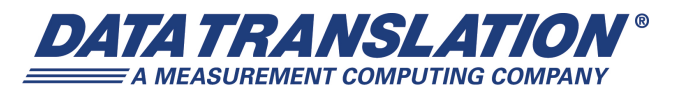

*UM-18326-AC*

# *DataAcq SDK User's Manual*

## **Trademark and Copyright Information**

Measurement Computing Corporation, InstaCal, Universal Library, and the Measurement Computing logo are either trademarks or registered trademarks of Measurement Computing Corporation. Refer to the Copyrights & Trademarks section on [mccdaq.com/lega](http://www.mccdaq.com/legal.aspx)l for more information about Measurement Computing trademarks. Other product and company names mentioned herein are trademarks or trade names of their respective companies.

© 2015 Measurement Computing Corporation. All rights reserved. No part of this publication may be reproduced, stored in a retrieval system, or transmitted, in any form by any means, electronic, mechanical, by photocopying, recording, or otherwise without the prior written permission of Measurement Computing Corporation.

#### **Notice**

Measurement Computing Corporation does not authorize any Measurement Computing Corporation product for use in life support systems and/or devices without prior written consent from Measurement Computing Corporation. Life support devices/systems are devices or systems that, a) are intended for surgical implantation into the body, or b) support or sustain life and whose failure to perform can be reasonably expected to result in injury. Measurement Computing Corporation products are not designed with the components required, and are not subject to the testing required to ensure a level of reliability suitable for the treatment and diagnosis of people.

# *Table of Contents*

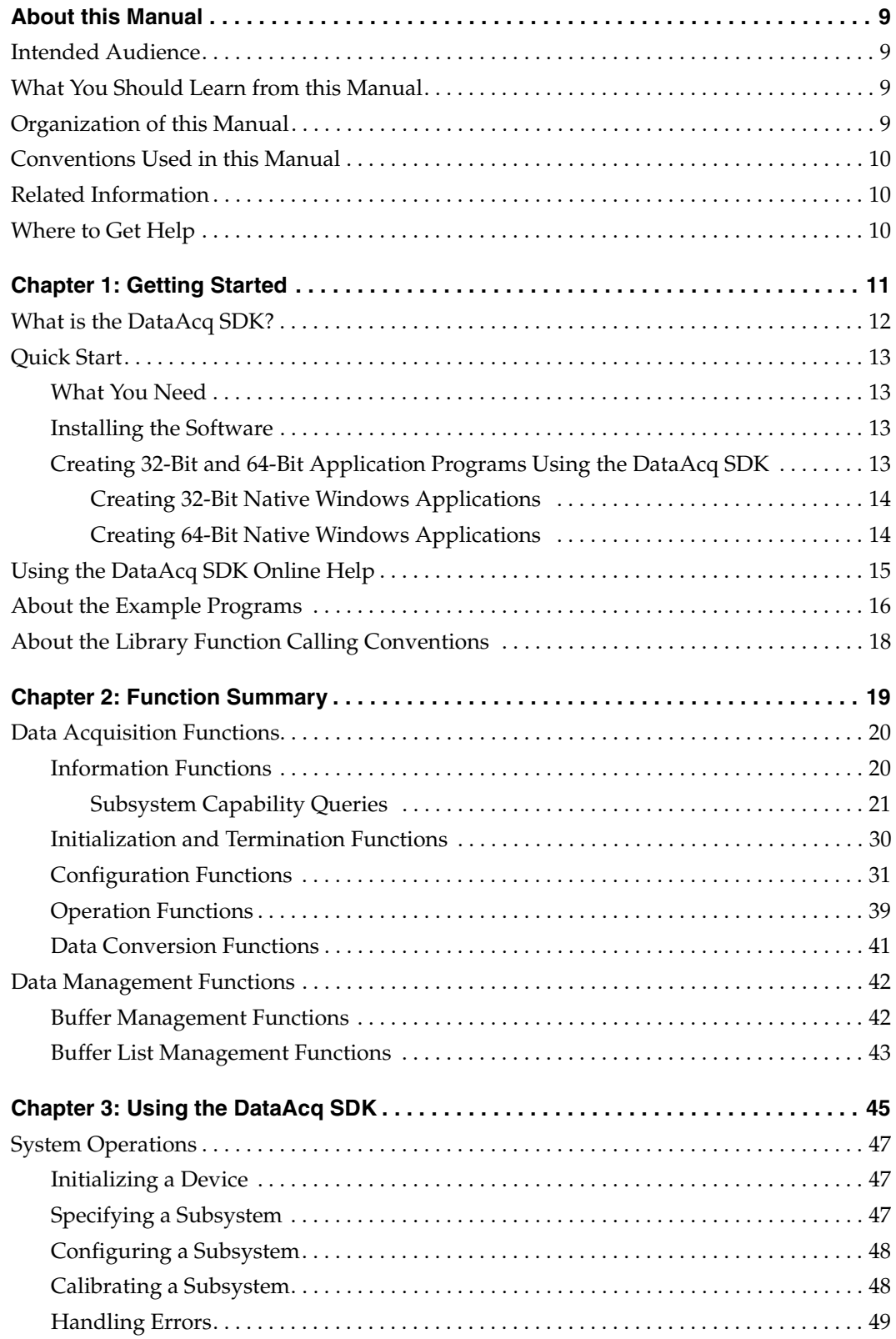

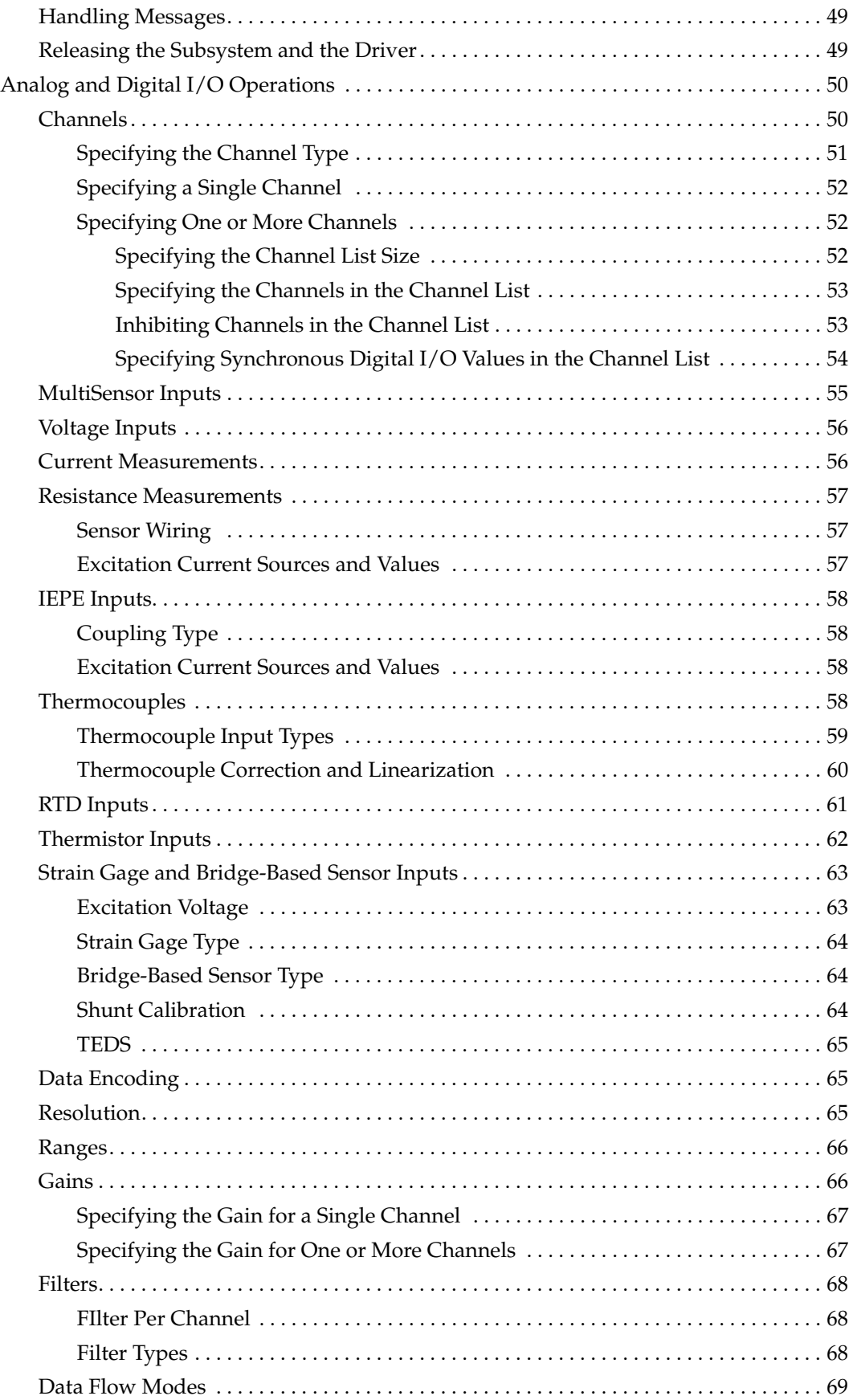

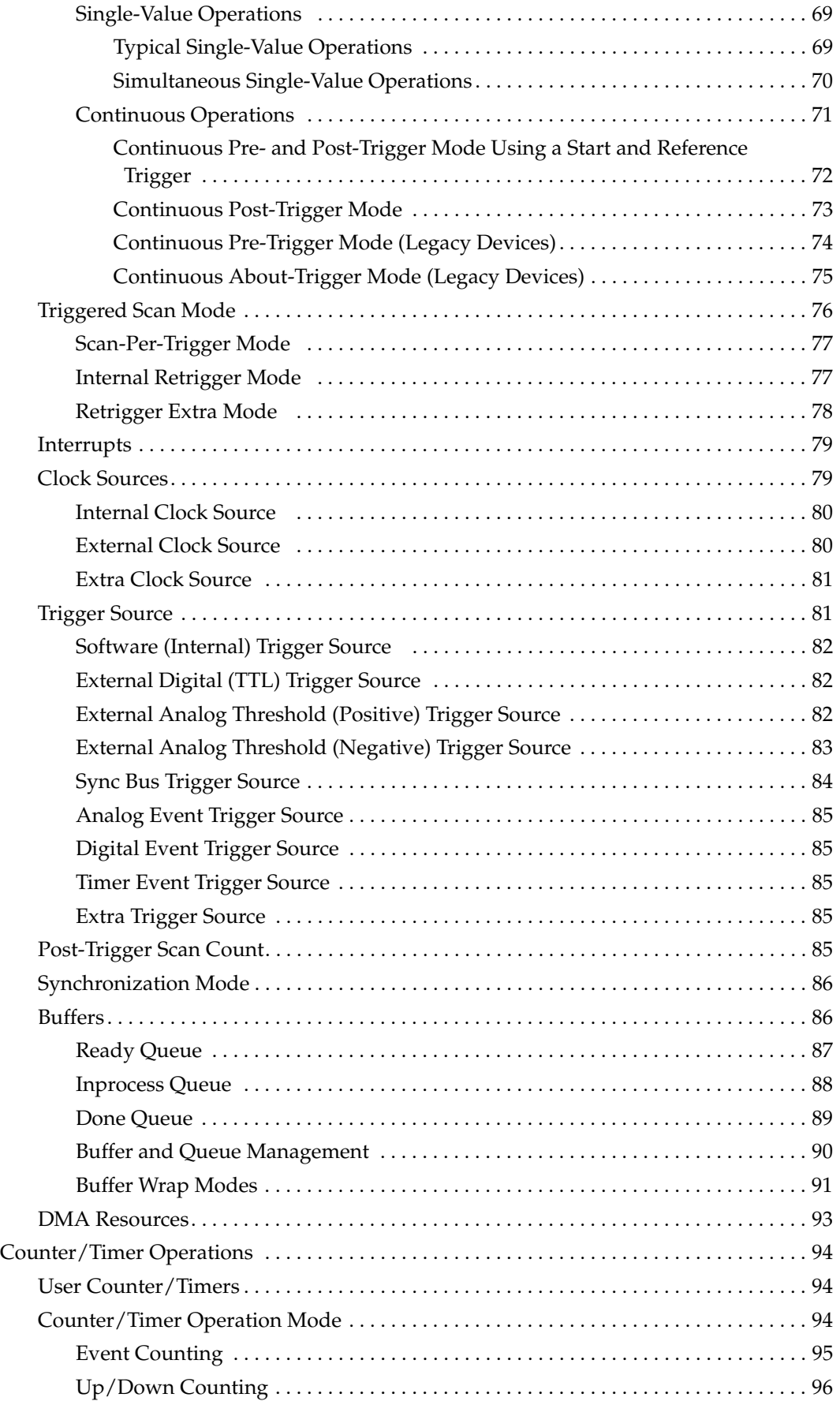

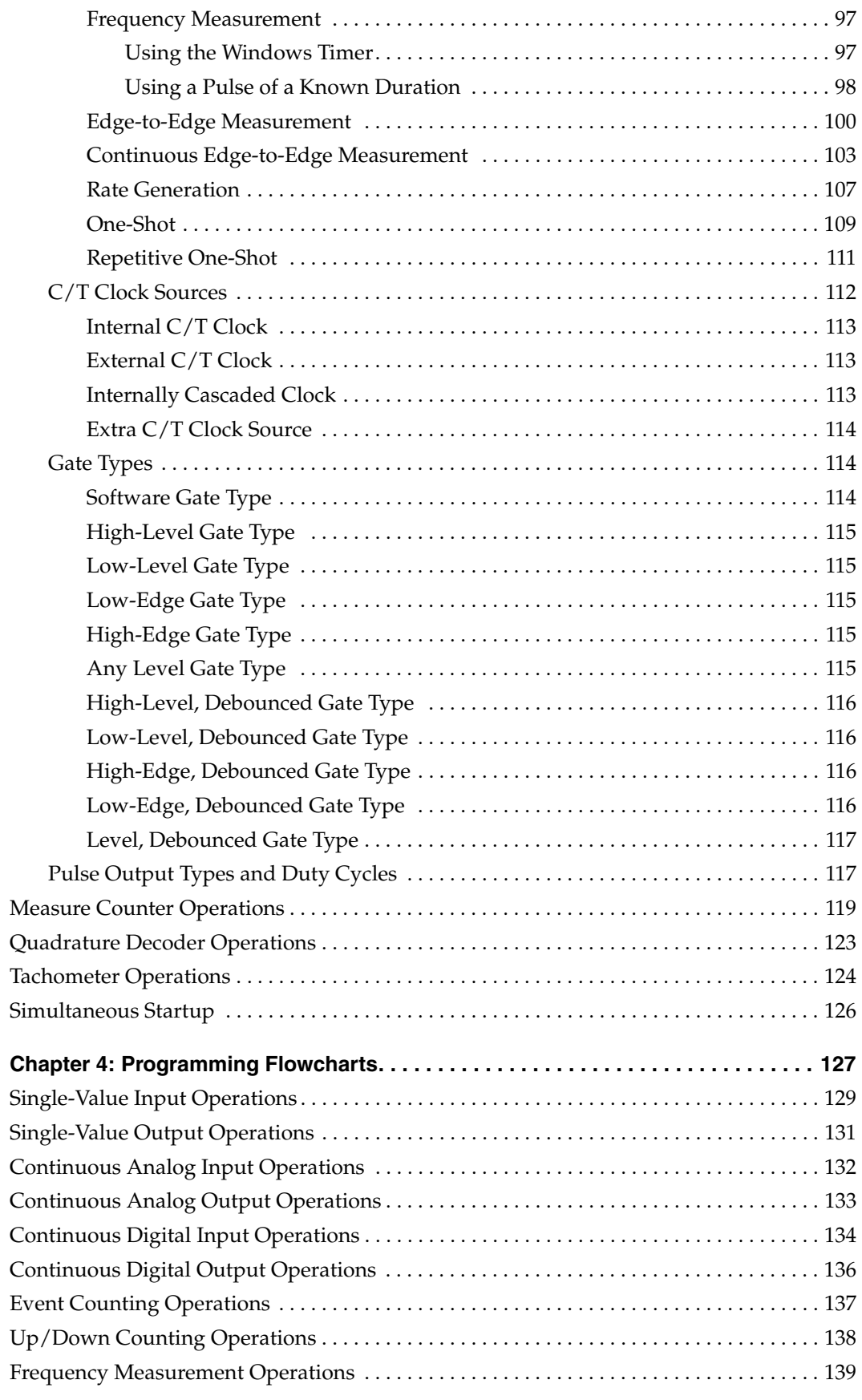

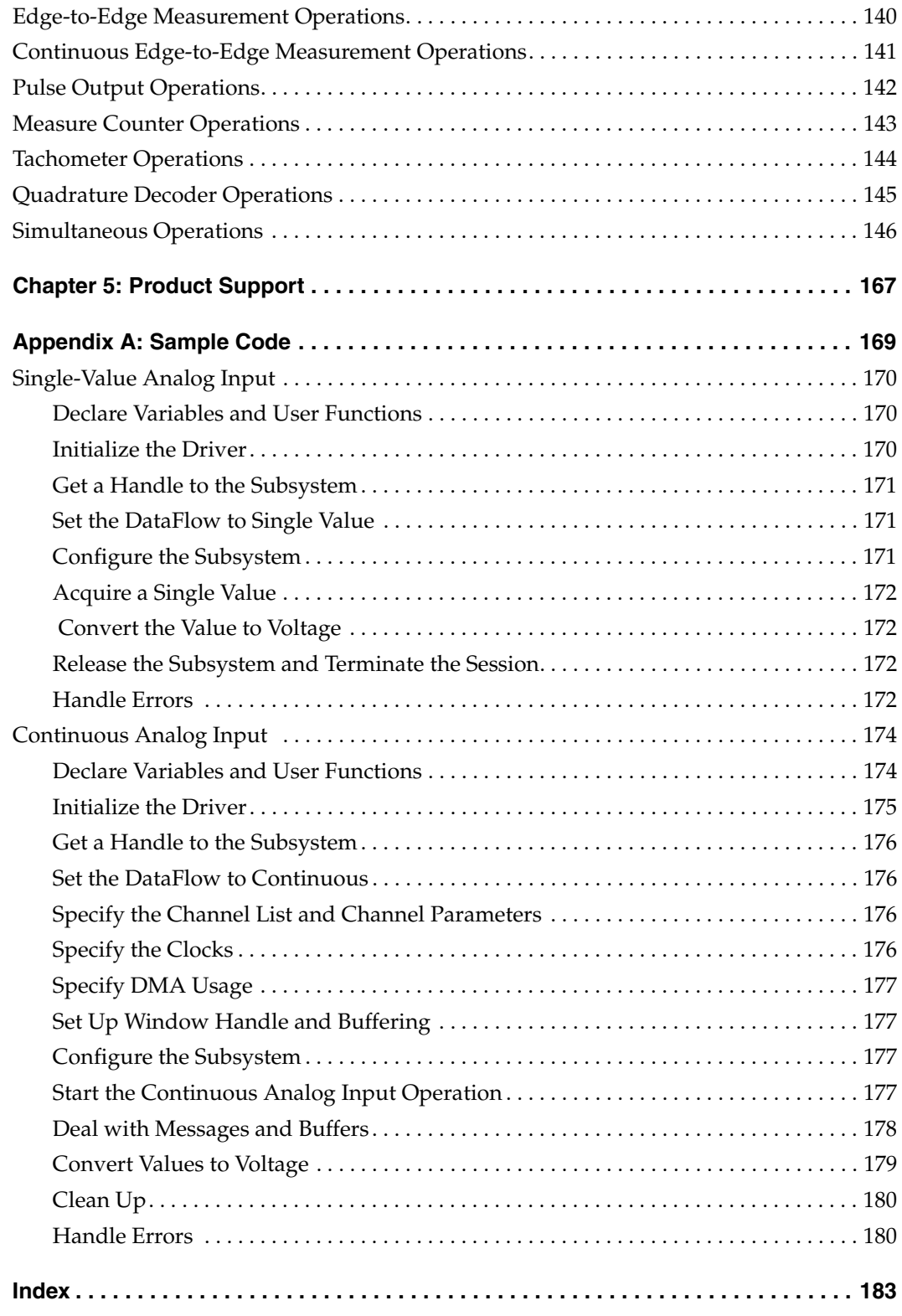

*Contents*

## *About this Manual*

<span id="page-8-0"></span>This manual describes how to get started using the DataAcq SDK™ (Software Development Kit) to develop application programs for data acquisition devices that conform to the DT-Open Layers™ standard.

## <span id="page-8-1"></span>**Intended Audience**

This document is intended for engineers, scientists, technicians, OEMs, system integrators, or others responsible for developing application programs using Microsoft® Developer's Studio (version 6.0 and higher) to perform data acquisition operations.

It is assumed that you are a proficient programmer, that you are experienced programming in the Microsoft® Windows® XP, or Windows Vista®, Windows 7, or Windows 8 operating environment on the PC or compatible computer platform, and that you have familiarity with data acquisition principles and the requirements of your application.

## <span id="page-8-2"></span>**What You Should Learn from this Manual**

This manual summarizes the functions provided by the DataAcq SDK, and describes how to use the functions to develop a data acquisition program. Using this manual, you should be able to successfully install the DataAcq SDK and get started writing an application program for data acquisition.

This manual is intended to be used with the online help for the DataAcq SDK, which you can find in the same program group as the DataAcq SDK software. The online help for the DataAcq SDK contains all of the specific reference information for each of the functions, error codes, and Windows messages.

## <span id="page-8-3"></span>**Organization of this Manual**

This manual is organized as follows:

- [Chapter 1](#page-10-1), ["Getting Started," t](#page-10-2)ells how to install the DataAcq SDK.
- [Chapter 2](#page-18-1), ["Function Summary,"](#page-18-2) summarizes the functions provided in the DataAcq SDK.
- [Chapter 3](#page-44-1), ["Using the DataAcq SDK,"](#page-44-2) describes the operations that you can perform using the DataAcq SDK.
- [Chapter 4](#page-126-1), ["Programming Flowcharts," p](#page-126-2)rovides programming flowcharts for using the functions provided in the DataAcq SDK.
- [Chapter 5](#page-166-1), ["Product Support," d](#page-166-2)escribes how to get help if you have trouble using the DataAcq SDK.
- [Appendix A,](#page-168-1) ["Sample Code," p](#page-168-2)rovides code fragments that illustrate the use of the functions in the DataAcq SDK.
- An index completes this manual.

## <span id="page-9-0"></span>**Conventions Used in this Manual**

The following conventions are used in this manual:

- Notes provide useful information that requires special emphasis, cautions provide information to help you avoid losing data or damaging your equipment, and warnings provide information to help you avoid catastrophic damage to yourself or your equipment.
- Items that you select or type are shown in **bold**. Function names also appear in bold.
- Code fragments are shown in courier font.

## <span id="page-9-1"></span>**Related Information**

Refer to the following documentation for more information on using the DataAcq SDK:

- DataAcq SDK Online Help. This Windows help file is located in the same program group as the DataAcq SDK software and contains all of the specific reference information for each of the functions, error codes, and Windows messages provided by the DataAcq SDK. Refer to [page 15](#page-14-1) for information on how to open this help file.
- Device-specific manuals that describe how to get started using your device, the features of the device, and the capabilities supported by the driver for the device. These manuals are on your Data Acquisition OMNI CD™ CD.
- Windows XP, Windows Vista, Windows 7, or Windows 8 documentation.
- For C programmers, refer to *Microsoft C Reference*, Document Number LN06515-1189, Microsoft Corporation, and *The C Programming Language*, Brian W. Kernighan and Dennis Ritchie, Prentice Hall, 1988, 1987 Bell Telephone Laboratories, Inc, ISBN 0-13-109950-7.

## <span id="page-9-2"></span>**Where to Get Help**

Should you run into problems installing or using the DataAcq SDK, our Technical Support Department is available to provide prompt, technical assistance. Refer to [Chapter 5](#page-166-1) for more information. If you are outside the U.S. or Canada, call your local distributor; see our web site (www.mccdaq.com) for the name and telephone number of your nearest distributor.

# <span id="page-10-1"></span>1

# <span id="page-10-2"></span>*Getting Started*

<span id="page-10-0"></span>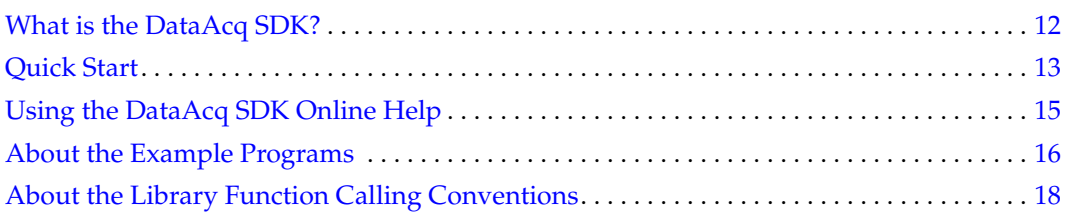

## <span id="page-11-0"></span>*What is the DataAcq SDK?*

The DataAcq SDK is a DLL (Dynamic Linked Library) that supports Data Translation's most popular data acquisition devices under Microsoft Windows XP (32-bit), Windows Vista (32-bit and 64-bit), Windows 7 (32-bit and 64-bit), and Windows 8 (32-bit and 64-bit).

The DataAcq SDK functions are fully compatible with DT-Open Layers™, which is a set of standards for developing integrated, modular application programs under Windows.

Because DT-Open Layers is modular and uses Windows DLLs, you can add support for a new data acquisition device at any time. Just add the new DT-Open Layers device driver, modify your code to incorporate the features of the new device, and then recompile the code. All calls to DataAcq SDK functions currently in your application program can remain untouched.

The list of supported data acquisition devices is constantly expanding. For the most up-to-date information, refer to the Data Translation web site (www.mccdaq.com).

## <span id="page-12-0"></span>*Quick Start*

The following is an overview of the tasks required to install and use the DataAcq SDK; the following sections describe these steps in more detail:

- **1.** Make sure that your system meets the requirements for installing the DataAcq SDK. For more information, refer to the next section.
- **2.** Install the DataAcq SDK.
- **3.** Create your 32-bit or 64-bit application program. For more information, refer to the Microsoft Developer's Studio documentation and to the sample code provided in [Appendix A starting on page 169](#page-168-1).

If you have problems installing or using the DataAcq SDK, refer to [page 15](#page-14-0) for information on opening the online help, or refer to [Chapter 5 starting on page 167](#page-166-1) for information on contacting the Data Translation Technical Support Department.

## <span id="page-12-1"></span>**What You Need**

To use the DataAcq SDK, you need the following:

- Pentium-based computer. For Windows XP, 233 MHz or higher with Service Pack 2.
- Windows XP, Windows Vista, Windows 7, or Windows 8
- Minimum RAM requirements depend on the operating system you are using; consult your operating system documentation for details
- CD-ROM drive
- One or more of the supported Data Translation data acquisition devices
- Any language that has the ability to call DLLs and receive callbacks

## <span id="page-12-2"></span>**Installing the Software**

The DataAcq SDK is installed automatically when you install the device driver for the module. Refer to your board manual for more information.

## <span id="page-12-3"></span>**Creating 32-Bit and 64-Bit Application Programs Using the DataAcq SDK**

Two platform-specific versions of the DataAcq SDK native libraries are provided: one version supports applications that target x86 platforms, and the other version supports applications that target x64 platforms.

Libraries oldaapi32.lib, olmem32.lib, and graph32.lib target x86 platforms and are located in Program Files\Data Translation\Win32\SDK\Lib.

Libraries oldaapi64.lib, olmem64.lib, and graph64.lib target x64 platforms and are located in Program Files (x86)\Data Translation\Win32\SDK\Lib64.

## <span id="page-13-0"></span>*Creating 32-Bit Native Windows Applications*

To build 32-bit native Windows applications, reference the Win32 import libraries (oldaapi32.lib and olmem32.lib). The libraries are located under Program Files\Data Translation\Win32\SDK\Lib.

The 32-bit native Windows applications will run under x86 and x64 platforms. Note that 32-bit applications will run under the WOW64 emulator on x64 platforms.

### <span id="page-13-1"></span>*Creating 64-Bit Native Windows Applications*

To build 64-bit native Windows applications, reference the Win64 import libraries (oldaapi64.lib and olmem64.lib). The libraries are located under Program Files (x86)\Data Translation\Win32\SDK\Lib64.

The 64-bit native Windows applications will run under x64 platforms only.

## <span id="page-14-1"></span><span id="page-14-0"></span>*Using the DataAcq SDK Online Help*

The *DataAcq SDK User's Manual* is intended to be used with the online help for the DataAcq SDK. The online help contains all of the specific reference information for each of the functions, error codes, and Windows messages not included in this manual.

To open the online help file, select the following from the Windows Task Bar: **Start |Programs | Data Translation, Inc |DT-Open Layers for Win32 |SDK |Data Acquisition SDK Help** from the Windows Start menu.

## <span id="page-15-0"></span>*About the Example Programs*

To help you understand more about using the functions of the DataAcq SDK in an actual program, the DataAcq SDK provides a C example program (CEXMPL32.EXE). This example program allows you to configure any of the subsystems on the data acquisition device. The source code is located in the following directory: C:\Program Files\Data Translation\Win32\ SDK\ Examples\CExample. Resource files are also provided.

Additionally, the DataAcq SDK provides the following simple example programs. These programs are designed to use minimum Windows user interface code, while demonstrating the functions of the DataAcq SDK. Source code and resource files are provided for each of these programs:

**Note:** These examples are provided as 32-bit applications. You can rebuild them as 64-bit applications, if desired, by referencing the Win64 import libraries (oldaapi64.lib and olmem64.lib). The libraries are located under Program Files  $(x86)$  Data Translation\Win32\SDK\Lib64. Refer to [page 14](#page-13-1) for more information.

- **ContAdc** Opens the first available DT-Open Layers device, opens and configures an A/D subsystem, and performs continuous operations. Displays results in a dialog box.
- **ContDac** Opens the first available DT-Open Layers device, opens and configures a D/A subsystem, and performs continuous operations outputting a square wave. Displays results in a dialog box.
- **DtConsole**  Opens the first available DT-Open Layers device, opens and configures an A/D subsystem, and performs a continuous A/D operation on a console screen.
- **IepContAdc** Opens the first available DT-Open Layers device, opens and configures an A/D subsystem, configures a channel to use AC coupling and an internal excitation current source for an IEPE input, and performs a continuous A/D operation. Displays results in a dialog box.
- **GenerateFreq**  Opens the first available DT-Open Layers device, opens and configures a C/T subsystem, and continuously outputs a pulse. Displays results in a dialog box.
- **MeasureFreq**  Opens the first available DT-Open Layers device, opens and configures a C/T subsystem, and continuously measures a pulse. Displays results in a dialog box.
- **SvAdc** Opens the first available DT-Open Layers device, opens and configures an A/D subsystem, and performs a single-value operation. Displays results in a message box.
- **SvDac**  Opens the first available DT-Open Layers device, opens and configures a D/A subsystem, and performs a single-value operation with maximum positive and maximum negative range. Displays results in a message box.
- **SvDin** Opens the first available DT-Open Layers device, opens and configures a DIN subsystem, and performs a single-value operation. Displays results in a message box.
- **SvDout** Opens the first available DT-Open Layers device, opens and configures a DOUT subsystem, and performs a single-value operation. Displays results in a message box.
- **ThermoAdc**  Opens the first available DT-Open Layers device, opens and configures an A/D subsystem, and performs a thermocouple measurement. Displays results in a dialog box.
- **VBTempPoint** Written in Visual Basic, this program continuously displays the values of all 48 analog input channels of the TEMPpoint temperature instrument.

Each example program provided in the DataAcq SDK comes with the workspace and project files for use in the integrated development environment provided by the Microsoft Developer's Studio. No special switches are necessary beyond instructing the IDE to create a Windows EXE or DLL.

**Note:** The DataAcq SDK installation program automatically includes an environment variable (DA\_SDK). All the example programs use this environment variable; therefore, you can build the example programs without adding any include or library files to your projects.

## <span id="page-17-0"></span>*About the Library Function Calling Conventions*

The DataAcq SDK functions adhere to the Microsoft Pascal calling conventions. You can find prototypes for these functions in the include files OLDAAPI.H and OLMEM.H. We recommend that you follow these calling conventions for proper operation.

DataAcq SDK functions return an ECODE value, which is an unsigned long value indicating the status of the requested function. Check the return status value for an error condition using the symbolic constants defined in the include files. This practice is illustrated in the C example program (CEXMPL32.EXE).

**Note:** For detailed information on the error codes, refer to the DataAcq SDK online help.

<span id="page-18-1"></span>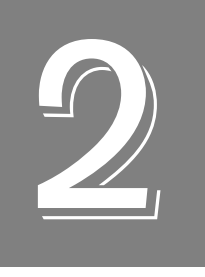

# <span id="page-18-2"></span>*Function Summary*

<span id="page-18-0"></span>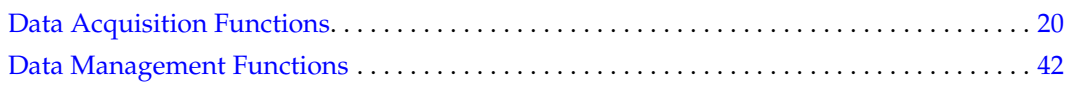

## <span id="page-19-0"></span>*Data Acquisition Functions*

The following groups of data acquisition functions are available:

- Information functions
- Initialization and termination functions
- Configuration functions
- Operation functions
- Data conversion functions

These functions are briefly described in the following subsections.

**Note:** For specific information about each of these functions, refer to the DataAcq SDK online help. See [page 15](#page-14-1) for information on opening the online help file.

## <span id="page-19-1"></span>**Information Functions**

To determine the capabilities of your installed devices, subsystems on each device, and software, use the Information functions listed in [Table 1](#page-19-2).

<span id="page-19-2"></span>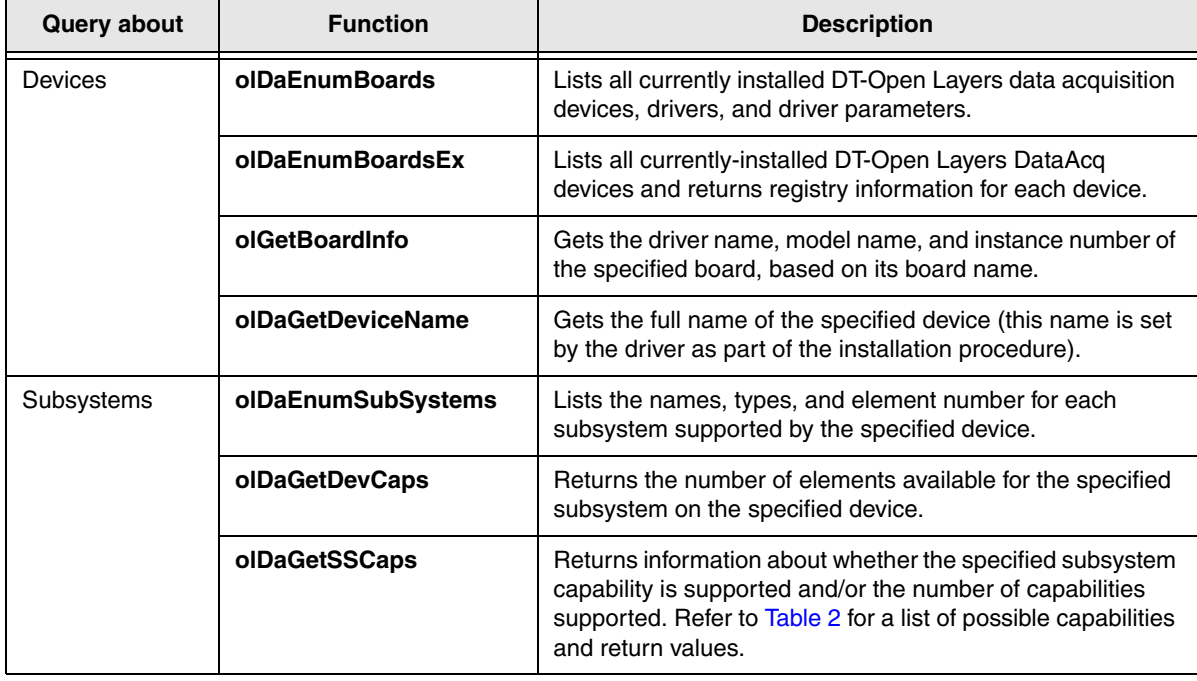

#### **Table 1: Information Functions**

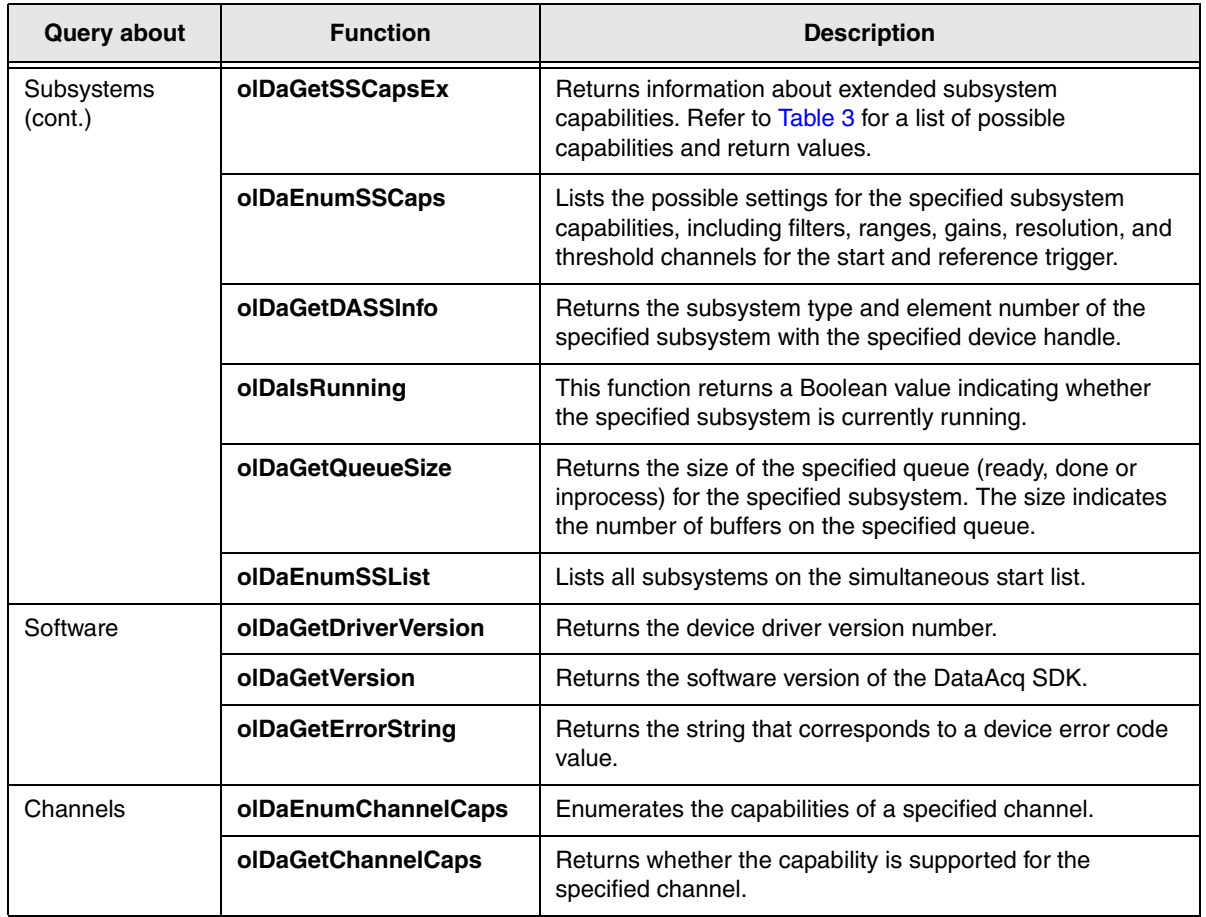

#### **Table 1: Information Functions (cont.)**

### <span id="page-20-0"></span>*Subsystem Capability Queries*

[Table 2](#page-21-0) lists the subsystem capabilities that you can query using the **olDaGetSSCaps** function; this function returns values as integers.

[Table 3](#page-29-1) lists the subsystem capabilities that you can query using the **olDaGetSSCapsEx** function; this function returns values as floating-point numbers.

Note that capabilities may be added as new devices are developed; for the most recent set of capabilities, refer to the DataAcq SDK online help.

<span id="page-21-0"></span>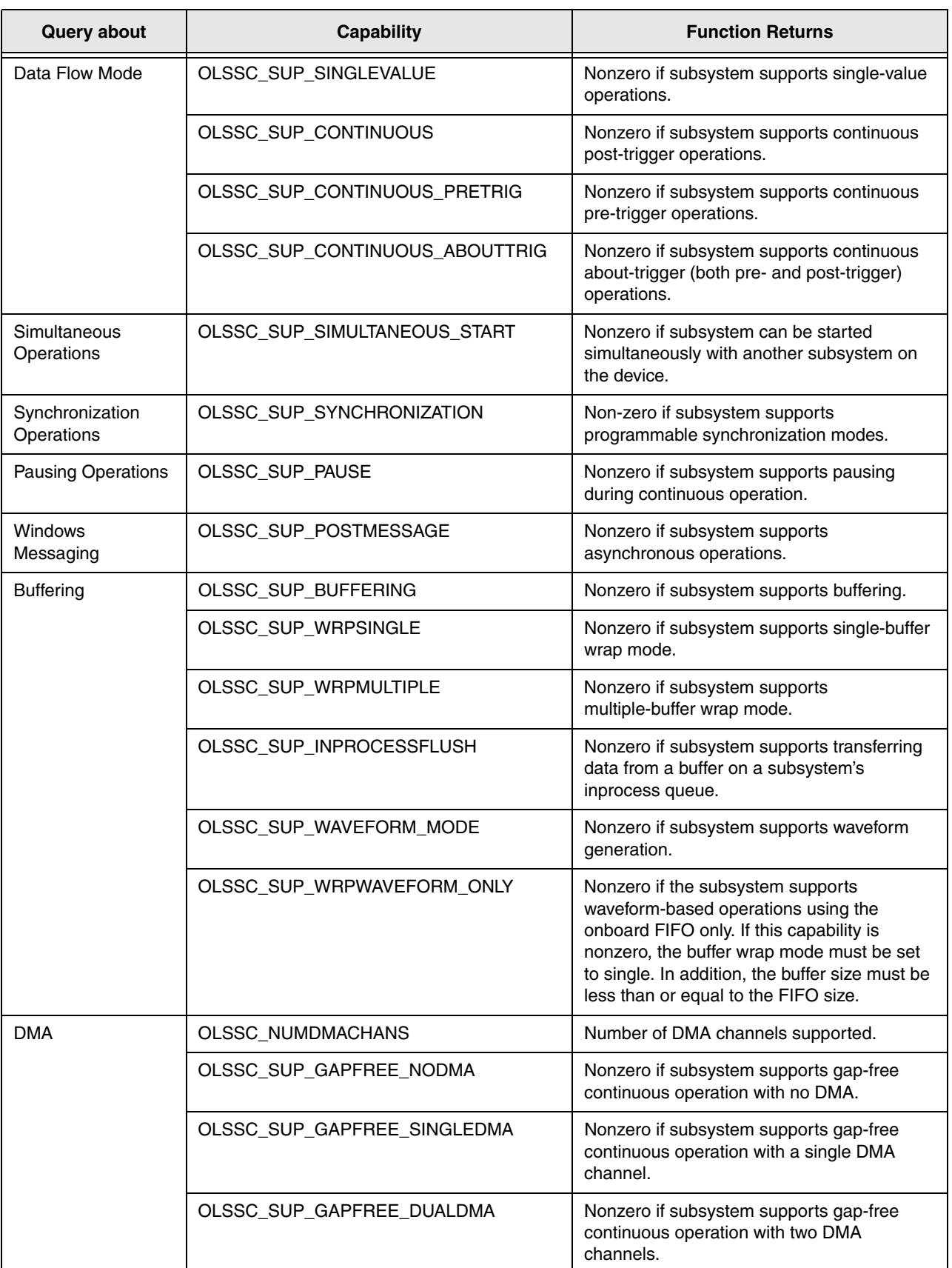

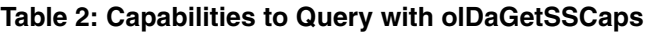

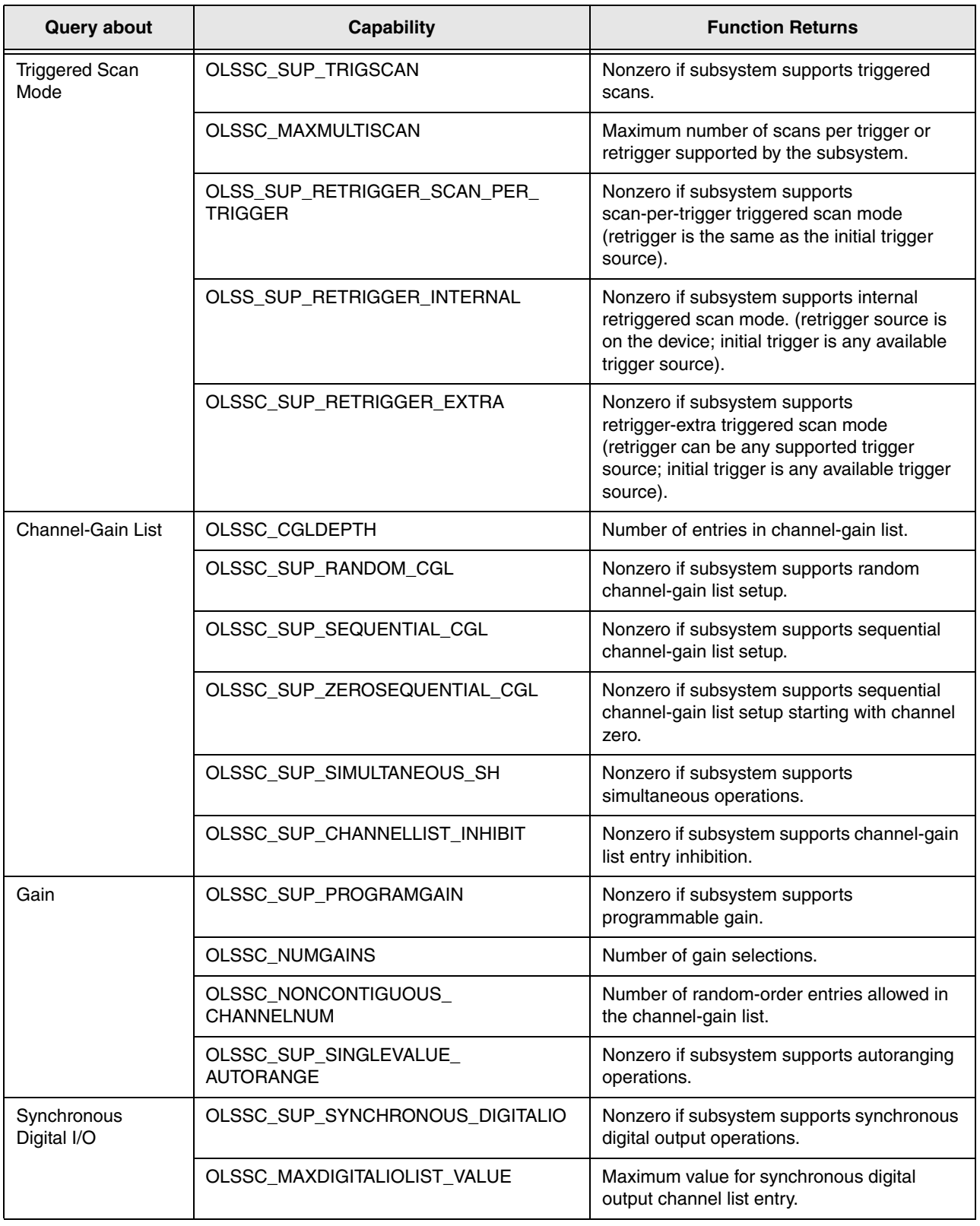

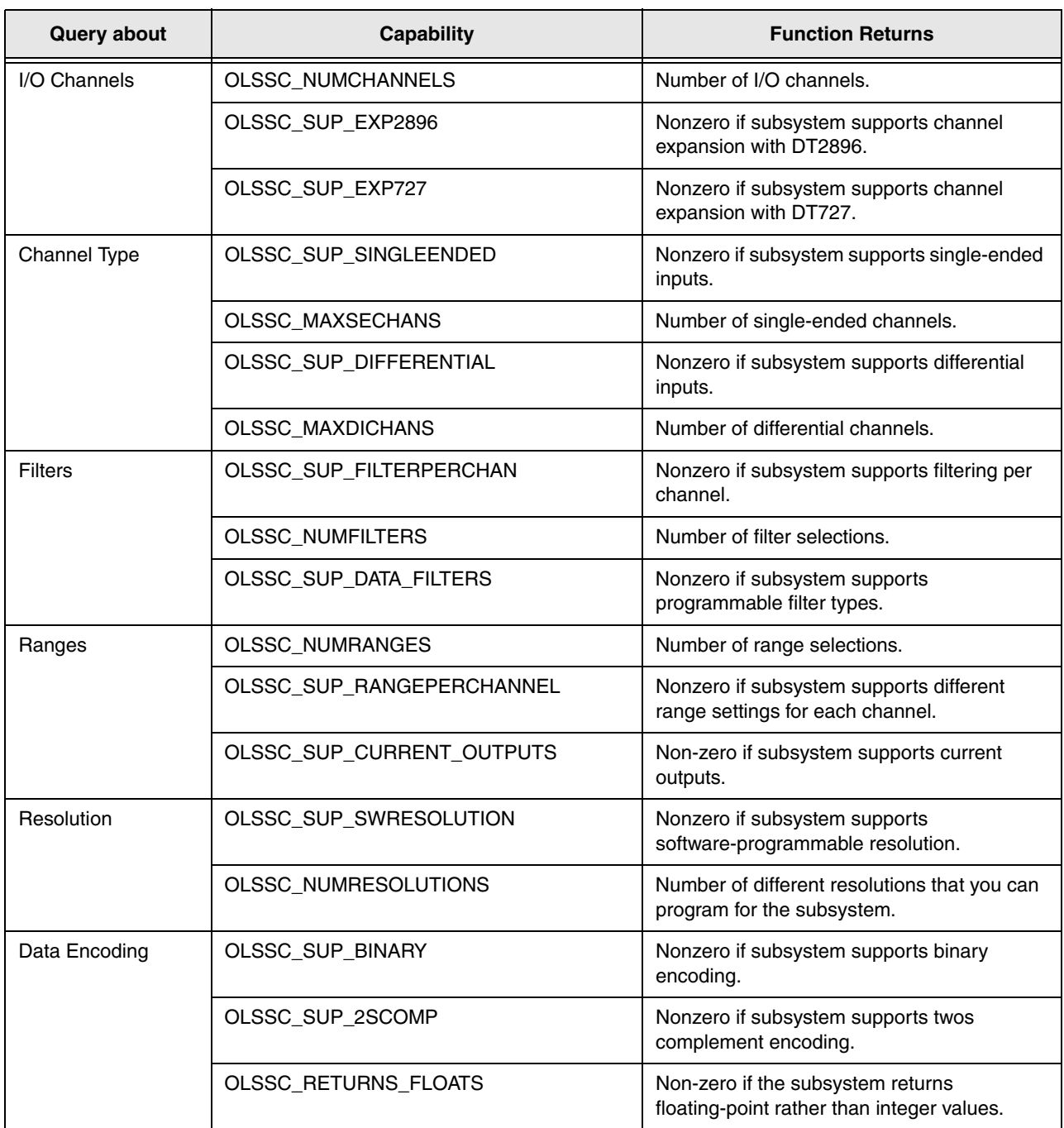

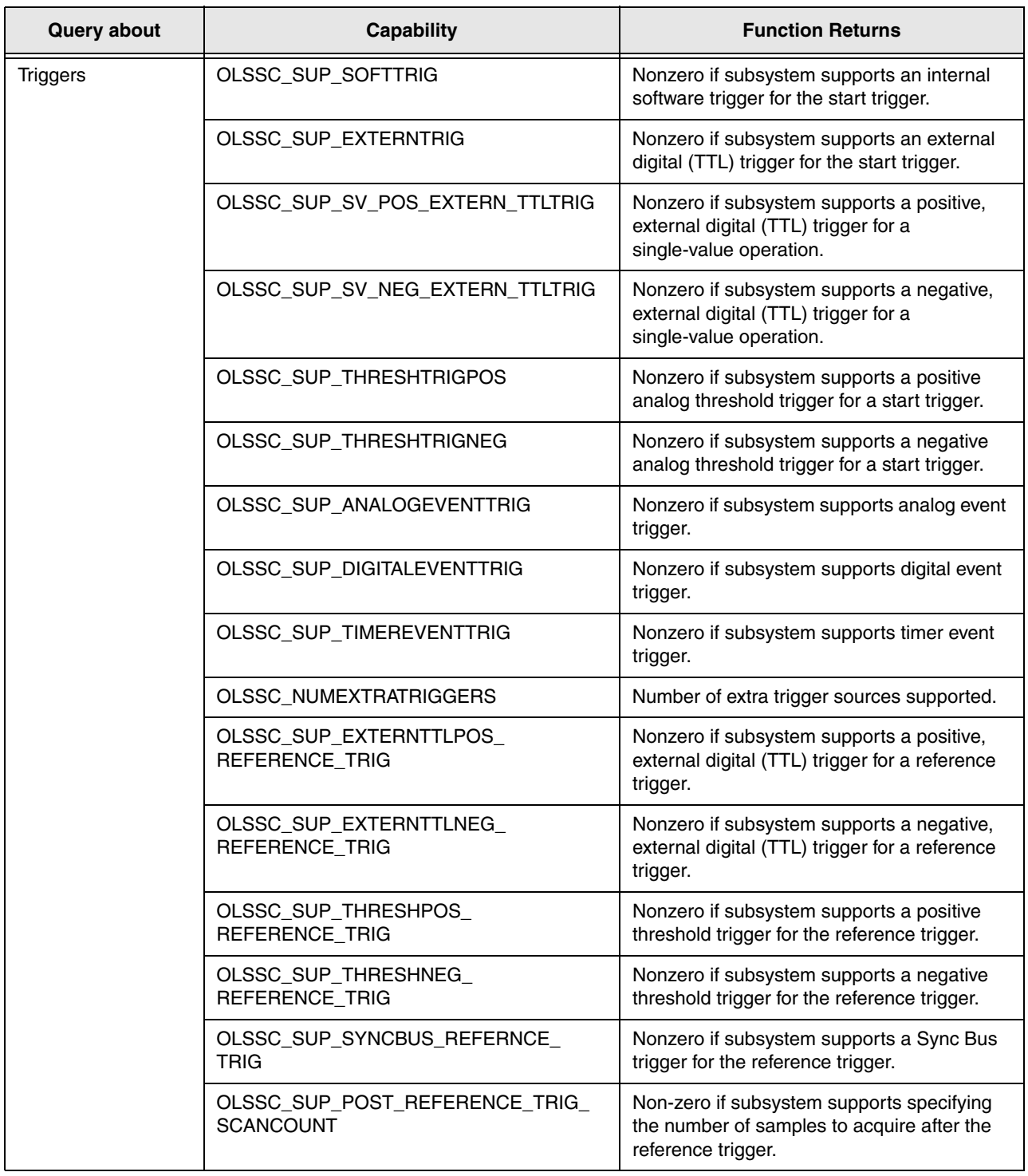

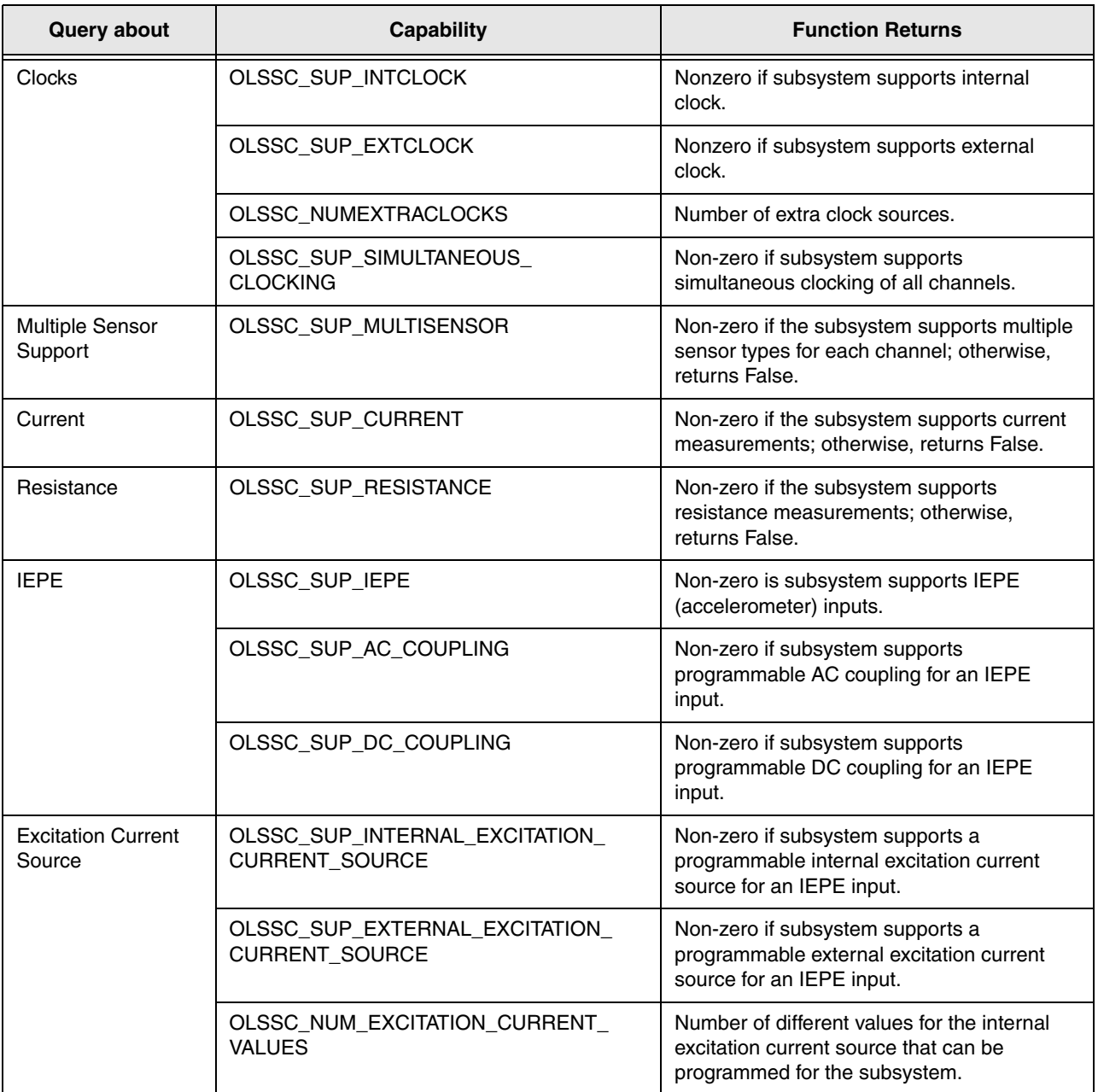

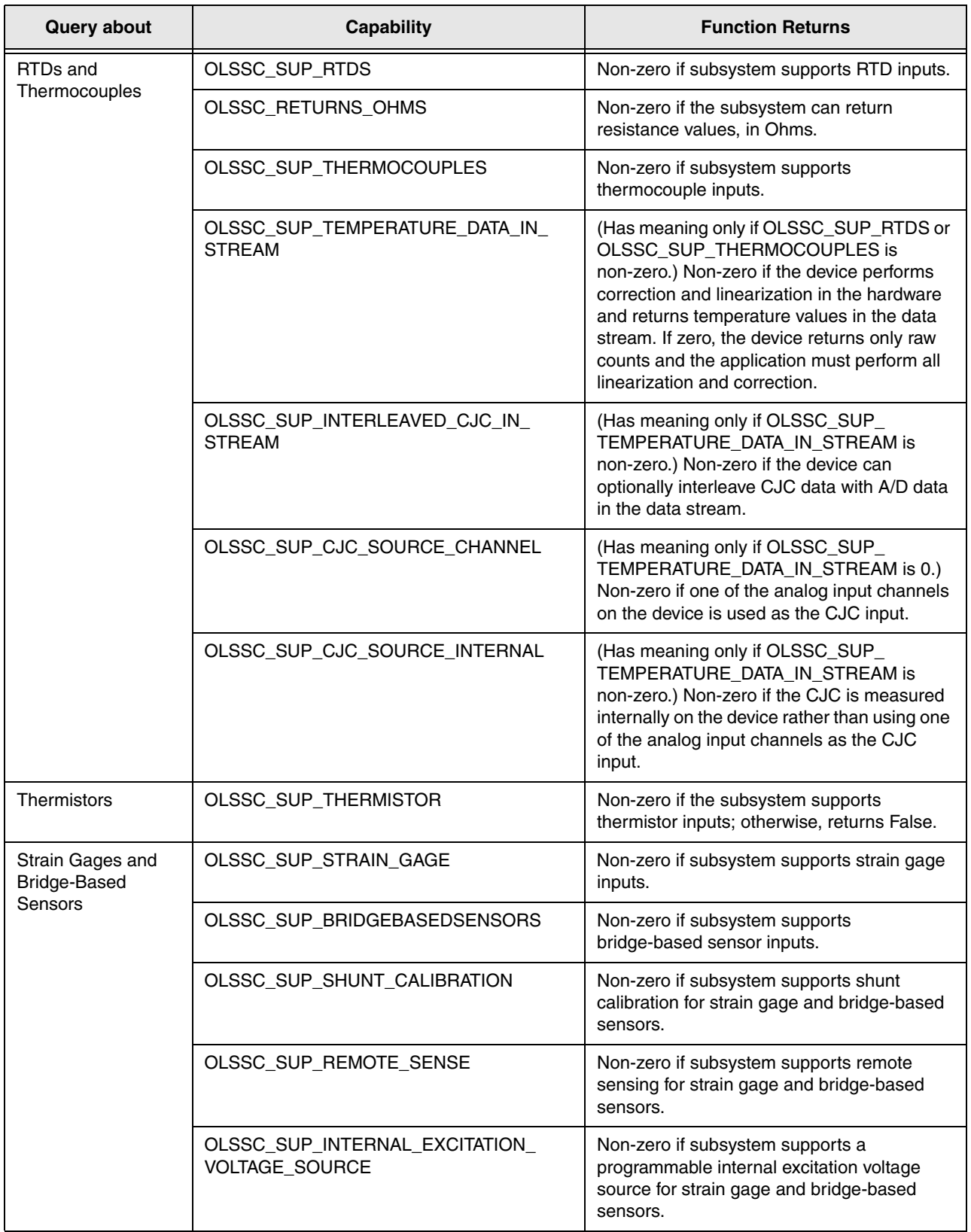

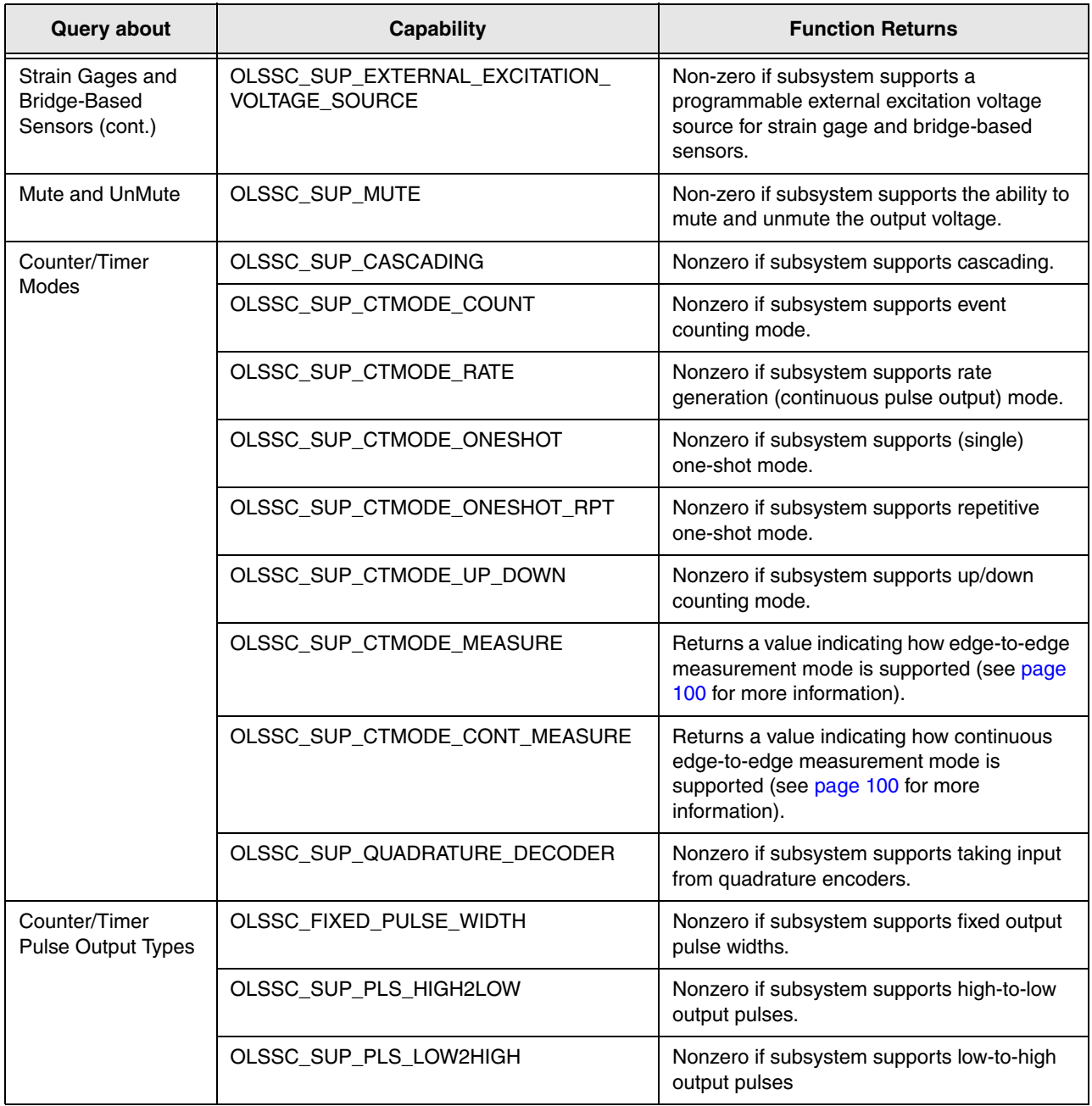

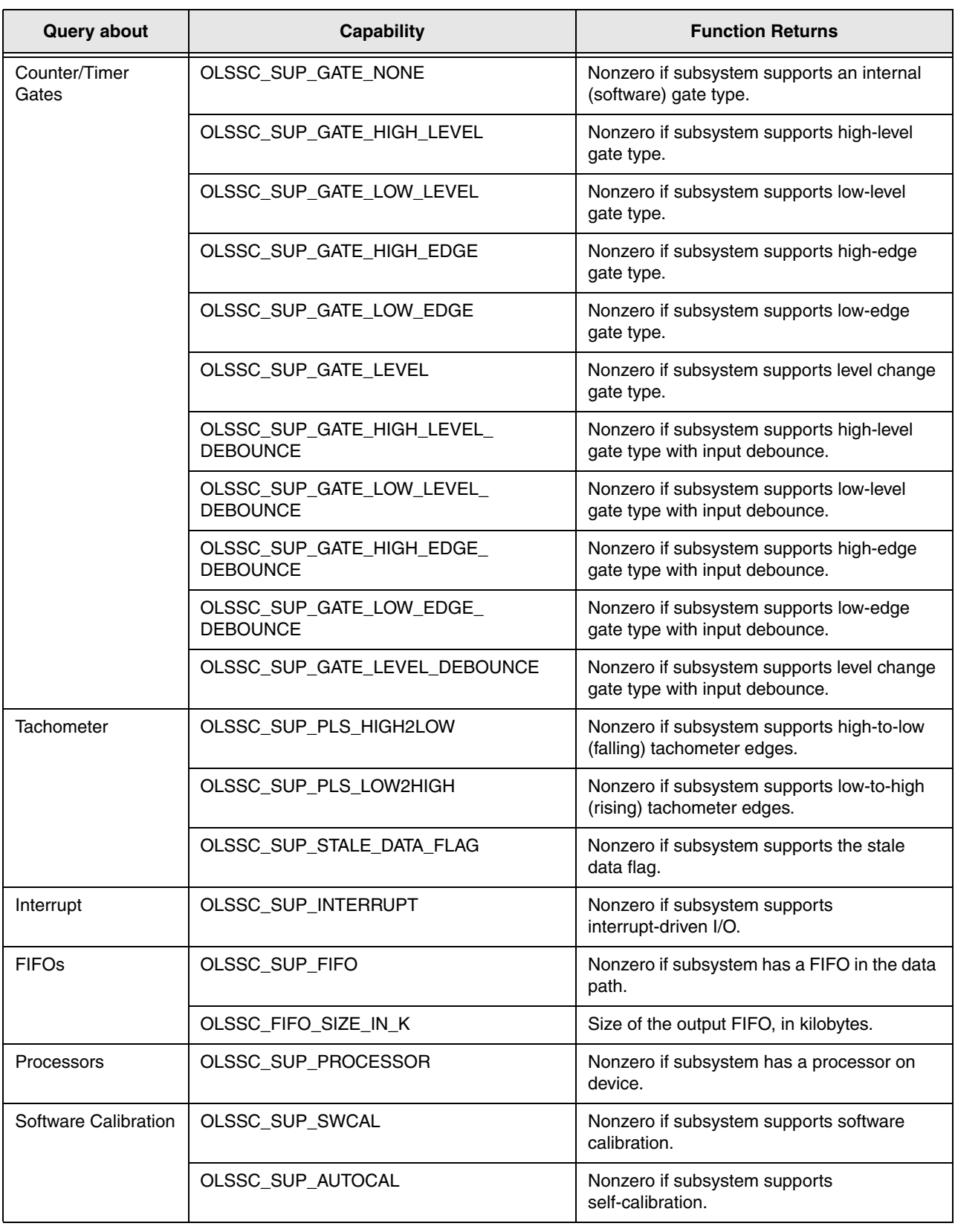

<span id="page-29-1"></span>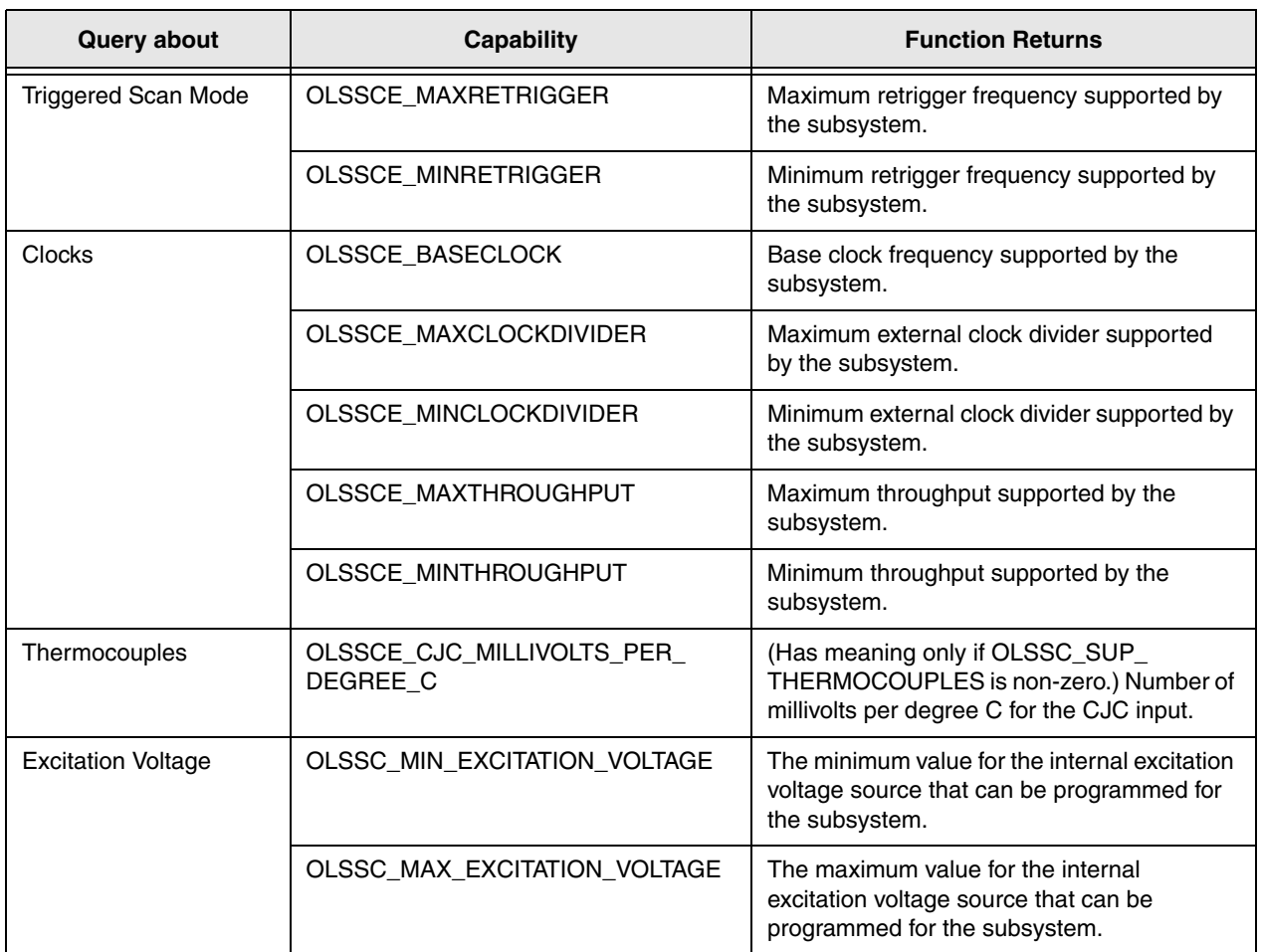

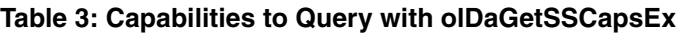

## <span id="page-29-0"></span>**Initialization and Termination Functions**

Once you have identified the available devices, use the Initialization functions described in [Table 4.](#page-29-2)

#### **Table 4: Initialization Functions**

<span id="page-29-2"></span>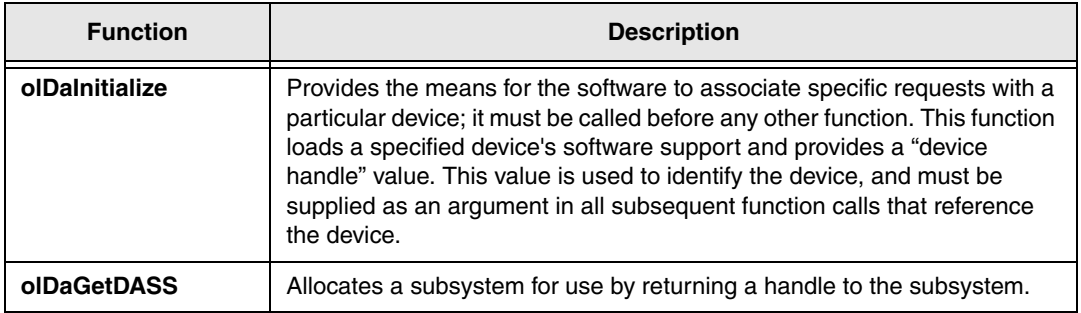

When you are finished with your program, use the Termination functions listed in [Table 5.](#page-30-1)

<span id="page-30-1"></span>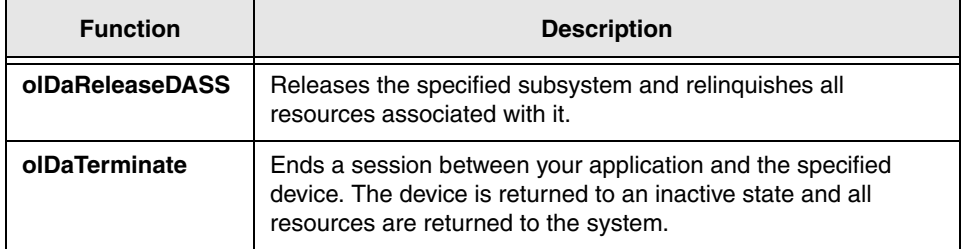

#### **Table 5: Termination Functions**

## <span id="page-30-0"></span>**Configuration Functions**

Once you have initialized a subsystem and determined what its capabilities are, set or get the value of the subsystem's parameters by calling the Configuration functions listed in [Table 6.](#page-30-2)

<span id="page-30-2"></span>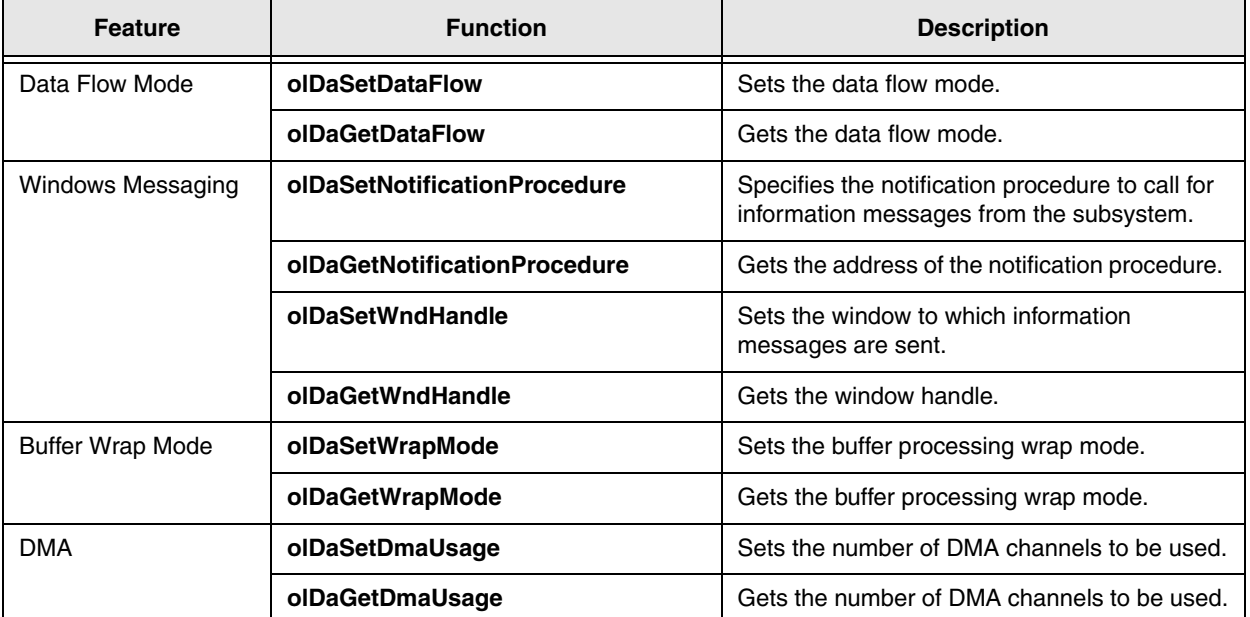

#### **Table 6: Configuration Functions**

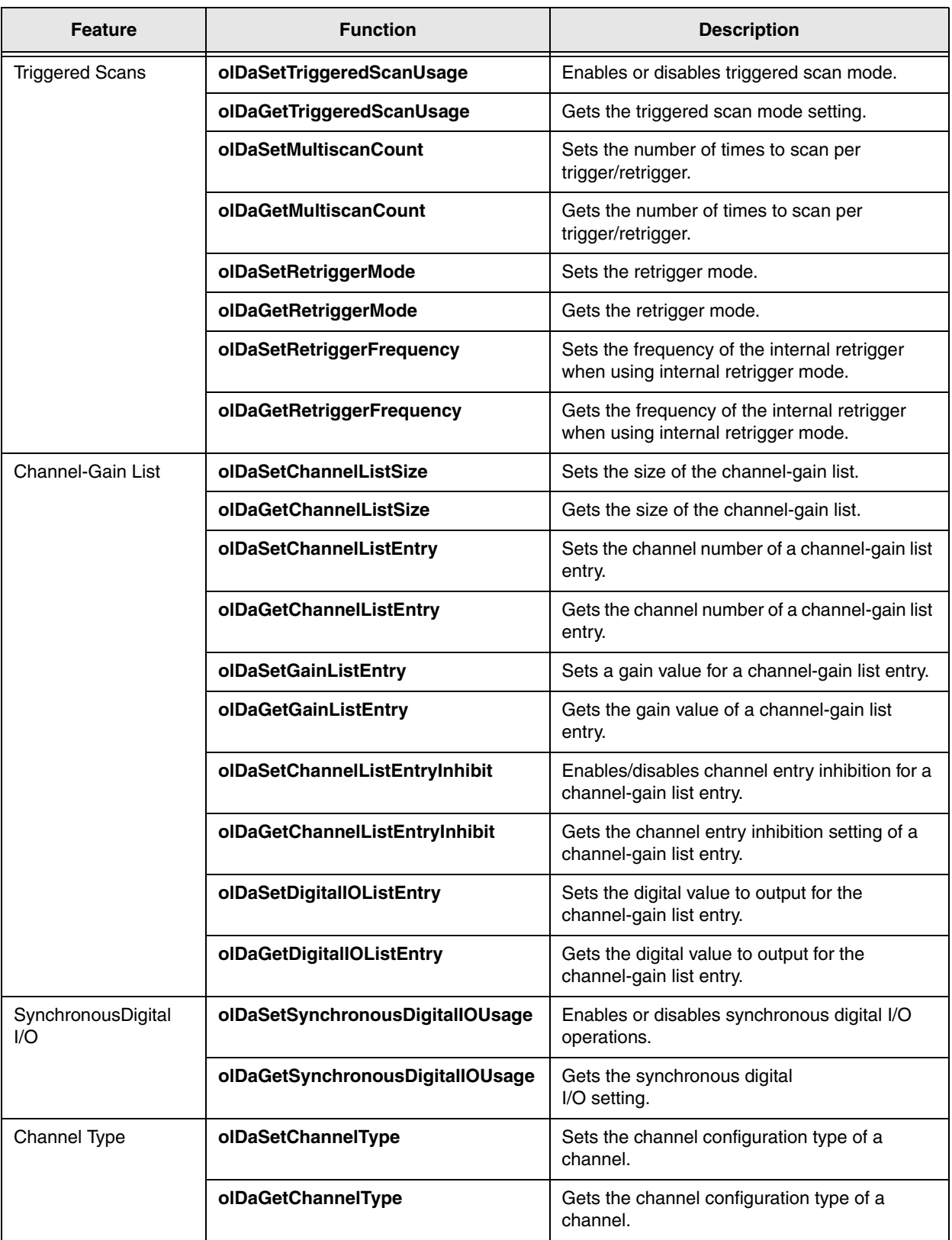

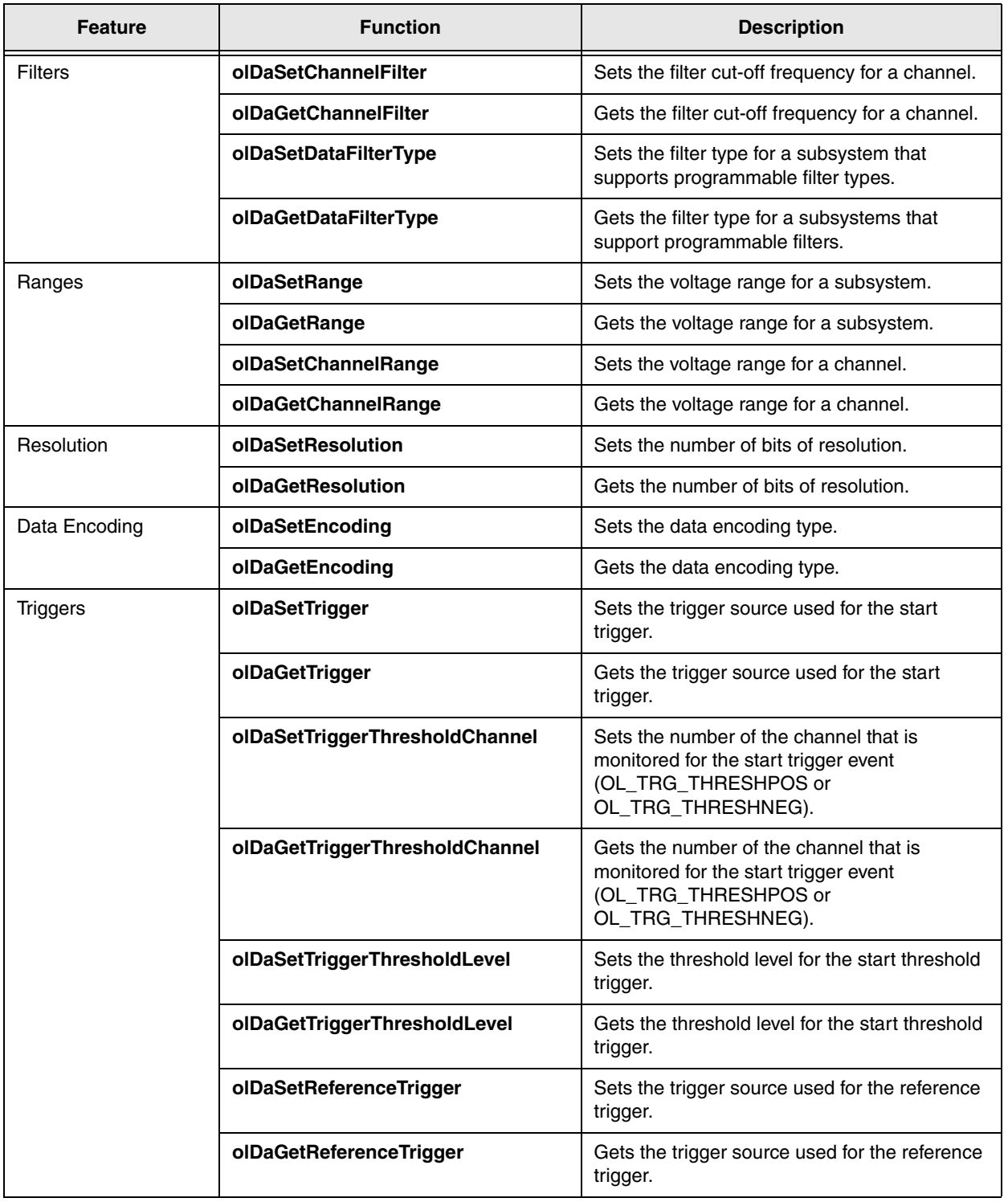

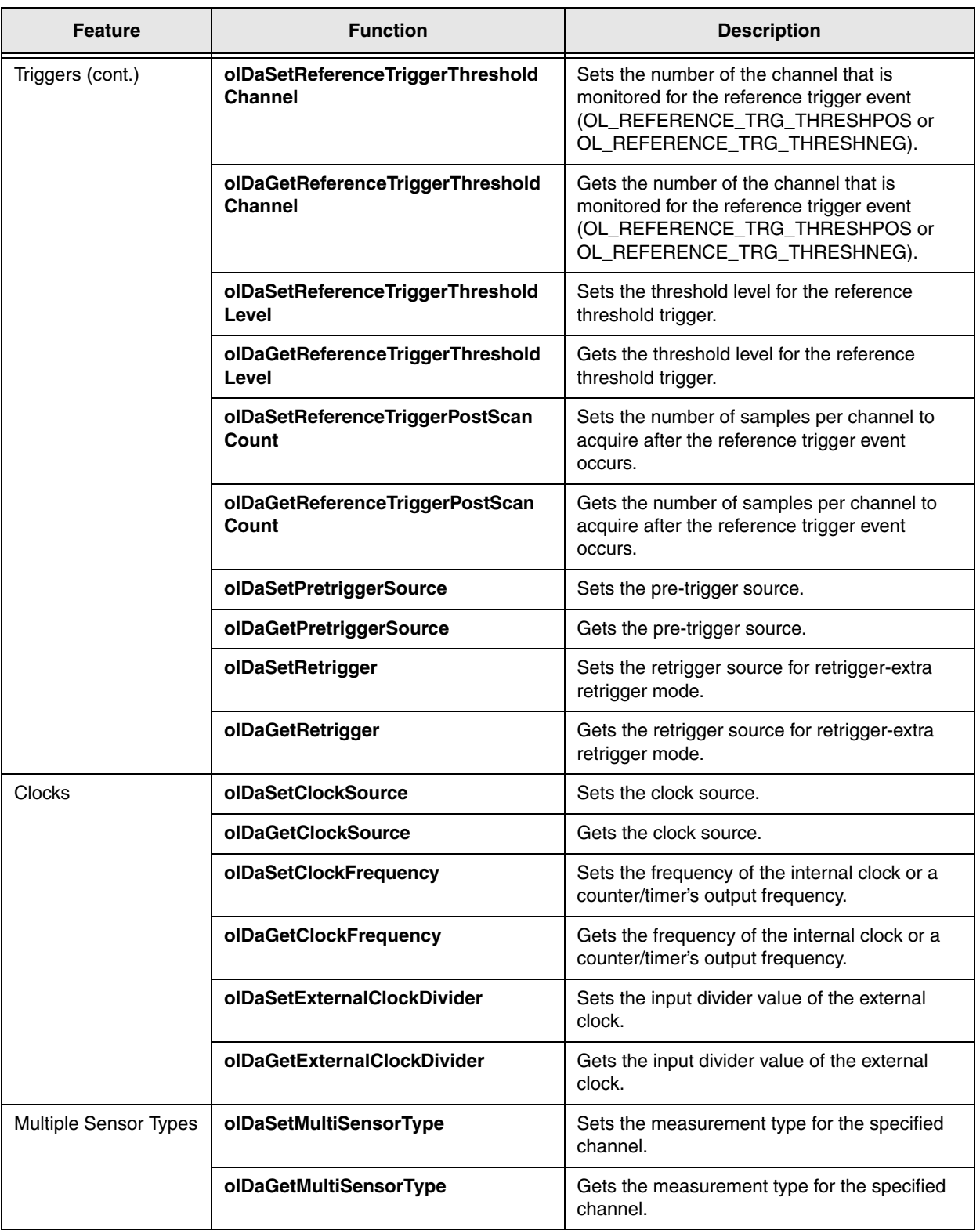

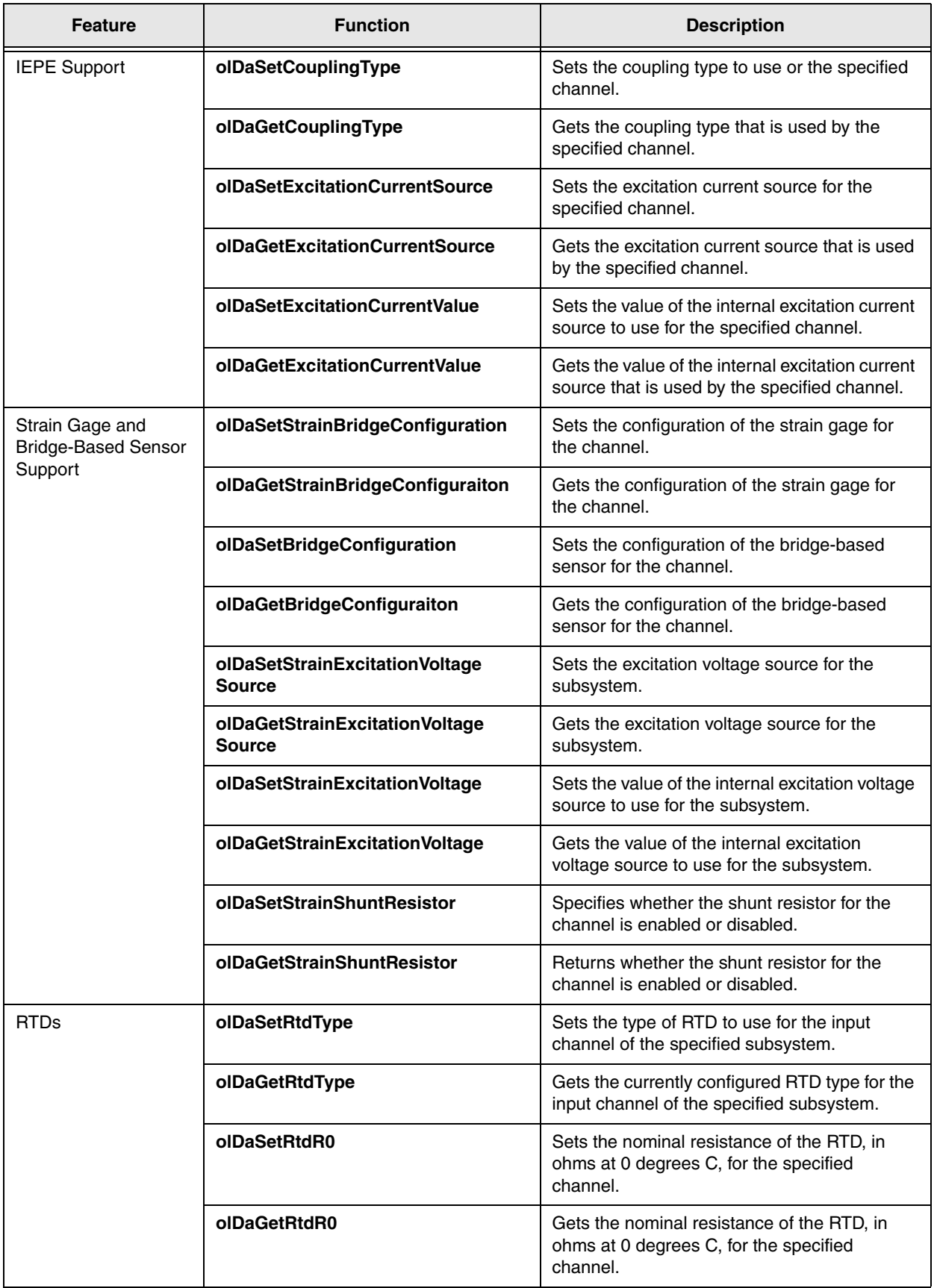

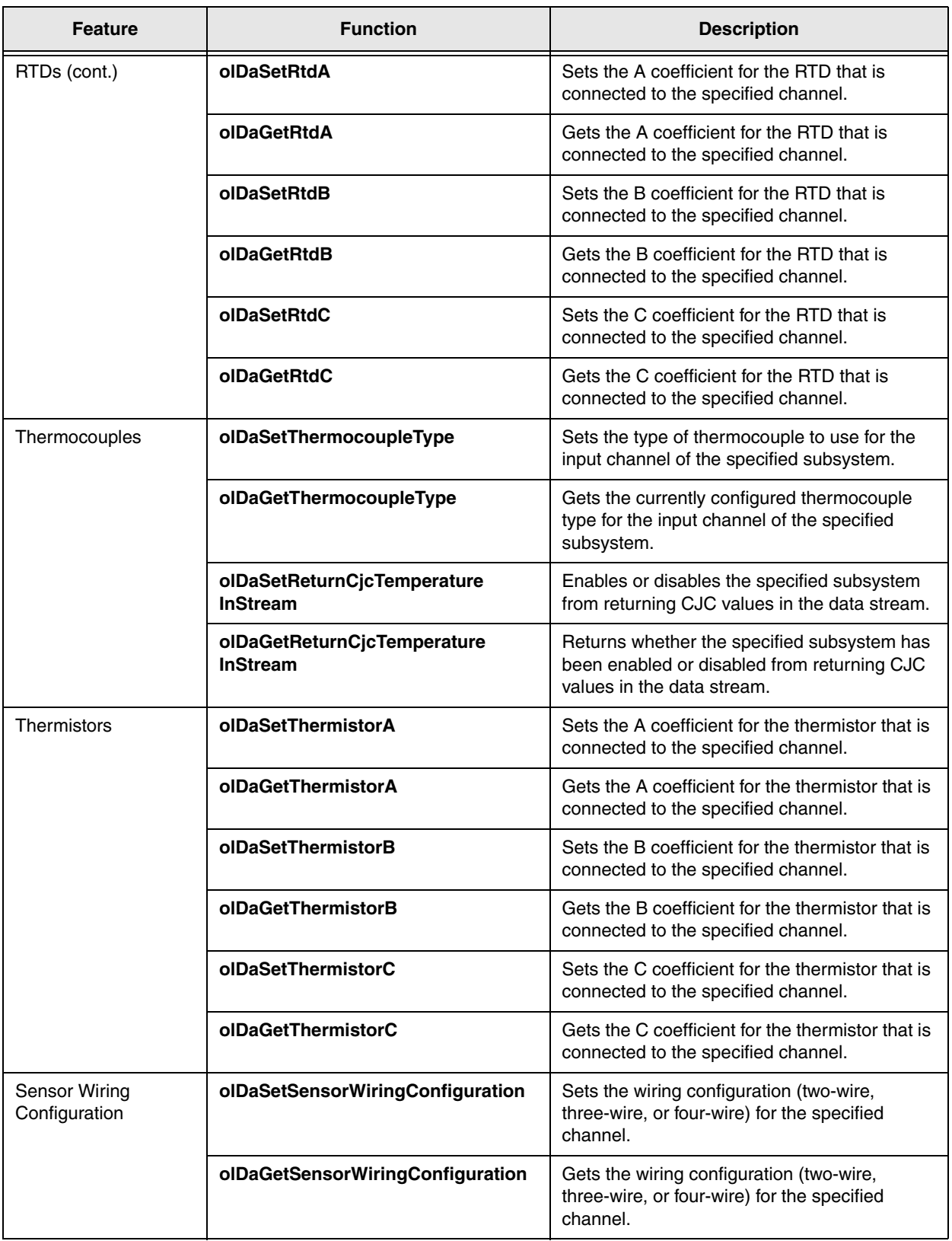
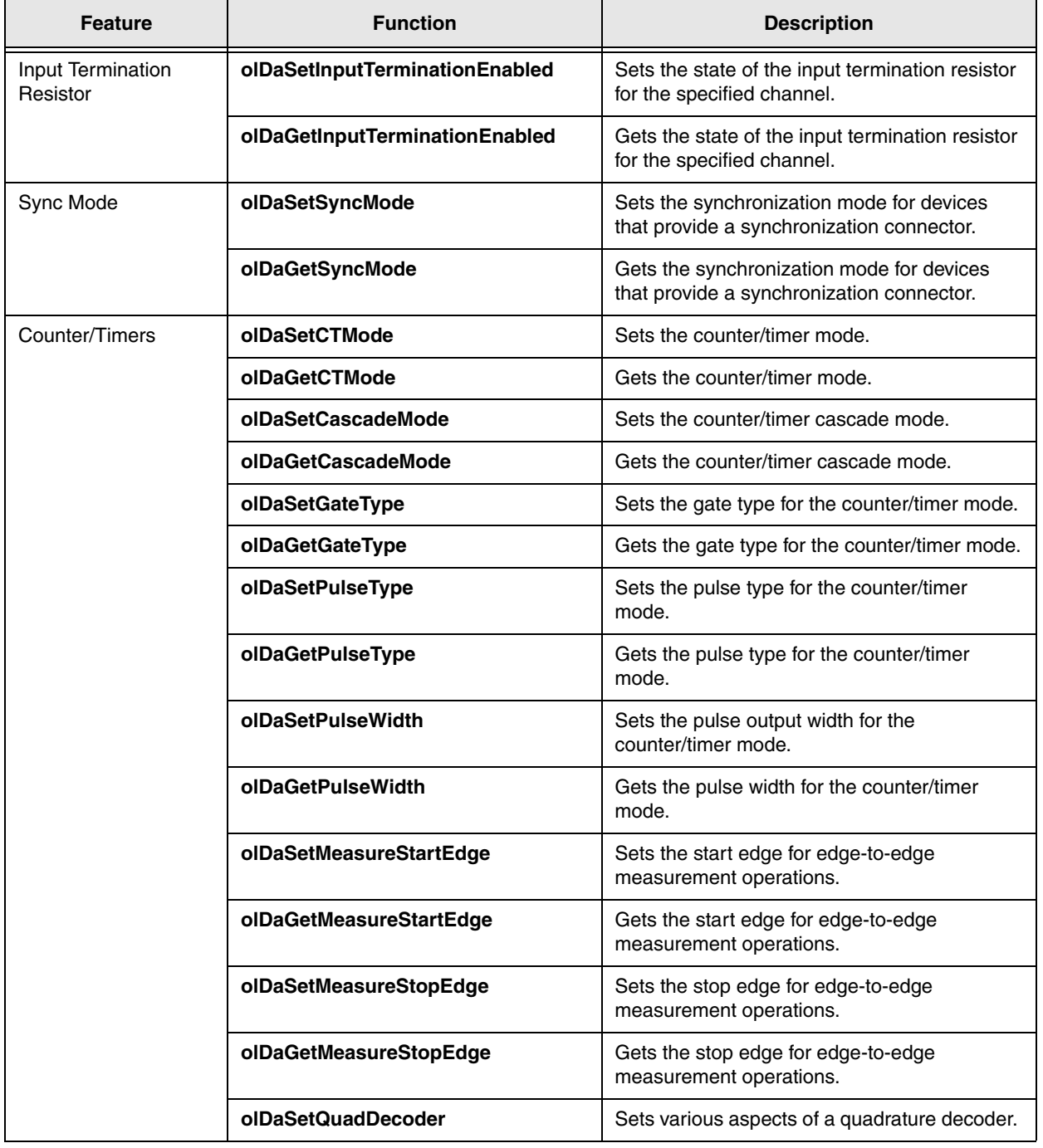

# **Table 6: Configuration Functions (cont.)**

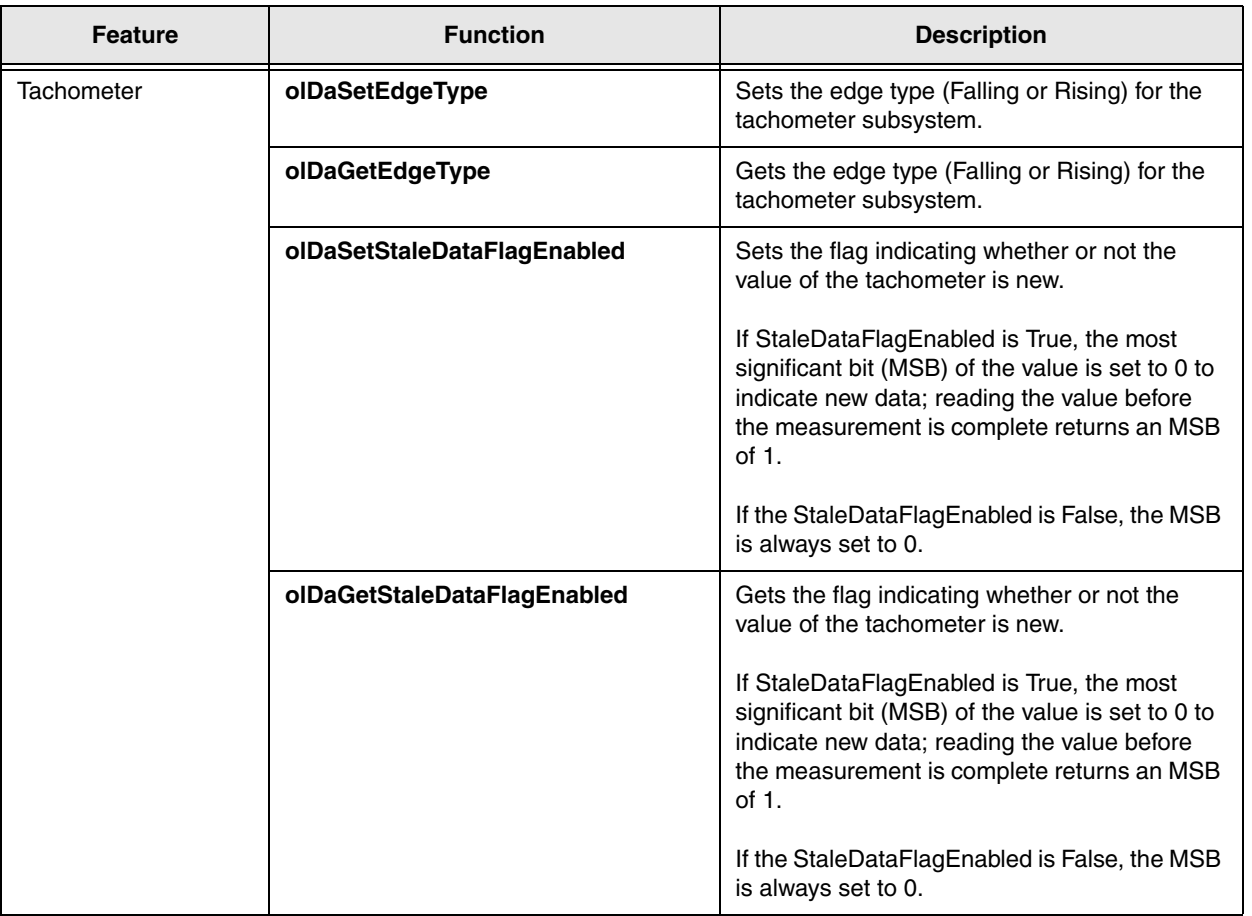

# **Table 6: Configuration Functions (cont.)**

# **Operation Functions**

Once you have set the parameters of a subsystem, use the Operation functions listed in [Table 7.](#page-38-0)

<span id="page-38-0"></span>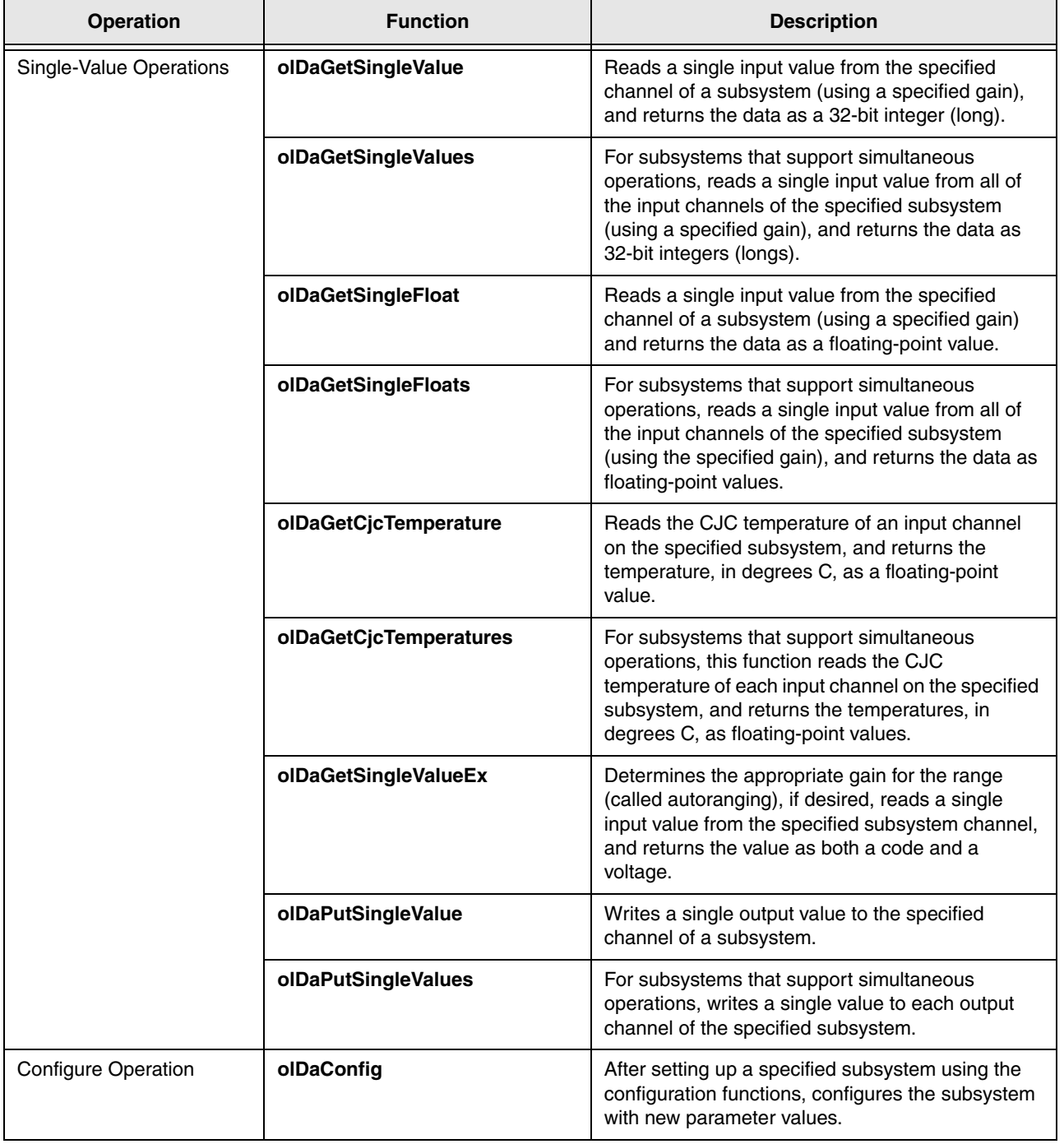

#### **Table 7: Operation Functions**

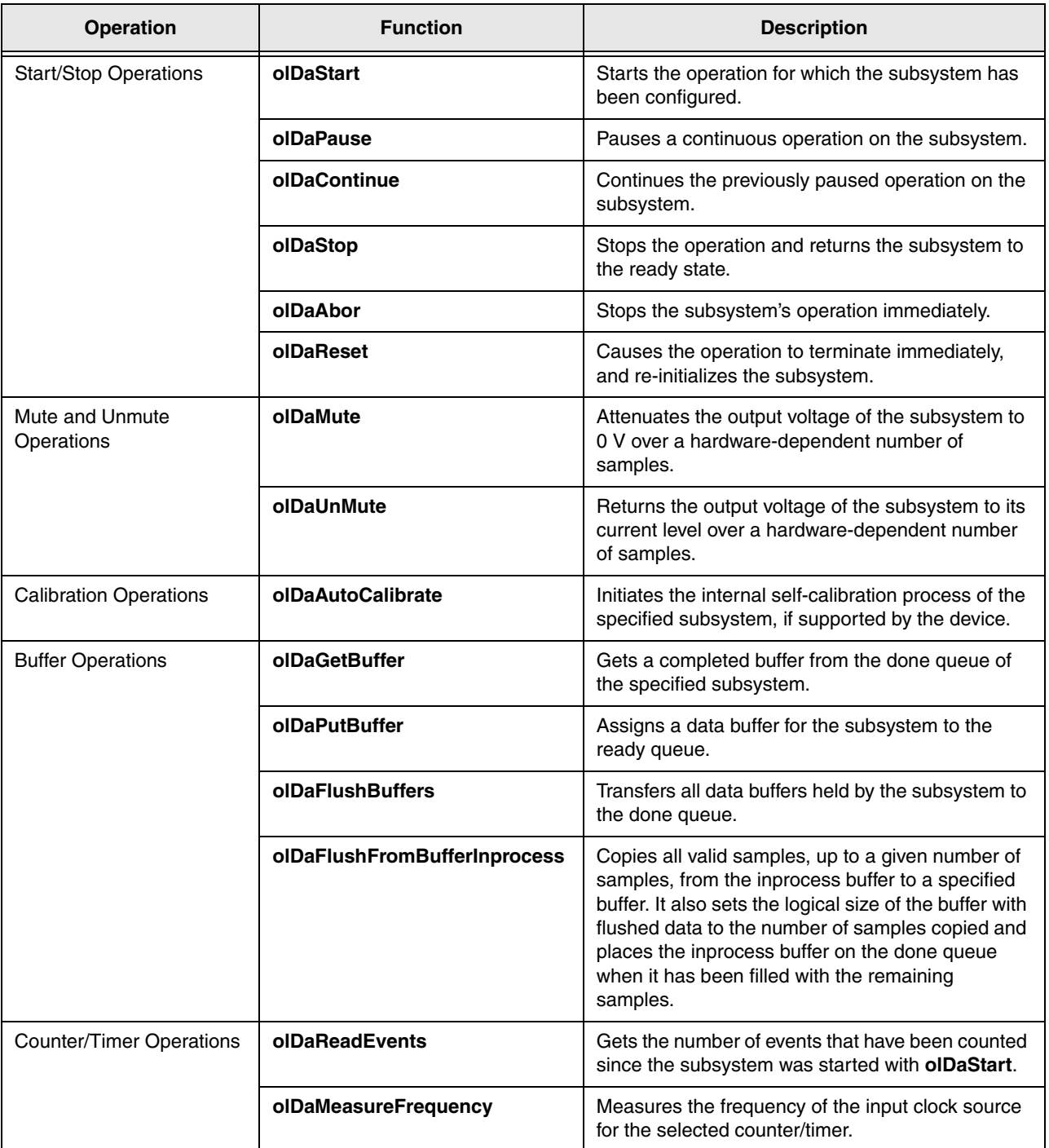

# **Table 7: Operation Functions (cont.)**

| <b>Operation</b>        | <b>Function</b>          | <b>Description</b>                                                                                                    |
|-------------------------|--------------------------|----------------------------------------------------------------------------------------------------|
| Simultaneous Operations | olDaGetSSList            | Gets a handle to a simultaneous start list.                                                                             |
|                         | olDaPutDassToSSList      | Puts the specified subsystem on the simultaneous<br>start list.                                                         |
|                         | olDaSimultaneousPreStart | Simultaneously prestarts (performs setup)<br>operations on) all subsystems on the specified<br>simultaneous start list. |
|                         | olDaSimultaneousStart    | Simultaneously starts all subsystems on the<br>specified simultaneous start list.                                       |
|                         | olDaReleaseSSList        | Releases the specified simultaneous start list and<br>relinquishes all resources associated with it.                    |

**Table 7: Operation Functions (cont.)**

# **Data Conversion Functions**

Once you have acquired data, you can use the functions listed in [Table 8](#page-40-0) to convert the data, if desired.

<span id="page-40-0"></span>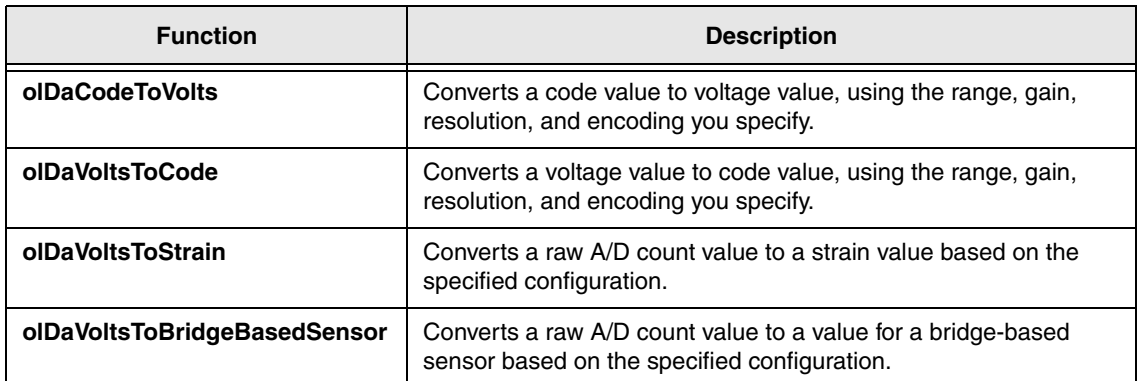

#### **Table 8: Data Conversion Functions**

# *Data Management Functions*

Data management functions link the various layers of the DT-Open Layers architecture together. The fundamental data object in the DataAcq SDK is a buffer. All functions that create, manipulate, and delete buffers are encapsulated in the data management portion of the DataAcq SDK.

The following groups of data management functions are available:

- Buffer management functions
- List management functions

The following subsections summarize these functions.

**Note:** For specific information about each of these functions, refer to the DataAcq SDK online help. See [page 15](#page-14-0) for information on launching the online help file.

# **Buffer Management Functions**

The Buffer Management functions, listed in [Table 9,](#page-41-0) are a set of object-oriented tools intended for both application and system programmers. When a buffer object is created, a buffer handle (HBUF) is returned. This handle is used in all subsequent buffer manipulation.

<span id="page-41-0"></span>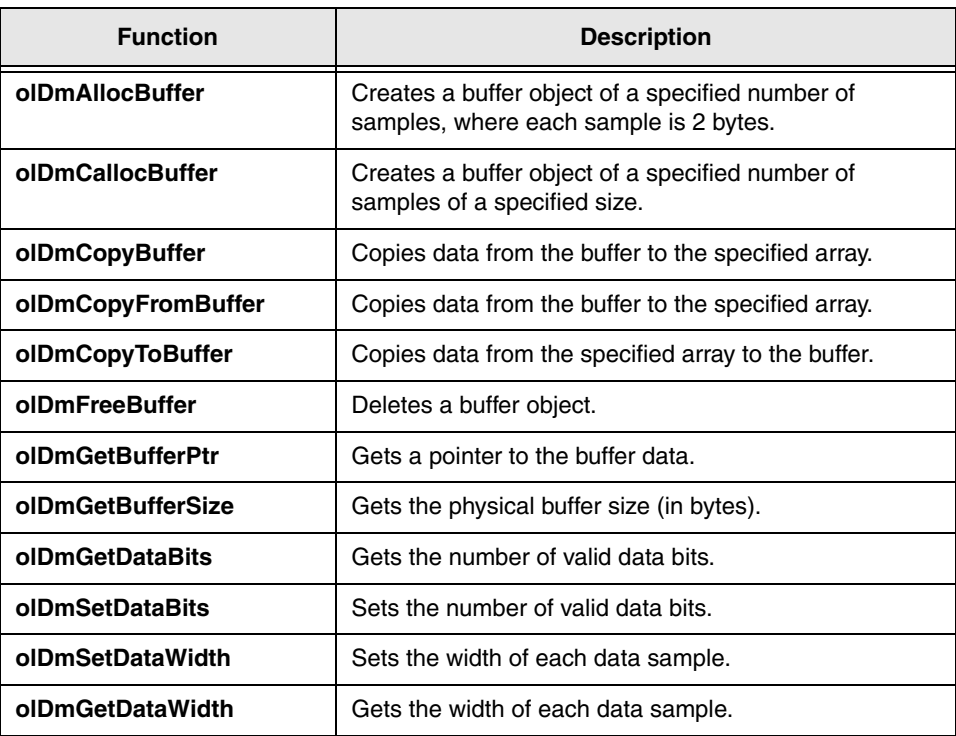

#### **Table 9: Buffer Management Functions**

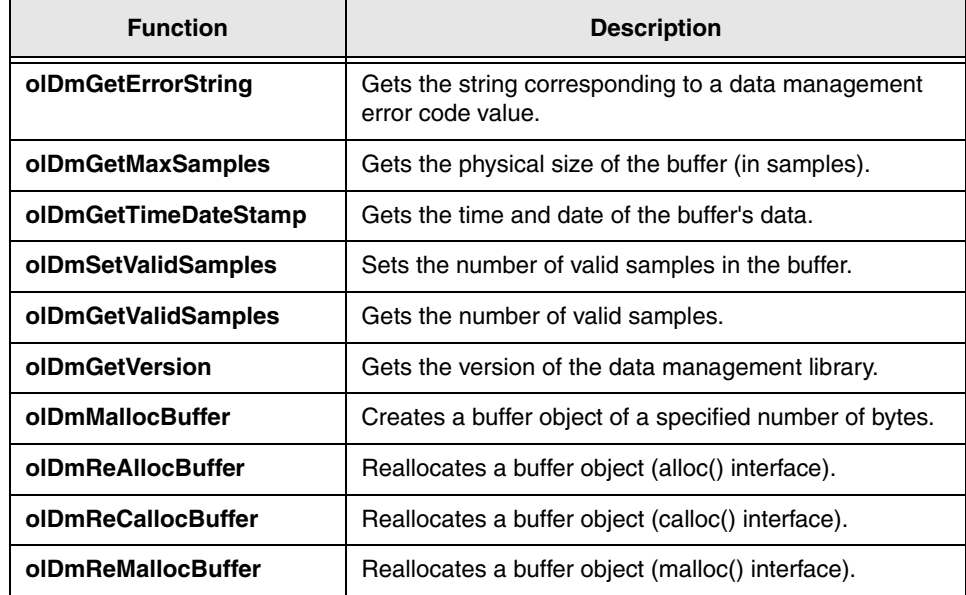

#### **Table 9: Buffer Management Functions (cont.)**

# **Buffer List Management Functions**

Buffer List Management functions, described in [Table 10](#page-42-0), provide a straightforward mechanism for handling buffer lists, called *queues,* that the software creates internally as well as other lists that you might want to create. You are not required to use these functions; however, you may find them helpful in your application.

Buffer List Management functions are particularly useful when dealing with a device that acquires or outputs continuous data. Refer to Chapter 5 for more information on queues and other lists.

<span id="page-42-0"></span>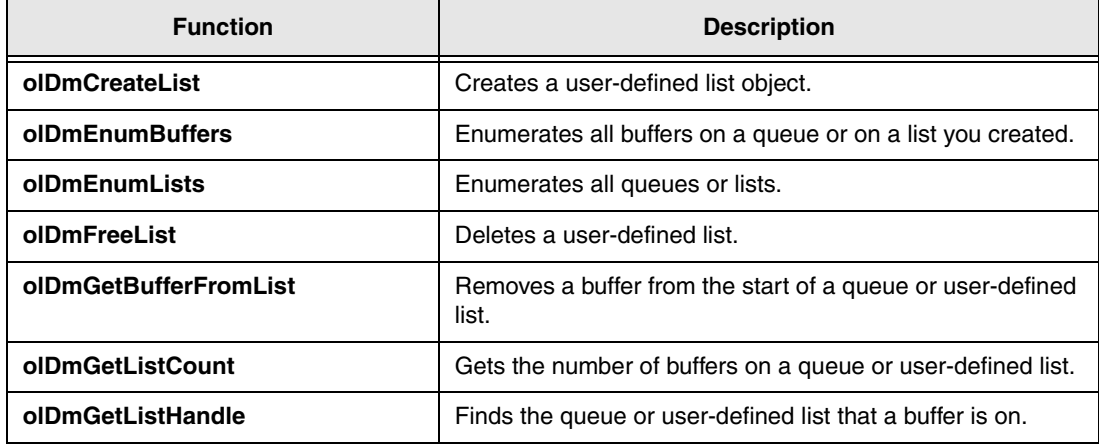

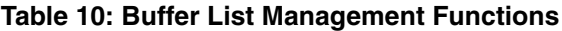

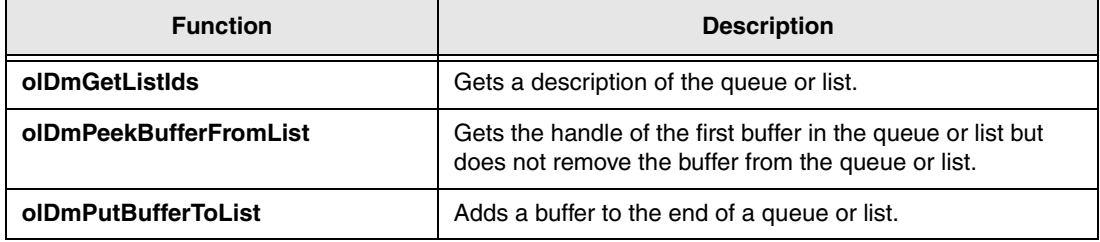

# **Table 10: Buffer List Management Functions (cont.)**

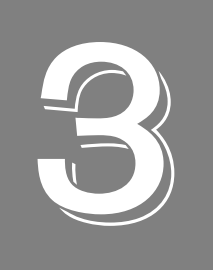

# *Using the DataAcq SDK*

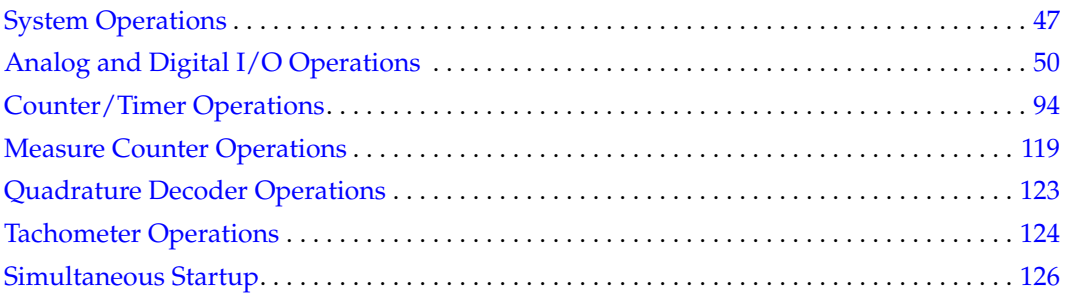

This chapter provides conceptual information to describe the following operations provided by the DataAcq SDK:

- System operations, described starting on [page 47](#page-46-0)
- Analog and digital I/O operations, described starting on [page 50](#page-49-0)
- Counter/timer operations, described starting on [page 94](#page-93-0)
- Simultaneous startup, described starting on [page 126](#page-125-0)

Use this information with the reference information provided in the DataAcq SDK online help when programming your data acquisition devices; refer to [page 15](#page-14-0) for more information on launching this help file.

# <span id="page-46-0"></span>*System Operations*

The DataAcq SDK provides functions for the following general system operations:

- Initializing a device
- Specifying a subsystem
- Configuring a subsystem
- Calibrating a subsystem
- Handling errors
- Handling messages
- Releasing a subsystem and driver

The following subsections describe these operations in more detail.

# **Initializing a Device**

To perform a data acquisition operation, your application program must initialize the device driver for the device you are using with the **olDaInitialize** function. This function returns a device handle, called HDEV. You need one device handle for each device. Device handles allow you to access more than one device in your system.

If you are unsure of the DT-Open Layers devices in your system, use the **olDaEnumBoards** function, which lists the device name, device driver name, and system resources used by each DT-Open Layers device in your system, or the **olDaGetBoardInfo** function, which returns the driver name, model name, and instance number of the specified board, based on its board name.

Once you have initialized a device, you can specify a subsystem, as described in the next section.

# **Specifying a Subsystem**

The DataAcq SDK allows you to define the following subsystems:

- Analog input (A/D subsystem)
- Analog output (D/A subsystem)
- Digital input (DIN subsystem)
- Digital output (DOUT subsystem)
- Counter/timer (C/T subsystem)
- Tachometer (TACH subsystem)

A device can have multiple elements of the same subsystem type. Each of these elements is a subsystem of its own and is identified by a subsystem type and element number. Element numbering is zero-based; that is, the first instance of the subsystem is called element 0, the second instance of the subsystem is called element 1, and so on. For example if two digital I/O ports are on your device, two DIN or DOUT subsystems are available, differentiated as element 0 and element 1.

Once you have initialized the device driver for the specified device, you must specify the subsystem/element on the specified device using the **olDaGetDASS** function. This function returns a subsystem handle, called HDASS. To access a subsystem, you need one subsystem handle for each subsystem. Subsystem handles allow you to access more than one subsystem on a device.

If you are unsure of the subsystems on a device, use the **olDaEnumSubSystems** or **olDaGetDevCaps** function. **olDaEnumSubSystems** lists the names, types, and number of elements for all subsystems supported by the specified device. **olDaGetDevCaps** returns the number of elements for a specified subsystem type on a specified device.

**Note:** You can call any function that contains HDASS as a parameter for any subsystem. In some cases, however, the subsystem may not support the particular capability. If this occurs, the subsystem returns an error code indicating that it does not support that function.

Once you have specified a subsystem/element, you can configure the subsystem and perform a data acquisition operation, as described in the following section.

# **Configuring a Subsystem**

You configure a subsystem by setting its parameters or capabilities. For more information on the capabilities you can query and specify, refer to the following:

- For analog and digital I/O operations, refer to [page 50](#page-49-0)
- For the counter/timer operations, refer to [page 94](#page-93-0)
- For tachometer operations, refer to [page 119](#page-118-0)
- For quadrature decoder operations, refer to [page 123](#page-122-0)
- For simultaneous operations, refer to [page 126](#page-125-0)

Once you have set up the parameters appropriately for the operation you want to perform, call the **olDaConfig** function to configure the parameters before performing the operation.

# **Calibrating a Subsystem**

Some devices provide an self-calibrating feature, where a specified subsystem performs an auto-zero function. To determine if the specified subsystem supports this capability, call the **olDaGetSSCaps** function, specifying the capability OLSSC\_SUP\_AUTOCAL. If this function returns a nonzero value, the capability is supported.

To calibrate the subsystem, call the **olDaAutoCalibrate** function. Note that the subsystem must be stopped before calling this function, or an error is returned.

#### **Handling Errors**

An error code is returned by each function in the DataAcq SDK. An error code of 0 indicates that the function executed successfully (no error). Any other error code indicates that an error occurred. Your application program should check the value returned by each function and perform the appropriate action if an error occurs.

Refer to the DataAcq SDK online help for detailed information on the returned error codes and how to proceed should they occur.

#### **Handling Messages**

The data acquisition device notifies your application of buffer movement and other events by generating messages.

To determine if the subsystem can post messages, use the **olDaGetSSCaps** function, specifying the capability OLSSC\_SUP\_POSTMESSAGE. If this function returns a nonzero value, the capability is supported.

Specify the window to receive messages using the **olDaSetWndHandle** function or the procedure to handle these messages using the **olDaSetNotificationProcedure** function.

**Note:** The lParam parameter specified in this call is included in all messages, except in the case of an OLDA\_WM\_IO\_COMPLETE, OLDA\_WM\_EVENT\_DONE, or OLDA\_WM\_MEASURE\_DONE message where the value of lParam is device-dependent. Refer to [page 89](#page-88-0) for more information on these messages.

Refer to the DataAcq SDK online help for more information on the messages that can be generated and how to proceed should they occur.

#### **Releasing the Subsystem and the Driver**

When you are finished performing data acquisition operations, release the simultaneous start list, if used, using the **olDaReleaseSSList** function. Then, release each subsystem using the **olDaReleaseDASS** function. Release the driver and terminate the session using the **olDaTerminate** function.

# <span id="page-49-0"></span>*Analog and Digital I/O Operations*

The DataAcq SDK defines the following capabilities that you can query and/or specify for analog and/or digital I/O operations:

- Channels (including channel type, channel list, channel inhibit list, and synchronous digital I/O list)
- Multisensor inputs
- Voltage inputs
- Current measurements
- Resistance measurements
- IEPE sensor inputs
- Thermocouple inputs
- RTD inputs
- Thermistor inputs
- Strain gage and bridge-based sensor inputs
- Data encoding
- **Resolution**
- Ranges
- Gains
- **Filters**
- Data flow modes
- Triggered scan mode
- Interrupts
- Clock sources
- Trigger sources
- Post trigger count
- Synchronization mode
- **Buffers**
- DMA resources

The following subsections describe these capabilities in more detail.

# **Channels**

Each subsystem (or element of a subsystem type) can have multiple channels. To determine how many channels the subsystem supports, use the **olDaGetSSCaps** function, specifying the OLSSC\_NUMCHANNELS capability.

Some subsystems on the DT2896 and DT727 devices also provide channel expansion. To determine if the subsystem supports channel expansion, use the **olDaGetSSCaps** function, specifying the OLSSC\_SUP\_EXP2896 capability (for the DT2896) or the OLSSC\_SUP\_EXP727 capability (for the DT727). If this function returns a nonzero value, the capability is supported.

### *Specifying the Channel Type*

The DataAcq SDK supports the following channel types:

• **Single-ended** – Use this configuration when you want to measure high-level signals, noise is insignificant, the source of the input is close to the device, and all the input signals are referred to the same common ground.

To determine if the subsystem supports the single-ended channel type, use the **olDaGetSSCaps** function, specifying the OLSSC\_SUP\_SINGLEENDED capability. If this function returns a nonzero value, the capability is supported.

To determine how many single-ended channels are supported by the subsystem, use the **olDaGetSSCaps** function, specifying the OLSSC\_MAXSECHANS capability.

Specify the channel type as single-ended for each channel using the **olDaSetChannelType** function.

• **Differential** – Use this configuration when you want to measure low-level signals (less than 1 V), you are using an A/D converter with high resolution (greater than 12 bits), noise is a significant part of the signal, or common-mode voltage exists.

To determine if the subsystem supports the differential channel type, use the **olDaGetSSCaps** function, specifying the OLSSC\_SUP\_DIFFERENTIAL capability. If this function returns a nonzero value, the capability is supported.

To determine how many differential channels are supported by the subsystem, use the **olDaGetSSCaps** function, specifying the OLSSC\_MAXDICHANS capability.

Specify the channel type as differential for each channel using the **olDaSetChannelType** function.

**Note:** For pseudo-differential analog inputs, specify the single-ended channel type; in this case, how you wire these signals determines the configuration. This option provides less noise rejection than the differential configuration, but twice as many analog input channels.

For older model devices, this setting is jumper-selectable and must be specified in the driver configuration dialog.

The channel list is not used to set the channel type.

The following subsections describe how to specify channels.

### *Specifying a Single Channel*

The simplest way to acquire data from or output data to a single channel is to specify the channel for a single-value operation; refer to [page 69](#page-68-0) for more information on single-value operations.

You can also specify a single channel using a channel list, described in the next section.

#### *Specifying One or More Channels*

You acquire data from or output data to one or more channels using a channel list.

The DataAcq SDK provides features that allow you to group the channels in the list sequentially (either starting with 0 or with any other analog input channel) or randomly. In addition, the DataAcq SDK allows you to specify a single channel or the same channel more than once in the list. Your device, however, may limit the order in which you can enter a channel in the channel list.

To determine how the channels can be ordered in the channel list for your subsystem, use the **olDaGetSSCaps** function, specifying the OLSSC\_RANDOM\_CGL capability. If this function returns a nonzero value, the capability is supported; you can order the channels in the channel list in any order, starting with any channel.

If this capability is not supported, use the **olDaGetSSCaps** function, specifying the OLSSC\_SUP\_SEQUENTIAL\_CGL capability. If this function returns a nonzero value, the capability is supported; you must order the channels in the channel list in sequential order, starting with any channel.

If this capability is not supported, use the **olDaGetSSCaps** function, specifying the OLSSC\_SUP\_ZEROSEQUENTIAL\_CGL capability. If this function returns a nonzero value, the capability is supported; you must order the channels in the channel list in sequential order, starting with channel 0.

To determine if the subsystem supports simultaneous sample-and-hold mode use the **olDaGetSSCaps** function, specifying the OLSSC\_SUP\_SIMULTANEOUS\_SH capability. If this function returns a nonzero value, the capability is supported. You must enter at least two channels in the channel list. Generally, the first channel is the sample channel and the remaining channels are the hold channels.

The following subsections describe how to specify channels in a channel list.

#### **Specifying the Channel List Size**

To determine the maximum size of the channel list for the subsystem, use the **olDaGetSSCaps** function, specifying the OLSSC\_CGLDEPTH capability.

Use the **olDaSetChannelListSize** function to specify the size of the channel list.

**Note:** The OLSSC\_CGLDEPTH capability specifies the maximum size of the channel list, channel inhibit list, synchronous digital I/O list, and gain list.

#### **Specifying the Channels in the Channel List**

Use the **olDaSetChannelListEntry** function to specify the channels in the channel list in the order you want to sample them or output data from them. (For simultaneous sampling modules, order does not matter, and you cannot enter a particular channel more than once.)

The channels are sampled or output in order from the first entry to the last entry in the channel list. Channel numbering is zero-based; that is, the first entry in the channel list is entry 0, the second entry is entry 1, and so on.

For example, if you want to sample channel 4 twice as frequently as channels 5 and 6, you could program the channel list as follows:

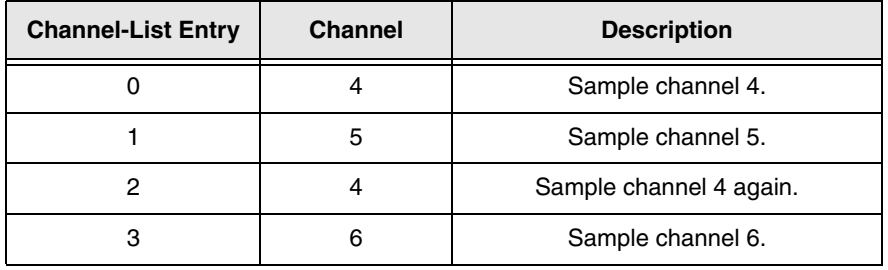

In this example, channel 4 is sampled first, followed by channel 5, channel 4 again, and then channel 6.

#### **Inhibiting Channels in the Channel List**

If supported, you can set up a channel-inhibit list; this feature is useful if you want to discard values acquired from specific channels, as is typical in simultaneous sample-and-hold applications.

To determine if a subsystem supports a channel-inhibit list, use the **olDaGetSSCaps** function, specifying the OLSSC\_SUP\_CHANNELLIST\_INHIBIT capability. If this function returns a nonzero value, the capability is supported.

Using the **olDaSetChannelListEntryInhibit** function, you can enable or disable inhibition for each entry in the channel list. If enabled, the acquired value is discarded after the channel entry is sampled; if disabled, the acquired value is stored after the channel entry is sampled.

In the following example, the values acquired from channels 11 and 9 are discarded and the values acquired from channels 10 and 8 are stored.

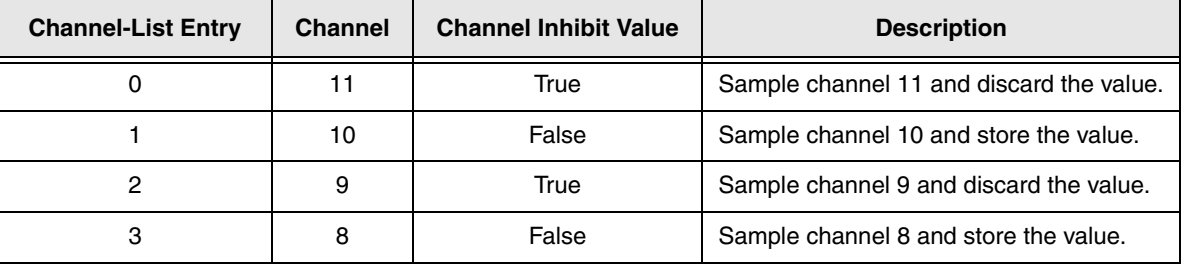

#### **Specifying Synchronous Digital I/O Values in the Channel List**

If supported, you can set up a synchronous digital I/O list; this feature is useful if you want to write a digital output value to dynamic digital output channels when an analog input channel is sampled.

To determine if the subsystem supports synchronous (dynamic) digital output operations, use the **olDaGetSSCaps** function, specifying the OLSSC\_SUP\_SYNCHRONOUS\_DIGITALIO capability. If this function returns a nonzero value, the capability is supported.

Use the **olDaSetSynchronousDigitalIOUsage** function to enable or disable synchronous (dynamic) digital output operation for a specified subsystem.

Once you enable a synchronous digital output operation, specify the values to write to the synchronous (dynamic) digital output channels using the **olDaSetDigitalIOListEntry** function for each entry in the channel list.

To determine the maximum digital output value that you can specify, use the **olDaGetSSCaps** function, specifying the OLSSC\_MAXDIGITALIOLIST\_VALUE capability.

As each entry in the channel list is scanned, the corresponding value in the synchronous digital I/O list is output to the dynamic digital output channels.

In the following example, when channel 7 is sampled, a value of 1 is output to the dynamic digital output channels. When channel 5 is sampled, a value of 1 is output to the dynamic digital output channels. When channels 6 and 4 are sampled, a value of 0 is output to the dynamic digital output channels.

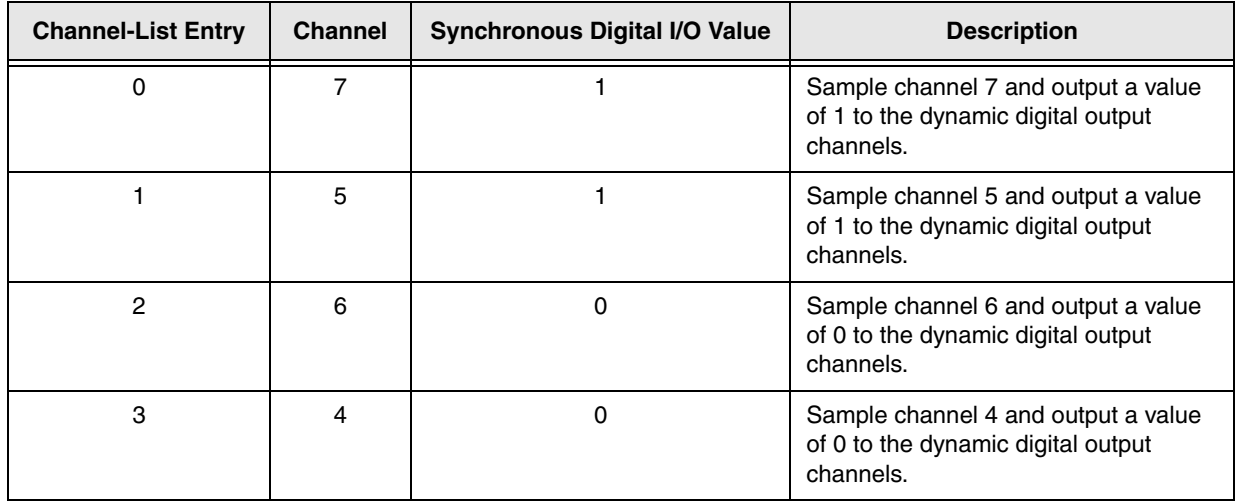

If your device had two dynamic digital output channels and a value of 1 is output (01 in binary format), a value of 1 is written to dynamic digital output channel 0 and a value of 0 is written to dynamic digital output channel 1. Similarly, if a value of 2 is output (10 in binary format), a value of 0 is written to dynamic digital output channel 0 and a value of 1 is written to dynamic digital output channel 1.

**Note:** If you are controlling sample-and-hold devices with these channels, you may need to program the first channel at the sample logic level and the following channels at the hold logic level; see your device/device driver documentation for details.

# **MultiSensor Inputs**

Some subsystems support multiple sensor types for each channel. To determine if the subsystem supports multiple sensor inputs, use the **olDaGetSSCaps** function, specifying the capability OLSSC\_SUP\_MULTISENSOR.

To determine which sensor types are supported for a given channel, query the channel using the **olDaEnumChannelCaps** function with the

OL\_ENUM\_CHANNEL\_SUPPORTED\_MULTISENSOR\_TYPES capability. All the supported sensor types are returned for the channel. The following sensor types may be supported:

- VOLTAGEIN
- VOLTAGEOUT
- DIGITALINPUT
- DIGITALOUTPUT
- QUADRATUREDECODER
- COUNTERTIMER
- **TACHOMETER**
- CURRENT
- **THERMOCOUPLE**
- RTD
- **STRAINGAGE**
- ACCELEROMETER
- BRIDGE
- **THERMISTOR**
- **RESISTANCE**

Use the **olDaSetMultiSensorType** function to specify the sensor or measurement type to use for the specified channel.

You can determine which sensor type was configured for the specified channel using the **olDaGetMultiSensorType** function.

### **Voltage Inputs**

Some voltage input channels support a bias return termination resistor. To determine if the channel supports input termination, use the **olDaGetChannelCaps** function, specifying the capability OLCHANNELCAP\_SUP\_INPUT\_TERMINATION.

The bias return termination resistor is typically enabled for floating and grounded voltage sources. It is typically disabled for voltage sources with grounded references. Refer to the documentation for your device for wiring information.

You can enable or disable the bias return termination resistor for a given channel using the **olDaSetInputTerminationEnabled** function. You can return the configuration of the input termination resistor for a given channel using the **olDaGetInputTerminationEnabled** function.

#### **Current Measurements**

To determine if your analog input subsystem supports current measurements, use the **olDaGetSSCaps** function, specifying the capability OLSSC\_SUP\_CURRENT.

Some current channels support a bias return termination resistor. To determine if the channel supports input termination, use the **olDaGetChannelCaps** function, specifying the capability OLCHANNELCAP\_SUP\_INPUT\_TERMINATION.

The bias return termination resistor is typically enabled for floating and grounded current sources. It is typically disabled for current sources with grounded references. Refer to the documentation for your device for wiring information.

You can enable or disable the bias return termination resistor for a given channel using the **olDaSetInputTerminationEnabled** function. You can return the configuration of the input termination resistor for a given channel using the **olDaGetInputTerminationEnabled** function.

# **Resistance Measurements**

To determine if your analog input subsystem supports resistance measurements, use the **olDaGetSSCaps** function, specifying the capability OLSSC\_SUP\_RESISTANCE.

You can set the following parameters for resistance measurements:

- Sensor Wiring
- Excitation current source

#### *Sensor Wiring*

Verify how the resistance measurement is wired to the analog input channel, and then use the **olDaSetSensorWiringConfiguration** function to specify the wiring configuration that is used (two-wire, three-wire, or four-wire). Ensure that the software configuration matches the hardware configuration.

Use the **olDaGetSensorWiringConfiguration** function to return the configured wiring configuration for a specified channel.

#### *Excitation Current Sources and Values*

To determine if the analog input channel supports an internal excitation current source, use the **olDaGetSSCaps** function, specifying the capability OLSSC\_SUP\_INTERNAL\_EXCITATION\_CURRENT\_SOURCE. To determine if the analog input channel supports an external excitation current source, use the **olDaGetSSCaps** function, specifying the capability OLSSC\_SUP\_EXTERNAL\_EXCITATION\_CURRENT\_SOURCE.

To set the excitation current source for the channel, use the **olDaSetExcitationCurrentSource** function.

If you specify an internal excitation current source, you can set the value of the current source using the **olDaSetExcitationCurrentValue** function. If the specified value is not supported by the device, an error is reported.

To determine how many values the subsystem supports for the internal excitation current source, use the OLSSC\_NUM\_EXCITATION\_CURRENT\_VALUES capability with the **olDaGetSSCaps** function.

To determine the actual values that are available for the internal excitation current source, query the subsystem using the **olDaEnumSSCaps** function with the OL\_ENUM\_EXCITATION\_CURRENT\_VALUES capability.

# **IEPE Inputs**

To determine if your analog input subsystem supports IEPE (accelerometer) inputs, use the **olDaGetSSCaps** function, specifying the capability OLSSC\_SUP\_IEPE.

You can set the following parameters for IEPE inputs:

- Coupling type
- Excitation current source

## *Coupling Type*

To determine if AC coupling is supported by a specified analog input channel, use the **olDaGetSSCaps** function, specifying the capability OLSSC\_SUP\_AC\_COUPLING.

To determine if DC coupling is supported by the analog input channel, use the **olDaGetSSCaps** function, specifying the capability OLSSC\_SUP\_DC\_COUPLING.

To set the coupling type for the channel, use the **olDaSetCouplingType** function.

#### *Excitation Current Sources and Values*

To determine if the analog input channel supports an internal excitation current source, use the **olDaGetSSCaps** function, specifying the capability OLSSC\_SUP\_INTERNAL\_EXCITATION\_CURRENT\_SOURCE. To determine if the analog input channel supports an external excitation current source, use the **olDaGetSSCaps** function, specifying the capability OLSSC\_SUP\_EXTERNAL\_EXCITATION\_CURRENT\_SOURCE.

To set the excitation current source for the channel, use the **olDaSetExcitationCurrentSource** function.

If you specify an internal excitation current source, you can set the value of the current source using the **olDaSetExcitationCurrentValue** function. If the specified value is not supported by the device, an error is reported.

To determine how many values the subsystem supports for the internal excitation current source, use the OLSSC\_NUM\_EXCITATION\_CURRENT\_VALUES capability with the **olDaGetSSCaps** function.

To determine the actual values that are available for the internal excitation current source, query the subsystem using the **olDaEnumSSCaps** function with the OL\_ENUM\_EXCITATION\_CURRENT\_VALUES capability.

# <span id="page-57-0"></span>**Thermocouples**

Some A/D subsystems support thermocouple inputs. To determine if your subsystem supports thermocouple inputs, use the **olDaGetSSCaps** function, specifying the OLSSC\_SUP\_THERMOCOUPLES capability.

### *Thermocouple Input Types*

If the subsystem supports thermocouple inputs, specify the type of thermocouple that is connected to the input channel using the **olDaSetThermocoupleType** function. The following thermocouple types are defined:

- OL\_THERMOCOUPLE\_TYPE\_NONE Specifies voltage rather than temperature
- OL\_THERMOCOUPLE\_TYPE\_J Specifies a J thermocouple type
- OL\_THERMOCOUPLE\_TYPE\_K Specifies a K thermocouple type
- OL\_THERMOCOUPLE\_TYPE\_B Specifies a B thermocouple type
- OL\_THERMOCOUPLE\_TYPE\_E Specifies a E thermocouple type
- OL\_THERMOCOUPLE\_TYPE\_N Specifies a N thermocouple type
- OL\_THERMOCOUPLE\_TYPE\_R Specifies a R thermocouple type
- OL\_THERMOCOUPLE\_TYPE\_S Specifies a S thermocouple type
- OL\_THERMOCOUPLE\_TYPE\_T Specifies a T thermocouple type

If the thermocouple type is set to OL\_THERMOCOUPLE\_TYPE\_NONE, data is returned in voltage rather than temperature. If the thermocouple type is set for any of the other defined thermocouple types, the data is returned in degrees C.

On some devices, thermocouple data is returned as integer values. On other devices, thermocouple data is returned as floating-point values (4 bytes). To determine if your subsystem returns floating-point values, use the **olDaGetSSCaps** function, specifying the capability OLSSC\_RETURNSFLOATS.

**Notes:** If a channel that was configured for a thermocouple input has an open thermocouple or no thermocouple connected to it, the value SENSOR\_IS\_OPEN (99999 decimal) is returned. This value is returned anytime a voltage greater than 100 mV is measure on the input, since this value is greater than any legitimate thermocouple voltage.

If the channel was configured for a voltage input (not a thermocouple type), the SENSOR\_IS\_OPEN value is not returned. Instead, the voltage value is returned. If no input is connected to the channel, the software returns a value of approximately 0.7 V due to the open thermocouple detection pull-up circuit.

If the input voltage is less than the legal voltage range for the selected thermocouple type, the software returns the value TEMP\_OUT\_OF\_RANGE\_LOW (–88888 decimal). If the input voltage is greater than the legal voltage range for the selected thermocouple type, the software returns the value TEMP\_OUT\_OF\_RANGE\_HIGH (88888 decimal).

#### *Thermocouple Correction and Linearization*

Some devices do thermocouple correction and linearization in hardware based on the value of an internal CJC (cold junction compensation) channel. Every sample in the data stream corresponds to a single (typically, floating-point) value that represents either the temperature (in degrees C) or the voltage of the input channel, based on its thermocouple type.

Other devices return  $A/D$  input values in raw counts and the application program is responsible for correcting and linearizing the data based on the value of the CJC channel.

To determine if your subsystem does thermocouple correction and linearization in hardware, use the **olDaGetSSCaps** function, specifying the capability OLSSC\_SUP\_TEMPERATURE\_DATA\_IN\_STREAM. If this query returns a nonzero value, correction and linearization is done in hardware. If this query returns a value of 0, your application program is responsible for correcting and linearizing thermocouple values.

Use the **olDaGetSSCaps** function, specifying the capability OLSSC\_SUP\_CJC\_SOURCE\_INTERNAL, to determine whether the CJC value is measured internally on the device (rather than using one of the analog input channels).

To determine if one of the analog input channels is used as the CJC channel, use the **olDaGetSSCaps** function, specifying the capability OLSSC\_SUP\_CJC\_SOURCE\_CHANNEL.

**Notes:** Some devices that support correcting and linearizing thermocouple data in hardware also provide the option of returning CJC values in the data stream. This option is seldom used, but is provided if you want to linearize thermocouple values in your application (rather than in hardware) when using continuous operations.

To determine if the subsystem supports interleaving CJC values with A/D values in the data stream, use the **olDaGetSSCaps** function, specifying the capability OLSSC\_SUP\_INTERLEAVED\_CJC\_IN\_STREAM.

By default, the subsystem is disabled from returning CJC values in the data stream. To enable the subsystem to return CJC values in the data stream, use the **olDaSetReturnCjcTemperatureInStream** function. When enabled, two (typically floating-point) values are returned in the data stream: the first value represents the temperature or voltage of the input channel (based on the thermocouple type of the input), and the second value represents the CJC temperature, in degrees C. Generally, in this configuration, a thermocouple type of OL\_THERMOCOUPLE\_TYPE\_NONE is specified for each channel to allow direct linearization of voltage values into temperature. If you return CJC values in the data stream, ensure that you allocate a buffer that is twice as large to

accommodate the CJC values (buffer size  $=$  number of channels  $x 2 x$  the number of samples).

# <span id="page-60-1"></span>**RTD Inputs**

Some A/D subsystems support RTD inputs. To determine if your subsystem supports RTD inputs, use the **olDaGetSSCaps** function, specifying the OLSSC\_SUP\_RTDS capability.

In an RTD measurement, the measurement device reads the voltage drop across the RTD as the resistance changes and converts the voltage to the appropriate temperature using the Callendar-Van Dusen transfer function:

$$
R_T = R_0[1 + AT + BT^2 + CT^3(T - 100)]
$$

where,

- $R_T$  is the resistance at temperature.
- $R_0$  is the resistance at  $0^\circ$  C.
- A, B, and C are the Callendar-Van Dusen coefficients for a particular RTD type. (The value of C is 0 for temperatures above  $0^{\circ}$  C.)

For channels that support RTD inputs, you must specify the type of RTD that is connected to the input channel using the **olDaSetRtdType** function. To specify the R0 coefficient, use the **olDaSetRtdR0** function. To specify the A coefficient, use the **olDaSetRtdA** function. To specify the B coefficient, use the **olDaSetRtdB** function. To specify the C coefficient, use the **olDaSetRtdC** function.

[Table 11](#page-60-0) lists the values that are supported for these parameters:

<span id="page-60-0"></span>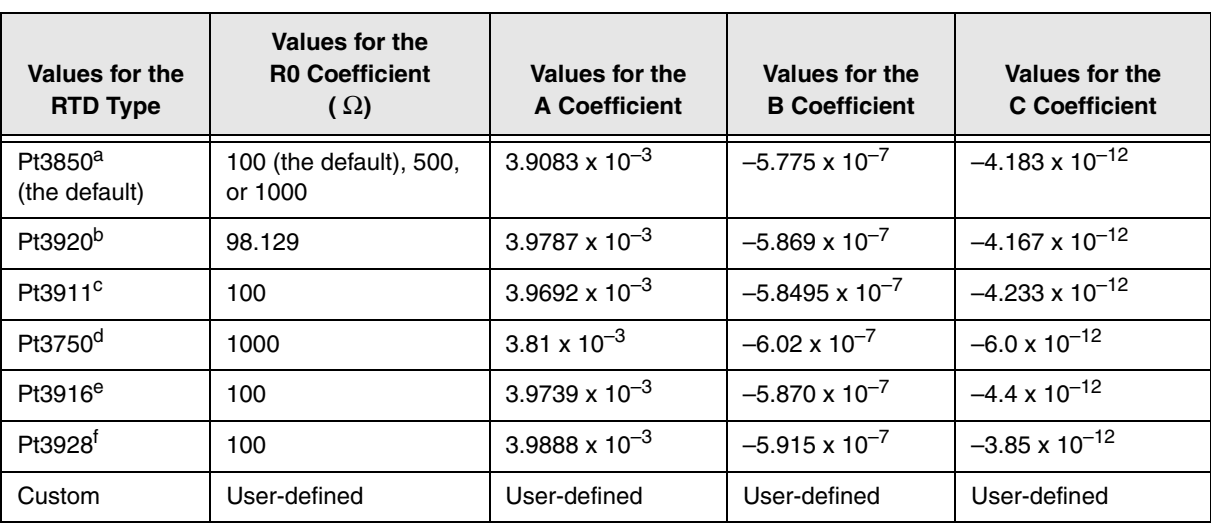

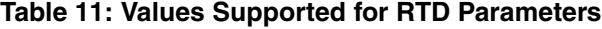

a. Uses a Temperature Coefficient of Resistance (TCR) value of 0.003850  $\Omega / \Omega / \circ$  C as specified in the DIN/IEC 60751 ASTM-E1137 standard.

b. Uses a TCR value of 0.003920  $\Omega / \Omega / \text{C}$  as specified in the SAMA RC21-4-1966 standard.

c. Uses a TCR value of 0.003911  $\Omega / \Omega / \text{C}$  as specified in the US Industrial Standard standard.

d. Uses a TCR value of 0.003750  $\Omega$  /  $\Omega$  / $\circ$  C as specified in the Low Cost standard.

e. Uses a TCR value of 0.003916  $\Omega$  /  $\Omega$  /° C as specified in the Japanese JISC 1604-1989 standard.

f. Uses a TCR value of 0.003928  $\Omega / \Omega / \text{C}$  as specified in the ITS-90 standard.

If you specify a value of Pt3850 for the RTD type, you must also specify R0 value, unless you are using a 100 Ω RTD (the default value). If you specify a value of Custom for the RTD type, you must specify the values for R0, A, B, and C coefficients. Otherwise, the software automatically sets the appropriate value for R0, A, B, and C based on the selected RTD type. You can determine the configured settings for an RTD input using the **DaGetRtdType**, **olDaGetRtdR0**, **olDaGetRtdA**, **olDaGetRtdB**, and **olDaGetRtdC** functions.

Use the **olDaSetSensorWiringConfiguration** function to specify the wiring configuration (two-wire, three-wire, or four-wire) for the RTD input. Ensure that the software configuration matches the hardware configuration. You can use the **olDaGetSensorWiringConfiguration**  function to return the configured wiring configuration for a specified channel.

RTD data is returned as floating-point values (4 bytes). To determine if your subsystem returns floating-point values, use the **olDaGetSSCaps** function, specifying the capability OLSSC\_RETURNSFLOATS.

**Notes:** If the input voltage is less than the legal voltage range for the selected RTD type, the software returns the value TEMP\_OUT\_OF\_RANGE\_LOW (–88888 decimal). If the input voltage is greater than the legal voltage range for the selected RTD type, the software returns the value TEMP\_OUT\_OF\_RANGE\_HIGH (88888 decimal). If the device detects an open circuit on the input (no connection to the Current and Return wires of a 4-wire RTD connection), the software returns the value OPEN\_SENSOR (99999.0 decimal).

# **Thermistor Inputs**

To determine if your subsystem supports thermistor inputs, use the **olDaGetSSCaps** function, specifying the OLSSC\_SUP\_THERMISTOR capability.

The resistance of NTC thermistors increases with decreasing temperature. The resistance to temperature relationship is characterized by the Steinhart-Hart equation:

$$
\frac{1}{T} = A + B \ln R + C \ln(R)^3
$$

where,

- T is the temperature, in degrees Kelvin.
- R is the resistance at T, in ohms.
- A, B, and C are the Steinhart-Hart coefficients for a particular thermistor type and value, and are supplied by the thermistor manufacturer.

For channels that support thermistors, you must specify the A coefficient using the **olDaSetThermistorA** function, the B coefficient using the **olDaSetThermistorB** function, and the C coefficient using the **olDaSetThermistorC** function.

You can determine the configured settings for a thermistor input using the **olDaGetThermistorA**, **olDaGetThermistorB**, and **olDaGetThermistorC** functions.

Use the **olDaSetSensorWiringConfiguration** function to specify the wiring configuration (two-wire, three-wire, or four-wire) for the thermistor input. Ensure that the software configuration matches the hardware configuration. You can use the **olDaGetSensorWiringConfiguration** function to return the configured wiring configuration for a specified channel.

Thermistor data is returned as floating-point values (4 bytes). To determine if your subsystem returns floating-point values, use the **olDaGetSSCaps** function, specifying the capability OLSSC\_RETURNSFLOATS.

# **Strain Gage and Bridge-Based Sensor Inputs**

Some A/D subsystems support strain gage inputs. To determine if your subsystem supports strain gage inputs, use the **olDaGetSSCaps** function, specifying the OLSSC\_SUP\_STRAIN\_GAGE capability.

To determine if your analog input subsystem supports bridge-based sensors, use the **olDaGetSSCaps** function, specifying the capability OLSSC\_SUP\_BRIDGEBASEDSENSORS.

Once you acquire a voltage value from a channel that was configured for a strain gage input, you can convert the value to strain using the **olDaVoltsToStrain** function or to a bridge-based sensor value using the **olDaVoltsToBridgeBasedSensor** function.

These functions take a number of parameters specific to the sensor type, such as the gage type, gage resistance, transducer capacity, and so on.

#### *Excitation Voltage*

If your subsystem supports strain gage or bridge-based sensors, you can determine if your A/D subsystem supports an external excitation voltage source by using the **olDaGetSSCaps** function, specifying the OLSSC\_SUP\_EXTERNAL\_EXCITATION\_VOLTAGE\_SOURCE capability. To determine if your  $A/D$  subsystem supports an internal excitation voltage source, use the **olDaGetSSCaps** function, specifying the OLSSC\_SUP\_INTERNAL\_EXCITATION\_VOLTAGE\_SOURCE capability. You can specify whether the subsystem uses the internal excitation voltage source on the device or an external excitation voltage source using the **olDaSetStrainExcitationVoltageSource** function.

If the subsystem supports an internal excitation voltage source, you can determine the minimum value that you can program for the internal excitation voltage source by using the **olDaGetSSCapsEx** function, specifying the OLSSCE\_MIN\_EXCITATION\_VOLTAGE capability. To determine the maximum value that you can program for the internal excitation voltage source, use the **olDaGetSSCapsEx** function, specifying the OLSSCE\_MAX\_EXCITATION\_VOLTAGE capability. You can specify the value of the excitation voltage source using the **olDaSetStrainExcitationVoltage** function.

### *Strain Gage Type*

If the subsystem supports strain gage inputs, you can specify the configuration of the strain gage for each input channel using the **olDaSetStrainBridgeConfiguration** function. The following types are defined:

- FULL\_BRIDGE\_BENDING
- FULL\_BRIDGE\_BENDING\_POISSON
- FULL\_BRIDGE\_AXIAL
- HALF\_BRIDGE\_POISSON
- HALF\_BRIDGE\_BENDING
- QUARTER\_BRIDGE
- QUARTER\_BRIDGETEMPCOMPENSATION

You can return the strain gage type that is configured for the channel using the **olDaGetStrainBridgeConfiguration** function.

#### *Bridge-Based Sensor Type*

If the subsystem supports bridge-based sensors, you can specify the configuration of the bridge-based sensor or general-purpose bridge for each input channel using the **olDaSetBridgeConfiguration** function. The following types are defined:

- FULL\_BRIDGE
- HALF\_BRIDGE
- QUARTER\_BRIDGE

You can return the bridge type that is configured for the channel using the **olDaGetBridgeConfiguration** function.

#### *Shunt Calibration*

You can determine if your A/D subsystem supports shunt calibration by using the **olDaGetSSCaps** function, specifying the OLSSC\_SUP\_SHUNT\_CALIBRATION capability. You can use shunt calibration to correct span errors in the measurement path.

If you want to use the internal shunt resistor provided by the device, ensure that the internal RSHUNT+ and RSHUNT– lines are connected across the gage and that no strain is applied to the specimen. Then, enable the shunt resistor for the specified analog input channel by setting the state of the resistor to TRUE using the **olDaSetStrainShuntResistor** function. (Be sure to set this value back to False when the shunt calibration procedure is complete.)

Once the internal shunt resistor is enabled or you have connected your own shunt resistor to the bridge, read the value of the bridge, and then divide the expected value of the bridge by the actual value that you read. Internally, the software multiplies the channel measurement with this value to adjust the gain of the device.

#### *TEDS*

If your strain gage provides a TEDS (Transducer Electronic Data Sheet) interface, you can read the TEDS data from the strain gage directly using the **olDaReadStrainGageHardwareTeds**  function or from a data file for the strain gage using the **olDaReadStrainGageVirtualTeds**  function.

If you are using a bridge-based sensor or transducer, such as a load cell, that provides a TEDS interface, you can read the TEDS data from the sensor directly using the **olDaReadBridgeSensorHardwareTeds** function or from a data file for the bridge-based sensor using the **olDaReadBridgeSensorVirtualTeds** function.

**Note:** The TEDS information is read-only. These functions help you determine the appropriate settings for your sensor.

# **Data Encoding**

For A/D and D/A subsystems only, the DataAcq SDK defines two data encoding types: binary and twos complement.

To determine the data encoding types supported by the subsystem, use the **olDaGetSSCaps** function, specifying the capability OLSSC\_SUP\_BINARY for binary data encoding or OLSSC\_SUP\_2SCOMP for twos complement data encoding. If this function returns a nonzero value, the capability is supported. Use the **olDaSetEncoding** function to specify the data encoding type.

#### **Resolution**

To determine if the subsystem supports software-programmable resolution, use the **olDaGetSSCaps** function, specifying the capability OLSSC\_SUP\_SWRESOLUTION. If this function returns a nonzero value, the capability is supported.

To determine the number of resolution settings supported by the subsystem, use the **olDaGetSSCaps** function, specifying the capability OLSSC\_NUMRESOLUTION. To list the actual bits of resolution supported, use the **olDaEnumSSCaps** function, specifying the OL\_ENUM\_RESOLUTION capability.

Use the **olDaSetResolution** function to specify the number of bits of resolution to use for the subsystem.

# **Ranges**

The range capability applies to A/D and D/A subsystems only.

**Note:** Some D/A subsystems support both voltage and current output channels. To determine whether your subsystem supports current output channels, use the **olDaGetSSCaps** function, specifying the OLSSC\_SUP\_CURRENT\_OUTPUT capability. If this function returns a nonzero value, current output channels are supported.

Depending on your subsystem, you can set the range for the entire subsystem or the range for each channel; the range is typically specified in voltage. (If you are using a current output channel, determine how the voltage range maps to your current output range and write the appropriate voltage to the output channel.)

To determine if the subsystem supports the range-per-channel capability, use the **olDaGetSSCaps** function, specifying the OLSSC\_SUP\_RANGEPERCHANNEL capability. If this function returns a nonzero value, the capability is supported.

To determine how many ranges the subsystem supports, use the **olDaGetSSCaps** function, specifying the OLSSC\_NUMRANGES capability.

To list the minimum and maximum ranges supported by the subsystem, use the **olDaEnumSSCaps** function, specifying the OL\_ENUM\_RANGES capability.

Use **olDaSetRange** to specify the range for a subsystem. If your subsystem supports the range-per-channel capability, use **olDaSetChannelRange** to specify the range for each channel.

**Notes:** The channel list is not used to set the range for a channel.

For older device models, the range is jumper-selectable and must be specified in the driver configuration dialog.

# **Gains**

The range divided by the gain determines the effective range for the entry in the channel list. For example, if your device provides a range of  $\pm 10$  V and you want to measure a  $\pm 1.5$  V signal, specify a range of  $\pm 10$  V and a gain of 4; the effective input range for this channel is then  $\pm 2.5$  V (10/4), which provides the best sampling accuracy for that channel.

The way you specify gain depends on how you specified the channels, as described in the following subsections.

**Note:** If your device supports autoranging for single-value operations, the device can determine the appropriate gain for your range rather than you having to specify it. Refer to [page 69](#page-68-0) for more information on autoranging.

#### *Specifying the Gain for a Single Channel*

The simplest way to specify gain for a single channel is to specify the gain in a single-value operation; refer to [page 69](#page-68-0) for more information on single-value operations.

You can also specify the gain for a single channel using a gain list, described in the next section.

#### *Specifying the Gain for One or More Channels*

You can specify the gain for one or more channels using a gain list. The gain list parallels the channel list. (The two lists together are often referred to as the channel-gain list or CGL.)

To determine if the subsystem supports programmable gain, use the **olDaGetSSCaps** function, specifying the OLSSC\_SUP\_PROGRAMGAIN capability. If this function returns a nonzero value, the capability is supported.

To determine how many gains the subsystem supports, use the **olDaGetSSCaps** function, specifying the OLSSC\_NUMGAINS capability.

To list the gains supported by the subsystem, use the **olDaEnumSSCaps** function, specifying the OL\_ENUM\_GAINS capability.

Specify the gain for each entry in the channel list using the **olDaSetGainListEntry** function.

In the following example, a gain of 2 is applied to channel 5, a gain of 4 is applied to channel 6, and a gain of 1 is applied to channel 7.

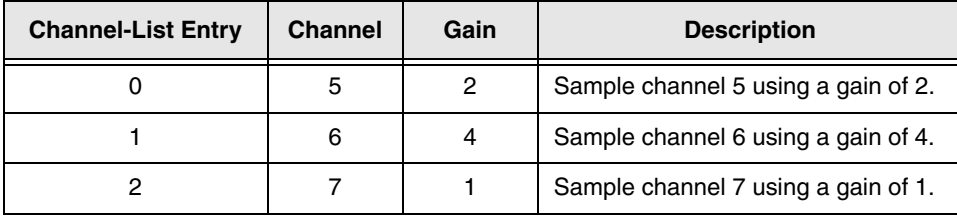

**Note:** If your subsystem does not support programmable gain, enter a value of 1 for all entries.

If your subsystem does not support the gain-per-channel capability, set all entries in the gain list to the same value.

## **Filters**

Some subsystems support a filter per channel, while others may support programmable filter types. These capabilities are described in the following subsections.

#### *FIlter Per Channel*

This capability applies to A/D and D/A subsystems only.

Depending on your subsystem, you can specify a filter for each channel. To determine if the subsystem supports a filter for each channel, use the **olDaGetSSCaps** function, specifying the OLSSC\_SUP\_FILTERPERCHAN capability. If this function returns a nonzero value, the capability is supported.

To determine how many filters the subsystem supports, use the **olDaGetSSCaps** function, specifying the OLSSC\_NUMFILTERS capability.

To list the cut-off frequency of all filters supported by the subsystem, use the **olDaEnumSSCaps** function, specifying the OL\_ENUM\_FILTERS capability.

If the subsystem supports filtering per channel, specify the filter for each channel using the **olDaSetChannelFilter** function. The filter is equal to or greater than a cut-off frequency that you supply.

**Notes:** The channel list is not used to set the filter for a channel.

If the subsystem supports more than one filter but does not support a filter per channel, the filter specified for channel 0 is used for all channels.

#### *Filter Types*

This capability applies to  $A/D$  subsystems only that support temperature measurements and programmable filter types. To determine if the subsystem supports programmable filter types, use the **olDaGetSSCaps** function, specifying the OLSSC\_SUP\_DATA\_FILTERS capability. If this function returns a nonzero value, the capability is supported.

If the subsystem supports programmable filter types, specify the filter for each channel using the **olDaSetDataFilterType** function. The following filter types are available:

• OL\_DATA\_FILTER\_RAW – No filter. Provides fast response times, but the data may be difficult to interpret. Use when you want to filter the data yourself.

This filter type returns the data exactly as it comes out of the Delta-Sigma A/D converters. Note that Delta-Sigma converters provide substantial digital filtering above the Nyquist frequency.

Generally, the only time it is desirable to use this filter type is if you are using fast responding inputs, sampling them at higher speeds (> 1 Hz), and need as much response speed as possible.

• OL\_DATA\_FILTER\_MOVING\_AVERAGE – Provides a compromise of filter functionality and response time. This filter can be used in any application.

This low-pass filter takes the previous 16 samples, adds them together, and divides by 16.

You can return the currently configured filter type using the **olDaGetDataFilterType** function.

**Note:** In previous versions of the DataAcq SDK, these functions were called **olDaSetTempFilterType** and **olDaGetTempFilterType**, the capability was called OLSSC\_SUP\_TEMP\_FILTERS, and the constants were called OL\_TEMP\_FILTER\_RAW and OL\_TEMP\_FILTER\_MOVING\_AVERAGE. These function remain as supported, deprecated functions within the Win32 library.

#### **Data Flow Modes**

The DataAcq SDK defines the following data flow modes for A/D, D/A, DIN, and DOUT subsystems:

- Single value
- Continuous

The following subsections describe these data flow modes in detail.

#### <span id="page-68-0"></span>*Single-Value Operations*

Single-value operations are the simplest to use but offer the least flexibility and efficiency. In a single-value operation, a single data value is read or written at a time. The result is returned immediately. You cannot specify a channel-gain list, clock source, trigger source, DMA channel, or buffer for a single-value operation. Single-value operations stop automatically when finished; you cannot stop a single-value operation manually.

To determine if the subsystem supports single-value operations, use the **olDaGetSSCaps** function, specifying the capability OLSSC\_SUP\_SINGLEVALUE. If this function returns a nonzero value, the capability is supported.

Specify the operation mode as OL\_DF\_SINGLEVALUE using the **olDaSetDataFlow** function.

#### **Typical Single-Value Operations**

Use one of the following functions to read a single value from or write a single-value to a specified channel; the device performs the operation immediately:

• **olDaGetSingleValue** – Acquires a count value from a single input channel using a specified gain, and returns the data as a 32-bit integer.

If you later want to convert the count value to engineering units, you can use the **olDaCodeToVolts** function. Similarly, if you want to convert the engineering units to counts, you can use the **olDaVoltsToCode** function.

- **olDaGetSingleFloat** Typically used with RTD or thermocouple inputs, acquires a single voltage or temperature value (depending on the RTD or thermocouple type) from a single input channel, and returns the data as a floating-point value. Refer to [page 61](#page-60-1) for more information on RTDs; refer to [page 58](#page-57-0) for more information on thermocouples.
- **olDaGetCjcTemperature**  If you want to correct and linearize thermocouple values in the application rather than in hardware, this function acquires the CJC temperature for a specified input channel, and returns the data as a floating-point value. Refer to [page 58](#page-57-0) for more information on thermocouple and CJC values.
- **olDaGetSingleValueEx** Some devices support autoranging for single-value analog input operations, where the device determines the best gain for the specified range. If autoranging is supported, this function allows you to specify the range and analog input channel; the driver then acquires the value from the specified channel using the best gain for the range, and returns the result immediately in both counts and engineering units (such as voltage).

To determine if the subsystem supports autoranging for single-value operations, use the **olDaGetSSCaps** function, specifying the capability OLSSC\_SUP\_SINGLEVALUE\_ AUTORANGE. If this function returns a nonzero value, the capability is supported.

• **olDaPutSingleValue** function – Outputs a single count value to a single output channel using the specified gain.

#### **Simultaneous Single-Value Operations**

Some devices support simultaneous single-value operations, allowing you to read a single value from each input channel of an A/D subsystem or to write a single value to each output channel of a D/A subsystem. To determine if your device supports simultaneous operations, use the **olDaGetSSCaps** function, specifying the capability

OLSSC\_SUP\_SIMULTANEOUS\_SH. If this function returns a nonzero value, the capability is supported.

Use one of the following functions to read a single value from or write a single value to all the channels of the subsystem simultaneously; the device performs the operation immediately:

- **olDaGetSingleValues**  Acquires a single count value from each of the channels of the subsystem simultaneously and returns the data as 32-bit integers.
- **olDaGetSingleFloats** Typically used with RTD or thermocouple inputs, acquires a single voltage or temperature value (depending on the RTD or thermocouple type) from each of the input channels of the subsystem simultaneously, and returns the data as floating-point values. Refer to [page 61](#page-60-1) for more information on RTDs; refer to [page 58](#page-57-0) for more information on thermocouples.
- **olDaGetCjcTemperatures**  If you want to correct and linearize thermocouple values in the application rather than in hardware, this function acquires a single CJC temperature from each of the input channels supported by the subsystem, and returns them as floating-point values. Refer to [page 58](#page-57-0) for more information on thermocouples and CJC values.
- **olDaPutSingleValues** function Outputs a single count value to each of the channels of the subsystem simultaneously, using the specified gain. If you do not want to update a particular output channel, specify the constant DONT\_UPDATE for the channel value; in this case, the channel maintains the last value that was written to it.

#### *Continuous Operations*

For a continuous operation, you can specify any supported subsystem capability, such as a channel-gain list, clock source, trigger source, buffer, and so on, and then configure the subsystem using the **olDaConfig** function.

Call the **olDaStart** function to start a continuous operation.

To stop a continuous operation, perform either an orderly stop using the **olDaStop** function or an abrupt stop using the **olDaAbort** or **olDaReset** function.

In an orderly stop (**olDaStop**), the device finishes acquiring the specified number of samples, stops all subsequent acquisition, and transfers the acquired data to a buffer on the done queue; all subsequent triggers or retriggers are ignored. (Refer to [page 86](#page-85-0) for more information on buffers and queues.)

In an abrupt stop (**olDaAbort**), the device stops acquiring samples immediately; the acquired data is transferred to a buffer and put on the done queue; however, the buffer may not be completely filled. All subsequent triggers or retriggers are ignored.

**Note: olDaStop** always waits for the current buffer to be filled before stopping the subsystem. Therefore, if you are using an external trigger or a threshold trigger and the trigger is never received, do not call **olDaStop** as the subsystem will not be stopped if it is waiting for a trigger. Instead, call **olDaAbort**, which stops the subsystem immediately.

The **olDaReset** function reinitializes the subsystem after stopping it abruptly.

For analog output operations, you can also stop the operation by not sending new data to the device. The operation stops when no more data is available.

If your device supports it, you can mute the output, which attenuates the output voltage to 0 V by using **olDaMute**. This does not stop the analog output operation; instead, the analog output voltage is reduced to 0 V over a hardware-dependent number of samples. You can unmute the output voltage to its current level by using **olDaUnMute**. To determine if muting and unmuting are supported by your device, use the **olDaGetSSCaps** function, specifying the OLSSC\_SUP\_MUTE capability. If this function returns a nonzero value, the capability is supported.

Some subsystems also allow you to pause the operation using the **olDaPause** function and to resume the paused operation using the **olDaContinue** function. To determine if pausing is supported, use the **olDaGetSSCaps** function, specifying the OLSSC\_SUP\_PAUSE capability. If this function returns a nonzero value, the capability is supported.

**Note:** To determine whether a subsystem is currently running, use the **olDaIsRunning** function. If TRUE is returned, the subsystem is currently running; if FALSE is returned, the subsystem is not currently running.

The following continuous modes are supported by the DataAcq SDK:

- Continuous pre- and post-trigger operations that use a start and reference trigger
- Continuous post-trigger operations (does not use a reference trigger)
- Continuous pre-trigger operations (does not use a reference trigger)
- Continuous about-trigger operations (does not use a reference trigger)

These modes are described in the following subsections.

#### **Continuous Pre- and Post-Trigger Mode Using a Start and Reference Trigger**

Use this mode when you want to acquire pre-trigger data from multiple analog input channels continuously when a specified trigger occurs and, when a reference trigger occurs, acquire a specified number of post-trigger samples.

Refer to the documentation for your device to determine if a reference trigger is supported.

To determine if the subsystem supports continuous operations, use the **olDaGetSSCaps** function, specifying the capability OLSSC\_SUP\_CONTINUOUS. If this function returns a nonzero value, the capability is supported. Using the **olDaSetDataFlow** function, specify the operation mode as OL\_DF\_CONTINUOUS.

Use the **olDaSetTrigger** function to specify the trigger source that starts acquisition of pre-trigger data. Use the **olDaSetReferenceTrigger** function to specify the trigger source that stops pre-trigger acquisition and starts post-trigger acquisition. Refer to [page 81](#page-80-0) for more information on supported trigger sources.

If the trigger source for the start trigger is a threshold trigger, specify the channel to use for the threshold trigger using the **olDaSetTriggerThresholdChannel** function, and specify the voltage value for the threshold level using the **olDaSetTriggerThresholdLevel** function. Refer to [page 82](#page-81-0) for more information.

If the trigger source for the reference trigger is a threshold trigger, specify the channel to use for the threshold trigger using the **olDaSetReferenceTriggerThresholdChannel** function, and specify the voltage value for the threshold level using the **olDaSetReferenceTriggerThresholdLevel** function. Refer to [page 82](#page-81-0) for more information.

Specify the number of samples to acquire after the reference trigger occurs using the **olDaSetReferenceTriggerPostScanCount** property. Refer to [page 85](#page-84-0) for more information on the post-trigger scan count.
Pre-trigger acquisition begins when the start trigger is detected. When the reference trigger occurs, pre-trigger acquisition stops and post-trigger acquisition begins until the number of samples specified by **olDaSetReferenceTriggerPostScanCount** has been acquired. At that point, you will get the last buffer that has valid samples; the remainder of the buffers are cancelled.

[Figure 1](#page-72-0) illustrates continuous scan mode (using a start and reference trigger) on a simultaneous board using a channel list of five entries: channel 0 through channel 4. In this example, pre-trigger analog input data is acquired for each channel simultaneously when the start trigger is detected. When the reference trigger occurs, the specified number of post-trigger samples (3, in this example) are acquired simultaneously for each channel.

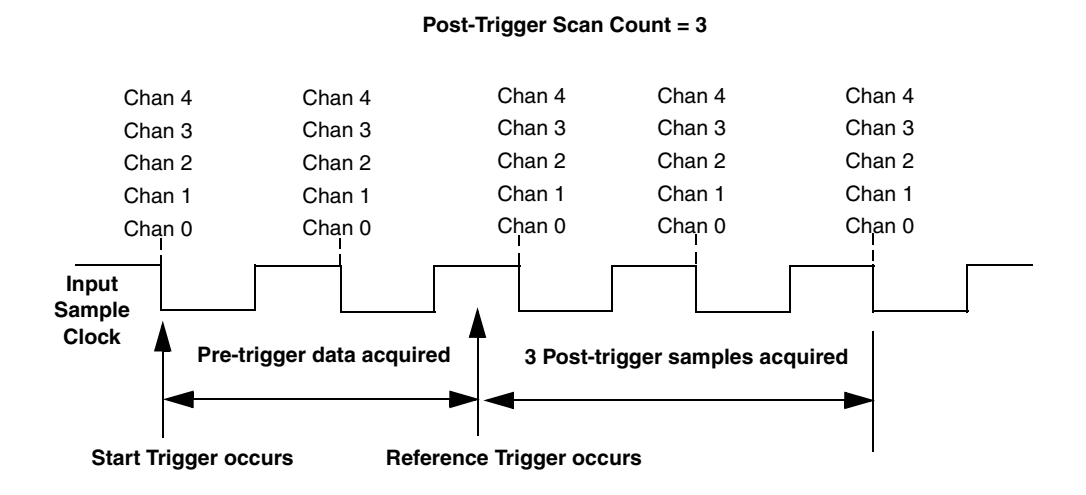

#### <span id="page-72-0"></span>**Figure 1: Continuous Pre- and Post-Trigger Operations Using a Start and Reference Trigger**

#### <span id="page-72-1"></span>**Continuous Post-Trigger Mode**

**Note:** This mode does not support use of a reference trigger. To use a reference trigger, refer to [page 72.](#page-71-0)

Use continuous post-trigger when you want to acquire or output data continuously when a trigger occurs.

To determine if the subsystem supports continuous (post-trigger) operations, use the **olDaGetSSCaps** function, specifying the capability OLSSC\_SUP\_CONTINUOUS. If this function returns a nonzero value, the capability is supported.

For continuous (post-trigger) mode, specify the operation mode as OL\_DF\_CONTINUOUS using the **olDaSetDataFlow** function.

Use the **olDaSetTrigger** function to specify the trigger source that starts the operation. Refer to [page 81](#page-80-0) for more information on supported trigger sources.

When the post-trigger event is detected, the device cycles through the channel list, acquiring and/or outputting the value for each entry in the channel list; this process is defined as a scan. The device then wraps to the start of the channel list and repeats the process continuously until either the allocated buffers are filled or you stop the operation. Refer to [page 52](#page-51-0) for more information on channel lists; refer to [page 86](#page-85-0) for more information on buffers.

[Figure 2](#page-73-0) illustrates continuous post-trigger mode using a channel list of three entries: channel 0, channel 1, and channel 2. In this example, post-trigger analog input data is acquired on each clock pulse of the A/D sample clock; refer to [page 79](#page-78-0) for more information on clock sources. The device wraps to the beginning of the channel list and repeats continuously.

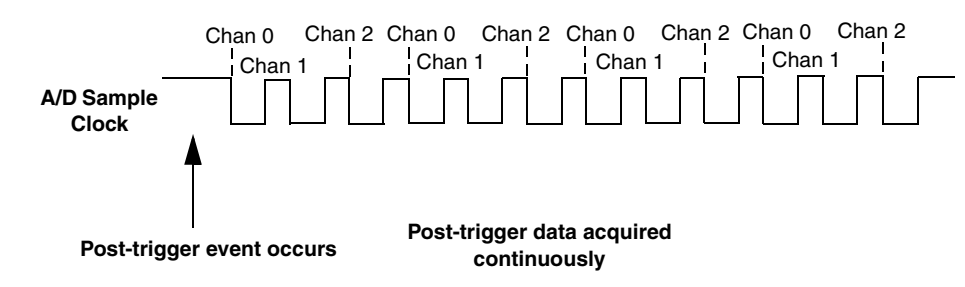

**Figure 2: Continuous Post-Trigger Mode**

#### <span id="page-73-1"></span><span id="page-73-0"></span>**Continuous Pre-Trigger Mode (Legacy Devices)**

**Note:** This mode does not support use of a reference trigger. To use a reference trigger, refer to [page 72.](#page-71-0)

Some older, legacy, devices support pre-trigger mode. Use continuous pre-trigger mode when you want to acquire data before a specific external event occurs.

To determine if the subsystem supports continuous pre-trigger mode, use the **olDaGetSSCaps** function, specifying the OLSSC\_SUP\_CONTINUOUS\_PRETRIG capability. If this function returns a nonzero value, the capability is supported.

Specify the operation mode as OL\_DF\_CONTINUOUS\_PRETRIG using the **olDaSetDataFlow** function.

Pre-trigger acquisition starts when the device detects the pre-trigger source and stops when the device detects an external post-trigger source, indicating that the first post-trigger sample was acquired (this sample is ignored).

Use the **olDaSetPretriggerSource** function to specify the trigger source that starts the pre-trigger operation (generally this is a software trigger). Specify the post-trigger source that stops the operation using **olDaSetTrigger**. Refer to [page 81](#page-80-0) and to your device/driver documentation for supported pre-trigger and post-trigger sources.

[Figure 3](#page-74-0) illustrates continuous pre-trigger mode using a channel list of three entries: channel 0, channel 1, and channel 2. In this example, pre-trigger analog input data is acquired on each clock pulse of the A/D sample clock; refer to [page 79](#page-78-0) for more information on clock sources. The device wraps to the beginning of the channel list and the acquisition repeats continuously until the post-trigger event occurs. When the post-trigger event occurs, acquisition stops.

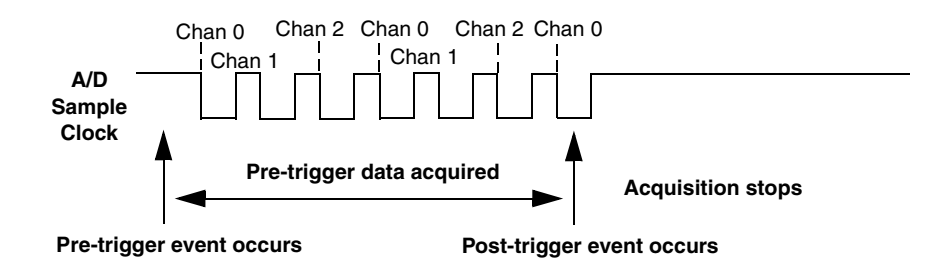

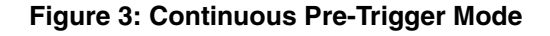

#### <span id="page-74-1"></span><span id="page-74-0"></span>**Continuous About-Trigger Mode (Legacy Devices)**

**Note:** This mode does not support use of a reference trigger. To use a reference trigger, refer to [page 72.](#page-71-0)

Some older, legacy, devices support about-trigger mode. Use continuous about-trigger mode when you want to acquire data both before and after a specific external event occurs. This operation is equivalent to doing both a pre-trigger and a post-trigger acquisition.

To determine if the subsystem supports continuous about-trigger mode, use the **olDaGetSSCaps** function, specifying the OLSSC\_SUP\_CONTINUOUS\_ABOUTTRIG capability. If this function returns a nonzero value, the capability is supported.

Specify the operation mode as OL\_DF\_CONTINUOUS\_ABOUTTRIG using the **olDaSetDataFlow** function.

The about-trigger acquisition starts when the device detects the pre-trigger source. When it detects an external post-trigger source, the device stops acquiring pre-trigger data and starts acquiring post-trigger data.

Use the **olDaSetPretriggerSource** function to specify the pre-trigger source that starts the pre-trigger operation (this is generally a software trigger) and **olDaSetTrigger** to specify the trigger source that stops the pre-trigger acquisition and starts the post-trigger acquisition.

Refer to [page 81](#page-80-0) and to your device/driver documentation for supported pre-trigger and post-trigger sources.

The about-trigger operation stops when the specified number of post-trigger samples has been acquired or when you stop the operation.

[Figure 4](#page-75-0) illustrates continuous about-trigger mode using a channel list of three entries: channel 0, channel 1, and channel 2. In this example, pre-trigger analog input data is acquired on each clock pulse of the A/D sample clock. The device wraps to the beginning of the channel list and the acquisition repeats continuously until the post-trigger event occurs. When the post-trigger event occurs, post-trigger acquisition begins on each clock pulse of the A/D sample clock; refer to [page 79](#page-78-0) for more information on clock sources. The device wraps to the beginning of the channel list and acquires post-trigger data continuously.

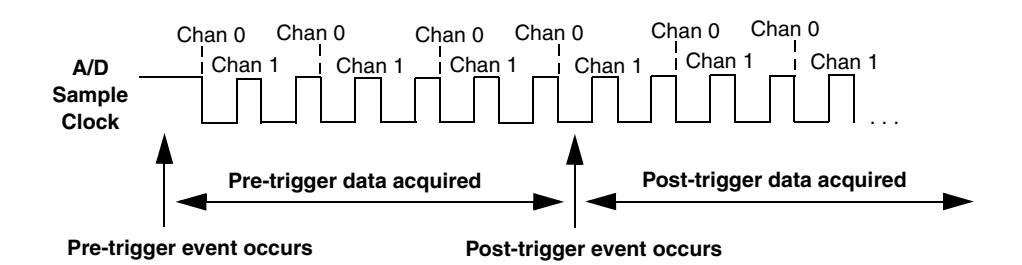

**Figure 4: Continuous About-Trigger Mode**

# <span id="page-75-0"></span>**Triggered Scan Mode**

In triggered scan mode, the device scans the entries in a channel-gain list a specified number of times when it detects the specified trigger source, acquiring the data for each entry that is scanned.

To determine if the subsystem supports triggered scan mode, use the **olDaGetSSCaps** function, specifying the OLSSC\_SUP\_TRIGSCAN capability. If this function returns a nonzero value, the capability is supported. Note that you cannot use triggered scan mode with single-value operations.

To enable (or disable) triggered scan mode, use the **olDaSetTriggeredScanUsage** function.

To determine the maximum number of times that the device can scan the channel-gain list per trigger, use the **olDaGetSSCaps** function, specifying the OLSSC\_MAXMULTISCAN capability.

Use the **olDaSetMultiscanCount** function to specify the number of times to scan the channel-gain list per trigger.

The DataAcq SDK defines the following retrigger modes for a triggered scan; these retrigger modes are described in the following subsections:

- Scan-per-trigger
- Internal retrigger
- Retrigger extra

**Note:** If your device driver supports it, retrigger extra is the preferred triggered scan mode.

#### *Scan-Per-Trigger Mode*

Use scan-per-trigger mode if you want to accurately control the period between conversions of individual channels and retrigger the scan based on an internal or external event. In this mode, the retrigger source is the same as the initial trigger source.

To determine if the subsystem supports scan-per-trigger mode, use the **olDaGetSSCaps** function, specifying the OLSS\_SUP\_RETRIGGER\_SCAN\_PER\_TRIGGER capability. If this function returns a nonzero value, the capability is supported.

Specify the retrigger mode as scan-per-trigger using the **olDaSetRetriggerMode** function.

When it detects an initial trigger (post-trigger mode only), the device scans the channel-gain list a specified number of times (determined by the **olDaSetMultiscanCount** function), then stops. When the external retrigger occurs, the process repeats.

The conversion rate of each channel in the scan is determined by the frequency of the  $A/D$ sample clock; refer to [page 79](#page-78-0) for more information on clock sources. The conversion rate of each scan is determined by the period between retriggers; therefore, it cannot be accurately controlled. The device ignores external triggers that occur while it is acquiring data. Only retrigger events that occur when the device is waiting for a trigger are detected and acted on. Some devices may generate an OLDA\_WM\_TRIGGER\_ERROR message.

#### <span id="page-76-0"></span>*Internal Retrigger Mode*

Use internal retrigger mode if you want to accurately control both the period between conversions of individual channels in a scan and the period between each scan.

To determine if the subsystem supports internal retrigger mode, use the **olDaGetSSCaps** function, specifying the OLSS\_SUP\_RETRIGGER\_INTERNAL capability. If this function returns a nonzero value, the capability is supported.

Specify the retrigger mode as internal using the **olDaSetRetriggerMode** function.

The conversion rate of each channel in the scan is determined by the frequency of the  $A/D$ sample clock; refer to [page 79](#page-78-0) for more information on clock sources. The conversion rate between scans is determined by the frequency of the internal retrigger clock on the device. You specify the frequency on the internal retrigger clock using the **olDaSetRetriggerFrequency** function.

When it detects an initial trigger (pre-trigger source or post-trigger source), the device scans the channel-gain list a specified number of times (determined by the **olDaSetMultiscanCount** function), then stops. When the internal retrigger occurs, determined by the frequency of the internal retrigger clock, the process repeats.

We recommend that you set the retrigger frequency as follows:

Min. Retrigger =  $\frac{\text{# of CGI entries x # of CGIs per trigger + 2 µs}}{$ Period  $A/D$  sample clock frequency

Max. Retrigger = 1 Frequency Min. Retrigger Period

For example, if you are using 512 channels in the channel-gain list (CGL), scanning the channel-gain list 256 times every trigger or retrigger, and using an A/D sample clock with a frequency of 1 MHz, set the maximum retrigger frequency to 7.62 Hz, since

7.62 Hz =  $\_$  $(512 * 256) + 2 \,\mu s$ 1 MHz

# <span id="page-77-0"></span>*Retrigger Extra Mode*

Use retrigger extra mode if you want to accurately control the period between conversions of individual channels and retrigger the scan on a specified retrigger source; the retrigger source can be any of the supported trigger sources.

To determine if the subsystem supports retrigger extra mode, use the **olDaGetSSCaps** function, specifying the OLSSC\_SUP\_RETRIGGER\_EXTRA capability. If this function returns a nonzero value, the capability is supported.

Specify the retrigger mode as retrigger extra using the **olDaSetRetriggerMode** function.

Use the **olDaSetRetrigger** function to specify the retrigger source. Refer to [page 81](#page-80-0) and to your device/device driver documentation for supported retrigger sources.

The conversion rate of each channel in the scan is determined by the frequency of the  $A/D$ sample clock; refer to [page 79](#page-78-0) for more information on clock sources. The conversion rate of each scan is determined by the period between retriggers.

If you are using an internal retrigger, specify the period between retriggers using **olDaSetRetriggerFrequency** (see [page 77](#page-76-0)). If you are using an external retrigger, the period between retriggers cannot be accurately controlled. The device ignores external triggers that occur while it is acquiring data. Only retrigger events that occur when the device is waiting for a trigger are detected and acted on. Some devices may generate an OLDA\_WM\_TRIGGER\_ERROR message.

# **Interrupts**

Some devices can generate an interrupt when an event occurs, such as when a digital input line changes state (also known as interrupt-on-change). Interrupts are useful when you want to monitor critical signals or when you want to signal the host computer to transfer data to or from the device. You enable interrupts when you configure the driver for the device using the Open Layers Control Panel applet; refer to your device documentation for details.

To determine if your subsystem supports interrupts, use the **olDaGetSSCaps** function, specifying the capability OLSSC\_SUP\_INTERRUPT. If this function returns a nonzero value, the capability is supported.

To monitor interrupt-on-change events on a digital input port, use software to set up the subsystem for a continuous digital input operation and start the operation; refer to [page 134](#page-133-0) for more information.

**Note:** Single-value operations do not support interrupt-on-change.

An event done message (OLDA\_WM\_EVENT\_DONE) is generated whenever an interrupt-on-change event is detected.

Use the **olDaSetWndHandle** or **olDaSetNotificationProcedure** function to handle event done messages; you can read the *IParam* parameter of these functions to determine which digital line(s) changed state.

**Note:** For Data Translation PCI boards that support interrupt-on-change, the low word of *lParam* contains the DIO lines (bits) that caused the event and the high word of *lParam*  contains the status of the digital input port when the interrupt occurred.

For Data Translation USB modules that support interrupt-on-change, the meaning of *lParam*  depends on the module you are using.

Refer to your device documentation for more information.

# <span id="page-78-0"></span>**Clock Sources**

The DataAcq SDK defines internal, external, and extra clock sources, described in the following subsections. Note that you cannot specify a clock source for single-value operations.

**Note:** Some subsystems allow you to read or update multiple channels on a single clock pulse. You can determine whether multiple channels are read or updated on a single clock pulse by using the query OLSSC\_SUP\_SIMULTANEOUS\_CLOCKING.

# *Internal Clock Source*

The internal clock is the clock source on the device that paces data acquisition or output for each entry in the channel-gain list.

To determine if the subsystem supports an internal clock, use the **olDaGetSSCaps** function, specifying the OLSSC\_SUP\_INTCLOCK capability. If this function returns a nonzero value, the capability is supported.

Specify the clock source as internal using the **olDaSetClockSource** function. Then, use the **olDaSetClockFrequency** function to specify the frequency at which to pace the operation.

To determine the maximum frequency that the subsystem supports, use the **olDaGetSSCapsEx** function, specifying the OLSSCE\_MAXTHROUGHPUT capability. To determine the minimum frequency that the subsystem supports, use the **olDaGetSSCapsEx** function, specifying the OLSSCE\_MINTHROUGHPUT capability.

**Note:** According to sampling theory (Nyquist Theorem), you should specify a frequency for an A/D signal that is at least twice as fast as the input's highest frequency component. For example, to accurately sample a 20 kHz signal, specify a sampling frequency of at least 40 kHz. Doing so avoids an error condition called *aliasing*, in which high frequency input components erroneously appear as lower frequencies after sampling.

#### *External Clock Source*

The external clock is a clock source attached to the device that paces data acquisition or output for each entry in the channel-gain list. This clock source is useful when you want to pace at rates not available with the internal clock or if you want to pace at uneven intervals.

To determine if the subsystem supports an external clock, use the **olDaGetSSCaps** function, specifying the OLSSC\_SUP\_EXTCLOCK capability. If this function returns a nonzero value, the capability is supported.

Specify the clock source as external using the **olDaSetClockSource** function. Then, use the **olDaSetExternalClockDivider** to specify the clock divider used to determine the frequency at which to pace the operation; the clock input source divided by the clock divider determines the frequency of the clock signal.

To determine the maximum clock divider that the subsystem supports, use the **olDaGetSSCapsEx** function, specifying the OLSSCE\_MAXCLOCKDIVIDER capability. To determine the minimum clock divider that the subsystem supports, use the **olDaGetSSCapsEx** function, specifying the OLSSCE\_MINCLOCKDIVIDER capability.

#### *Extra Clock Source*

Your device driver may define extra clock sources that you can use to pace acquisition or output operations.

To determine how many extra clock sources are supported by your subsystem, use the **olDaGetSSCaps** function, specifying the OLSSC\_NUMEXTRACLOCKS capability. Refer to your device/driver documentation for a description of the extra clock sources.

The extra clock sources may be internal or external. Refer to the previous sections for information on how to specify internal and external clocks and their frequencies or clock dividers.

# <span id="page-80-0"></span>**Trigger Source**

The DataAcq SDK defines the following trigger sources:

- Software (internal) trigger
- External digital (TTL) trigger
- External analog threshold (positive) trigger
- External analog threshold (negative) trigger
- Analog event trigger
- Digital event trigger
- Timer event trigger
- Extra trigger

For devices that support a start trigger and reference trigger for performing continuous pre-and post-trigger analog input operations, specify the start trigger type using the **olDaSetTrigger** function, and specify the reference trigger type using the **olDaSetReferenceTrigger** function.

For devices that support continuous post-trigger and about-trigger operations without using a reference trigger, specify the post-trigger source using the **olDaSetTrigger** function; refer to [page 73](#page-72-1) for more information on post-trigger operations and [page 75](#page-74-1) for more information on about-trigger operations.

For devices that support a pre-trigger source without using a reference trigger, use the **olDaSetPretriggerSource** function; see [page 74](#page-73-1) for more information. To specify a retrigger source, use the **olDaSetRetrigger** function; see [page 78](#page-77-0) for more information.

The following subsections describe these trigger sources. Note that you cannot specify a trigger source for single-value operations.

# *Software (Internal) Trigger Source*

A software trigger occurs when you start the operation; internally, the computer writes to the device to begin the operation.

To determine if the subsystem supports a software trigger for a start trigger, use the **olDaGetSSCaps** function, specifying the capability OLSSC\_SUP\_SOFTTRIG. If this function returns a nonzero value, the capability is supported.

# *External Digital (TTL) Trigger Source*

An external digital trigger is a digital (TTL) signal attached to the device.

To determine if the subsystem supports an external digital trigger for a start trigger, use the **olDaGetSSCaps** function, specifying the capability OLSSC\_SUP\_EXTERNTRIG. If this function returns a nonzero value, the capability is supported.

To determine if the subsystem supports a positive external digital trigger for a reference trigger, use the **olDaGetSSCaps** function, specifying the capability OLSSC\_SUP\_EXTERNTTLPOS\_REFERENCE\_TRIG. If this function returns a nonzero value, the capability is supported.

To determine if the subsystem supports a negative external digital trigger for a reference trigger, use the **olDaGetSSCaps** function, specifying the capability OLSSC\_SUP\_EXTERNTTLNEG\_REFERENCE\_TRIG. If this function returns a nonzero value, the capability is supported.

To determine if the subsystem supports a positive, external digital trigger for a single-value operation, use the **olDaGetSSCaps** function, specifying the capability OLSSC\_SUP\_SV\_POS\_ EXTERN\_TTLTRIG. If this function returns a nonzero value, the capability is supported.

To determine if the subsystem supports a negative, external digital trigger for a single-value operation, use the **olDaGetSSCaps** function, specifying the capability OLSSC\_SUP\_SV\_NEG\_ EXTERN\_TTLTRIG. If this function returns a nonzero value, the capability is supported.

# *External Analog Threshold (Positive) Trigger Source*

An external analog threshold (positive) trigger is generally either an analog signal from an analog input channel or an external analog signal attached to the device. An analog trigger occurs when the device detects a transition from a negative to positive value that crosses a threshold value. The threshold level is generally set using a D/A subsystem on the device.

To determine if the subsystem supports analog threshold triggering (positive polarity) for a start trigger, use the **olDaGetSSCaps** function, specifying the capability OLSSC\_SUP\_THRESHTRIGPOS. If this function returns a nonzero value, the capability is supported.

To determine if the subsystem supports analog threshold triggering (positive polarity) for a reference trigger, use the **olDaGetSSCaps** function, specifying the capability OLSSC\_SUP\_THRESHPOS\_REFERENCE\_TRIG. If this function returns a nonzero value, the capability is supported.

To list the actual channel numbers that support a threshold channel, use the **olDaEnumSSCaps** function, specifying the capability OL\_ENUM\_THRESHOLD\_START\_TRIGGER\_CHANNELS for the start trigger or OL\_ENUM\_THRESHOLD\_REFERENCE\_TRIGGER\_CHANNELS for the reference trigger.

To set the channel that you want to use for the threshold trigger for the start trigger, use the **olDaSetTriggerThresholdChannel** function. To set the channel that you want to use for the threshold trigger for the reference trigger, use the

**olDaSetReferenceTriggerThresholdChannel** function. By default, channel 0 is used for the threshold channel.

To return the channel that is currently set for the start threshold trigger, use the **olDaGetTriggerThresholdChannel** function. To return the channel that is currently set for the stop threshold trigger, use the **olDaGetReferenceTriggerThresholdChannel** function.

On some devices, the threshold level is set using an analog output subsystem on the device. On other devices, you set the threshold level for the start trigger using the **olDaSetTriggerThresholdLevel** function, and for the reference trigger using the **olDaSetReferenceTriggerThresholdLevel** function. By default, the trigger threshold value is in voltage unless specified otherwise for the device; see the user's manual for your device for valid threshold value settings.

**Note:** The threshold level set by the **olDaSetTriggerThresholdLevel** or **olDaSetReferenceTriggerThresholdLevel f**unction depends on the voltage range and the gain of the subsystem. For example, if the voltage range of the analog input subsystem is  $\pm$ 10 V, and the specified gain is 1, specify a threshold voltage level within  $\pm$ 10 V. Likewise, if the voltage range of the analog input subsystem is  $\pm 10$  V, and the specified gain is 10, specify a threshold voltage level within  $\pm 1$  V. Refer to your device documentation for details on how to specify the threshold value for your device.

To return the currently set threshold level for the start trigger, use the **olDaGetTriggerThresholdLevel** function. To return the currently set threshold level for the reference trigger, use the **olDaGetReferenceTriggerThresholdLevel** function.

#### *External Analog Threshold (Negative) Trigger Source*

An external analog threshold (negative) trigger is generally either an analog signal from an analog input channel or an external analog signal attached to the device. An analog trigger event occurs when the device detects a transition from a positive to negative value that crosses a threshold value. The threshold level is generally set using a  $D/A$  subsystem on the device.

To determine if the subsystem supports analog threshold triggering (negative polarity) for a start trigger, use the **olDaGetSSCaps** function, specifying the capability OLSSC\_SUP\_THRESHTRIGNEG. If this function returns a nonzero value, the capability is supported.

To determine if the subsystem supports analog threshold triggering (negative polarity) for a reference trigger, use the **olDaGetSSCaps** function, specifying the capability OLSSC\_SUP\_THRESHNEG\_REFERENCE\_TRIG. If this function returns a nonzero value, the capability is supported.

To list the actual channel numbers that support a threshold channel, use the **olDaEnumSSCaps** function, specifying the capability OL\_ENUM\_THRESHOLD\_START\_TRIGGER\_CHANNELS for the start trigger or OL\_ENUM\_THRESHOLD\_REFERENCE\_TRIGGER\_CHANNELS for the reference trigger.

To set the channel that you want to use for the threshold trigger for the start trigger, use the **olDaSetTriggerThresholdChannel** function. To set the channel that you want to use for the threshold trigger for the reference trigger, use the

**olDaSetReferenceTriggerThresholdChannel** function. By default, channel 0 is used for the threshold channel.

To return the channel that is currently set for the start threshold trigger, use the **olDaGetTriggerThresholdChannel** function. To return the channel that is currently set for the stop threshold trigger, use the **olDaGetReferenceTriggerThresholdChannel** function.

On some devices, the threshold level is set using an analog output subsystem on the device. On other devices, you set the threshold level for the start trigger using the **olDaSetTriggerThresholdLevel** function, and for the reference trigger using the **olDaSetReferenceTriggerThresholdLevel** function. By default, the trigger threshold value is in voltage unless specified otherwise for the device; see the user's manual for your device for valid threshold value settings.

**Note:** The threshold level set by the **olDaSetTriggerThresholdLevel** or **olDaSetReferenceTriggerThresholdLevel f**unction depends on the voltage range and gain of the subsystem. For example, if the voltage range of the analog input subsystem is  $\pm 10 \text{ V}$ , and the specified gain is 1, specify a threshold voltage level within  $\pm 10$  V. Likewise, if the voltage range of the analog input subsystem is  $\pm 10$  V, and the specified gain is 10, specify a threshold voltage level within  $\pm 1$  V. Refer to your device documentation for details on how to specify the threshold value for your device.

To return the currently set threshold level for the start trigger, use the **olDaGetTriggerThresholdLevel** function. To return the currently set threshold level for the reference trigger, use the **olDaGetReferenceTriggerThresholdLevel** function.

# *Sync Bus Trigger Source*

For devices that support connecting multiple devices together in a master/slave relationship using Sync Bus (RJ45) connectors, the slave device may support the ability to configure a Sync Bus trigger source as the reference trigger.

To determine if the subsystem supports a Sync Bus trigger source as the reference trigger, use the **olDaGetSSCaps** function, specifying the capability OLSSC\_SUP\_SYNCBUS\_ REFERENCE\_TRIG. If this function returns a nonzero value, the capability is supported.

Use the Sync Bus trigger source as the reference trigger if you want the slave device to receive a Sync Bus trigger from one of the other devices to stop pre-trigger acquisition and start post-trigger acquisition.

If you want to set the slave module to receive a Sync Bus trigger as the start trigger source, set the synchronization mode of the device to Slave using the **olDaSetSyncMode** function, described on [page 86;](#page-85-1) the Sync Bus trigger is used by the slave module as the start trigger source by default.

#### *Analog Event Trigger Source*

For this trigger source, a trigger is generated when an analog event occurs. To determine if the subsystem supports an analog event trigger, use the **olDaGetSSCaps** function, specifying the capability OLSSC\_SUP\_ANALOGEVENTTRIG. If this function returns a nonzero value, the capability is supported.

#### *Digital Event Trigger Source*

For this trigger source, a trigger is generated when a digital event occurs. To determine if the subsystem supports a digital event trigger, use the **olDaGetSSCaps** function, specifying the capability OLSSC\_SUP\_DIGITALEVENTTRIG. If this function returns a nonzero value, the capability is supported.

#### *Timer Event Trigger Source*

For this trigger source, a trigger is generated when a counter/timer event occurs. To determine if the subsystem supports a timer event trigger, use the **olDaGetSSCaps** function, specifying the capability OLSSC\_SUP\_TIMEREVENTTRIG. If this function returns a nonzero value, the capability is supported.

#### *Extra Trigger Source*

Extra trigger sources may be defined by your device driver. To determine how many extra triggers are supported by the subsystem, use the **olDaGetSSCaps** function, specifying the capability OLSSC\_NUMEXTRATRIGGERS. Refer to your device/driver documentation for a description of these triggers.

The extra trigger sources may be internal or external. Refer to the previous sections for information on how to specify internal and external triggers.

# <span id="page-84-0"></span>**Post-Trigger Scan Count**

On devices that support a reference trigger for performing continuous pre- and post-trigger analog input operations, you can specify how many samples to acquire after the reference trigger occurs using the **olDaSetReferenceTriggerPostTriggerScanCount** function.

To determine if your device supports the ability to specify the number of post-trigger samples to acquire, use the use the **olDaGetSSCaps** function, specifying the capability OLSSC\_SUP\_POST\_REFERENCE\_TRIG\_SCANCOUNT.

To return the currently set number of samples to acquire after the reference trigger, use the **olDaGetReferenceTriggerPostTriggerScanCount** function.

# <span id="page-85-1"></span>**Synchronization Mode**

Some devices support one or more synchronization connectors (such as an LVDS RJ45 or Sync Bus connector) that allows you to synchronize operations on multiple devices. In this configuration, the subsystem on one device is configured as the master and the subsystem on the other device is configured as a slave. When the specified subystem of the master module is triggered, the subsystem on both the master device and the slave device start operating at the same time.

To determine if your subsystem supports the ability to program the synchronization mode, use the **olDaGetSSCaps** function, specifying the OLSSC\_SUP\_SYNCHRONIZATION capability.

If the subsystem supports programmable synchronization modes, use the **olDaSetSyncMode** function to set the synchronization mode to one of the following values:

- OL\_SYNC\_MODE\_MASTER Sets the subsystem as a master; the synchronization connector on the device is configured to output a synchronization signal.
- OL\_SYNC\_MODE\_SLAVE Sets the subsystem as a slave; the synchronization connector on the device is configured to accept a synchronization signal as an input.
- OL\_SYNC\_MODE\_NONE The subsystem is configured to ignore the synchronization circuit.

Refer to your hardware documentation to determine how synchronizing multiple devices works on for your device.

# <span id="page-85-0"></span>**Buffers**

The buffering capability usually applies to  $A/D$  and  $D/A$  subsystems only. Note that you cannot use a buffer with single-value operations.

A data buffer is a memory location that you allocate in host memory. This memory location is used to store data for continuous input and output operations.

To determine if the subsystem supports buffers, use the **olDaGetSSCaps** function, specifying the capability OLSSC\_SUP\_BUFFERING. If this function returns a nonzero value, the capability is supported.

Buffers are stored on one of three queues: the ready queue, the inprocess queue, or the done queue. These queues are described in more detail in the following subsections.

#### *Ready Queue*

For input operations, the ready queue holds buffers that are empty and ready for input. For output operations, the ready queue holds buffers that you have filled with data and that are ready for output.

Allocate the buffers using the **olDmMallocBuffer**, **olDmAllocBuffer**, or **olDmCallocBuffer** function. **olDmAllocBuffer** allocates a buffer of samples, where each sample is 2 bytes; **olDmCallocBuffer** allocates a buffer of samples of a specified size; **olDmMallocBuffer** allocates a buffer in bytes.

**Note:** If you use the **olDaSetReturnCjcTemperatureInStream** function, described on [page](#page-59-0)  [60,](#page-59-0) to return CJC values in the data stream, ensure that you allocate a buffer with **olDmCallocBuffer** that is twice as large to accommodate the returned CJC values for each channel (buffer size = number of channels  $x$  2  $x$  the number of samples).

For analog input operations, it is recommended that you allocate a minimum of three buffers; for analog output operations, you can allocate one or more buffers. The size of the buffers should be at least as large as the sampling or output rate; for example, if you are using a sampling rate of 100 ksamples/s (100 kHz), specify a buffer size of 100,000 samples.

Once you have allocated the buffers (and, for output operations, filled them with data), put the buffers on the ready queue using the **olDaPutBuffer** function.

For example, assume that you are performing an analog input operation, that you allocated three buffers, and that you put these buffers on the ready queue. The queues appear on the ready queue as shown in [Figure 5.](#page-86-0)

<span id="page-86-0"></span>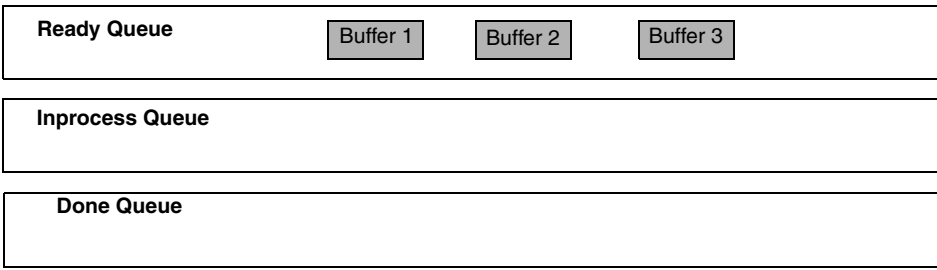

**Figure 5: Example of the Ready Queue**

# *Inprocess Queue*

When you start a continuous (post-trigger, pre-trigger, or about-trigger) operation, the data acquisition device takes the first available buffer from the ready queue and places it on the inprocess queue.

The inprocess queue holds the buffer that the specified data acquisition device is currently filling (for input operations) or outputting (for output operations). The buffer is filled or emptied at the specified clock rate.

Continuing with the previous example, when you start the analog input operation, the driver takes the first available buffer (Buffer 1, in this case), puts it on the inprocess queue, and starts filling it with data. The queues appear as shown in [Figure 6](#page-87-0).

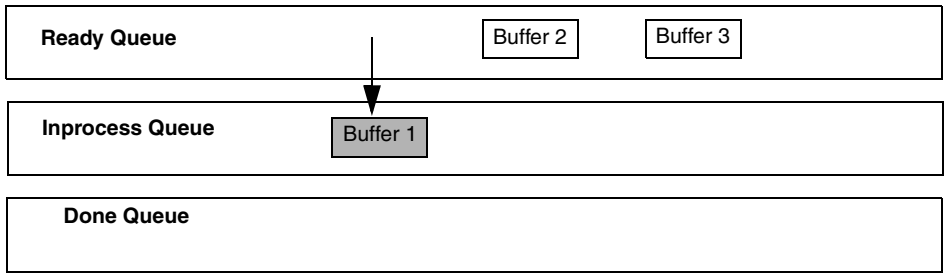

#### **Figure 6: Example of the Inprocess Queue**

<span id="page-87-0"></span>If required, you can use the **olDaFlushFromBufferInprocess** function to transfer data from a partially-filled buffer on an inprocess queue to a buffer you create (if this capability is supported). Typically, you would use this function when your data acquisition operation is running slowly.

To determine if the subsystem supports transferring data from a buffer on the inprocess queue, use the **olDaGetSSCaps** function, specifying the OLSSC\_SUP\_INPROCESSFLUSH capability. If this function returns a nonzero value, this capability is supported.

**Note:** Some devices transfer data to the host in segments instead of one sample at a time. For example, data from the DT3010 device is transferred to the host in 64 byte segments; the number of valid samples is always a multiple of 64 depending on the number of samples transferred to the host when **olDaFlushFromBufferInprocess** was called. It is up to your application to take this into account when flushing an inprocess buffer. Refer to your device documentation for more information.

#### *Done Queue*

Once the data acquisition device has filled the buffer (for input operations) or emptied the buffer (for output operations), the buffer is moved from the inprocess queue to the done queue. Then, either the OLDA\_WM\_BUFFER\_DONE message is generated when the buffer contains post-trigger data, or in the case of pre-trigger and about-trigger acquisitions, an OLDA\_WM\_PRETRIGGER\_BUFFER\_DONE message is generated when the buffer contains pre-trigger data.

**Note:** For analog input operations that use a reference trigger whose trigger type is something other than software (none), the OLDA\_WM\_IO\_COMPLETE message is generated when the last post-trigger sample is copied into the user buffer. This message includes the total number of samples per channel that were acquired from the time acquisition was started (with the start trigger) to the last post-trigger sample. For example, a value of 100 indicates that a total of 100 samples (samples 0 to 99) were acquired. In some cases, this message is generated well before the OLDA\_WM\_BUFFER\_DONE messages are generated. You can determine when the reference trigger occurred and the number of pre-trigger samples that were acquired by subtracting the post trigger scan count, described on [page 85,](#page-84-0) from the total number of samples that were acquired. Devices that do not support a reference trigger will never receive the OLDA\_WM\_IO\_COMPLETE message for analog input operations.

For pre-trigger acquisitions that do not use a reference trigger, the OLDA\_WM\_QUEUE\_STOPPED message is also generated when the operation completes or you stop a pre-trigger acquisition.

For analog output operations only, the OLDA\_WM\_IO\_COMPLETE message is generated when the last data point has been output from the analog output channel. In some cases, this message is generated well after the data is transferred from the buffer (when the OLDA\_WM\_BUFFER\_DONE and OLDA\_WM\_QUEUE\_DONE messages are generated.

Continuing with the previous example, the queues appear as shown in [Figure 7](#page-88-0) when you get the first OLDA\_WM\_BUFFER\_DONE message.

<span id="page-88-0"></span>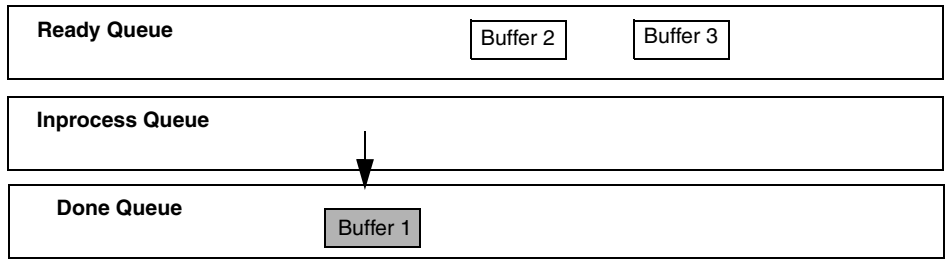

**Figure 7: Example of the Done Queue**

Then, the driver moves Buffer 2 from the ready queue to the inprocess queue and starts filling it with data. When Buffer 2 is filled, Buffer 2 is moved to the done queue and another OLDA\_WM\_BUFFER\_DONE message is generated.

The driver then moves Buffer 3 from the ready queue to the inprocess queue and starts filling it with data. When Buffer 3 is filled, Buffer 3 is moved to the done queue and another OLDA\_WM\_BUFFER\_DONE message is generated. [Figure 8](#page-89-0) shows how the buffers are moved.

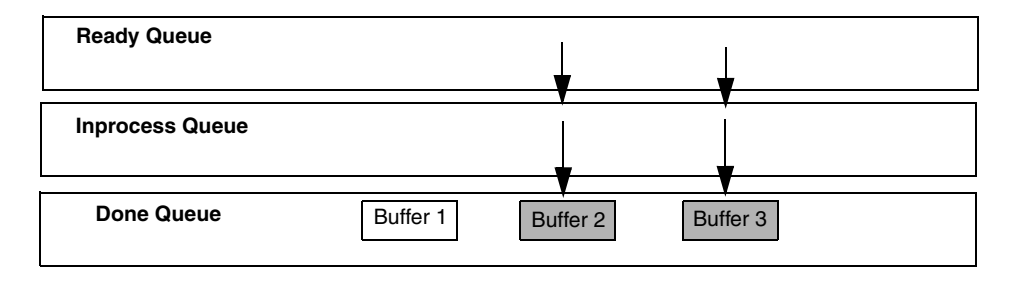

**Figure 8: How Buffers are Moved to the Done Queue**

<span id="page-89-0"></span>If you transferred data from an inprocess queue to a new buffer using **olDaFlushFromBufferInprocess**, the new buffer is put on the done queue for your application to process. When the buffer on the inprocess queue finishes being filled, this buffer is also put on the done queue; the buffer contains only the samples that were not previously transferred.

#### *Buffer and Queue Management*

Each time it gets an OLDA\_WM\_BUFFER\_DONE message, your application program should remove the buffers from the done queue using the **olDaGetBuffer** buffer management function.

Your application program can then process the data in the buffer. For an input operation, you can copy the data from the buffer to an array in your application program using the **olDmGetBufferPtr** function. For continuously paced analog output operations, you can fill the buffer with new output data using the **olDaGetBufferPtr** function.

If you want to convert the count value to engineering units, you can use the **olDaCodeToVolts** function. Similarly, if you want to convert the engineering units to counts, you can use the **olDaVoltsToCode** function.

For channels that support strain gage inputs, you can convert the value in voltage to a strain value by using the **olDaVoltsToStrain** function or to a value for a bridge-based sensor using the **olDaVoltsToBridgeBasedSensor** function.

When you are finished processing the data, you can put the buffer back on the ready queue using the **olDaPutBuffer** function if you want your operation to continue.

For example, assume that you processed the data from Buffer 1 and put it back on the ready queue. The queues would appear as shown in [Figure 9](#page-90-0).

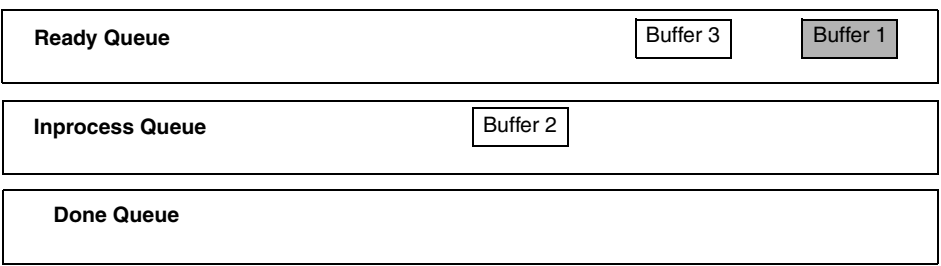

**Figure 9: Putting Buffers Back on the Ready Queue**

<span id="page-90-0"></span>When the data acquisition operation is finished, use the **olDaFlushBuffers** function to transfer any data buffers left on the subsystem's ready queue to the done queue.

Once you have processed the data in the buffers, remove the buffers from the done queue using the **olDaFreeBuffer** function.

# *Buffer Wrap Modes*

Most Data Translation data acquisition devices can provide gap-free data, meaning no samples are missed when data is acquired or output. You can acquire gap-free data by manipulating data buffers so that no gaps exist between the last sample of the current buffer and the first sample of the next buffer.

**Note:** The number of DMA channels, number of buffers, and buffer size are critical to the device's ability to provide gap-free data. It is also critical that the application process the data in a timely fashion.

If you want to acquire gap-free input data, we recommend that you specify a buffer wrap mode of *none* using the **olDaSetWrapMode** buffer management function. When a buffer wrap mode of none is selected, the operation continues indefinitely if you process the buffers and put them back on the ready queue in a timely manner. When no buffers are available on the ready queue, the operation stops, and an OLDA\_WM\_QUEUE\_DONE message is generated.

If you want to continuously reuse the buffers in the queues and you are not concerned with gap-free data, specify *multiple* buffer wrap mode using **olDaSetWrapMode**. When multiple wrap mode is selected and no buffers are available on the ready queue, the driver overwrites the data in the current buffer. This process continues indefinitely until you stop it. When it reuses a buffer on the done queue, the driver generates an OLDA\_WM\_BUFFER\_REUSED message.

If you want to output gap-free waveforms from your analog output channels, specify *single* wrap mode using **olDaSetWrapMode.** When single wrap mode is specified, a single buffer is used.

If the device has a FIFO and the buffer fits into the FIFO, the buffer is downloaded to the FIFO on the device. The driver (or device) outputs the data starting from the first location in the buffer. When it reaches the end of the buffer, the driver (or device) continues outputting data from the first location of the buffer, and the process continues indefinitely until you stop it. Typically, no messages are posted in this mode until you stop the operation.

**Note:** If the size of your buffer is less than the FIFO size and you stop the analog output operation, the operation stops after the current buffer and the next buffer have been output.

If you query the subsystem with the OLSSC\_SUP\_WRPWAVEFORM\_ONLY capability and the **olDaGetSSCaps** function returns a nonzero value, the subsystem supports waveform-based operations using the onboard FIFO only. In this case, the buffer wrap mode must be set to single. In addition, the buffer size must be less than or equal to the FIFO size. You can determine whether the subsystem supports a FIFO using the **olDaGetSSCaps** function with the capability OLSSC\_SUP\_FIFO. If this function returns a nonzero value, a FIFO is supported. You can determine the size of the FIFO using the capability OLSSC\_FIFO\_SIZE\_IN\_K. This query returns the actual FIFO size in kilobytes.

To determine the buffer wrap modes available for the subsystem, use the **olDaGetSSCaps** function, specifying the capability OLSSC\_SUP\_WRPSINGLE (for single wrap mode) or OLSSC\_SUP\_WRPMULTIPLE (for multiple wrap mode). If this function returns a nonzero value, the capability is supported.

# **DMA Resources**

You cannot use DMA resources for single-value operations.

To determine if gap-free data acquisition is supported, use the **olDaGetSSCaps** function, specifying OLSSC\_SUP\_GAPFREE\_NODMA (for gap free data using no DMA channels), OLSSC\_SUP\_GAPFREE\_SINGLEDMA (for gap free data using one DMA channel), or OLSSC\_SUP\_GAPFREE\_DUALDMA (for gap free data using two DMA channels). If this function returns a nonzero value, the capability is supported.

To determine how many DMA channels are supported, use the **olDaGetSSCaps** function, specifying the capability OLSSC\_NUMDMACHANS.

Use the **olDaSetDmaUsage** function to specify the number of DMA channels to use. These channels must also be specified in the driver configuration dialog.

D/A subsystems provides hardware for two DMA channels, and that one DMA channel is currently allocated to the  $A/D$  subsystem. In this case, a request to the  $D/A$  subsystem to use two DMA channels will fail.

**Note:** DMA channels are a limited resource and the request may not be honored if the requested number of channels is unavailable. For example, suppose that a device that supports both A/D and

# *Counter/Timer Operations*

The counter/timer subsystem supports general-purpose user counter/timers and may support measure counters and quadrature decoders. Refer to [page 123](#page-122-0) for more information on measure counters. Refer to [page 123](#page-122-0) for more information on quadrature decoders. The rest of this section describes the operation of general-purpose counter/timers.

# **User Counter/Timers**

Each user counter/timer channel accepts a clock input signal and gate input signal and outputs a clock output signal (also called a pulse output signal), as shown in [Figure 10.](#page-93-0)

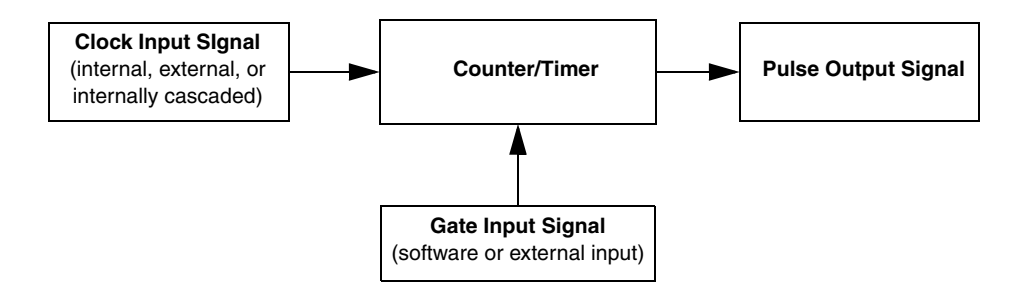

**Figure 10: Counter/Timer Channel**

<span id="page-93-0"></span>Each counter/timer channel corresponds to a counter/timer (C/T) subsystem. To specify the counter to use in software, specify the appropriate C/T subsystem. For example, counter 0 corresponds to C/T subsystem element 0; counter 3 corresponds to C/T subsystem element 3.

The DataAcq SDK defines the following capabilities that you can query and/or configure for user counter/timer operations:

- Counter/timer operation mode
- Clock source
- Gate source
- Pulse output type
- Pulse output duty cycle

The following sections describe these capabilities in more detail.

# **Counter/Timer Operation Mode**

The DataAcq SDK supports the following counter/timer operations:

- Event counting
- Up/down counting
- Frequency measurement
- Edge-to-edge measurement
- Continuous edge-to-edge measurement
- Rate generation (continuous pulse output)
- One-shot
- Repetitive one-shot

The following subsections describe these counter/timer operations.

#### *Event Counting*

Use event counting mode to count events from the counter's associated clock input source.

To determine if the subsystem supports event counting, use the **olDaGetSSCaps** function, specifying the capability OLSSC\_SUP\_CTMODE\_COUNT. If this function returns a nonzero value, the capability is supported.

To specify an event counting operation, use the **olDaSetCTMode** function, specifying the OL\_CTMODE\_COUNT parameter.

Specify the C/T clock source for the operation. In event counting mode, an external C/T clock source is more useful than the internal  $C/T$  clock source; refer to [page 112](#page-111-0) for more information on specifying the C/T clock source.

Also specify the gate type that enables the operation; refer to [page 114](#page-113-0) for more information on specifying the gate type.

Start an event counting operation using the **olDaStart** function. To read the current number of events counted, use the **olDaReadEvents** function.

To stop the event counting operation, call **olDaStop**, **olDaAbort**, or **olDaReset**; **olDaReset** function stops the operation and reinitializes the subsystem after stopping it.

[Figure 11](#page-95-0) shows an example of an event counting operation. In this example the gate type is low level.

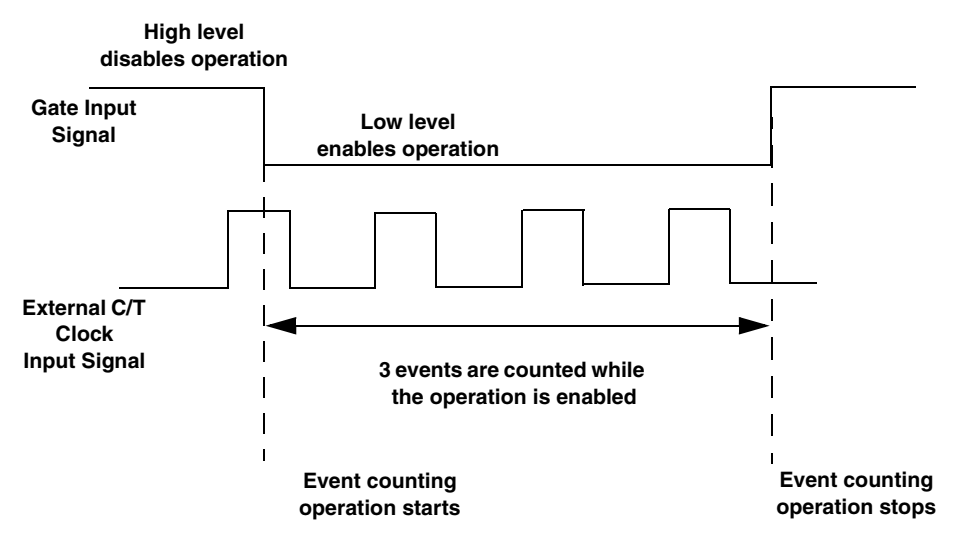

**Figure 11: Example of Event Counting**

# <span id="page-95-0"></span>*Up/Down Counting*

Use up/down counting mode to increment or decrement the number of rising edges that occur on the counter's associated clock input, depending on the level of the counter's associated gate signal. If the gate signal is high, the  $C/T$  increments; if the gate signal is low, the C/T decrements.

To determine if the subsystem supports up/down counting, use the **olDaGetSSCaps** function, specifying the capability OLSSC\_SUP\_CTMODE\_UP\_DOWN. If this function returns a nonzero value, the capability is supported.

To specify an up/down counting operation, use the **olDaSetCTMode** function, specifying the OL\_CTMODE\_UP\_DOWN parameter.

Specify the C/T clock source for the operation as external. Note that you do not specify the gate type in software.

Start an up/down counting operation using the **olDaStart** function. To read the current number of rising edges counted, use the **olDaReadEvents** function.

To stop the event counting operation, call **olDaStop**, **olDaAbort**, or **olDaReset**; **olDaReset** function stops the operation and reinitializes the subsystem after stopping it.

[Figure 12](#page-96-0) shows an example of an up/down counting operation. The counter increments when the gate signal is high and decrements when the gate signal is low.

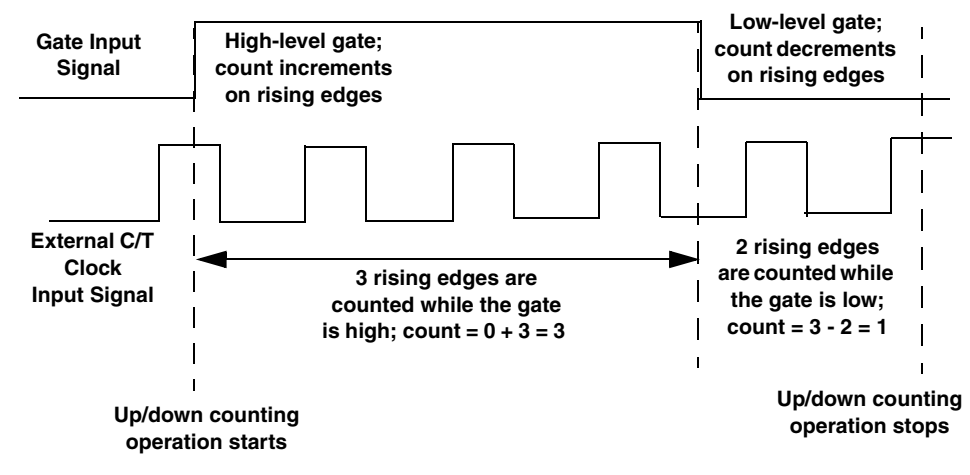

**Figure 12: Example of Up/Down Counting** 

# <span id="page-96-0"></span>*Frequency Measurement*

You can also use event counting mode to measure the frequency of the clock input signal for the counter, since frequency is the number of events divided by a specified duration.

To determine if the subsystem supports event counting (and therefore, frequency measurement), use the **olDaGetSSCaps** function, specifying the capability OLSSC\_SUP\_CTMODE\_COUNT. If this function returns a nonzero value, the capability is supported.

You can perform a frequency measurement operation in one of two ways: using the Windows timer to specify the duration or using a pulse of a known duration as the gate input signal to a counter/timer configured for event counting mode. The following subsections describe these ways of measuring frequency.

#### **Using the Windows Timer**

To perform a frequency measurement operation on a single  $C/T$  subsystem using the Windows timer to specify the duration, do the following:

- **1.** Use the **olDaSetCTMode** function, specifying the OL\_CTMODE\_COUNT parameter.
- **2.** Specify the input clock source using **olDaSetClockSource**. In frequency measurement mode, an external  $C/T$  clock source is more useful than the internal  $C/T$  clock source; refer to [page 112](#page-111-0) for more information on the external C/T clock source.
- **3.** Use the **olDaSetGateType** function, specifying the OL\_GATE\_NONE parameter, to set the gate type to software.
- **4.** Use the **olDaMeasureFrequency** function to specify the duration of the Windows timer (which has a resolution of 1 ms) and to start the frequency measurement operation.

Frequency is determined using the following equation:

 $Frequency = \_ \_ \$ Duration of the Windows Timer

When the operation is complete, the OLDA\_WM\_MEASURE\_DONE message is generated. Use the LongtoFreq (lParam) macro, described in the DataAcq SDK online help, to return the measured frequency value.

[Figure 13](#page-97-0) shows an example of a frequency measurement operation. Three events are counted from the clock input signals during a duration of 300 ms. The frequency is 10 Hz (3/.3).

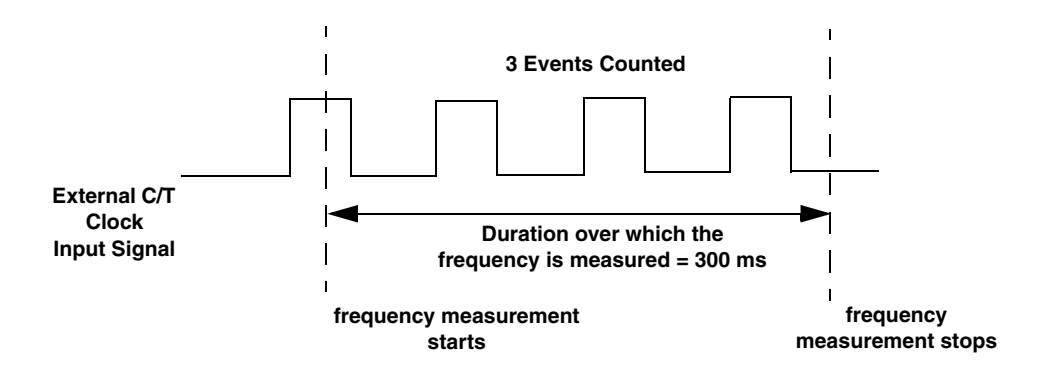

**Figure 13: Example of Frequency Measurement**

#### <span id="page-97-0"></span>**Using a Pulse of a Known Duration**

If you need more accuracy than the Windows timer provides, you can connect a pulse of a known duration to the external gate input of a counter/timer configured for event counting; refer to the device user manual for wiring details.

The following example describes how to use the DataAcq SDK to measure frequency using two C/T subsystems: one that generates a variable-width one-shot pulse as the gate input to a second C/T subsystem configured for event counting mode:

- **1.** Set up one C/T subsystem for one-shot mode as follows:
	- **a.** Use the **olDaSetCTMode** function, specifying the OL\_CTMODE\_ONESHOT parameter.
	- **b.** For this C/T subsystem, specify the clock source (with **olDaSetClockSource**), the clock frequency (with **olDaSetClockFrequency** if using an internal clock source, or **olDaSetExternalClockDivider** if using an external clock source), the gate type (with **olDaSetGateType**), the type of output pulse (with **olDaSetPulseType**), and the pulse width (with **olDaSetPulseWidth**). The pulse width and period are used to determine the time that the gate is active.
	- **c.** Configure this C/T subsystem with **olDaConfig**.
- **d.** Get the actual clock frequency used by this C/T subsystem with **olDaGetClockFrequency** or **olDaGetExternalClockDivider**. You will use this value in the measurement period calculation.
- **e.** Get the actual pulse width used by this C/T subsystem with **olDaGetPulseWidth**. You will use this value in the measurement period calculation.
- **2.** Set up another C/T subsystem for event counting mode:
	- **a.** Use the **olDaSetCTMode** function, specifying the OL\_CTMODE\_COUNT parameter, to set up this C/T subsystem for event counting mode (and, therefore, a frequency measurement operation).
	- **b.** For this C/T subsystem, use **olDaSetClockSource** to specify the clock source you want to measure. For frequency measurement operations, an external C/T clock source is more useful than the internal C/T clock source; refer to [page 112](#page-111-0) for more information on the external C/T clock source.
	- **c.** For this C/T subsystem, use the **olDaSetGateType** function to specify the gate type; ensure that the gate type for this  $C/T$  subsystem matches the active period of the output pulse from the C/T subsystem configured for one-shot mode.
	- **d.** Configure this C/T subsystem with **olDaConfig**.
- **3.** Start the counter/timer configured for event counting mode with **olDaStart**.
- **4.** Start the counter/timer configured for one-shot mode with **olDaStart.**
- **5.** Allow a delay approximately equal to the measurement period to allow the one-shot to finish; events are counted only during the active period of the one-shot pulse.
- **6.** For the event-counting C/T subsystem, read the number of events counted with **olDaReadEvents**.
- **7.** Determine the measurement period using the following equation:

Measurement =  $\frac{1}{1}$  Active Pulse Width of Period Actual Clock Frequency One-Shot C/T

**8.** Determine the frequency of the clock input signal using the following equation:

Frequency Measurement = Number of Events Measurement Period

# <span id="page-99-1"></span>*Edge-to-Edge Measurement*

Use edge-to-edge measurement to measure the time interval between a specified start edge and a specified stop edge. The start edge and the stop edge can occur on the rising edge of the counter's associated gate input, the falling edge of the counter's associated gate input, the rising edge of the counter's associated clock input, or the falling edge of the counter's associated clock input. When the start edge is detected, the counter starts incrementing, and continues incrementing until the stop edge is detected.

To determine if the subsystem supports edge-to-edge measurement, use the **olDaGetSSCaps** function, specifying the capability OLSSC\_SUP\_CTMODE\_MEASURE. This function returns a bit value indicating how edge-to-edge measurement mode is supported for the specified device. For example, if edge-to-edge measurements are supported on the gate signal only (using both rising and falling edges), a bit value of 3 is returned. [Table 12](#page-99-0) lists the possible bit values.

<span id="page-99-0"></span>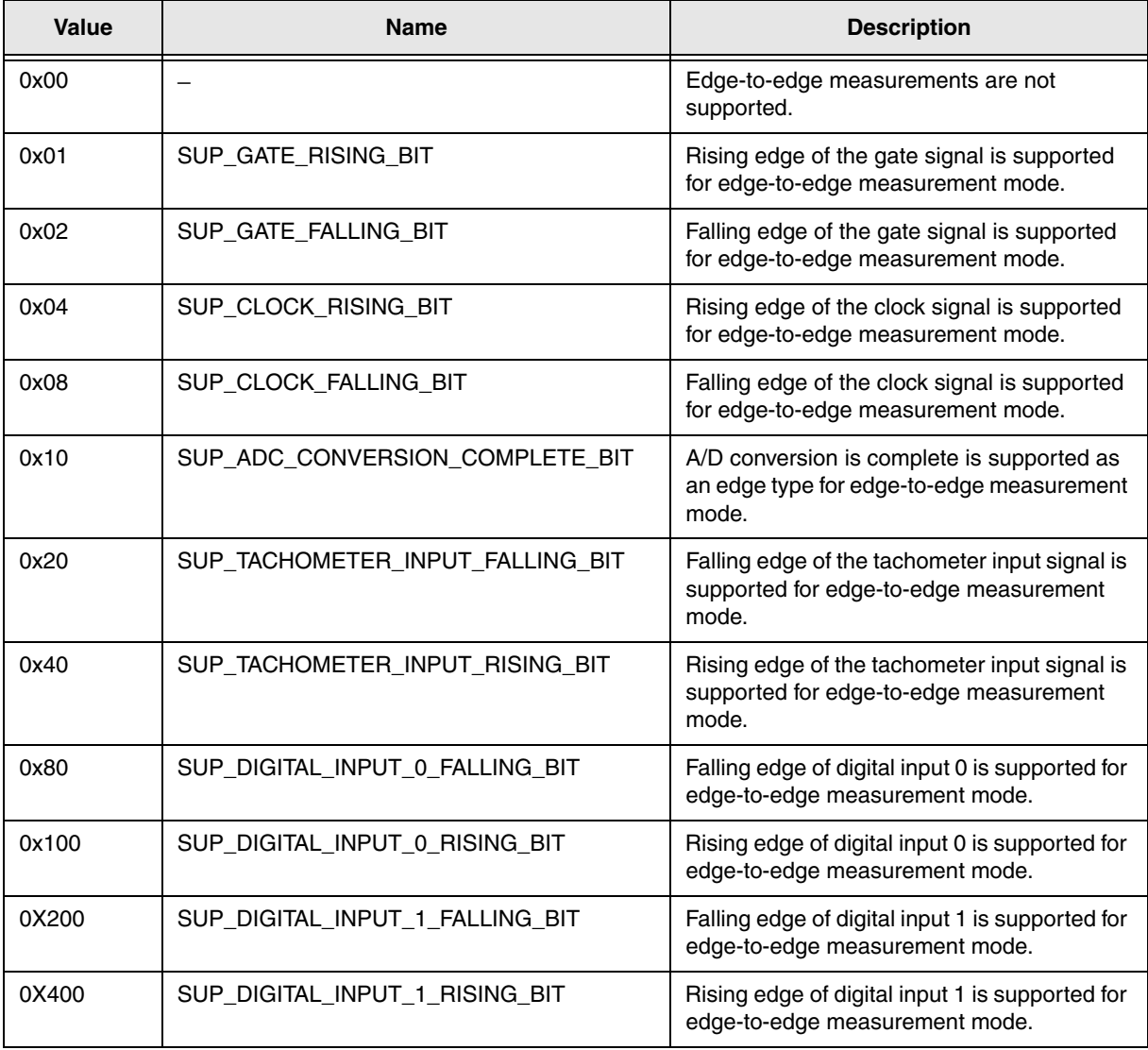

#### **Table 12: Values for OLSCC\_SUP\_CTMODE\_MEASURE**

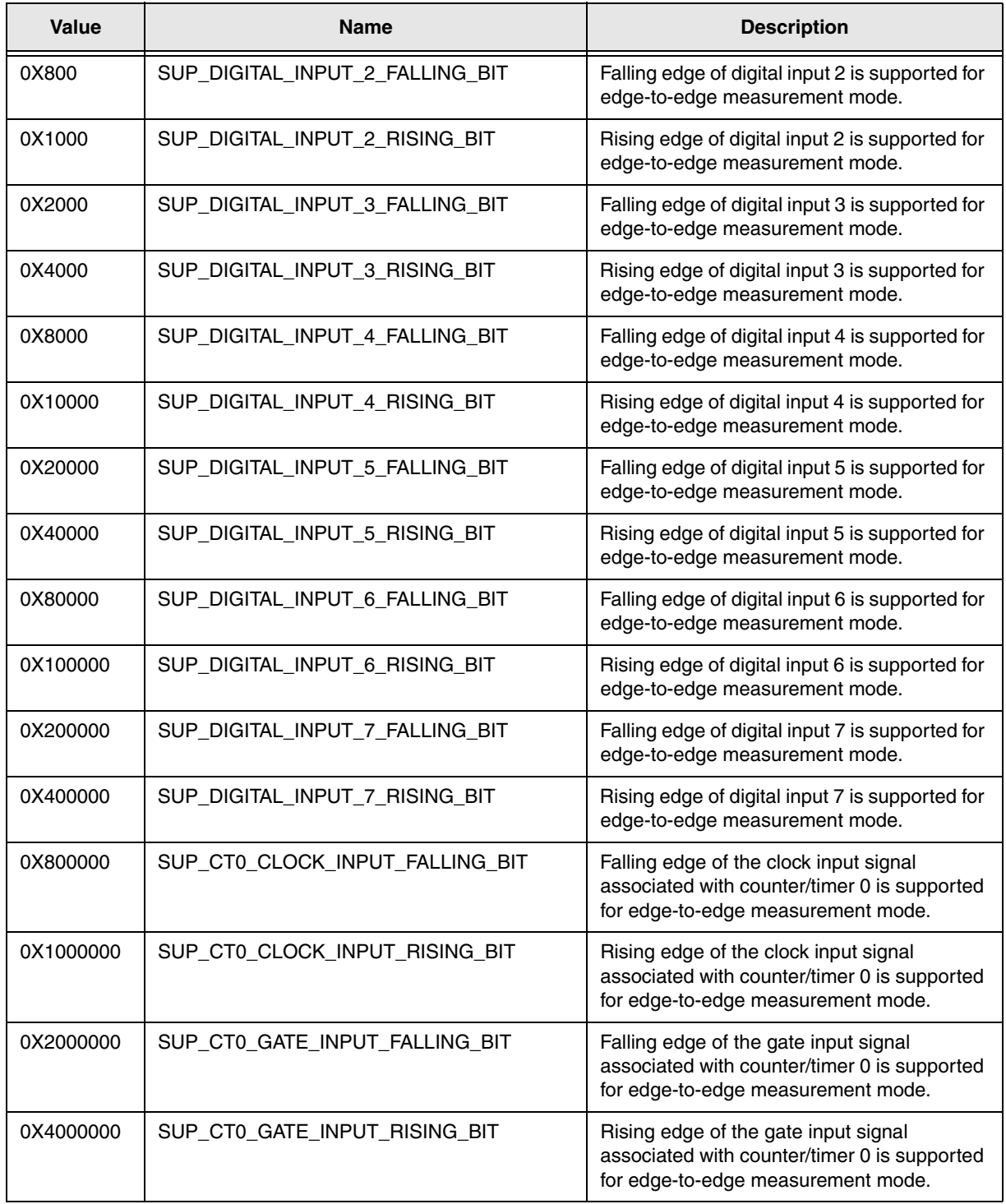

**Table 12: Values for OLSCC\_SUP\_CTMODE\_MEASURE**

To specify an edge-to-edge measurement operation, use the **olDaSetCTMode** function, specifying the OL\_CTMODE\_MEASURE parameter.

Specify the C/T clock source for the operation as internal. Specify the start edge with the **olDaSetMeasureStartEdge** function and the stop edge with **olDaSetMeasureStopEdge** function. Configure the counter/timer with **olDaConfig.**

Start an edge-to-edge measurement operation using the **olDaStart** function. To read the current counter value, use the **olDaReadEvents** function.

To stop the edge-to-edge measurement operation, call **olDaStop**, **olDaAbort**, or **olDaReset**; **olDaReset** function stops the operation and reinitializes the subsystem after stopping it.

[Figure 14](#page-101-0) shows an example of an edge-to-edge measurement operation. The start edge is a rising edge on the gate signal; the stop edge is a falling edge on the gate signal.

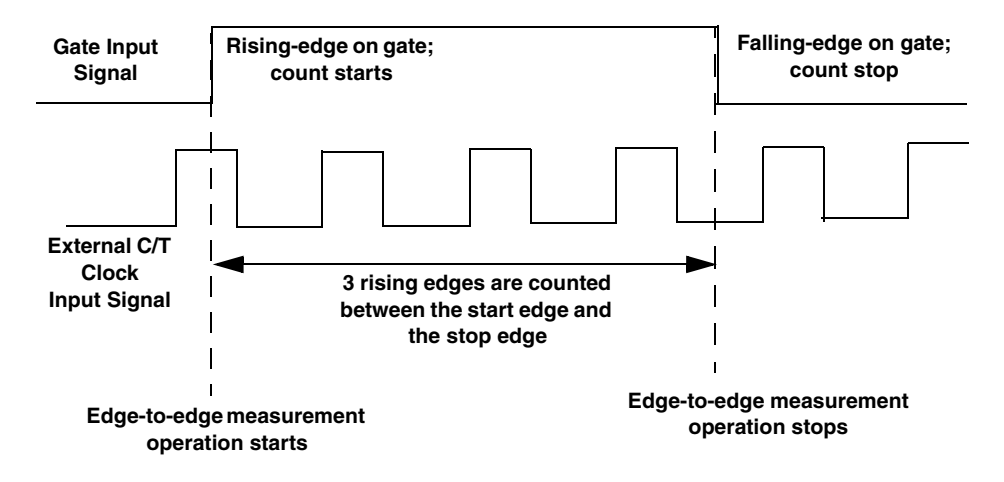

**Figure 14: Example of Edge-to-Edge Measurement** 

<span id="page-101-0"></span>You can use edge-to-edge measurement to measure the following:

- Pulse width of a signal pulse (the amount of time that a signal pulse is in a high or a low state, or the amount of time between a rising edge and a falling edge or between a falling edge and a rising edge). You can calculate the pulse width as follows:
	- − Pulse width = Number of counts/Internal C/T Clock Freq
- Period of a signal pulse (the time between two occurrences of the same edge rising edge to rising edge or falling edge to falling edge). You can calculate the period as follows:
	- − Period = 1/Frequency
	- Period = Number of counts/Internal C/T Clock Freq
- Frequency of a signal pulse (the number of periods per second). You can calculate the frequency as follows:
	- − Frequency = Internal C/T Clock Freq/Number of Counts

# *Continuous Edge-to-Edge Measurement*

In continuous edge-to-edge measurement mode, the counter automatically performs an edge-to-edge measurement operation, where the counter starts incrementing when it detects the specified start edge and stops incrementing when it detects the specified stop edge. (Refer to the description of edge-to-edge measurement mode on [page 100](#page-99-1) for more information on start and stop edges.) When the operation completes, the counter remains idle until it is next read. On the next read, the current value of the counter (from the previous edge-to-edge measurement operation) is returned and the next edge-to-edge measurement operation is started automatically.

**Note:** If you read the counter before the measurement is complete, 0 is returned.

To determine if the subsystem supports continuous edge-to-edge measurement, use the **olDaGetSSCaps** function, specifying the capability

OLSSC\_SUP\_CTMODE\_CONT\_MEASURE. This function returns a bit value indicating how edge-to-edge measurement mode is supported for the specified device. For example, if edge-to-edge measurements are supported on the gate signal only (using both rising and falling edges), a bit value of 3 is returned. [Table 13](#page-102-0) lists the possible bit values.

<span id="page-102-0"></span>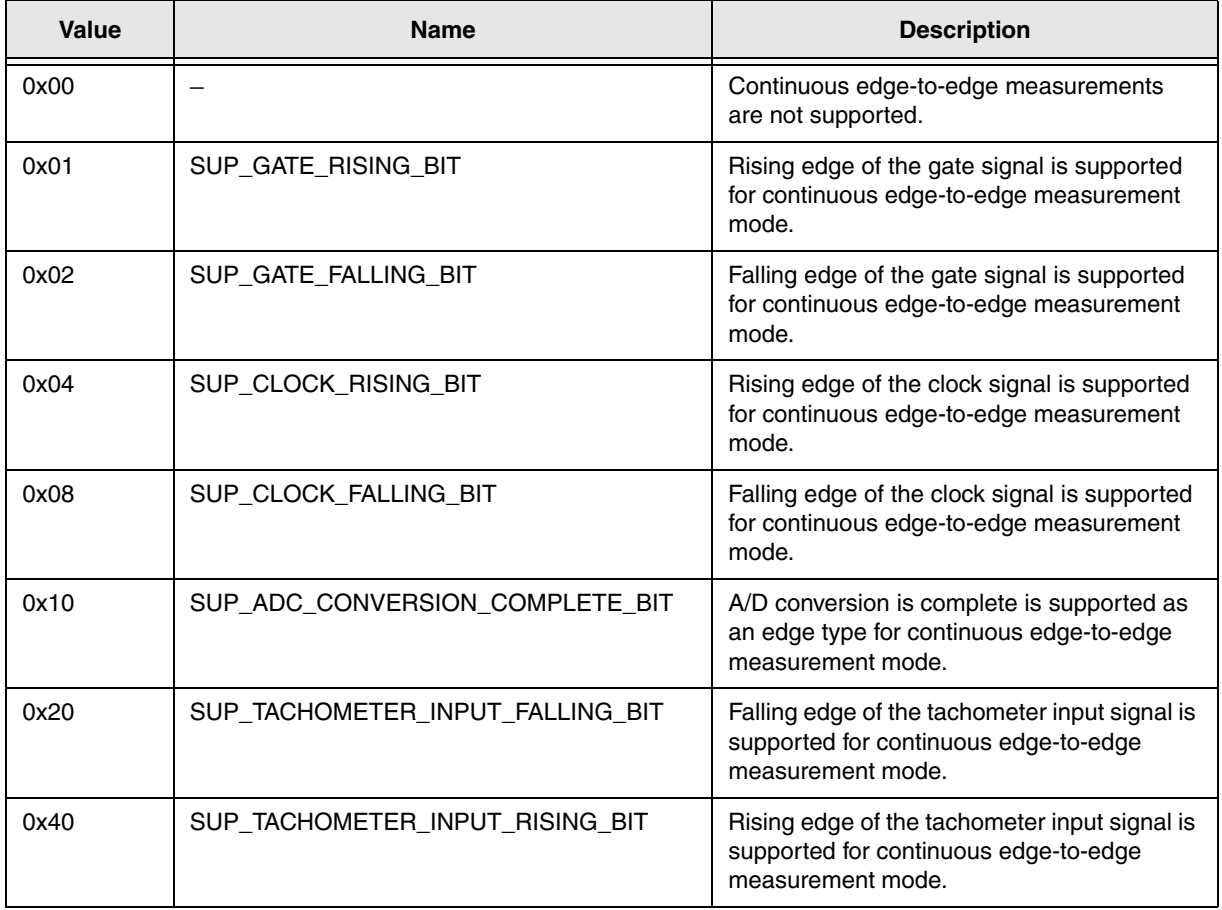

#### **Table 13: Values for OLSCC\_SUP\_CTMODE\_CONT\_MEASURE**

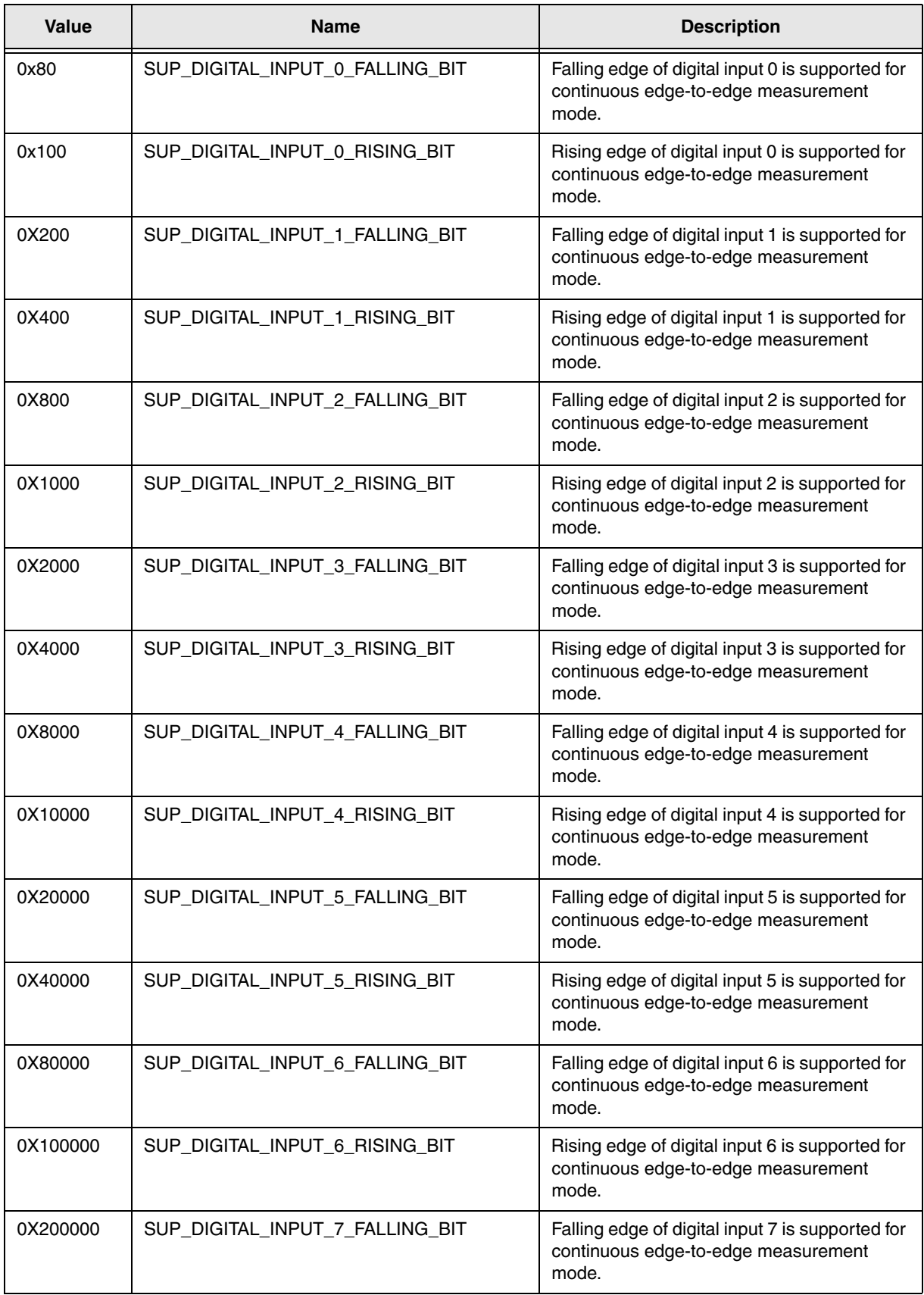

# **Table 13: Values for OLSCC\_SUP\_CTMODE\_CONT\_MEASURE**

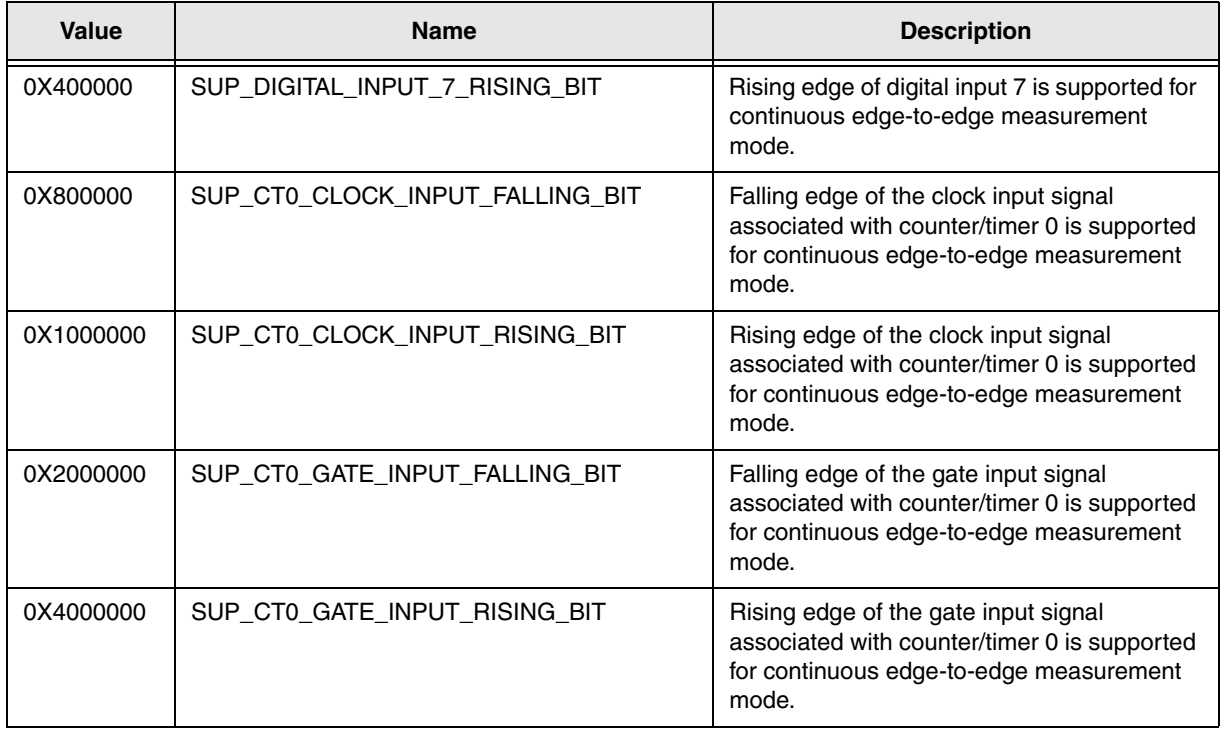

#### **Table 13: Values for OLSCC\_SUP\_CTMODE\_CONT\_MEASURE**

To specify a continuous edge-to-edge measurement operation, use the **olDaSetCTMode** function, specifying the OL\_CTMODE\_CONT\_MEASURE parameter.

Specify the C/T clock source for the operation as internal. Specify the start edge with the **olDaSetMeasureStartEdge** function and the stop edge with **olDaSetMeasureStopEdge** function.

When you configure the counter/timer with **olDaConfig**, the continuous edge-to-edge measurement operation starts immediately.

To read the current counter value, use the **olDaReadEvents** function or read the counter/timer channel as part of the analog input channel-gain list, if the device supports this capability. For example, you might see results similar to the following if you read the counter/timer channel as part of the analog input channel list:

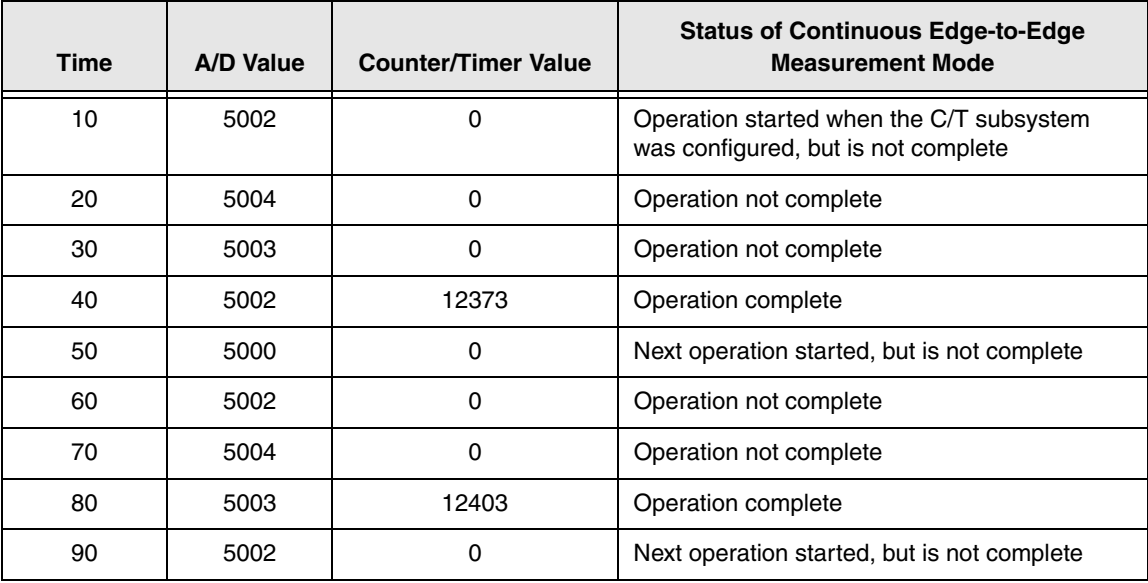

You can use a continuous edge-to-edge measurement to measure the following:

- Pulse width of a signal pulse (the amount of time that a signal pulse is in a high or a low state, or the amount of time between a rising edge and a falling edge or between a falling edge and a rising edge). You can calculate the pulse width as follows:
	- − Pulse width = Number of counts/Internal C/T Clock Freq
- Period of a signal pulse (the time between two occurrences of the same edge rising edge to rising edge or falling edge to falling edge). You can calculate the period as follows:
	- − Period = 1/Frequency
	- − Period = Number of counts/Internal C/T Clock Freq
- Frequency of a signal pulse (the number of periods per second). You can calculate the frequency as follows:
	- − Frequency = Internal C/T Clock Freq/Number of Counts

To stop a continuous edge-to-edge measurement operation, call **olDaStop**, **olDaAbort**, or **olDaReset**; **olDaReset** function stops the operation and reinitializes the subsystem after stopping it.

#### *Rate Generation*

Use rate generation mode to generate a continuous pulse output signal from the counter; this mode is sometimes referred to as continuous pulse output or pulse train output. You can use this pulse output signal as an external clock to pace analog input, analog output, or other counter/timer operations.

To determine if the subsystem supports rate generation, use the **olDaGetSSCaps** function, specifying the capability OLSSC\_SUP\_CTMODE\_RATE. If this function returns a nonzero value, the capability is supported.

To specify a rate generation mode, use the **olDaSetCTMode** function, specifying the OL\_CTMODE\_RATE parameter.

Specify the C/T clock source for the operation. In rate generation mode, either the internal or external C/T clock input source is appropriate depending on your application; refer to page [112](#page-111-0) for information on specifying the C/T clock source.

Specify the frequency of the C/T clock output signal. For an internal C/T, the **olDaSetClockFrequency** function determines the frequency of the output pulse. For an external C/T clock source, the frequency of the clock input source divided by the clock divider (specified with the **olDaSetExternalClockDivider** function) determines the frequency of the output pulse.

Specify the polarity of the output pulses (high-to-low transitions or low-to-high transitions) and the duty cycle of the output pulses; refer to [page 117](#page-116-0) for more information.

Also specify the gate type that enables the operation; refer to [page 114](#page-113-0) for more information on specifying the gate type.

Start rate generation mode using the **olDaStart** function. While rate generation mode is enabled, the counter outputs a pulse of the specified type and frequency continuously. As soon as the operation is disabled, the pulse output operation stops.

To stop rate generation if it is in progress, call **olDaStop**, **olDaAbort**, or **olDaReset**; **olDaReset** stops the operation and reinitializes the subsystem after stopping it.

[Figure 15](#page-107-0) shows an example of an enabled rate generation operation using an external C/T clock source with an input frequency of 4 kHz, a clock divider of 4, a low-to-high pulse type, and a duty cycle of 50%. (The gate type does not matter for this example.) A 1 kHz square wave is the generated output.

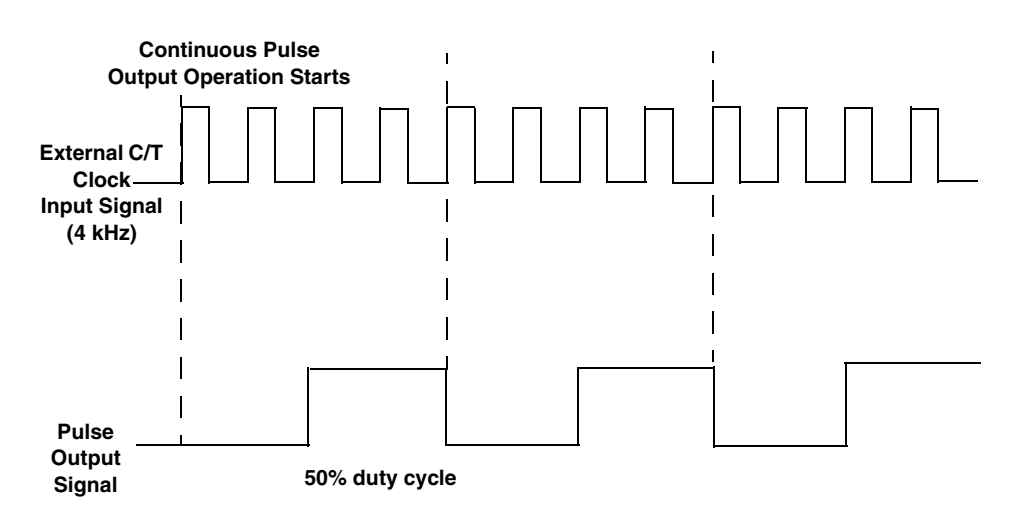

<span id="page-107-0"></span>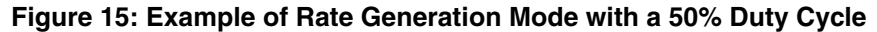

[Figure 16](#page-107-1) shows the same example using a duty cycle of 75%.

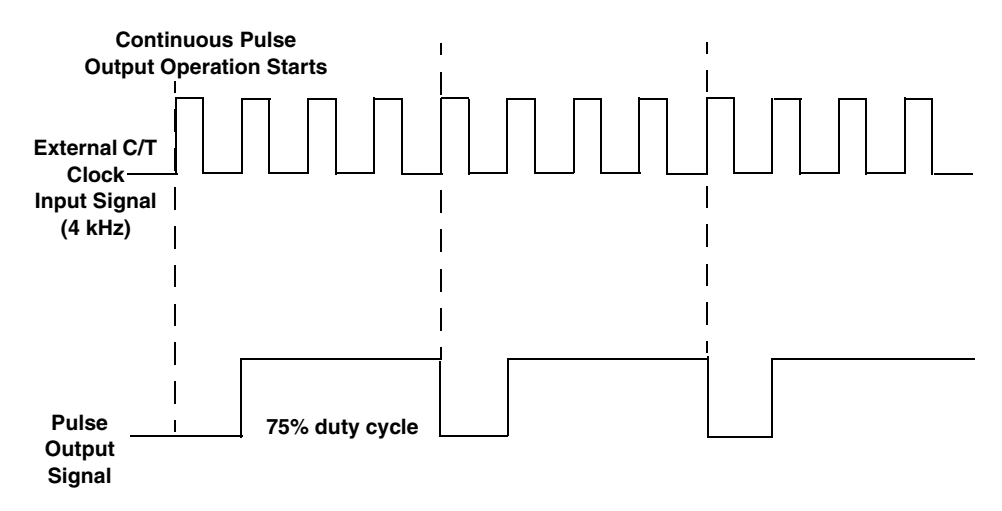

<span id="page-107-1"></span>**Figure 16: Example of Rate Generation Mode with a 75% Duty Cycle**

[Figure 17](#page-108-0) shows the same example using a duty cycle of 25%.
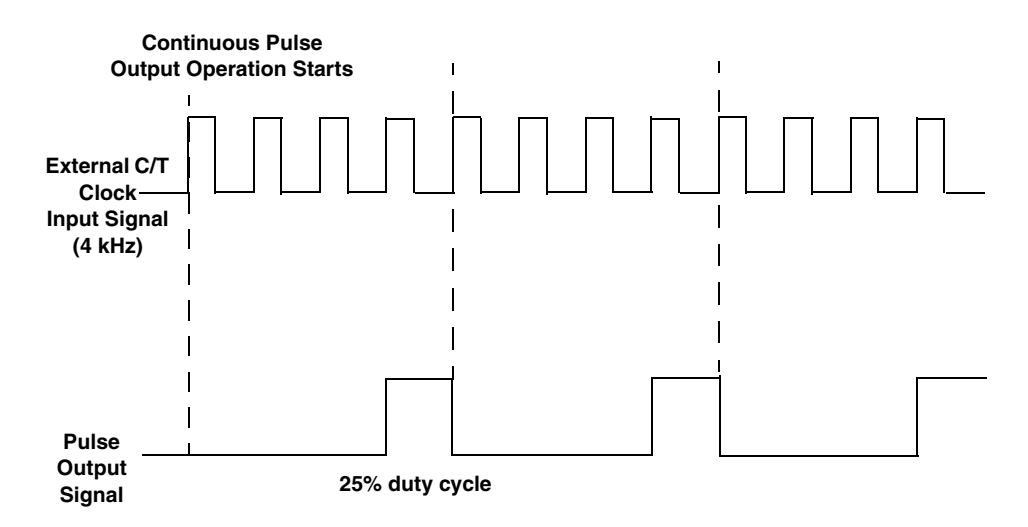

**Figure 17: Example of Rate Generation Mode with a 25% Duty Cycle**

### *One-Shot*

Use one-shot mode to generate a single pulse output signal from the counter when the operation is triggered (determined by the gate input signal). You can use this pulse output signal as an external digital (TTL) trigger to start analog input, analog output, or other operations.

To determine if the subsystem supports one-shot mode, use the **olDaGetSSCaps** function, specifying the capability OLSSC\_SUP\_CTMODE\_ONESHOT. If this function returns a nonzero value, the capability is supported.

To specify a one-shot operation, use the **olDaSetCTMode** function, specifying the OL\_CTMODE\_ONESHOT parameter.

Specify the C/T clock source for the operation. Refer to [page 112](#page-111-0) for more information on specifying the C/T clock source.

Specify the polarity of the output pulse (high-to-low transition or low-to-high transition) and the duty cycle of the output pulse; refer to [page 117](#page-116-0) for more information.

**Note:** In the case of a one-shot operation, set the duty cycle to 100% to output a pulse immediately. Using a duty cycle less then 100% acts as a pulse output delay.

Also specify the gate type that triggers the operation; refer to [page 114](#page-113-0) for more information.

Configure the operation with the **olDaConfig** function.

To start a one-shot pulse output operation, use the **olDaStart** function. When the one-shot operation is triggered (determined by the gate input signal), a single pulse is output; then, the one-shot operation stops. All subsequent clock input signals and gate input signals are ignored.

Use software to specify the counter/timer mode as one-shot and wire the signals appropriately.

[Figure 18](#page-109-0) shows an example of a one-shot operation using an external gate input (rising edge), a clock output frequency of 1 kHz (one pulse every 1 ms), a low-to-high pulse type, and a duty cycle of 100%. [Figure 19](#page-109-1) shows the same example using a duty cycle of less than or equal to 1%.

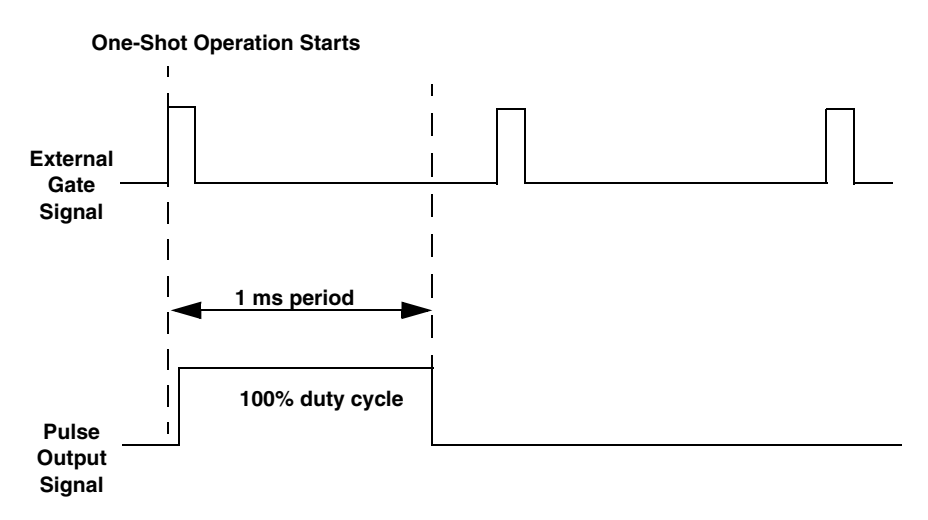

<span id="page-109-0"></span>**Figure 18: Example of One-Shot Mode Using a Duty Cycle of 100%**

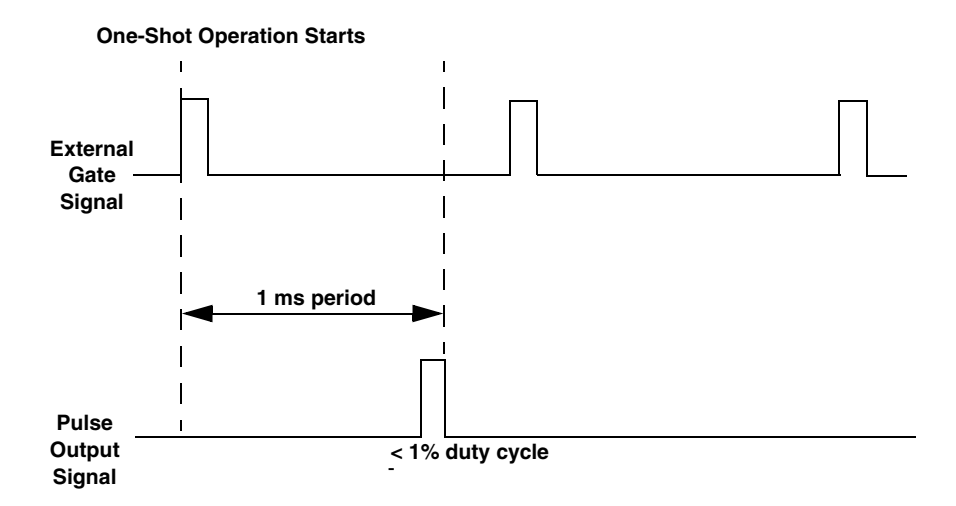

<span id="page-109-1"></span>**Figure 19: Example of One-Shot Mode Using a Duty Cycle Less Than or Equal to 1%**

### <span id="page-110-0"></span>*Repetitive One-Shot*

Use repetitive one-shot mode to generate a pulse output signal each time the device detects a trigger (determined by the gate input signal). You can use this mode to clean up a poor clock input signal by changing its pulse width, then outputting it.

To determine if the subsystem supports repetitive one-shot mode, use the **olDaGetSSCaps** function, specifying the capability OLSSC\_SUP\_CTMODE\_ONESHOT\_RPT. If this function returns a nonzero value, the capability is supported.

To specify a repetitive one-shot operation, use the **olDaSetCTMode** function, specifying the OL\_CTMODE\_ONESHOT\_RPT parameter.

Specify the C/T clock source for the operation. In repetitive one-shot mode, the internal C/T clock source is more useful than an external C/T clock source; refer to [page 112](#page-111-0) for more information on specifying the C/T clock source.

Specify the polarity of the output pulses (high-to-low transitions or low-to-high transitions) and the duty cycle of the output pulses; refer to [page 117](#page-116-0) for more information. Also specify the gate type that triggers the operation; refer to [page 114](#page-113-0) for more information.

Configure the operation with the **olDaConfig** function.

To start a repetitive one-shot pulse output operation, use the **olDaStart** function. When the one-shot operation is triggered (determined by the gate input signal), a pulse is output. When the device detects the next trigger, another pulse is output.

This operation continues until you stop the operation using **olDaStop**, **olDaAbort**, or **olDaReset**; **olDaReset** stops the operation and reinitializes the subsystem after stopping it.

**Note:** Triggers that occur while the pulse is being output are not detected by the device.

[Figure 20](#page-111-1) shows an example of a repetitive one-shot operation using an external gate (rising edge); a clock output frequency of 1 kHz (one pulse every 1 ms), a low-to-high pulse type, and a duty cycle of 100%.

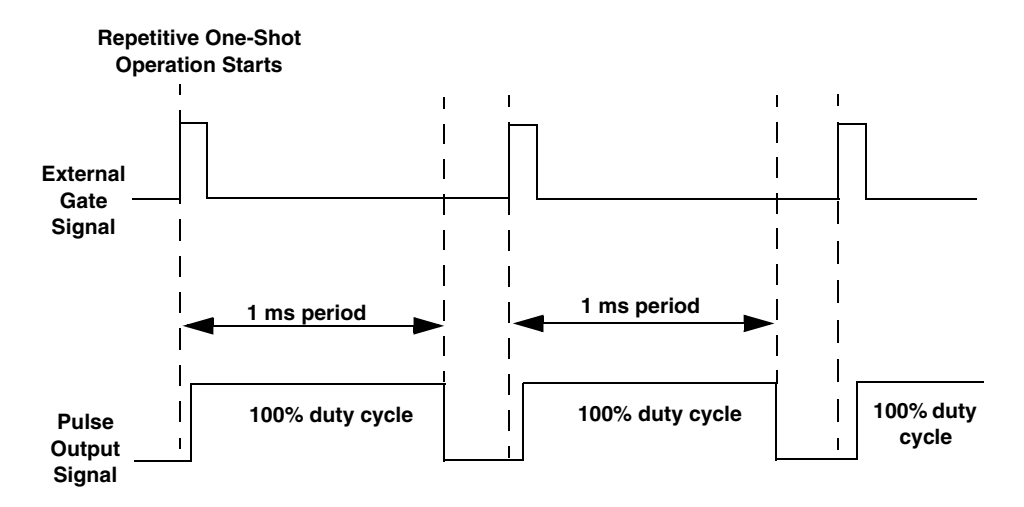

<span id="page-111-1"></span>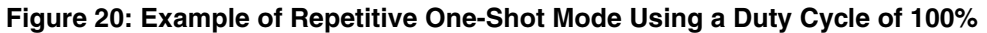

[Figure 21](#page-111-2) shows the same example using a duty cycle of 50%.

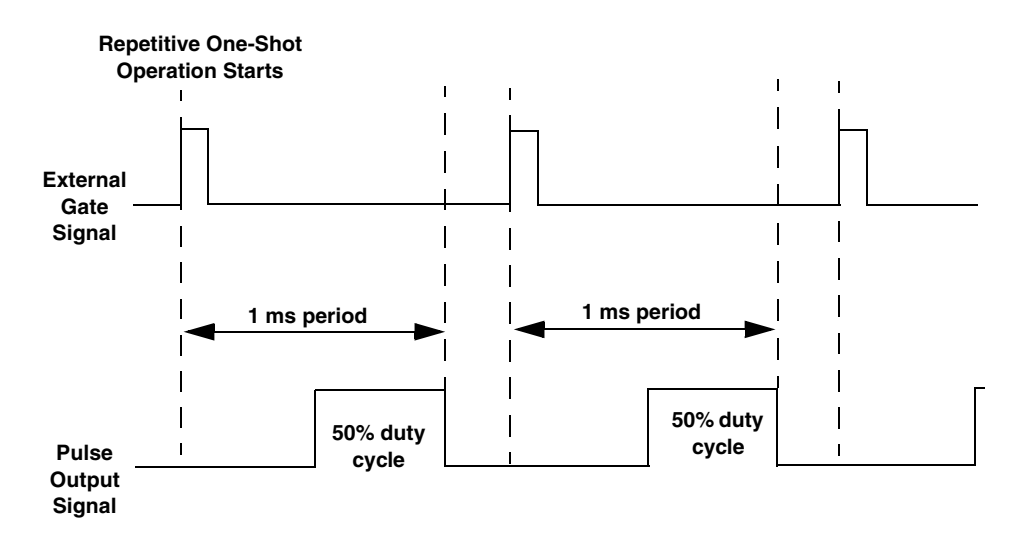

<span id="page-111-2"></span>**Figure 21: Example of Repetitive One-Shot Mode Using a Duty Cycle of 50%**

### <span id="page-111-0"></span>**C/T Clock Sources**

The DataAcq SDK defines the following clock sources for counter/timers:

- Internal C/T clock
- External C/T clock
- Internally cascaded clock
- Extra C/T clocks

The following subsections describe these clock sources.

### *Internal C/T Clock*

The internal C/T clock is the clock source on the device that paces a counter/timer operation for a C/T subsystem.

To determine if the subsystem supports an internal C/T clock, use the **olDaGetSSCaps** function, specifying the OLSSC\_SUP\_INTCLOCK capability. If this function returns a nonzero value, the capability is supported.

To specify the clock source, use the **olDaSetClockSource** function.

Using the **olDaSetClockFrequency** function, specify the frequency of the clock output signal.

To determine the maximum frequency that the subsystem supports, use the **olDaGetSSCapsEx** function, specifying the OLSSCE\_MAXTHROUGHPUT capability. To determine the minimum frequency that the subsystem supports, use the **olDaGetSSCapsEx** function, specifying the OLSSCE\_MINTHROUGHPUT capability.

### *External C/T Clock*

The external  $C/T$  clock is a clock source attached to the device that paces counter/timer operations for a C/T subsystem. The external C/T clock is useful when you want to pace at rates not available with the internal clock or if you want to pace at uneven intervals.

To determine if the subsystem supports an external C/T clock, use the **olDaGetSSCaps** function, specifying the OLSSC\_SUP\_EXTCLOCK capability. If this function returns a nonzero value, the capability is supported.

Specify the clock source using the **olDaSetClockSource** function. Specify the clock divider using the **olDaSetExternalClockDivider** function; the clock input signal divided by the clock divider determines the frequency of the clock output signal.

To determine the maximum clock divider that the subsystem supports, use the **olDaGetSSCapsEx** function, specifying the OLSSCE\_MAXCLOCKDIVIDER capability. To determine the minimum clock divider that the subsystem supports, use the **olDaGetSSCapsEx** function, specifying the OLSSCE\_MINCLOCKDIVIDER capability.

#### *Internally Cascaded Clock*

You can also internally connect or cascade the clock output signal from one counter/timer to the clock input signal of the next counter/timer in software. In this way, you can create a 32-bit counter out of two 16-bit counters.

To determine if the subsystem supports internal cascading, use the **olDaGetSSCaps** function, specifying the OLSSC\_SUP\_CASCADING capability. If this function returns a nonzero value, the capability is supported.

Specify whether the subsystem is internally cascaded or not (single) using the **olDaSetCascadeMode** function.

**Note:** If a counter/timer is cascaded, you specify the clock input and gate input for the first counter in the cascaded pair. For example, if counters 1 and 2 are cascaded, specify the clock input and gate input for counter 1.

### *Extra C/T Clock Source*

Extra C/T clock sources may be defined by your device driver.

To determine how many extra clock sources are supported by your subsystem, use the **olDaGetSSCaps** function, specifying the OLSSC\_NUMEXTRACLOCKS capability. Refer to your device/driver documentation for a description of these clocks.

To specify internal or external extra clock sources and their frequencies and/or clock dividers, refer to the previous subsections.

### <span id="page-113-0"></span>**Gate Types**

The active edge or level of the gate input to the counter enables or triggers counter/timer operations. The DataAcq SDK defines the following gate input types:

- Software
- High level
- Low level
- High edge
- Low edge
- Any level
- High level debounced
- Low level debounced
- High edge debounced
- Low edge debounced
- Any level debounced

To specify the gate type, use the **olDaSetGateType** function. The following subsections describe these gate types.

### *Software Gate Type*

A software gate type enables any specified counter/timer operation immediately when the **olDaSetGateType** function is executed.

To determine if the subsystem supports a software gate, use the **olDaGetSSCaps** function, specifying the OLSSC\_SUP\_GATE\_NONE capability. If this function returns a nonzero value, the capability is supported.

### *High-Level Gate Type*

A high-level external gate type enables a counter/timer operation when the external gate signal is high, and disables a counter/timer operation when the external gate signal is low. Note that this gate type is used only for event counting, frequency measurement, and rate generation; refer to [page 94](#page-93-0) for more information on these modes.

To determine if the subsystem supports a high-level external gate input, use the **olDaGetSSCaps** function, specifying the OLSSC\_SUP\_GATE\_HIGH\_LEVEL capability. If this function returns a nonzero value, the capability is supported.

#### *Low-Level Gate Type*

A low-level external gate type enables a counter/timer operation when the external gate signal is low, and disables the counter/timer operation when the external gate signal is high. Note that this gate type is used only for event counting, frequency measurement, and rate generation; refer to [page 94](#page-93-0) for more information on these modes.

To determine if the subsystem supports a low-level external gate input, use the **olDaGetSSCaps** function, specifying the OLSSC\_SUP\_GATE\_LOW\_LEVEL capability. If this function returns a nonzero value, the capability is supported.

### *Low-Edge Gate Type*

A low-edge external gate type triggers a counter/timer operation on the transition from the high edge to the low edge (falling edge). Note that this gate type is used only for one-shot and repetitive one-shot mode; refer to [page 111](#page-110-0) for more information on these modes.

To determine if the subsystem supports a low-edge external gate input, use the **olDaGetSSCaps** function, specifying the OLSSC\_SUP\_GATE\_LOW\_EDGE capability. If this function returns a nonzero value, the capability is supported.

#### *High-Edge Gate Type*

A high-edge external gate type triggers a counter/timer operation on the transition from the low edge to the high edge (rising edge). Note that this gate type is used only for one-shot and repetitive one-shot mode; refer to [page 94](#page-93-0) for more information on these modes.

To determine if the subsystem supports a high-edge external gate input, use the **olDaGetSSCaps** function, specifying the OLSSC\_SUP\_GATE\_HIGH\_EDGE capability. If this function returns a nonzero value, the capability is supported.

#### *Any Level Gate Type*

A level gate type enables a counter/timer operation on the transition from any level. Note that this gate type is used only for event counting, frequency measurement, and rate generation; refer to [page 94](#page-93-0) for more information on these modes.

To determine if the subsystem supports a level external gate input, use the **olDaGetSSCaps** function, specifying the OLSSC\_SUP\_GATE\_LEVEL capability. If this function returns a nonzero value, the capability is supported.

### *High-Level, Debounced Gate Type*

A high-level, debounced gate type enables a counter/timer operation when the external gate signal is high and debounced. Note that this gate type is used only for event counting, frequency measurement, and rate generation; refer to [page 94](#page-93-0) for more information on these modes.

To determine if the subsystem supports a high-level debounced external gate input, use the **olDaGetSSCaps** function, specifying the OLSSC\_SUP\_GATE\_HIGH\_LEVEL\_DEBOUNCE capability. If this function returns a nonzero value, the capability is supported.

### *Low-Level, Debounced Gate Type*

A low-level, debounced gate type enables a counter/timer operation when the external gate signal is low and debounced. Note that this gate type is used only for event counting, frequency measurement, and rate generation; refer to [page 94](#page-93-0) for more information on these modes.

To determine if the subsystem supports a low-level debounced external gate input, use the **olDaGetSSCaps** function, specifying the OLSSC\_SUP\_GATE\_LOW\_LEVEL\_DEBOUNCE capability. If this function returns a nonzero value, the capability is supported.

### *High-Edge, Debounced Gate Type*

A high-edge, debounced gate type triggers a counter/timer operation on the rising edge of the external gate signal; the signal is debounced. Note that this gate type is used only for one-shot and repetitive one-shot mode; refer to [page 94](#page-93-0) for more information on these modes.

To determine if the subsystem supports a high-edge debounced external gate input, use the **olDaGetSSCaps** function, specifying the OLSSC\_SUP\_GATE\_HIGH\_EDGE\_DEBOUNCE capability. If this function returns a nonzero value, the capability is supported.

### *Low-Edge, Debounced Gate Type*

A low-edge, debounced gate type triggers a counter/timer operation on the falling edge of the external gate signal; the signal is debounced. Note that this gate type is used only for one-shot and repetitive one-shot mode; refer to [page 94](#page-93-0) for more information on these modes.

To determine if the subsystem supports a low-edge debounced external gate input, use the **olDaGetSSCaps** function, specifying the OLSSC\_SUP\_GATE\_LOW\_EDGE\_DEBOUNCE capability. If this function returns a nonzero value, the capability is supported.

### *Level, Debounced Gate Type*

A level, debounced gate type enables a counter/timer operation on the transition of any level of the external gate signal; the signal is debounced. Note that this gate type is used only for event counting, frequency measurement, and rate generation; refer to [page 94](#page-93-0) for more information on these modes.

To determine if the subsystem supports a high-edge debounced external gate input, use the **olDaGetSSCaps** function, specifying the OLSSC\_SUP\_GATE\_LEVEL\_DEBOUNCE capability. If this function returns a nonzero value, the capability is supported.

### <span id="page-116-0"></span>**Pulse Output Types and Duty Cycles**

The DataAcq SDK defines the following pulse output types:

• **High-to-low transitions** – The low portion of the total pulse output period is the active portion of the counter/timer clock output signal.

To determine if the subsystem supports high-to-low transitions on the pulse output signal, use the **olDaGetSSCaps** function, specifying the OLSSC\_SUP\_PLS\_HIGH2LOW capability. If this function returns a nonzero value, the capability is supported.

• **Low-to-high transitions** – The high portion of the total pulse output period is the active portion of the counter/timer pulse output signal.

To determine if the subsystem supports low-to-high transitions on the pulse output signal, use the **olDaGetSSCaps** function, specifying the OLSSC\_SUP\_PLS\_LOW2HIGH capability. If this function returns a nonzero value, the capability is supported.

Specify the pulse output type using the **olDaSetPulseType** function.

The duty cycle (or pulse width) indicates the percentage of the total pulse output period that is active. A duty cycle of 50, then, indicates that half of the total pulse is low and half of the total pulse output is high.

You can determine whether the pulse width is programmable by querying the OLSSC\_FIXED\_PULSE\_ WIDTH capability. In a non-zero result is returned, the pulse width is fixed and cannot be programmed. If 0 is returned, the device supports a programmable pulse width.

Specify the pulse width using the **olDaSetPulseWidth** function.

[Figure 22](#page-117-0) illustrates a low-to-high pulse with a duty cycle of approximately 30%.

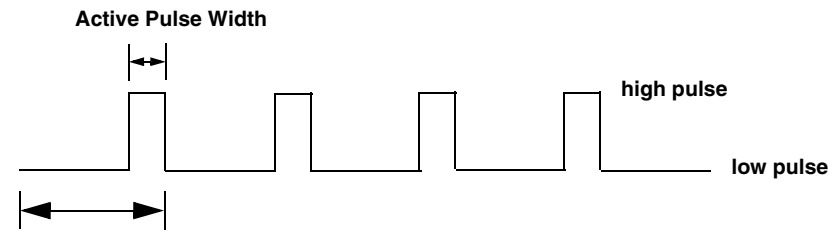

<span id="page-117-0"></span>**Total Pulse Period**

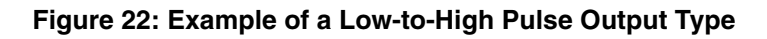

## *Measure Counter Operations*

On some devices, measure counters may be supported by the counter/timer subsystem.

A measure counter starts incrementing when it detects a specified start edge and stops incrementing when it detects a specified stop edge. When the operation completes, the counter remains idle until it is next read. On the next read, the current value of the counter (from the previous measurement) is returned and the next measurement operation is started automatically.

To determine which edges are supported for the measurement operation, use the **olDaGetSSCaps** function, specifying the capability

OLSSC\_SUP\_CTMODE\_CONT\_MEASURE. This function returns a bit value indicating which edges are supported. For example, if measure operations are supported on the rising and falling edges of the gate signal only, a bit value of 3 is returned. [Table 13](#page-102-0) lists the possible bit values.

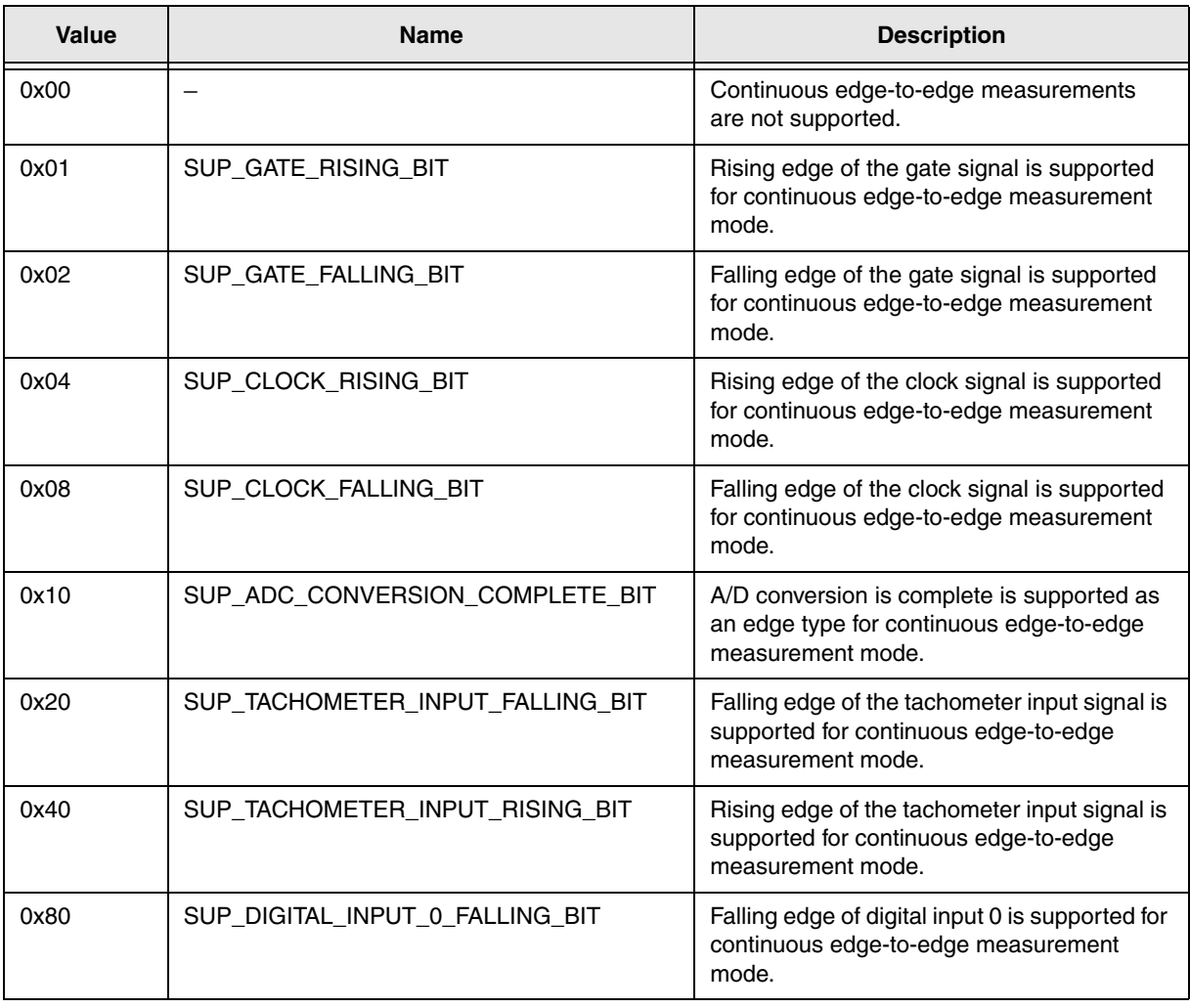

#### **Table 14: Values for OLSCC\_SUP\_CTMODE\_CONT\_MEASURE**

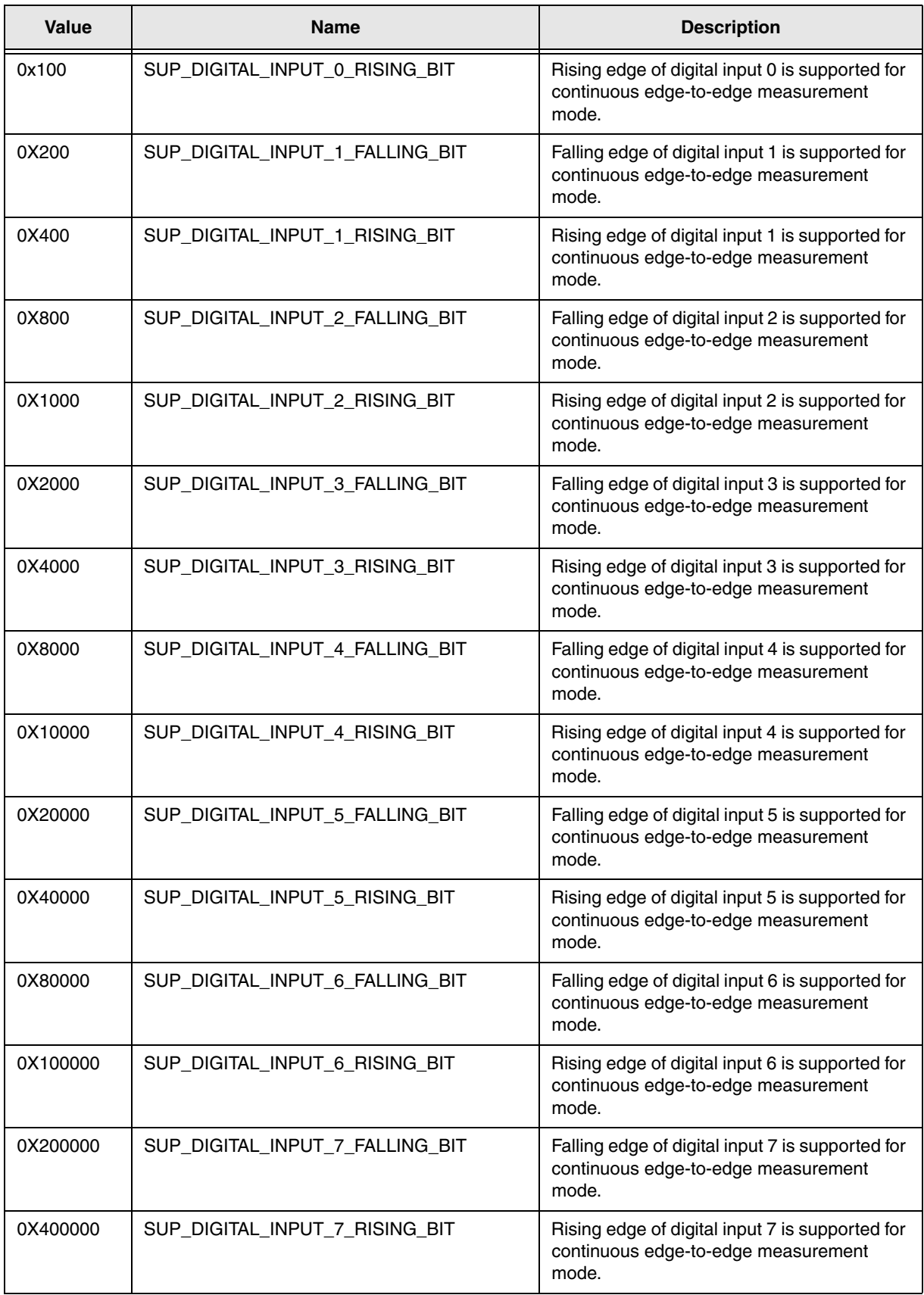

### **Table 14: Values for OLSCC\_SUP\_CTMODE\_CONT\_MEASURE**

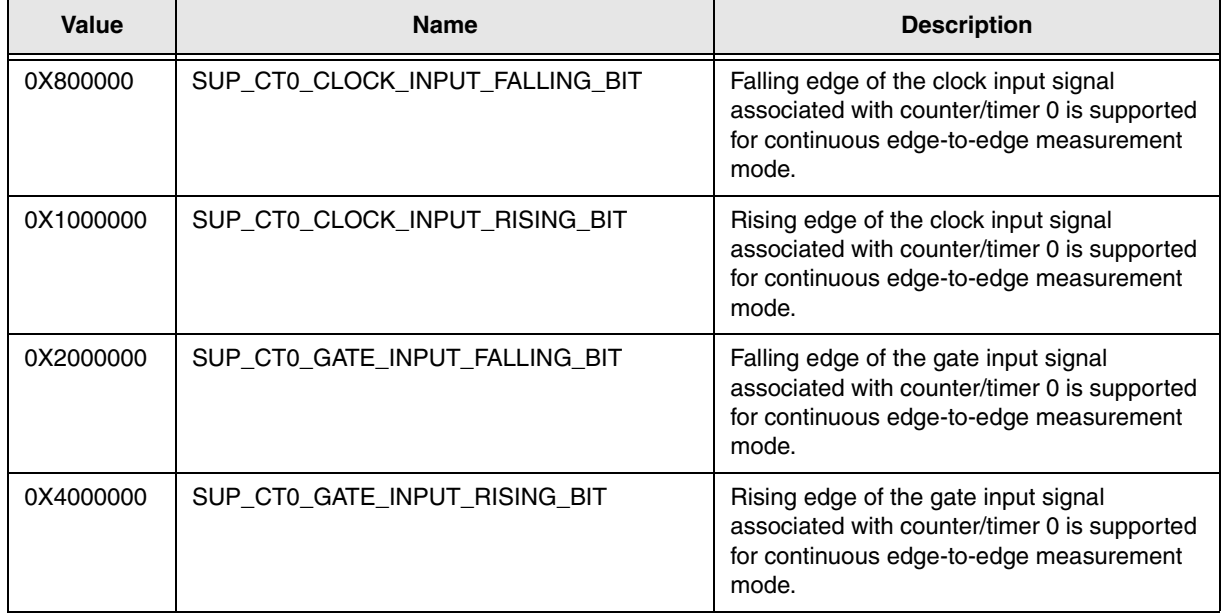

### **Table 14: Values for OLSCC\_SUP\_CTMODE\_CONT\_MEASURE**

Specify the start edge with the **olDaSetMeasureStartEdge** function and the stop edge with **olDaSetMeasureStopEdge** function. When you configure the counter/timer with **olDaConfig**, the measure counter starts the measurement immediately.

To read the current counter value, read the counter/timer channel as part of the analog input channel-gain list. You might see results similar to the following:

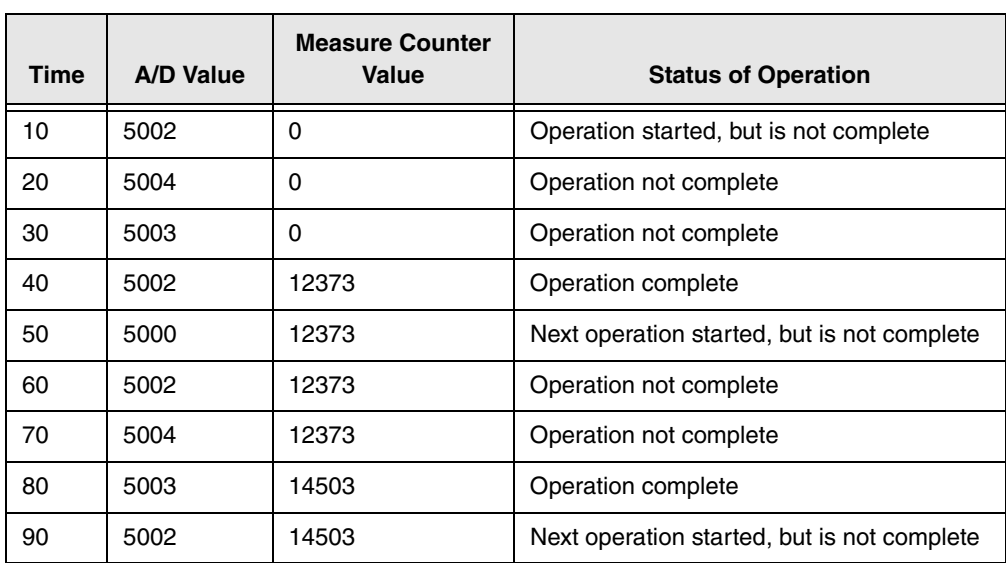

### **Table 15: An Example of Reading the Measure Counter as Part of the Analog Input Data Stream**

Using the count that is returned from the measure counter, you can determine the following:

- Frequency of a signal pulse (the number of periods per second). You can calculate the frequency as follows:
	- − Frequency = Frequency of the internal counter/(Number of counts 1)

For example, if the frequency of the internal counter on the device is 48 MHz and the count is 201, the measured frequency is 240 kHz (48 MHz/200).

- Period of a signal pulse. You can calculate the period as follows:
	- − Period = 1/Frequency
	- − Period = (Number of counts 1)/Frequency of the internal counter

### *Quadrature Decoder Operations*

On some devices, quadrature decoders may be supported by the counter/timer subsystem.

Quadrature decoders let you accept inputs (A, B, and Index) from a quadrature encoder device and determine relative or absolute position of the inputs and/or rotational speed.

Using the **olDaSetQuadDecoder** function, you can specify the following parameters for a quadrature decoder operation:

- The pre-scale value that is used to filter the onboard clock. Using a pre-scale value can remove ringing edges and unwanted noise for more accurate results.
- The mode of operation (X1 or X4 mode) that matches the quadrature encoder mode.
- The index mode, which either enables the Index signal or disables the Index signal. If enabled, the value of the decoder is reset to 0 whenever a selected edge (high or low) of the Index signal goes high or low. If disabled, the Index signal has no effect.

You can read the value of the quadrature decoder using the **olDaReadEvents** function to determine relative or absolute position.

To determine the rotation of a quadrature encoder, use the following formula:

*Rotation degrees* = *Count* x 360 degrees 4 \* N

where *N* is the number of pulses generated by the quadrature encoder per rotation. For example, if every rotation of the quadrature encoder generated 10 pulses, and the value read from the quadrature decoder is 20, the rotation of the quadrature encoder is 180 degrees  $(20/40 \times 360 \text{ degrees}).$ 

## *Tachometer Operations*

Some devices allow you to connect a tachometer signal to the device to measure the frequency or period of the tachometer input signal. You can read the value of the tachometer channel through the analog input channel list. Refer to the documentation for your device to determine the channel number to use.

In a tachometer operation, the internal counter starts incrementing when it detects the first specified edge of the tachometer input and stops incrementing when it detects the next specified edge of the tachometer input. You specify the edge of the tachometer signal that is used for the measurement (Falling or Rising) using the **olDaSetEdgeType** function. To query the value of this capability, use the **olDaGetEdgeType** function.

To determine if the subsystem supports high-to-low (falling) edges on the tachometer signal, use the **olDaGetSSCaps** function, specifying the OLSSC\_SUP\_PLS\_HIGH2LOW capability. If this function returns a nonzero value, the capability is supported. To determine if the subsystem supports low-to-high (rising) edges on the tachometer signal, use the **olDaGetSSCaps** function, specifying the OLSSC\_SUP\_PLS\_LOW2HIGH capability. If this function returns a nonzero value, the capability is supported.

You can determine whether the tachometer value is old or not by using the **olDaSetStaleDataFlagEnabled** function. If this flag is True, the most significant bit (MSB) of the value is set to 0 to indicate new data; reading the value before the measurement is complete returns an MSB of 1. If this flag is False, the MSB is always set to 0. To query the value of this capability, use the **olDaGetStaleDataFlagEnabled** function.

When you read the value of the tachometer input as part of the analog input data stream, you might see results similar to the following:

| Time | A/D Value | <b>Tachometer</b><br><b>Input Value</b> | <b>Status of Operation</b>                  |
|------|-----------|-----------------------------------------|---------------------------------------------|
| 10   | 5002      | 0                                       | Operation started, but is not complete      |
| 20   | 5004      | 0                                       | Operation not complete                      |
| 30   | 5003      | 0                                       | Operation not complete                      |
| 40   | 5002      | 12373                                   | Operation complete                          |
| 50   | 5000      | 12373                                   | Next operation started, but is not complete |
| 60   | 5002      | 12373                                   | Operation not complete                      |
| 70   | 5004      | 12373                                   | Operation not complete                      |
| 80   | 5003      | 14503                                   | Operation complete                          |
| 90   | 5002      | 14503                                   | Next operation started, but is not complete |

**Table 16: An Example of Reading the Tachometer Input as Part of the Analog Input Data Stream**

Using the count that is returned from the tachometer input, you can determine the following:

- Frequency of a signal pulse (the number of periods per second). You can calculate the frequency as follows:
	- − Frequency = Frequency of the internal counter/(Number of counts 1)

For example, if the frequency of the internal counter on the device is 12 MHz and the count is 21, the measured frequency is 600 kHz (12 MHz/20).

- Period of a signal pulse. You can calculate the period as follows:
	- − Period = 1/Frequency
	- − Period = (Number of counts 1)/Frequency of the internal counter

### *Simultaneous Startup*

If supported, you can synchronize subsystems to perform simultaneous startup. Note that you cannot perform simultaneous startup on subsystems configured for single-value operations unless you are using a simultaneous sampling module.

To determine if the subsystems support simultaneous startup, use the **olDaGetSSCaps** function for each subsystem, specifying the OLSSC\_SUP\_SIMULTANEOUS\_START capability. If this function returns a nonzero value, the capability is supported.

You can synchronize the triggers of subsystems by specifying the same trigger source for each of the subsystems that you want to start simultaneously and wiring them to the device, if appropriate.

Use the **olDaGetSSList** function to allocate a simultaneous start list. Then, use the **olDaPutDassToSSList** function to put the subsystems that you want to start simultaneously on the start list.

To determine the device handles given to each subsystem on the simultaneous start list, use the **olDaEnumSSList** function.

Pre-start the subsystems using the **olDaSimultaneousPreStart** function. Pre-starting a subsystem ensures a minimal delay once the subsystems are started. Once you call the **olDaSimultaneousPreStart** function, do not alter the settings of the subsystems on the simultaneous start list.

Start the subsystems using the **olDaSimultaneousStart** function. When started, both subsystems are triggered simultaneously.

**Note:** Do not call **olDaStart** when using simultaneous start lists, since the subsystems are already started.

When you are finished with the operations, call the **olDaReleaseSSList** function to free the simultaneous start list. Then, call the **olDaReleaseDASS** function for each subsystem to free it before calling **olDaTerminate**.

To stop the simultaneous operations, call **olDaStop** (for an orderly stop), **olDaAbort** (for an abrupt stop) or **olDaReset** (for an abrupt stop that reinitializes the subsystem).

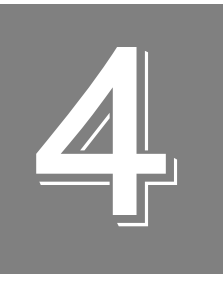

# *Programming Flowcharts*

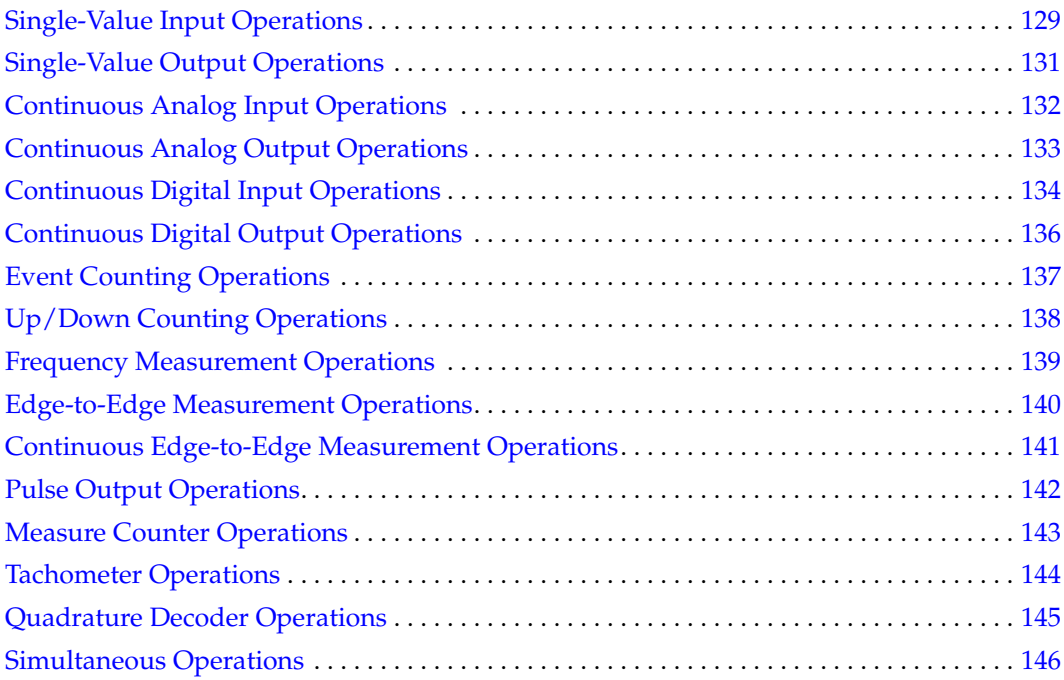

If you are unfamiliar with the capabilities of your device and/or subsystem, query the device as follows:

- To determine the number and types of DT-Open Layers devices and drivers installed, use the **olDaEnumBoards** function.
- To determine the subsystems supported by the device, use the **olDaEnumSubSystems** or **olDaGetDevCaps** function.
- To determine the capabilities of a subsystem, use the **olDaGetSSCaps** or **olDaGetSSCapsEx** function, specifying one of the capabilities listed in [Table 2 on page 22.](#page-21-0)
- To determine the gains, filters, ranges, and resolutions if more than one is available, use the **olDaEnumSSCaps** function.

Then, follow the flowcharts presented in the remainder of this chapter to perform the desired operation.

**Notes:** Depending on your device, some of the settings may not be programmable. Refer to your device driver documentation for details.

Although the flowcharts do not show error checking, it is recommended that you check for errors after each function call.

Some steps represent several substeps; if you are unfamiliar with the detailed operations involved with any one step, refer to the indicated page for detailed information. Optional steps appear in shaded boxes.

## <span id="page-128-0"></span>*Single-Value Input Operations*

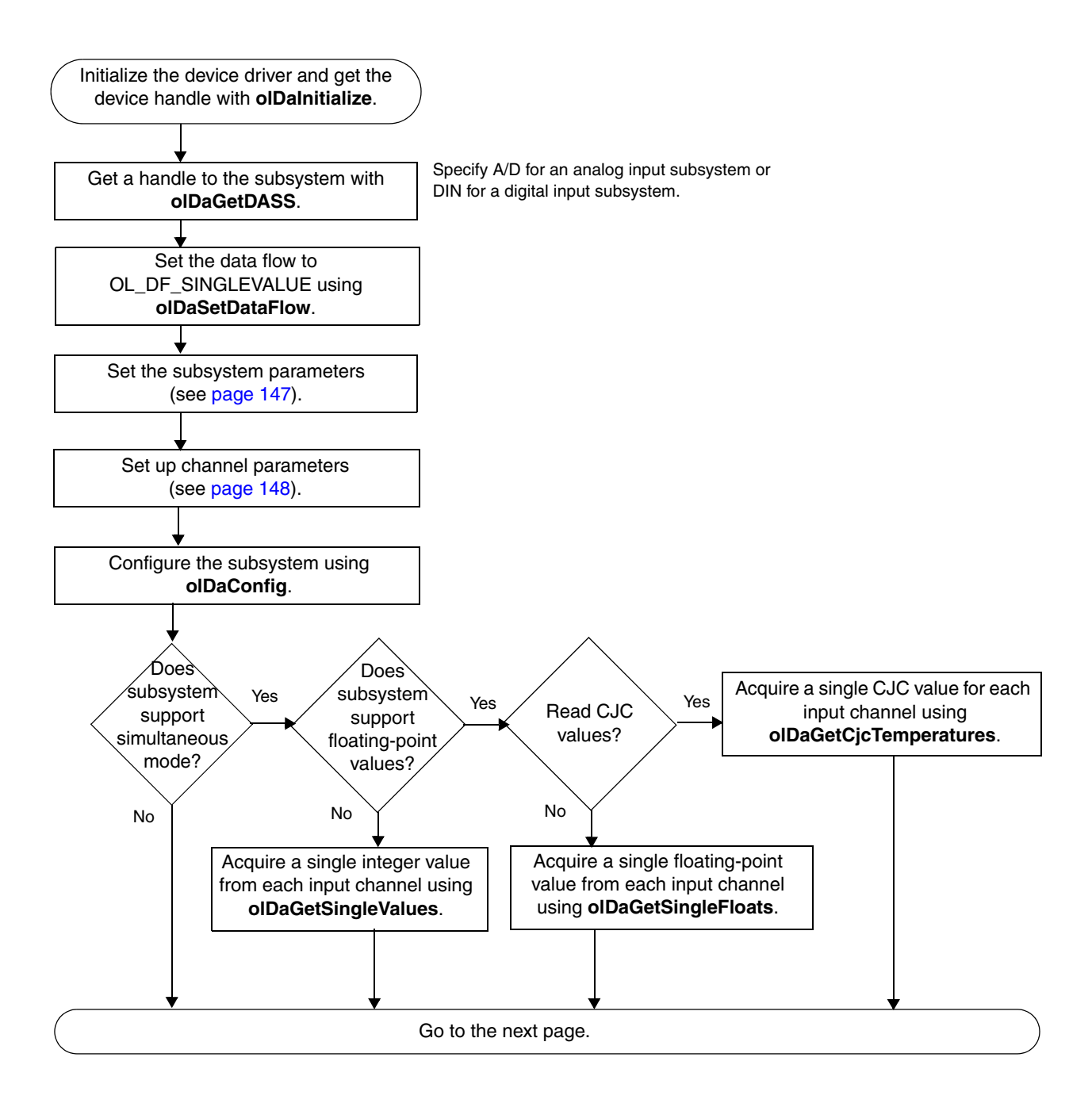

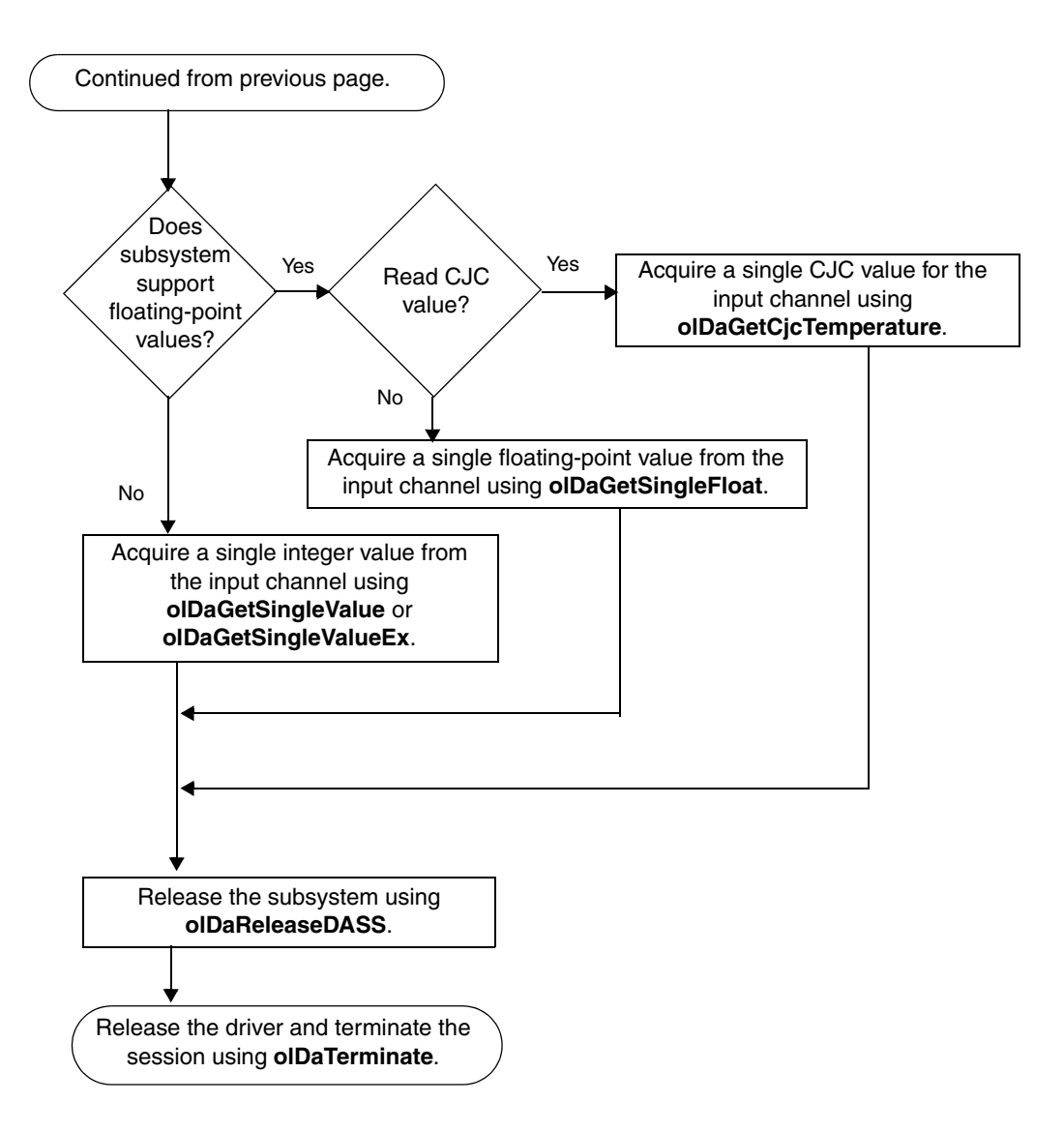

## <span id="page-130-0"></span>*Single-Value Output Operations*

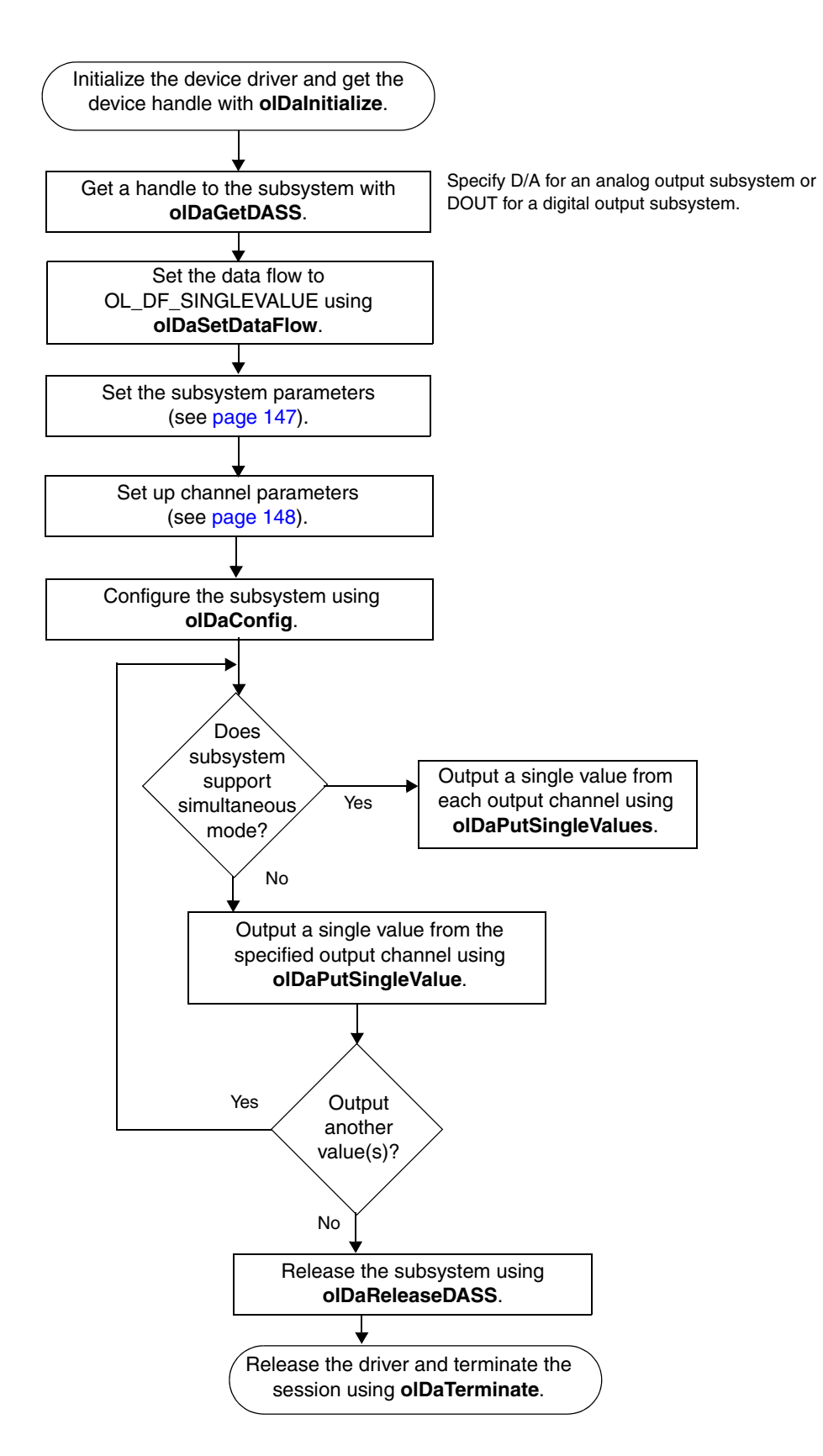

## <span id="page-131-0"></span>*Continuous Analog Input Operations*

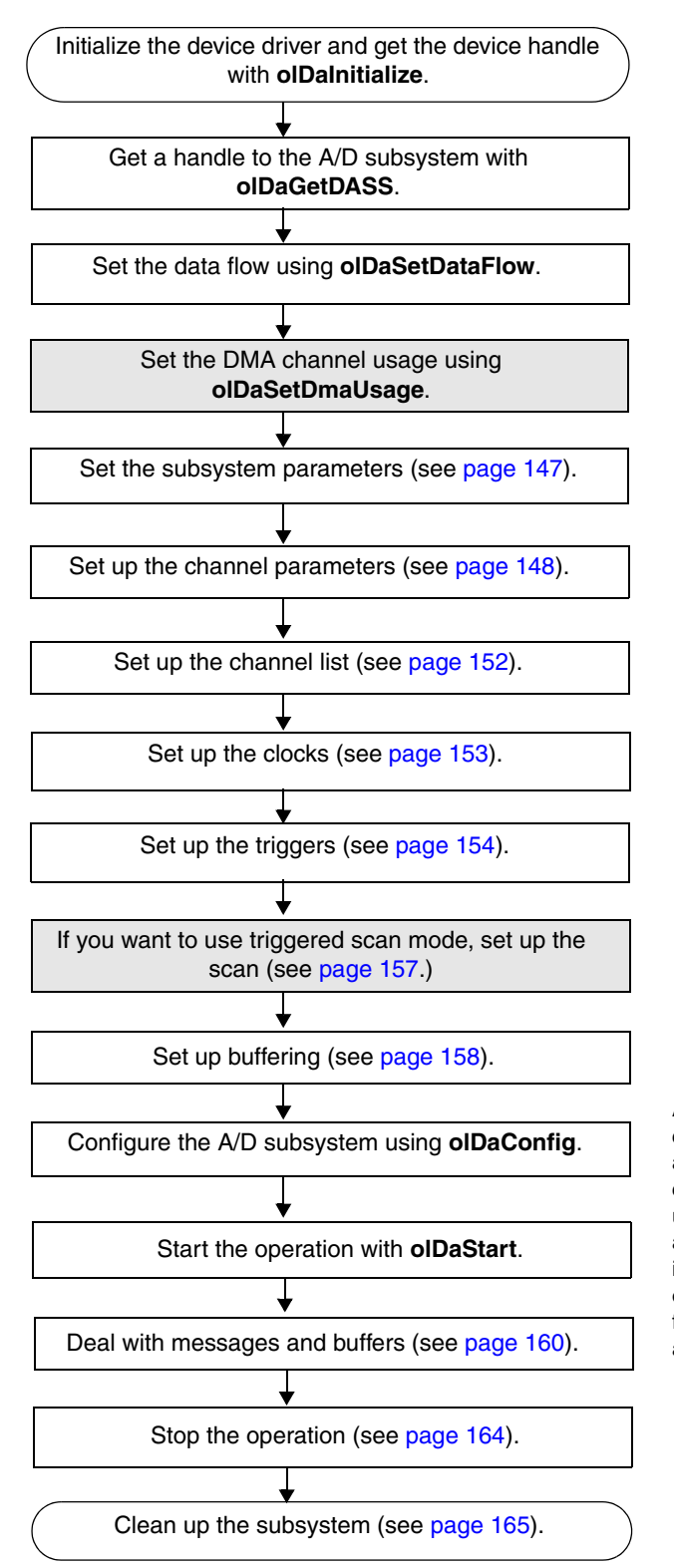

Specify OL\_DF\_CONTINUOUS (the default value) for post-trigger operations, OL\_DF\_CONTINUOUS\_PRETRIG for continuous pre-trigger operations, or OL\_DF\_CONTINUOUS\_ABOUTTRIG for continuous about-trigger operations).

After configuration, if using an internal clock, you can use **olDaGetClockFrequency** to get the actual frequency that the internal sample clock can achieve; if using an external clock, you can use **olDaGetExternalClockDivider** to get the actual clock divider that the device can achieve; if using internal retrigger mode, you can use **olDaGetRetriggerFrequency** to get the actual frequency that the internal retrigger clock can achieve.

## <span id="page-132-0"></span>*Continuous Analog Output Operations*

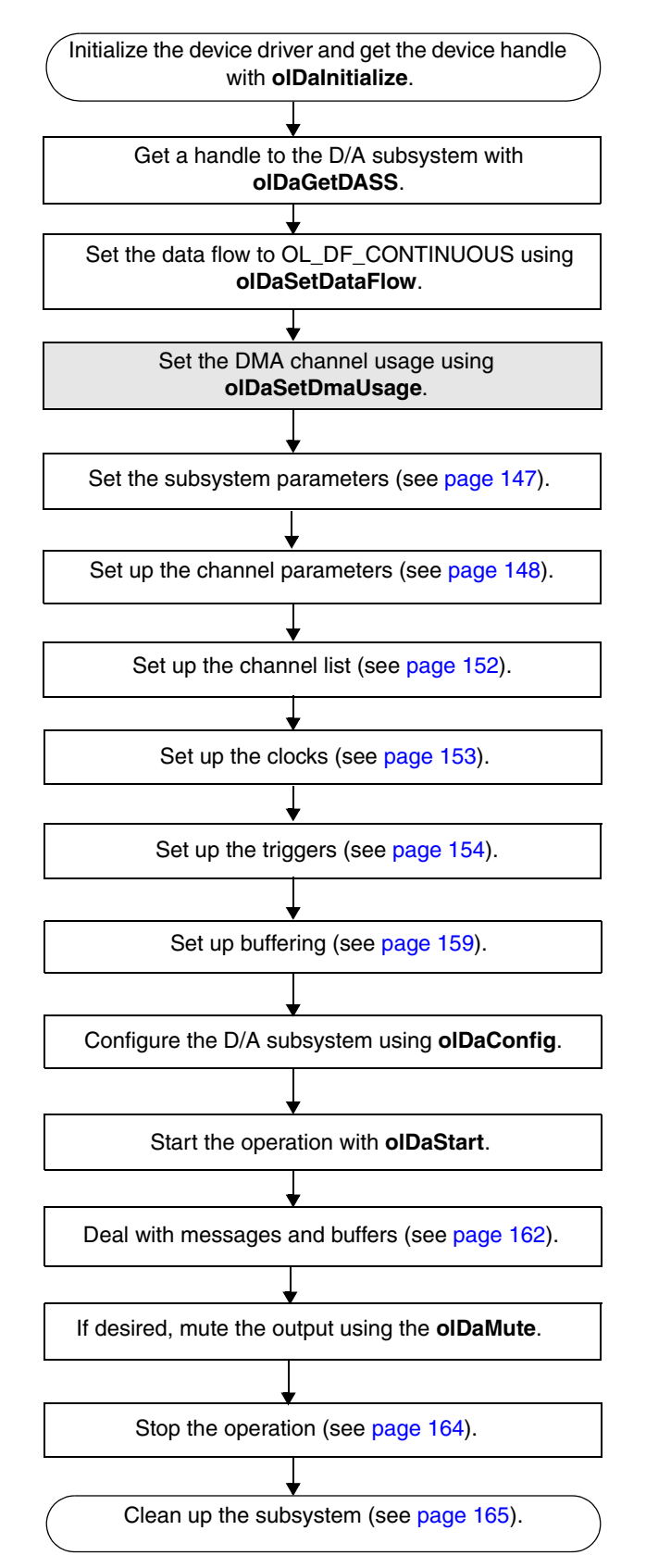

After configuration, if using an internal clock, you can use **olDaGetClockFrequency** to get the actual frequency that the internal output clock can achieve; or if using an external clock, you can use **olDaGetExternalClockDivider** to get the actual clock divider that the device can achieve.

## <span id="page-133-0"></span>*Continuous Digital Input Operations*

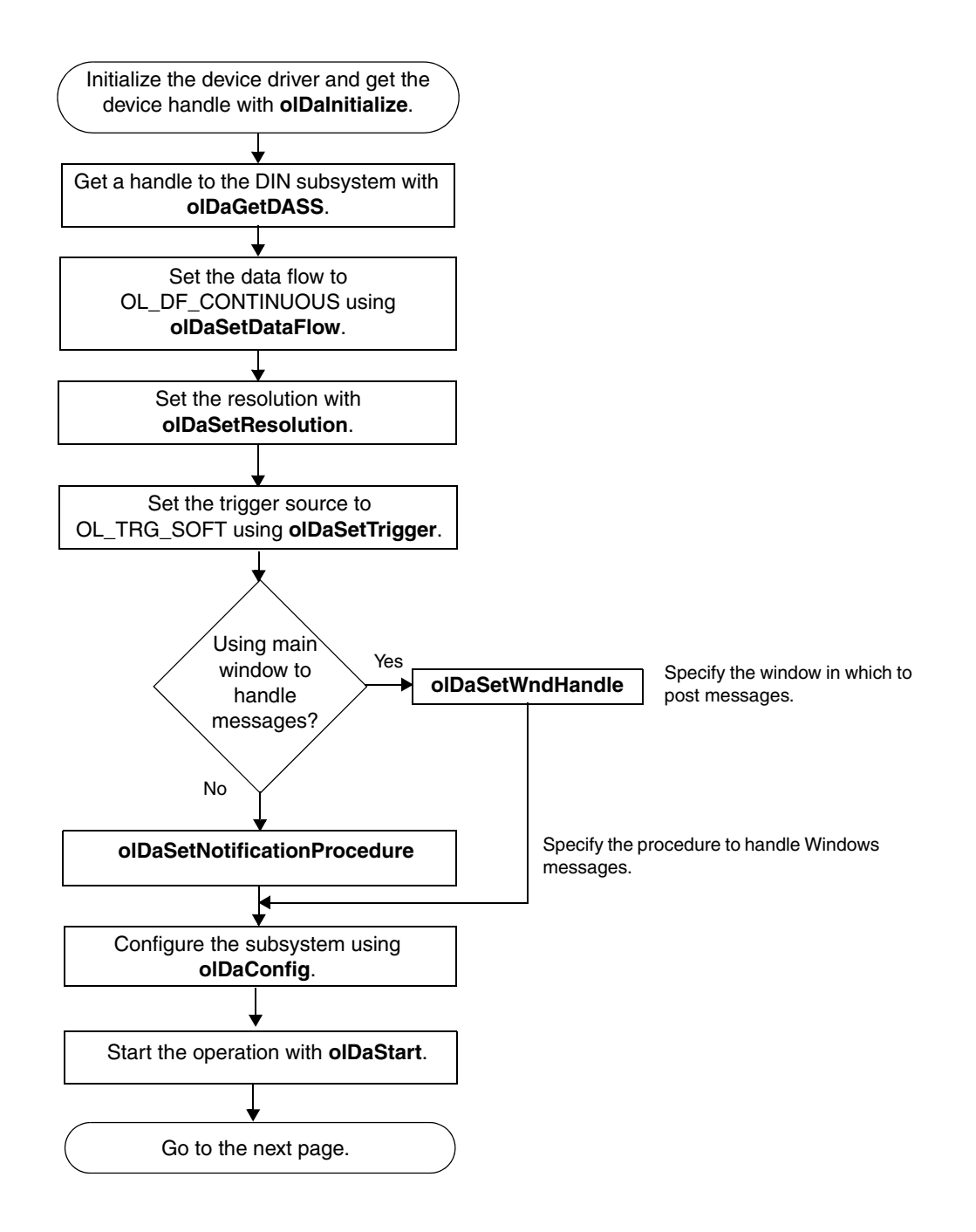

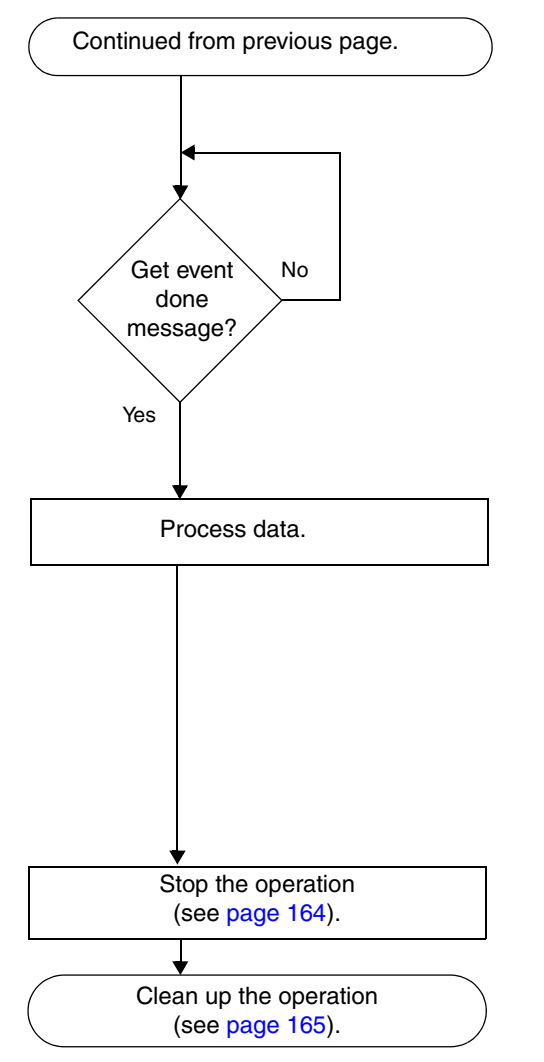

The event done message is OLDA\_WM\_EVENT\_DONE. In **olDaSetWndHandle** or **olDaSetNotificationProcedure**, the subsystem handle, HDASS, is returned in the *wParam p*arameter; this allows one window to handle messages from all subsystems. The subsystem status is returned in the *IParam* parameter.

For Data Translation PCI boards that support interrupt-on-change, the low word of *lParam* contains the DIO lines (bits) that caused the event and the high word of *lParam*  contains the status of the digital input port when the interrupt occurred.

For Data Translation USB modules that support interrupt-on-change, the meaning of *lParam* depends on the module you are using.

Refer to your device documentation for more information.

## <span id="page-135-0"></span>*Continuous Digital Output Operations*

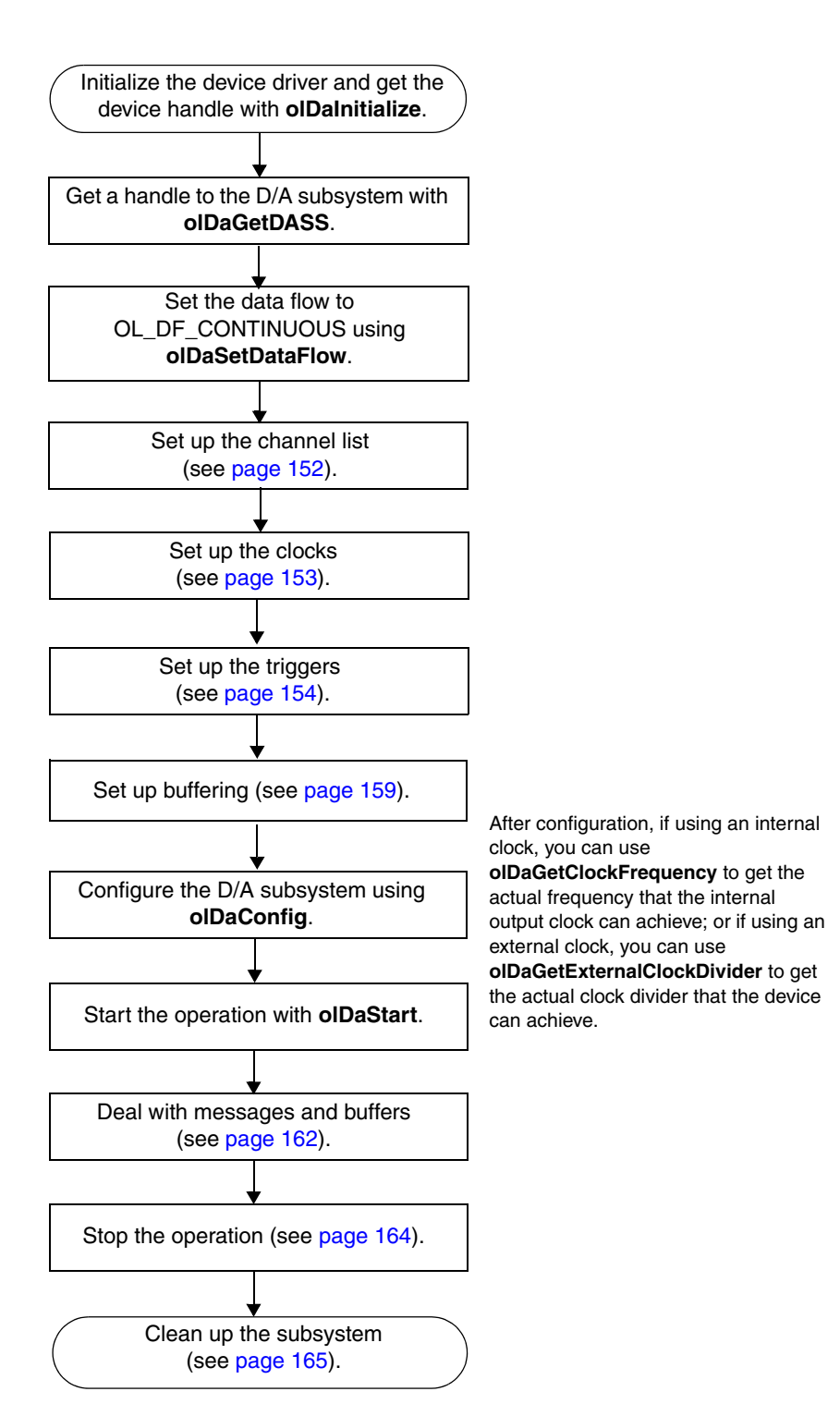

136

## <span id="page-136-0"></span>*Event Counting Operations*

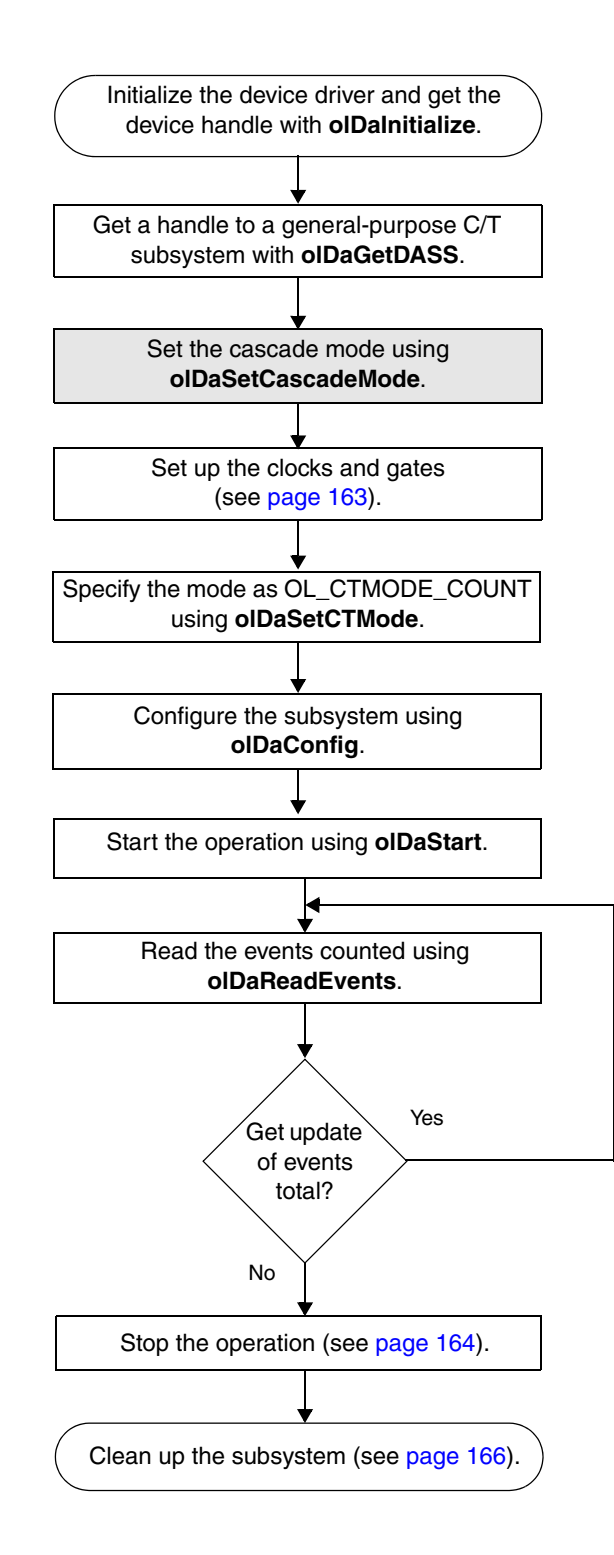

## <span id="page-137-0"></span>*Up/Down Counting Operations*

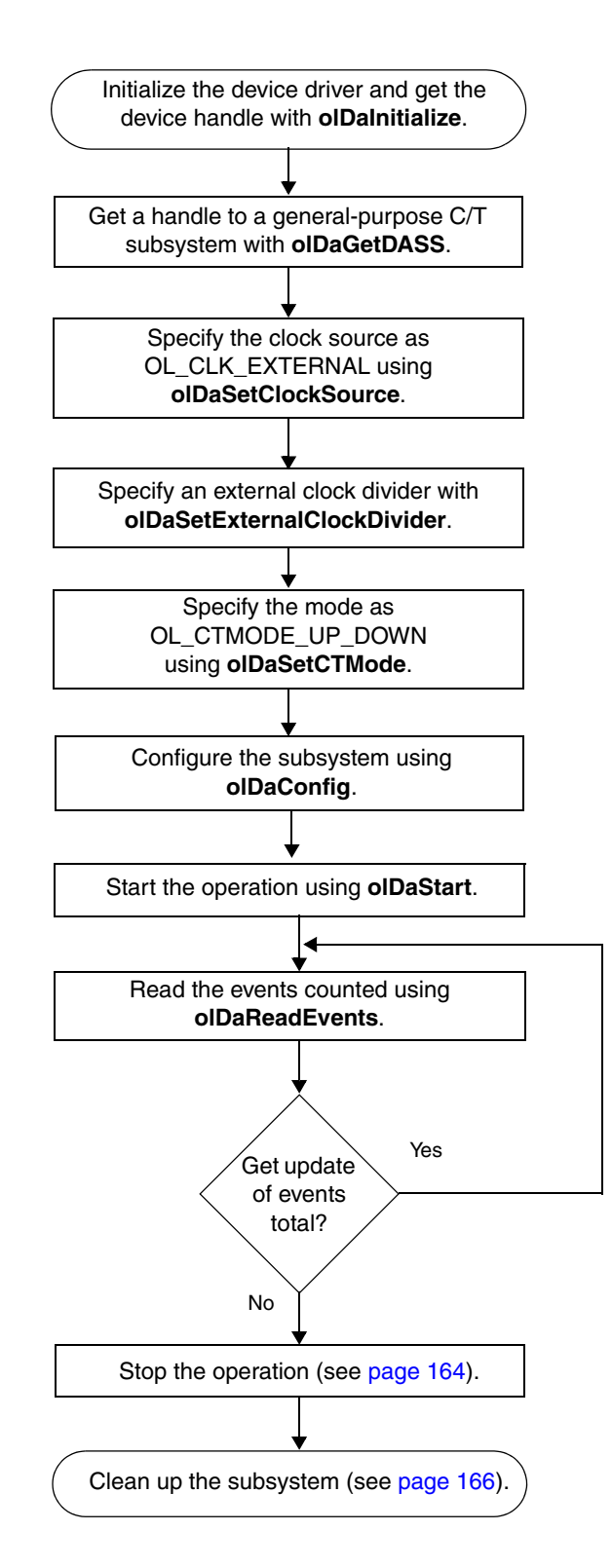

## <span id="page-138-0"></span>*Frequency Measurement Operations*

**Note:** If you need more accuracy than the system timer provides, refer to [page 97.](#page-96-0)

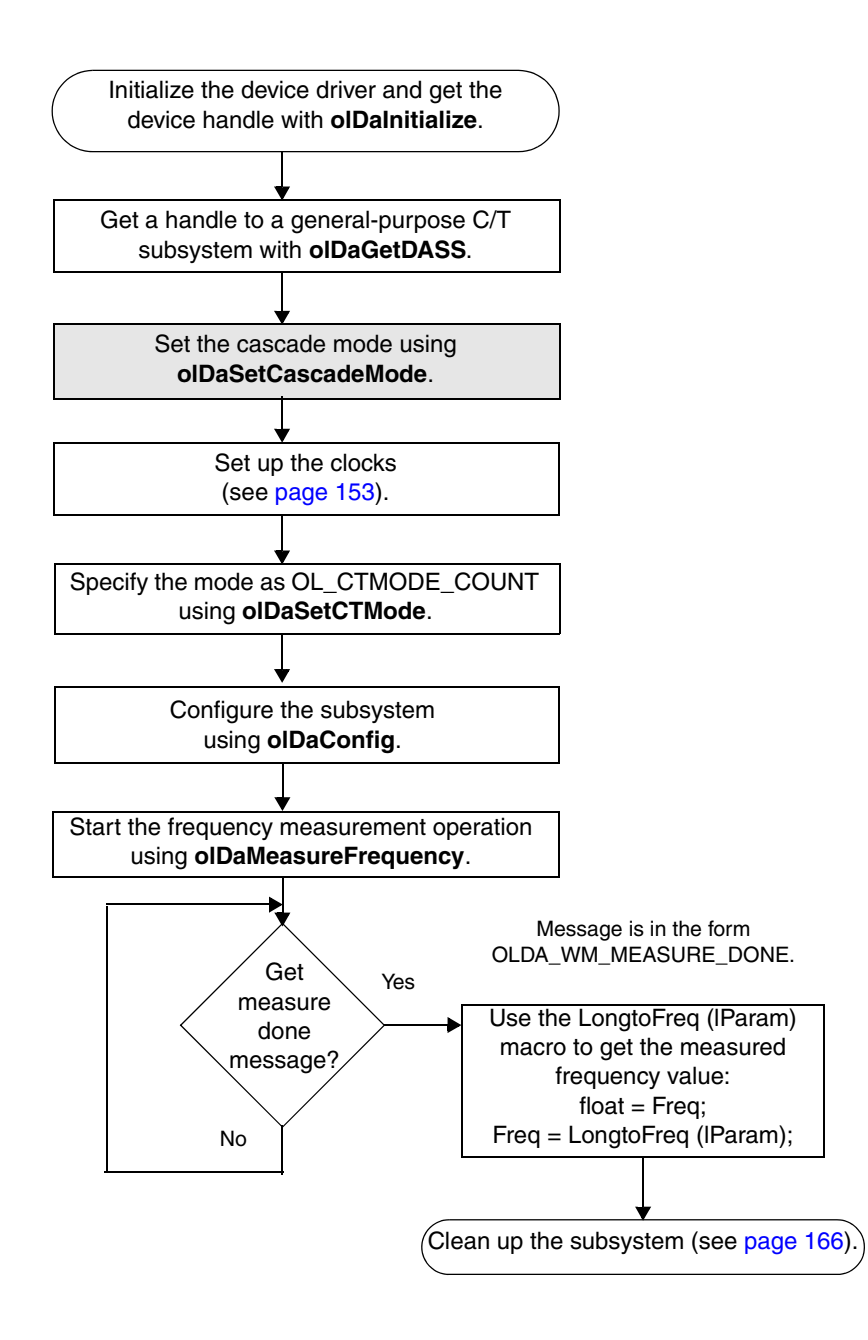

## <span id="page-139-0"></span>*Edge-to-Edge Measurement Operations*

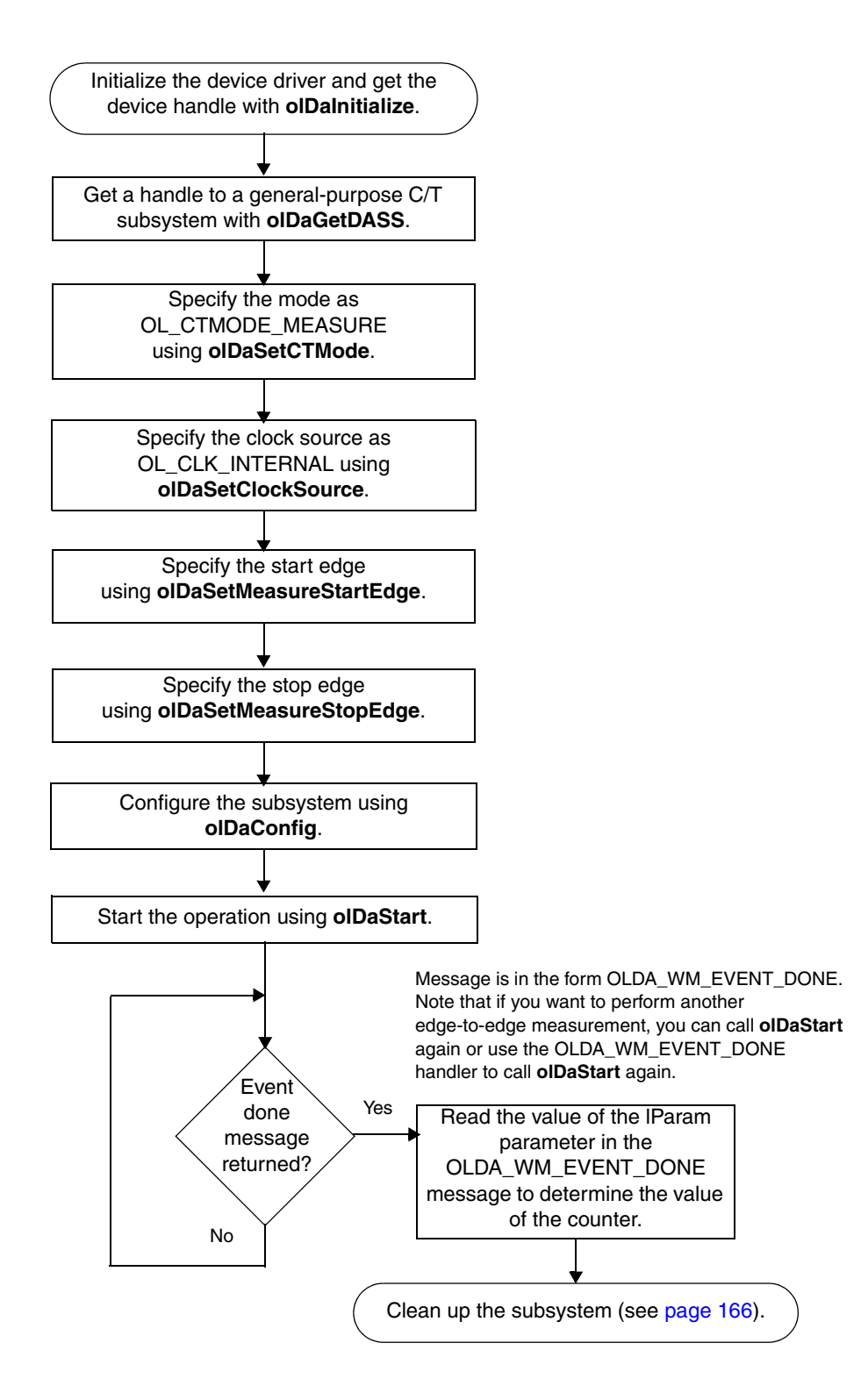

## <span id="page-140-0"></span>*Continuous Edge-to-Edge Measurement Operations*

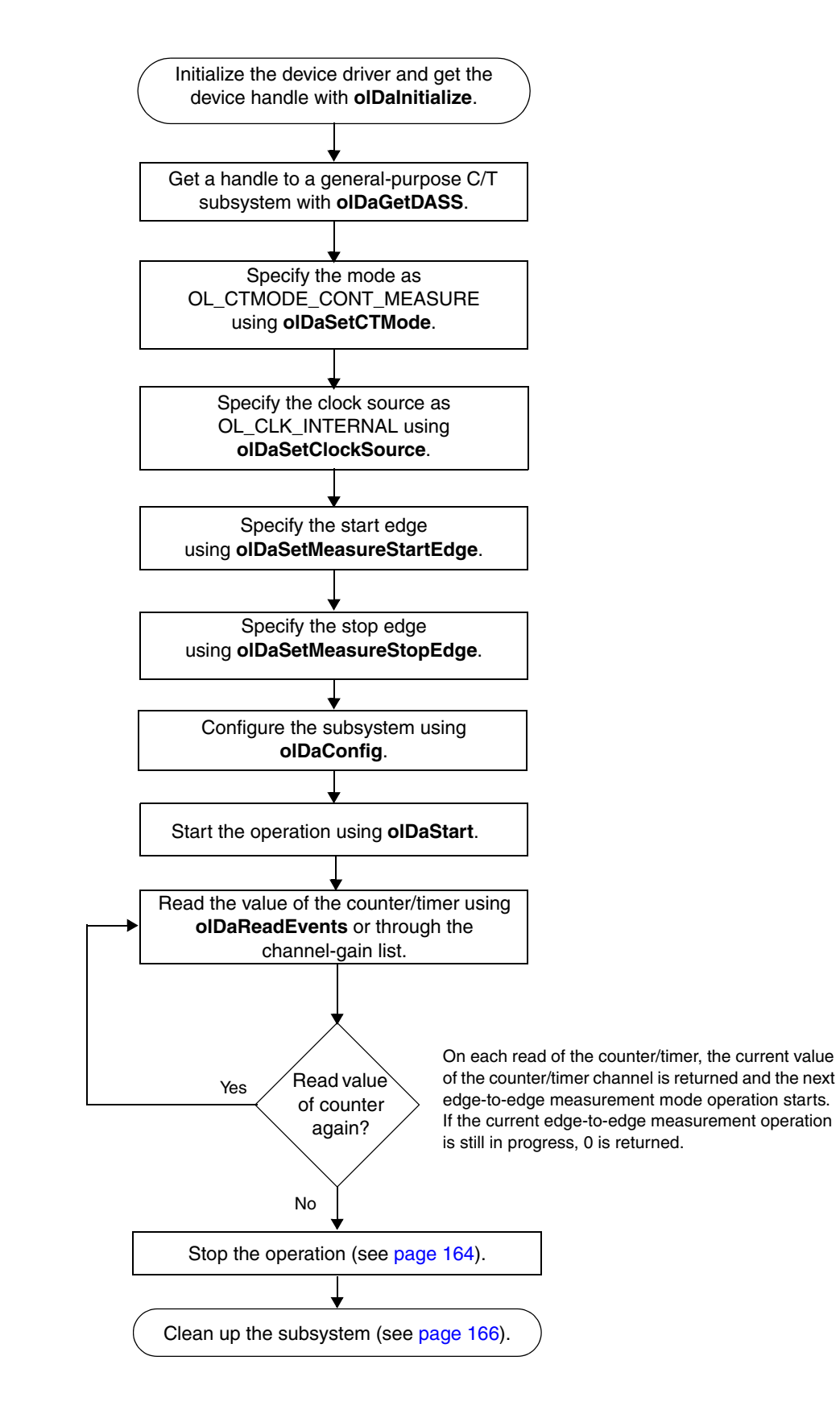

<span id="page-141-0"></span>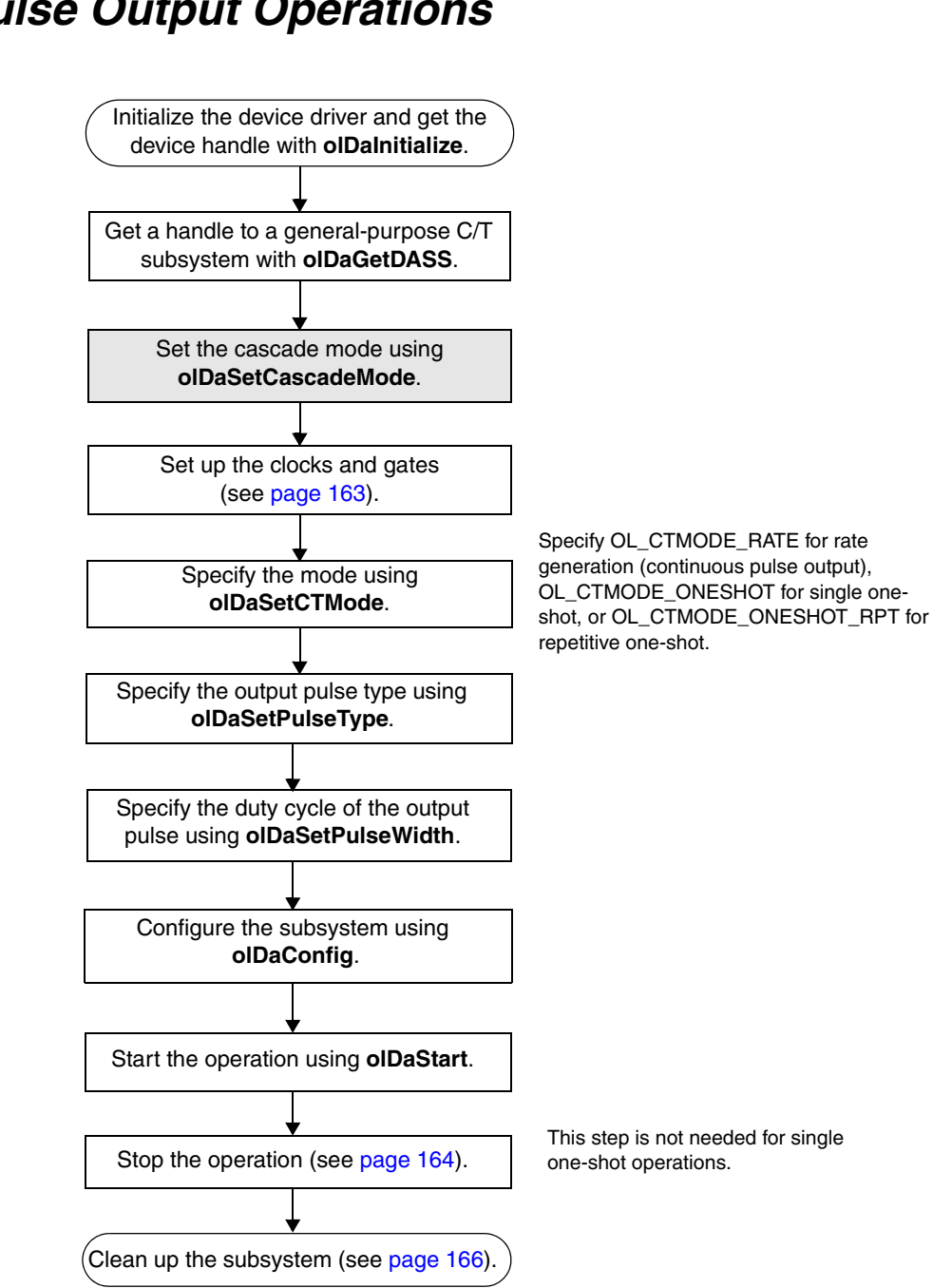

## <span id="page-142-0"></span>*Measure Counter Operations*

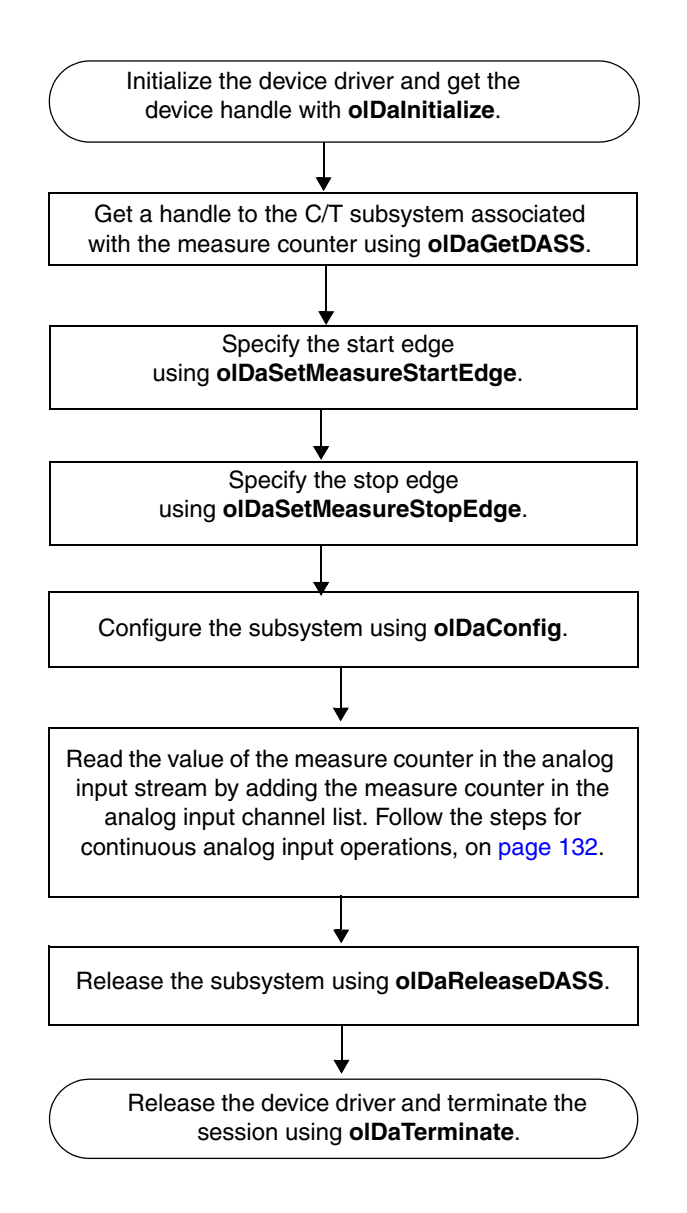

## <span id="page-143-0"></span>*Tachometer Operations*

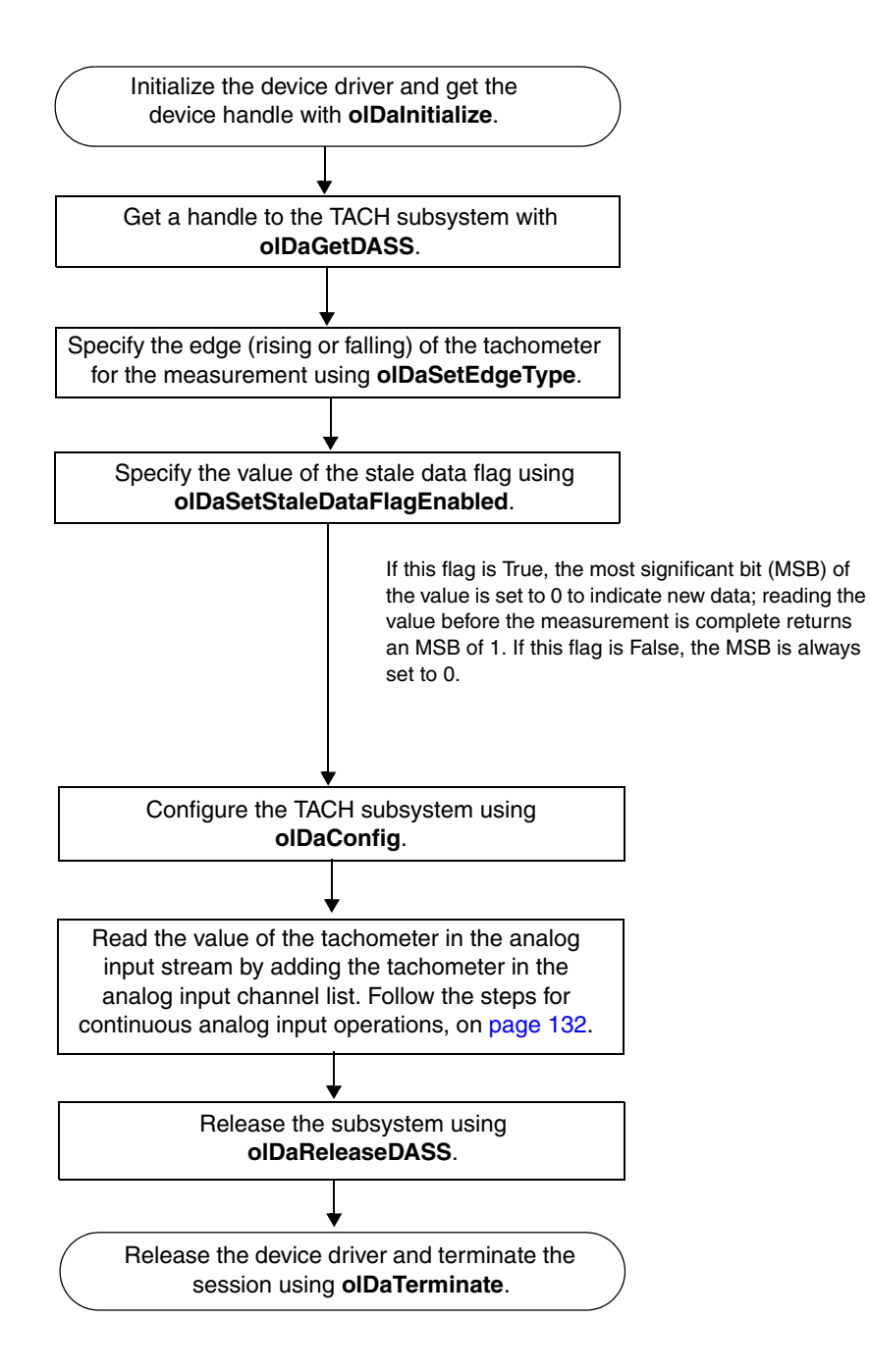
# *Quadrature Decoder Operations*

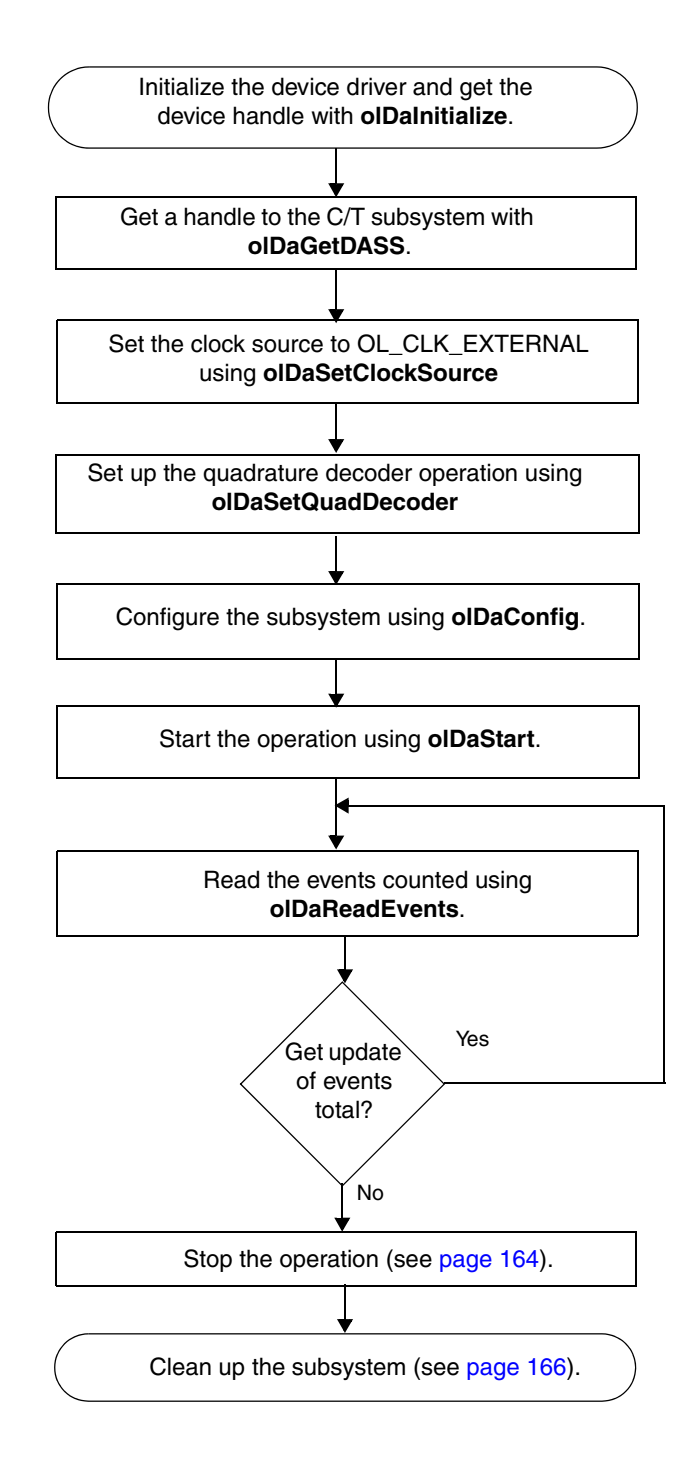

# *Simultaneous Operations*

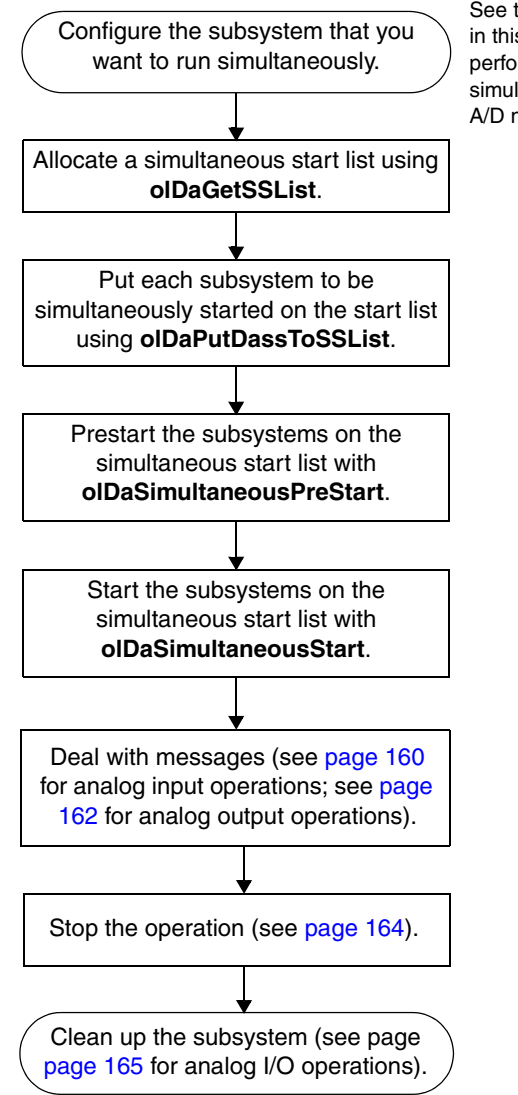

See the previous flow diagrams in this chapter; you cannot perform single-value operations simultaneously on multiplexed A/D modules.

#### *Set Subsystem Parameters*

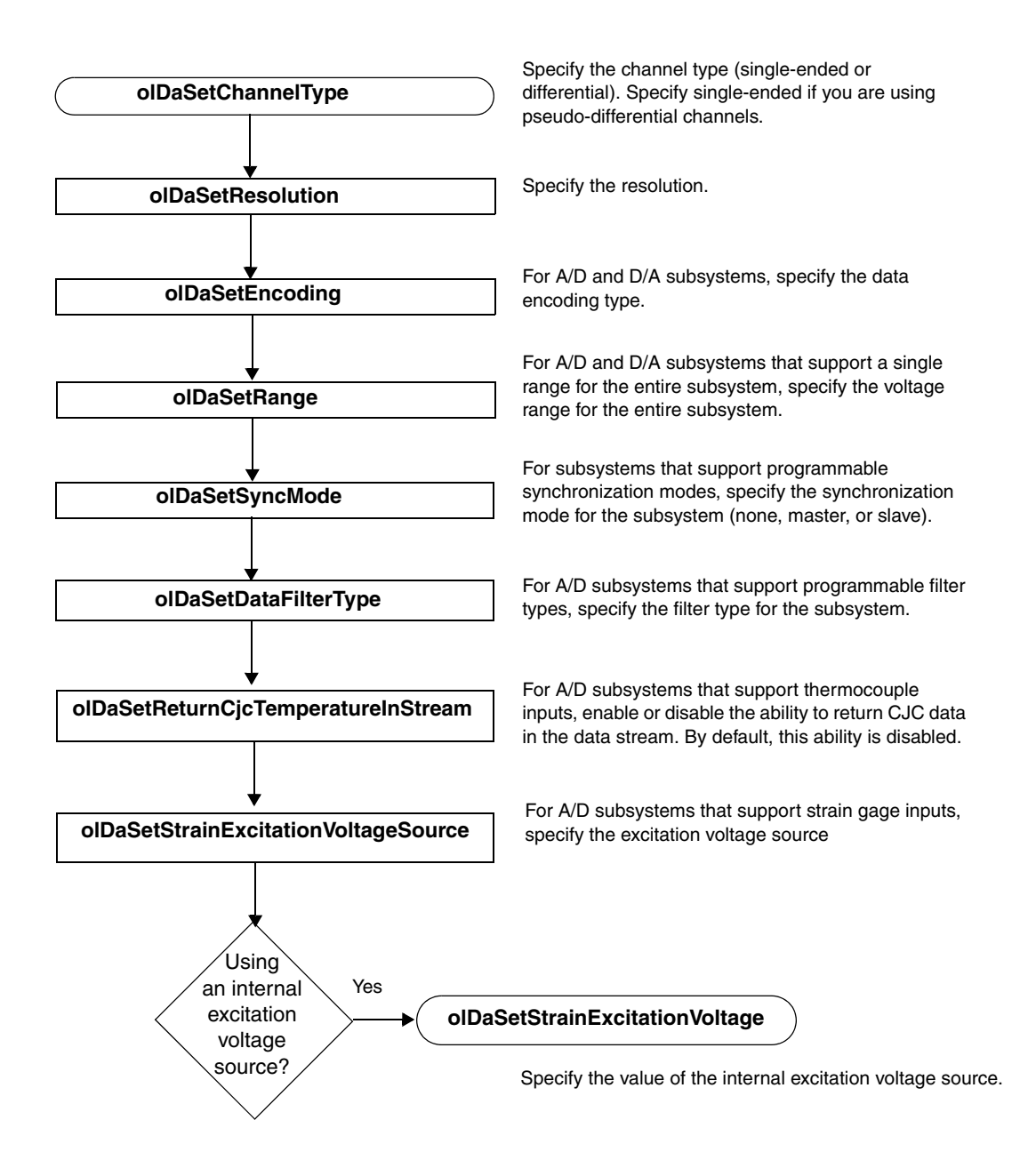

#### *Set up Channel Parameters*

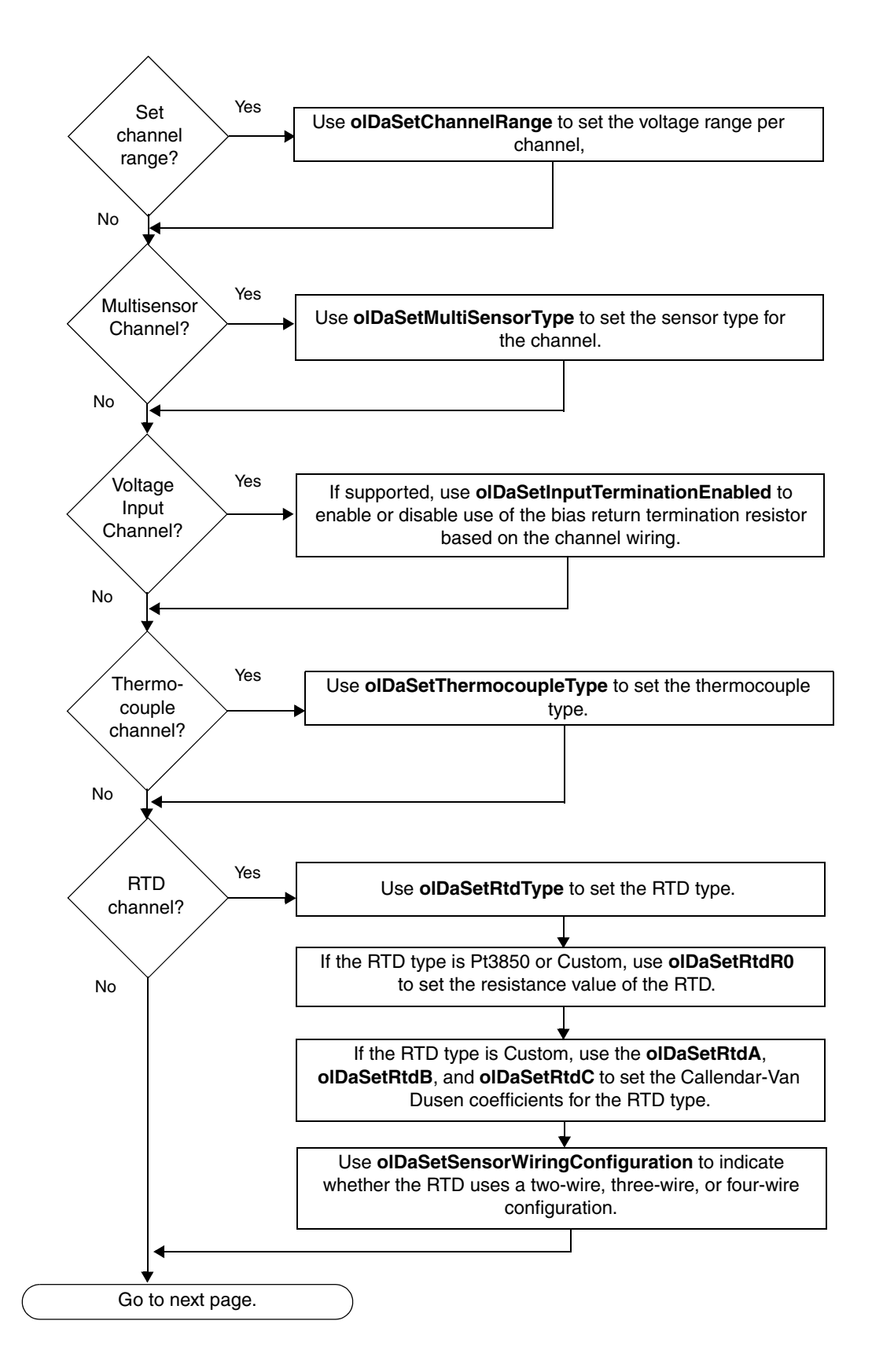

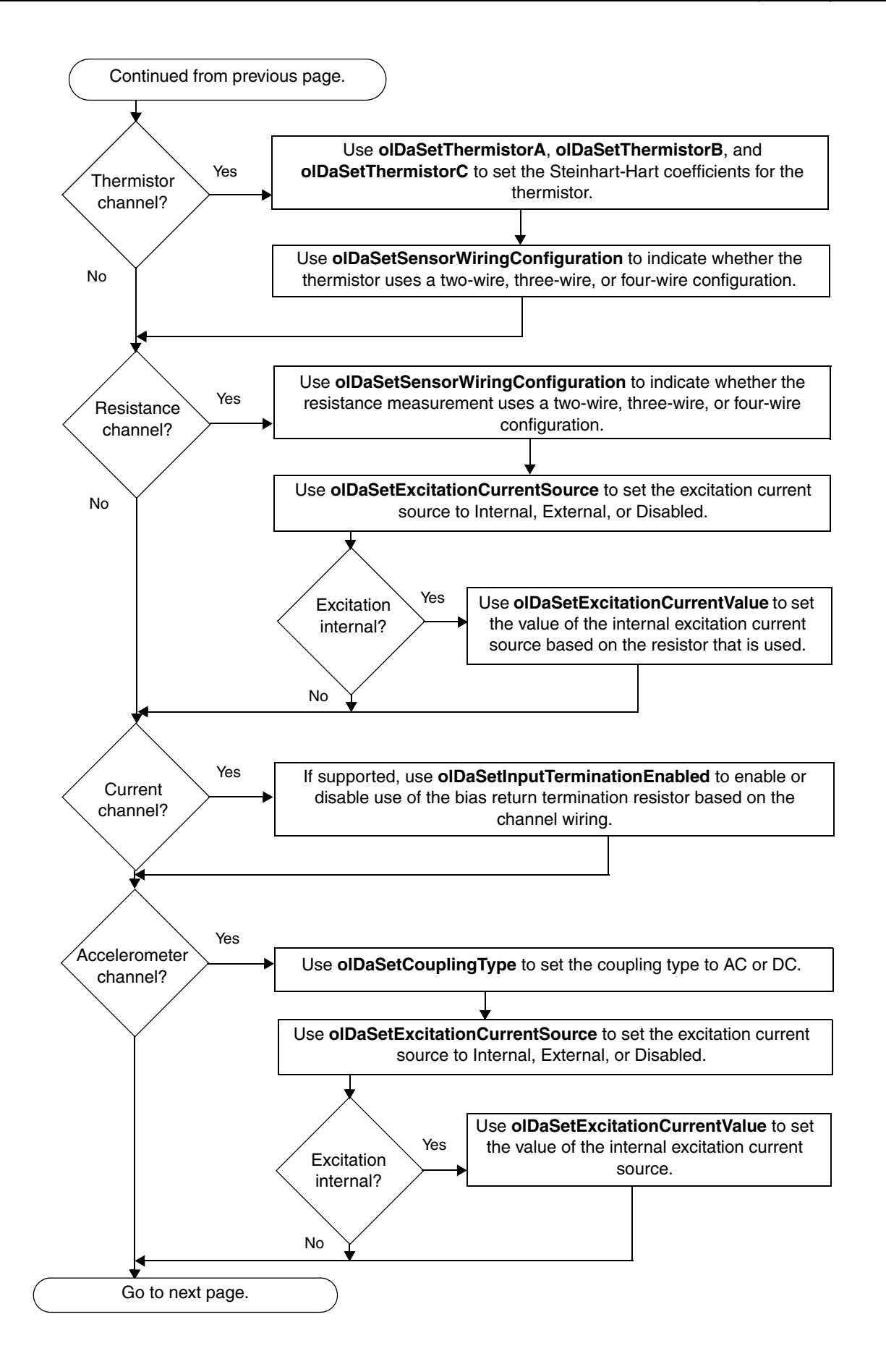

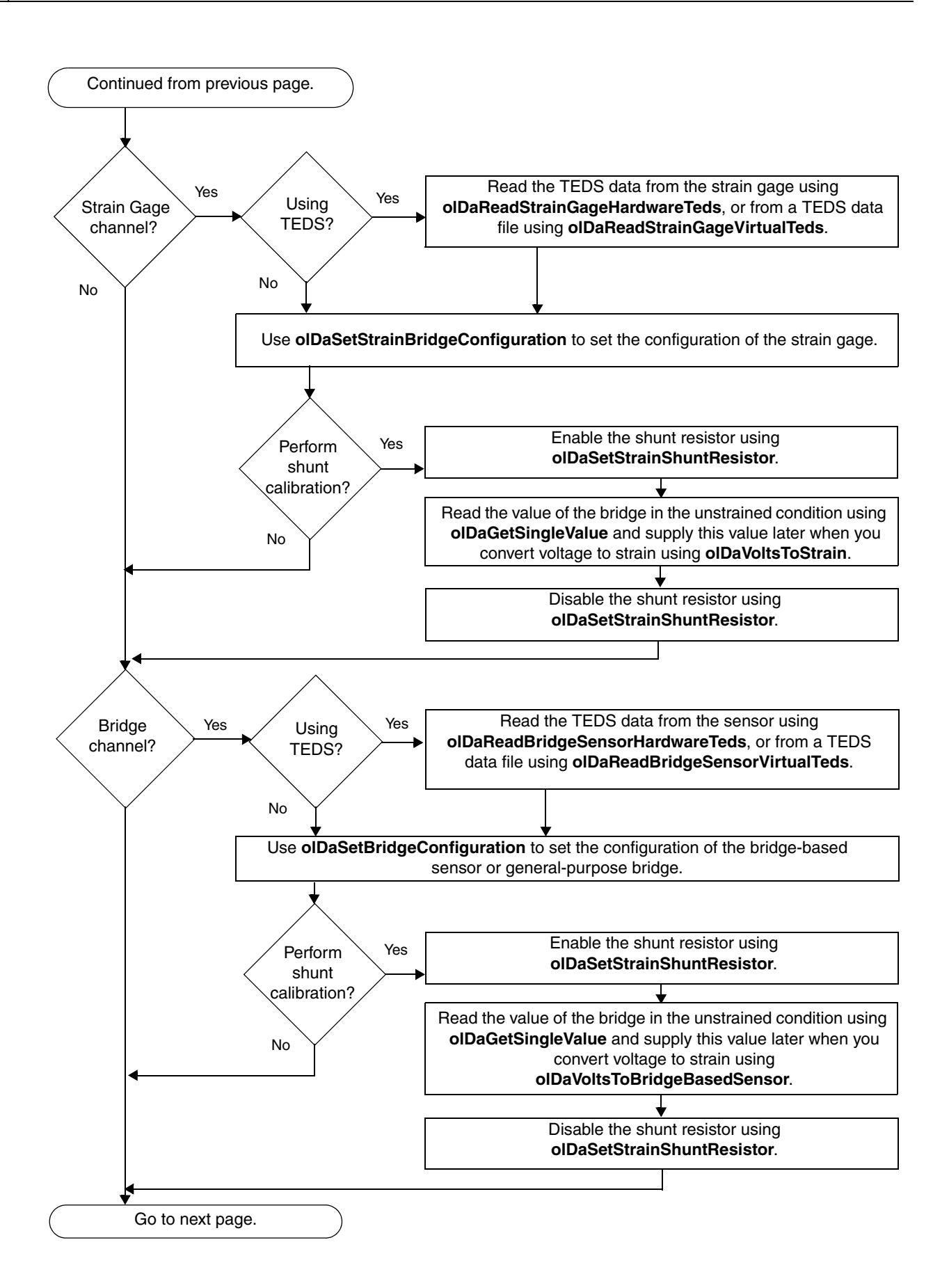

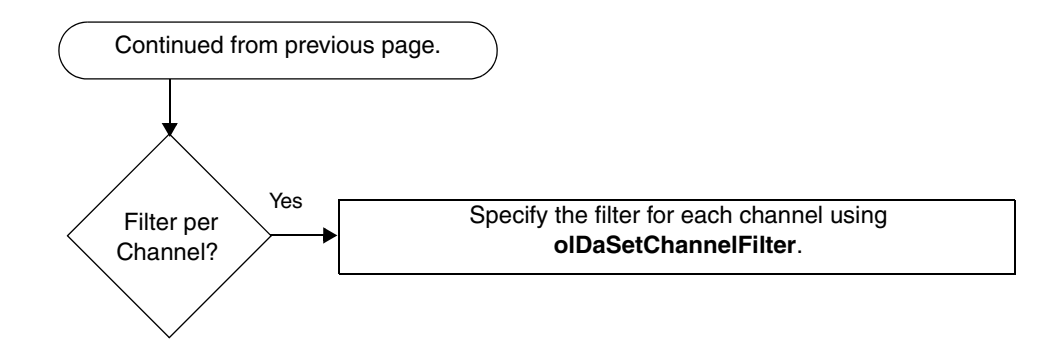

## *Set Up Channel List Parameters*

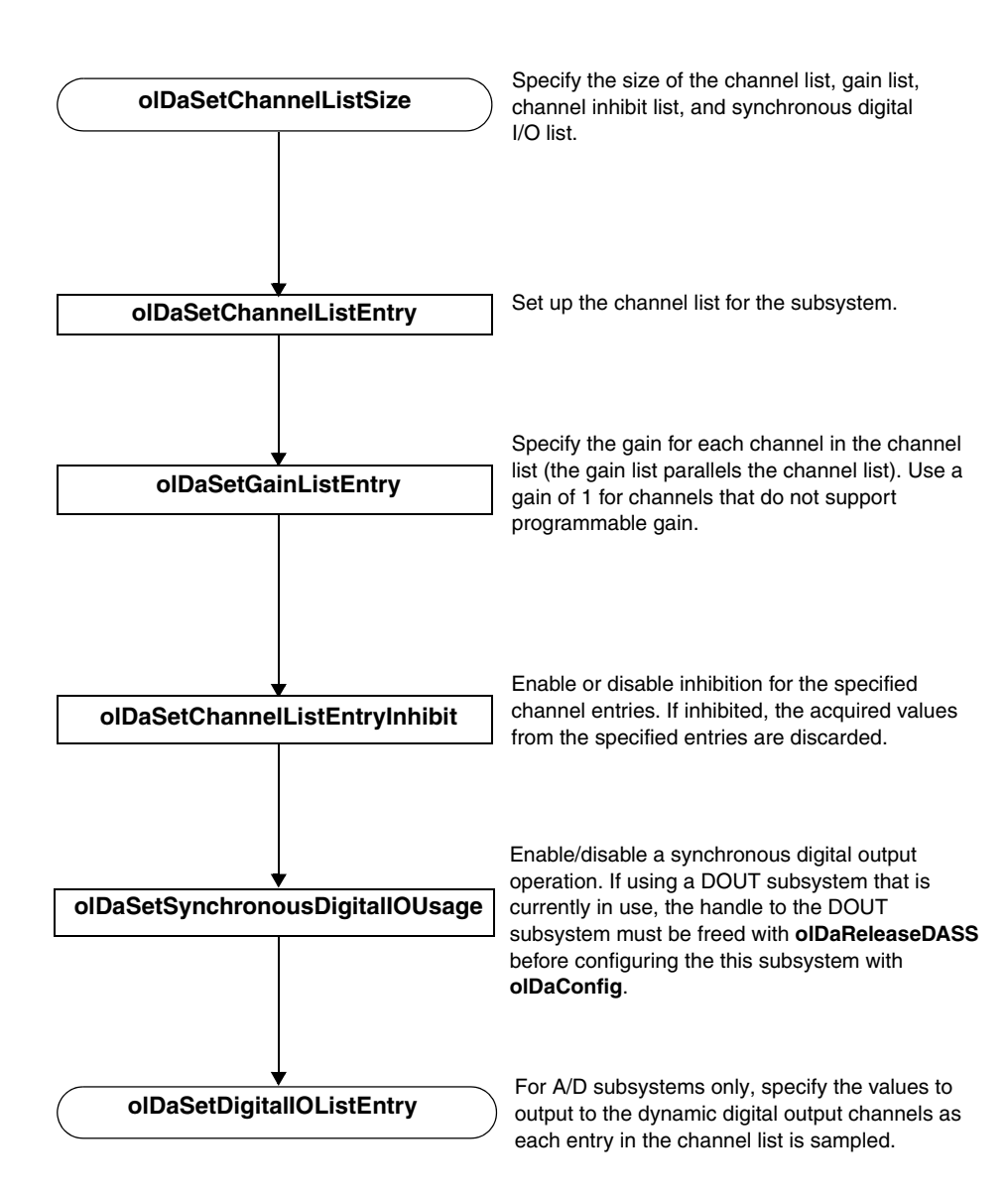

# *Set Up Clocks*

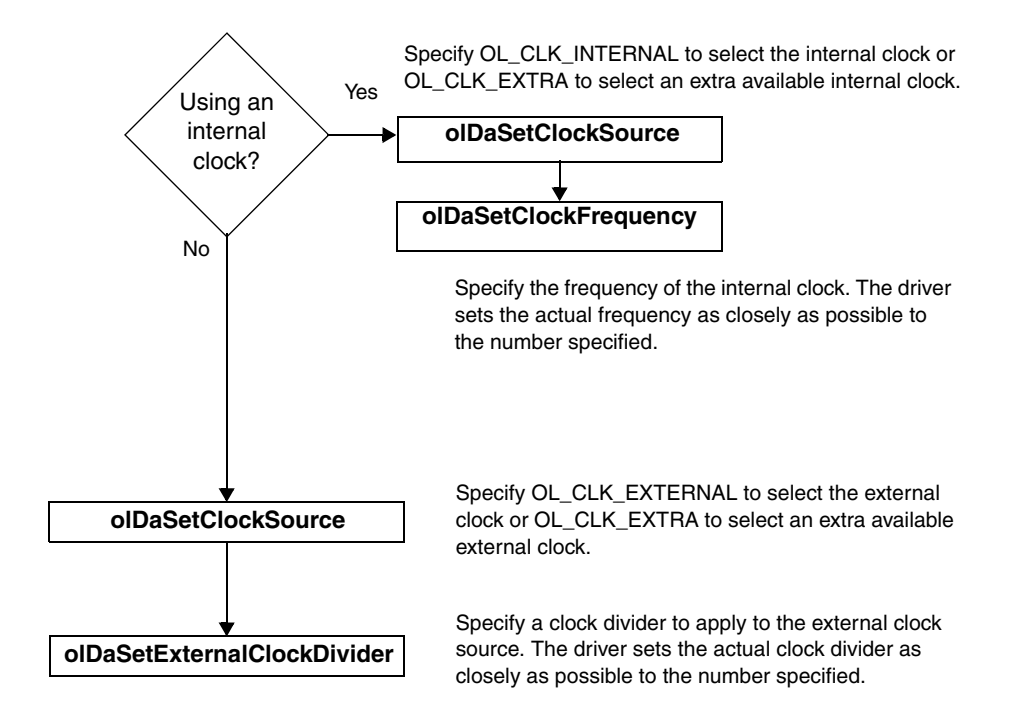

*Set Up Triggers* 

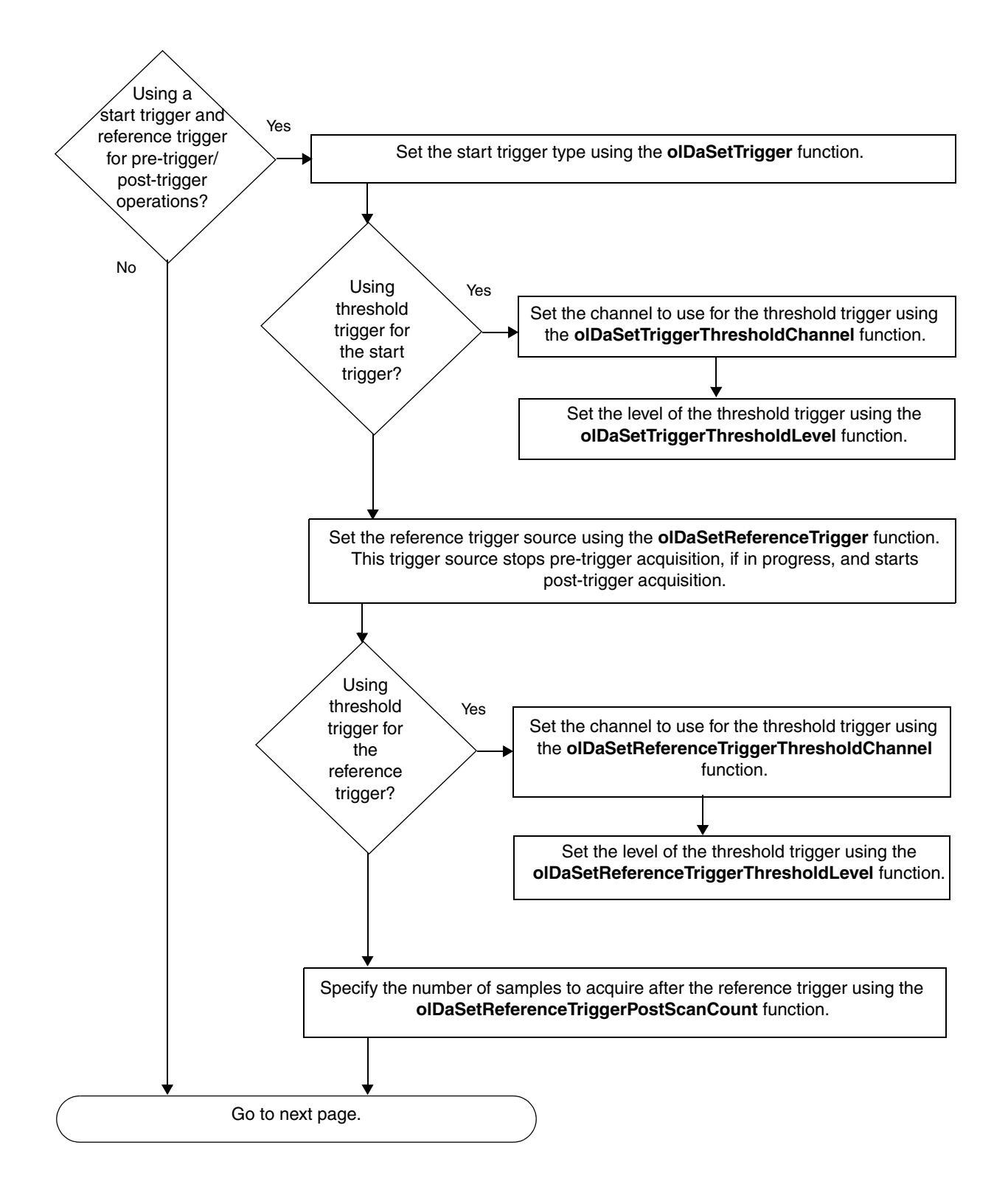

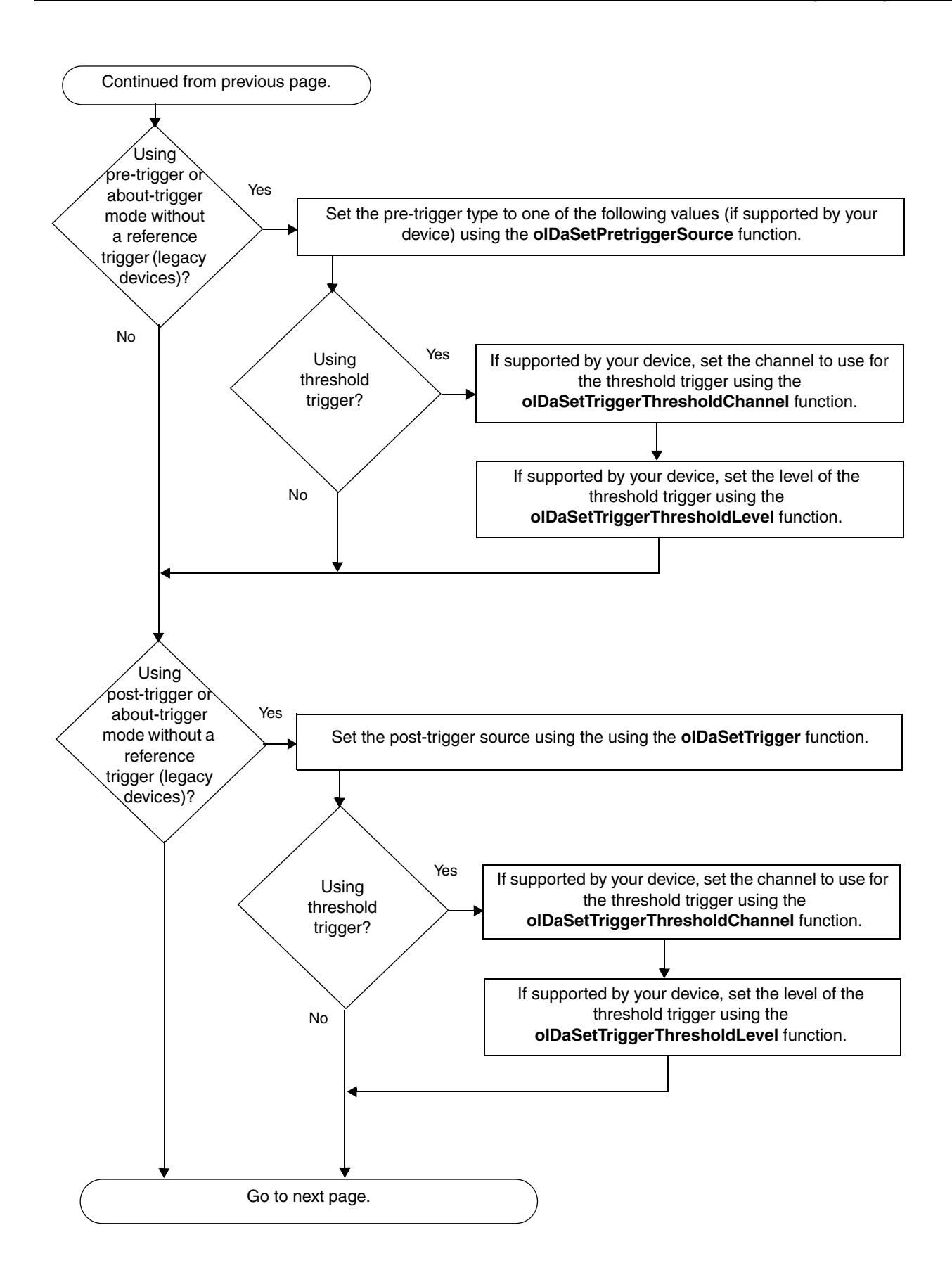

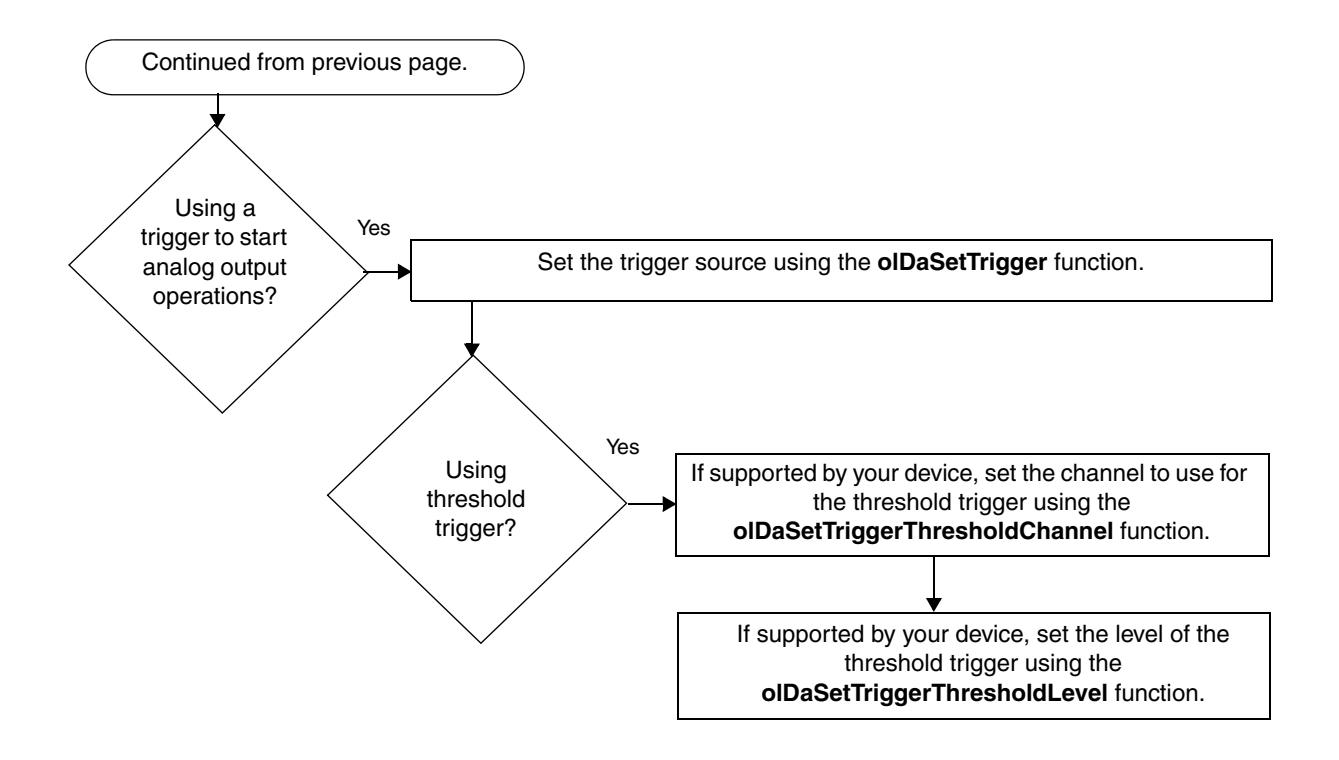

## *Set Up Triggered Scan*

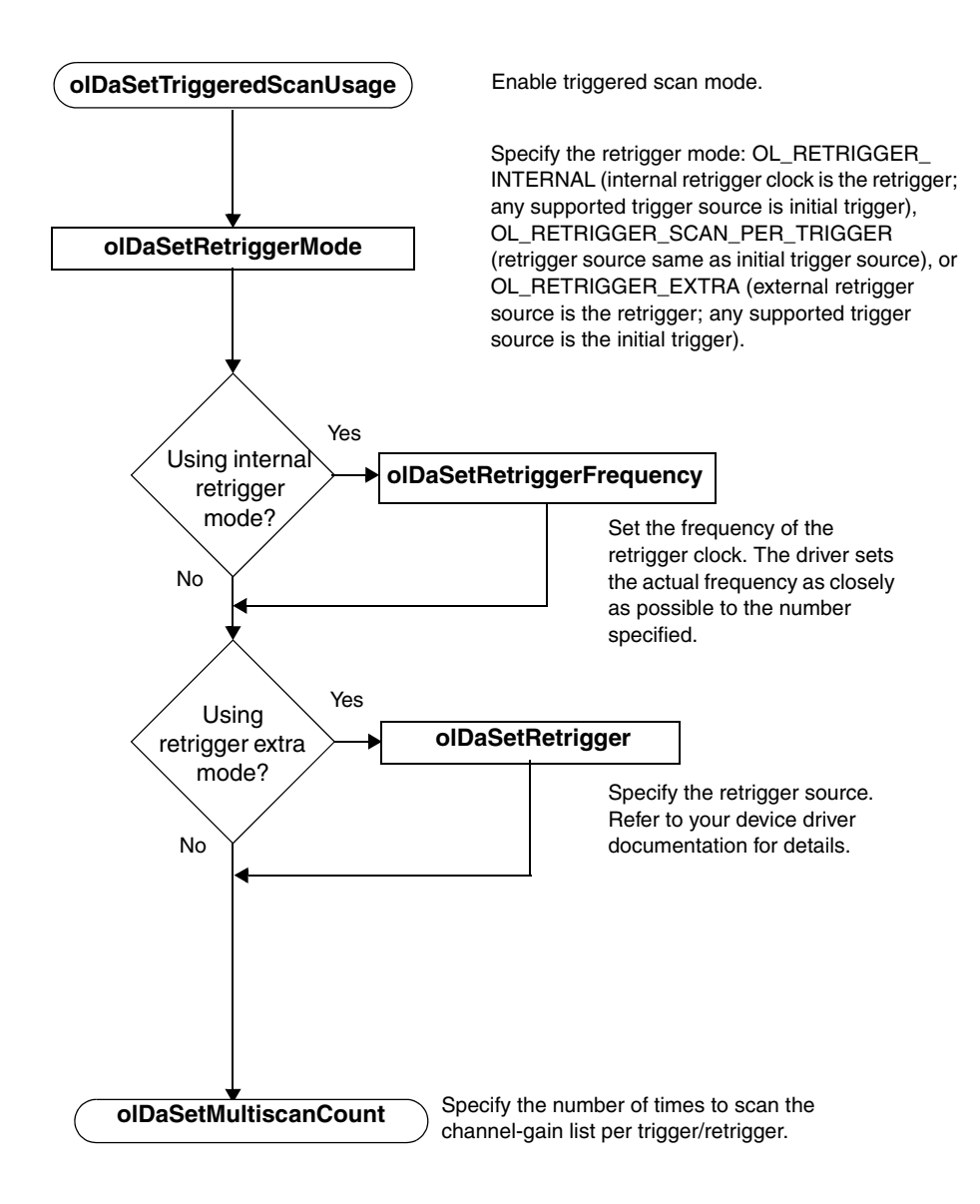

# *Set Up Input Buffering*

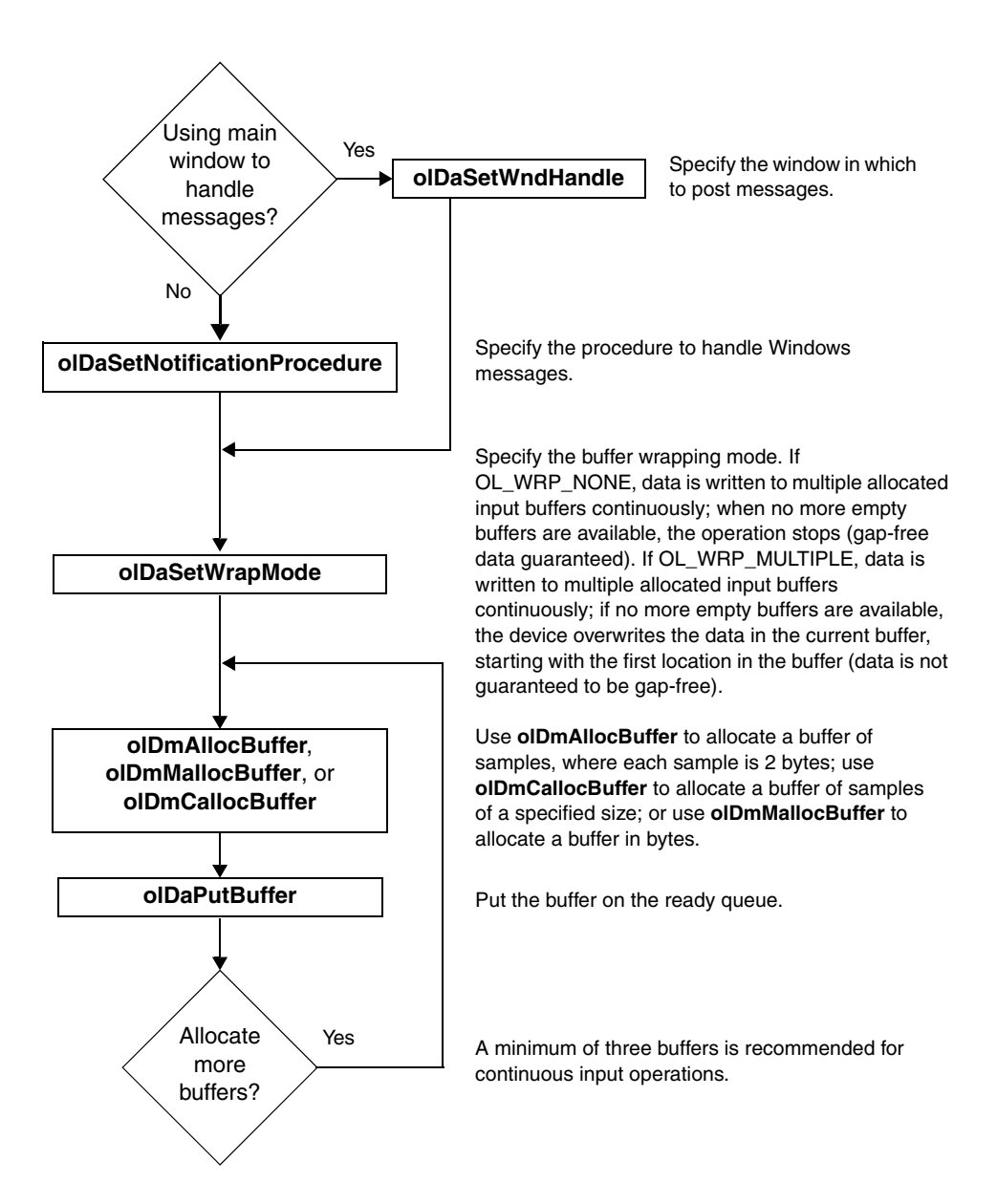

### *Set Up Output Buffering*

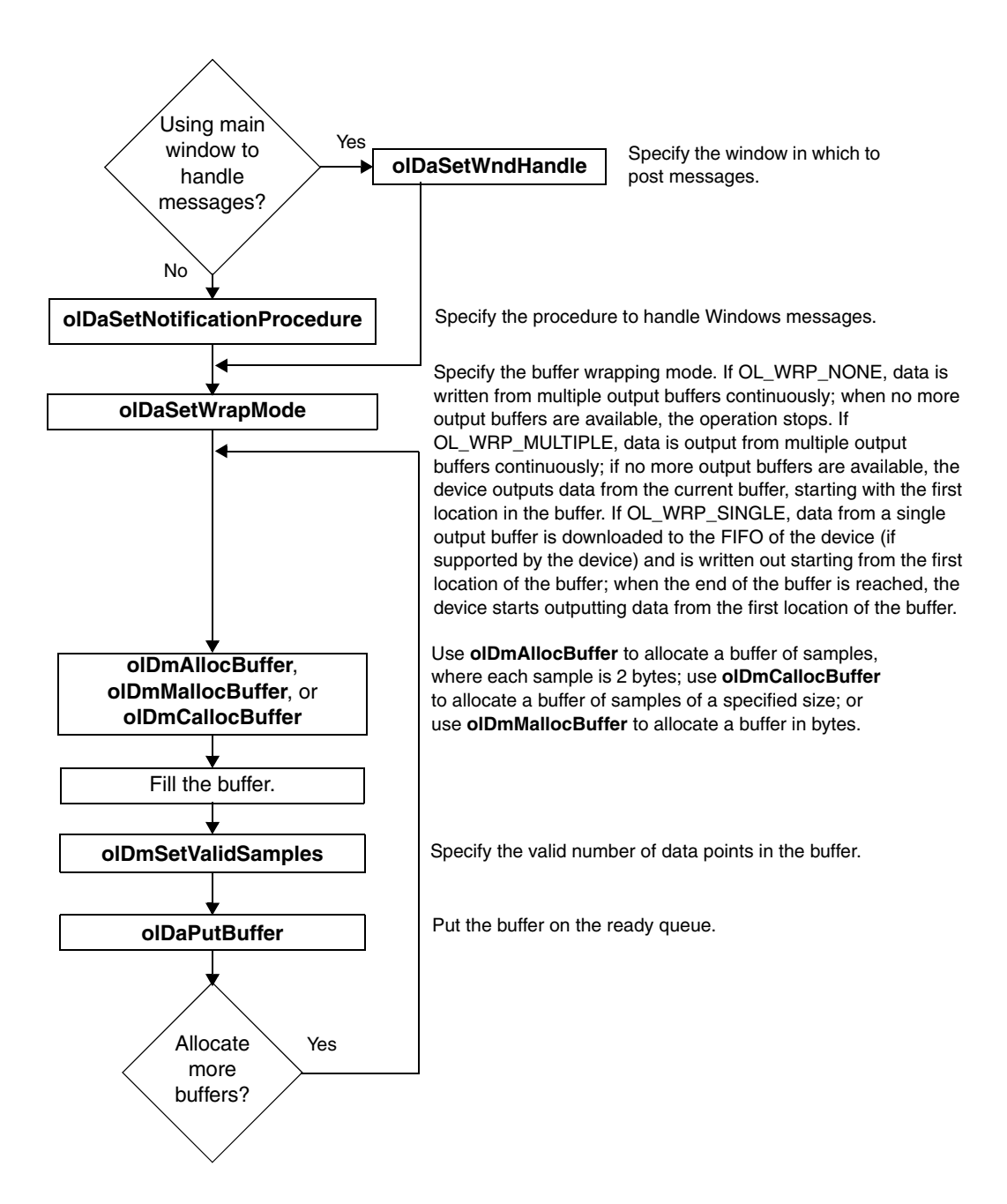

### *Deal with Messages and Buffers for Input Operations*

<span id="page-159-0"></span>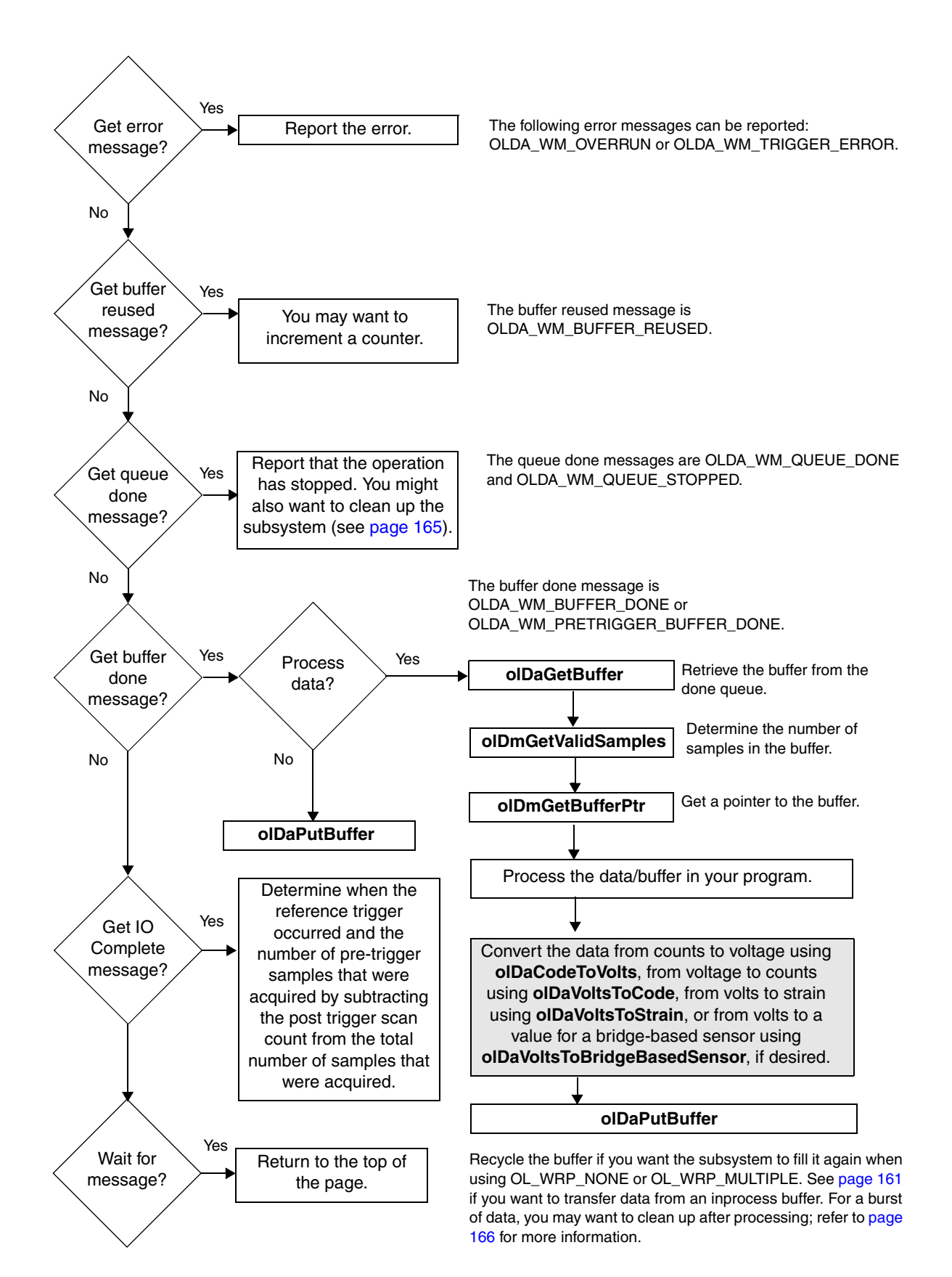

# <span id="page-160-0"></span>*Transfer Data from an Inprocess Buffer*

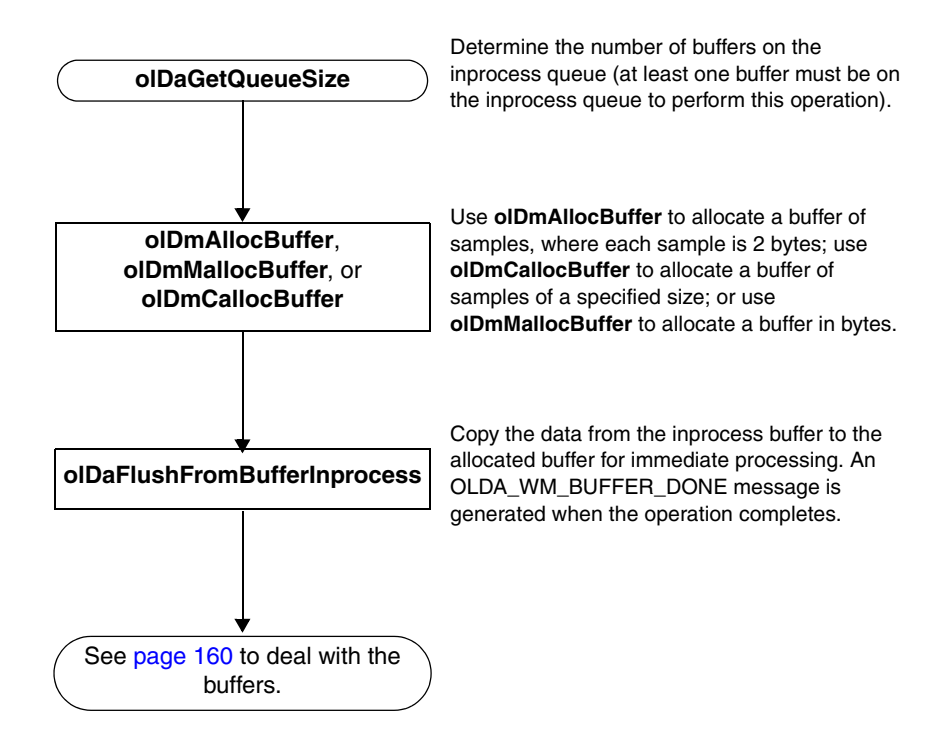

<span id="page-161-0"></span>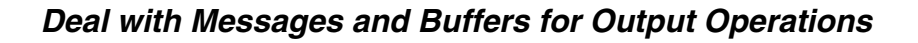

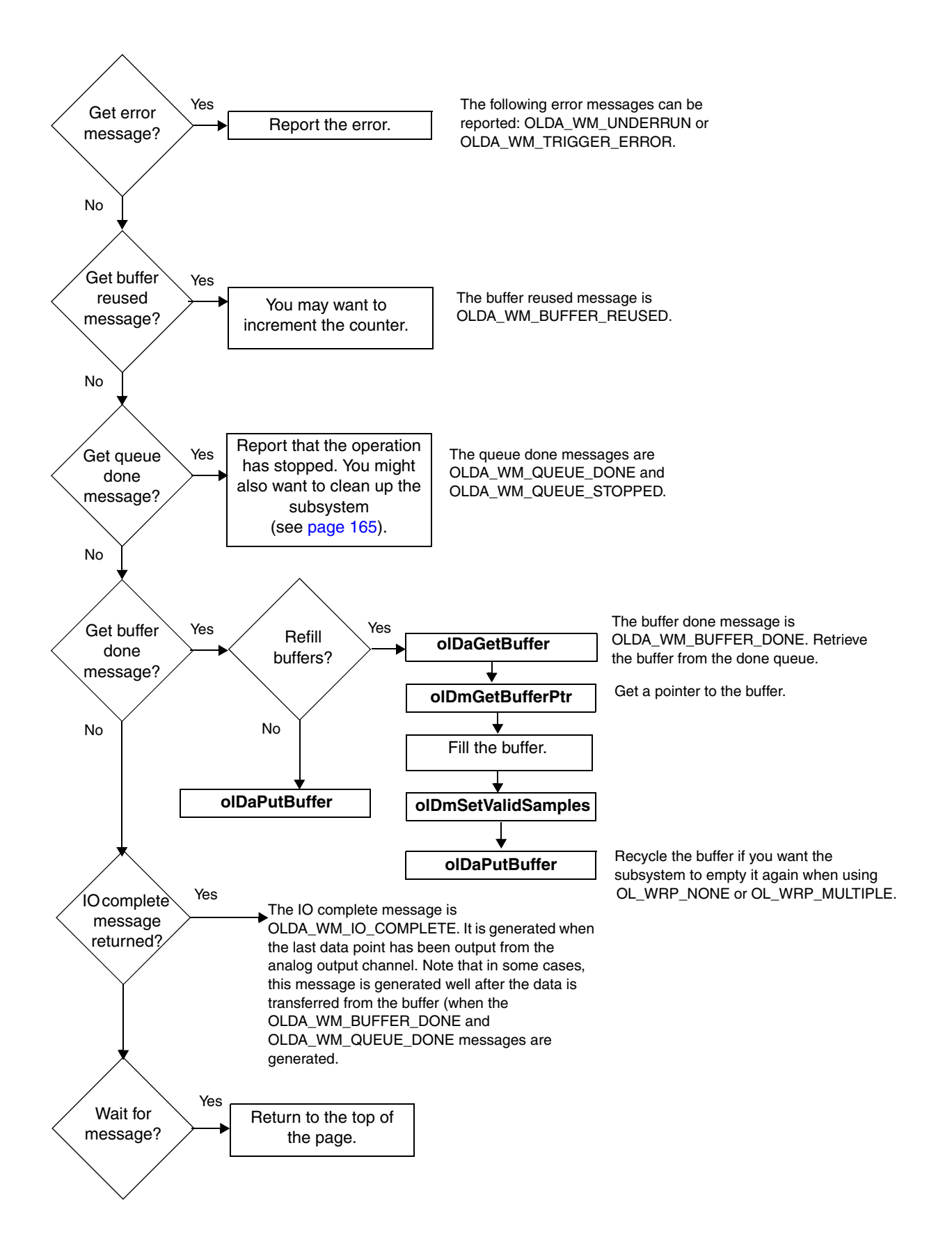

#### *Set Clocks and Gates for Counter/Timer Operations*

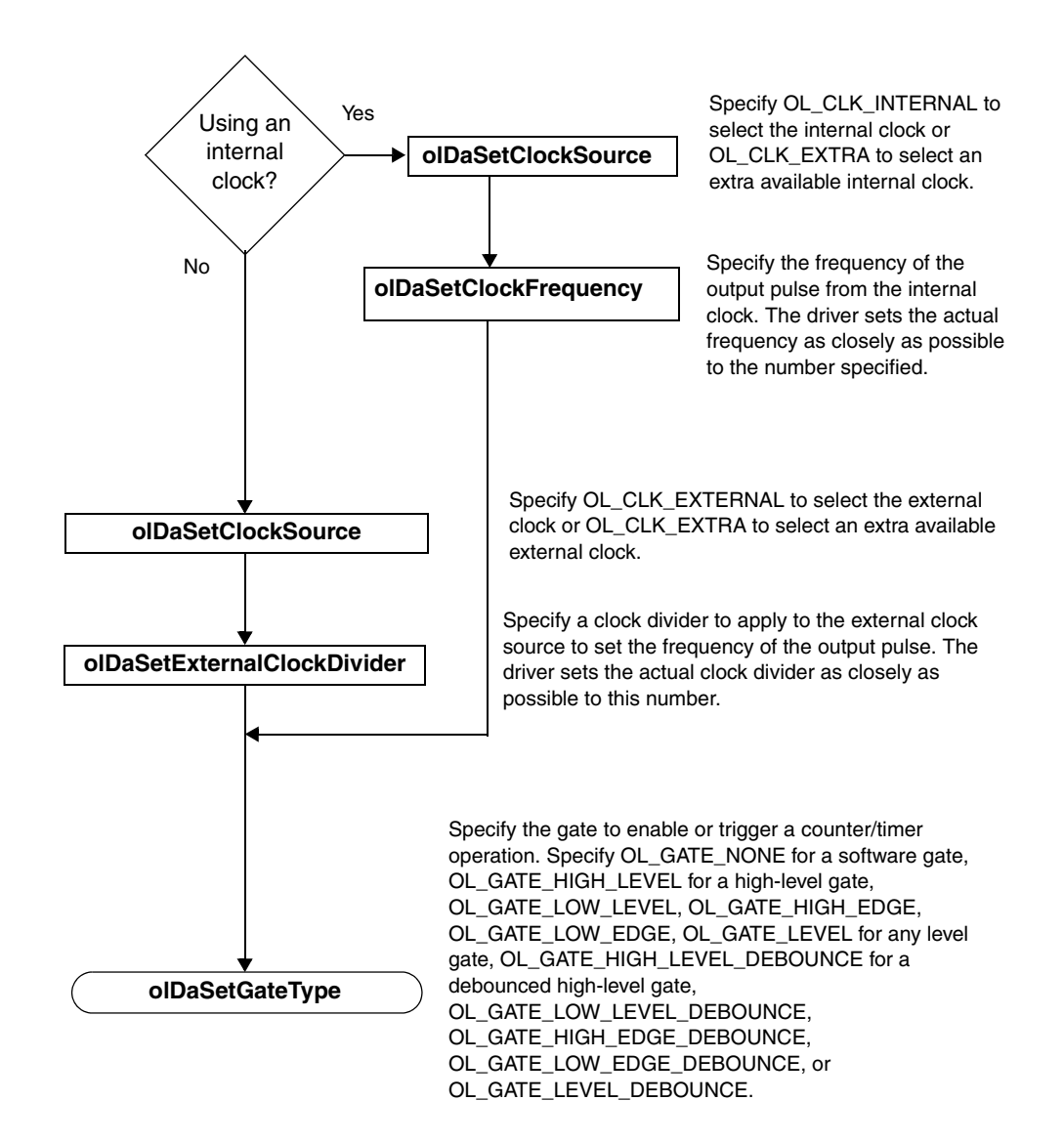

# *Stop the Operation*

<span id="page-163-0"></span>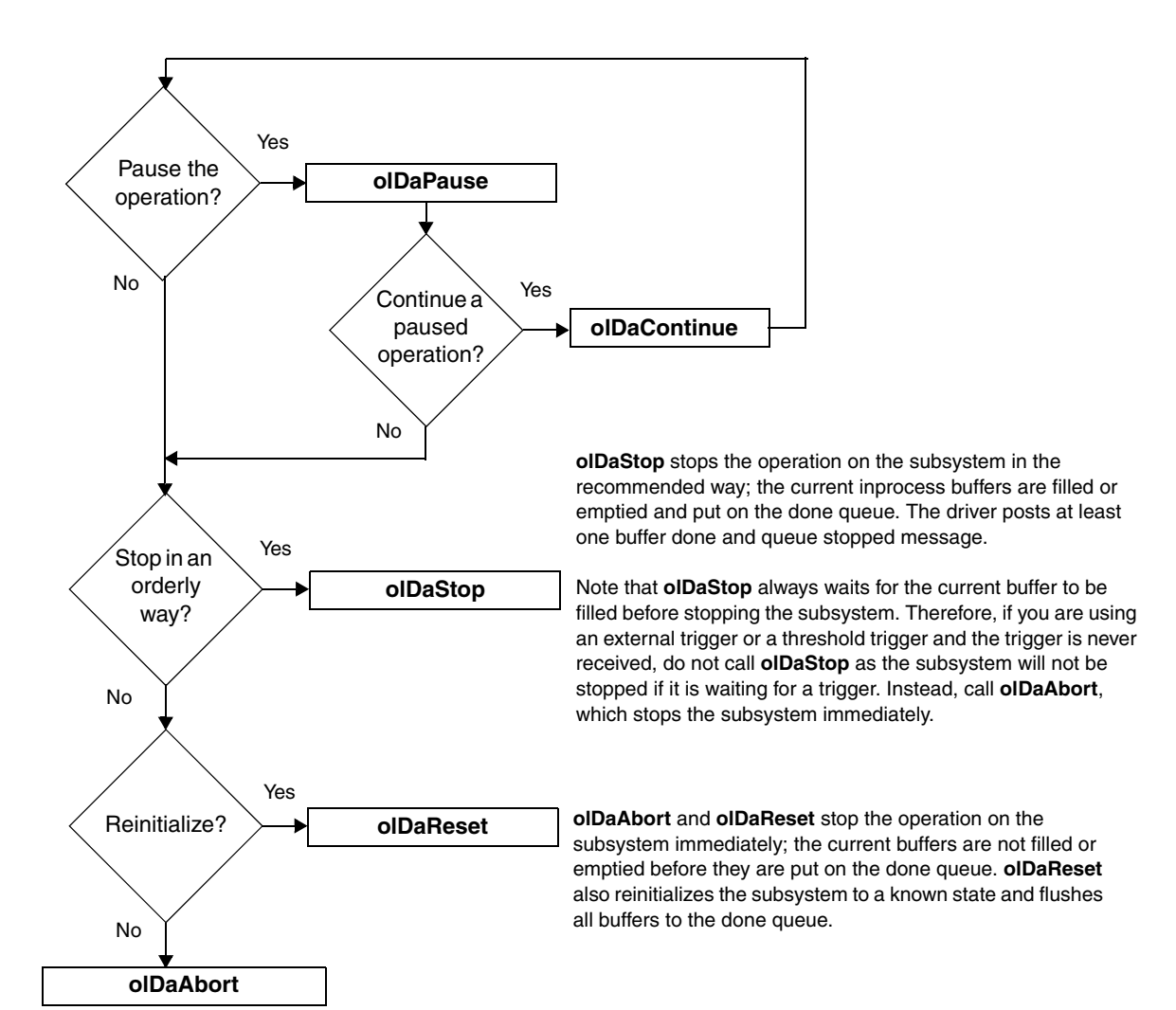

# <span id="page-164-0"></span>*Clean Up Buffered I/O Operations*

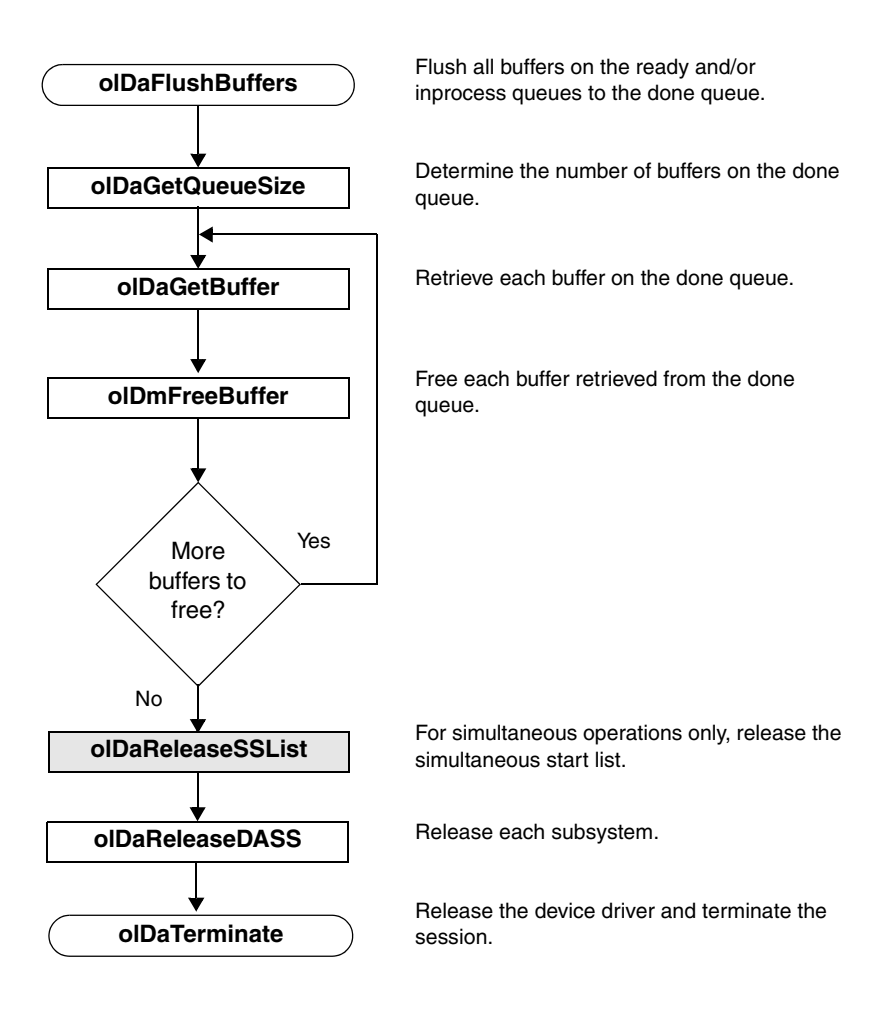

# <span id="page-165-0"></span>*Clean Up Counter/Timer Operations*

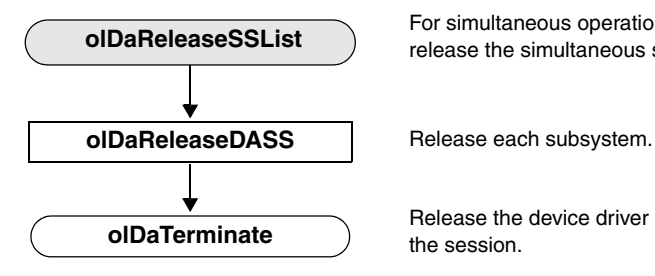

**olDaReleaseSSList** For simultaneous operations only, release the simultaneous start list.

**olDaTerminate** Release the device driver and terminate<br> **olDaTerminate** the session.

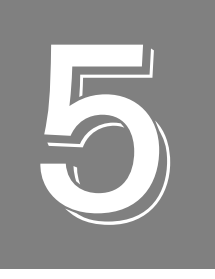

*Product Support*

Should you experience problems using the DataAcq SDK, follow these steps:

- **1.** Read all the appropriate sections of this manual. Make sure that you have added any "Read This First" information to your manual and that you have used this information.
- **2.** Check for a README file on the Data Acquisition OMNI CD. If present, read this file for the latest installation and usage information.
- **3.** Check that you have installed your hardware devices properly. For information, refer to the documentation supplied with your devices.
- **4.** Check that you have installed the device drivers for your hardware devices properly. For information, refer to the documentation supplied with your devices.
- **5.** Check that you have installed your software properly. For information, refer to [Chapter 2](#page-18-0) [starting on page 19.](#page-18-0)

If you are still having problems, Data Translation's Technical Support Department is available to provide technical assistance. To request technical support, go to our web site at hwww.mccdaq.com and click on the Support link.

When requesting technical support, be prepared to provide the following information:

- Your product serial number
- The hardware/software product you need help on
- The version of the CD you are using
- Your contract number, if applicable

If you are located outside the USA, contact your local distributor; see our web site (www.mccdaq.com) for the name and telephone number of your nearest distributor.

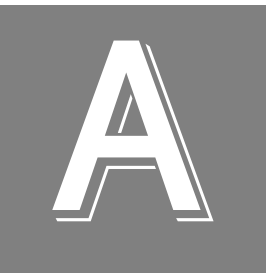

# *Sample Code*

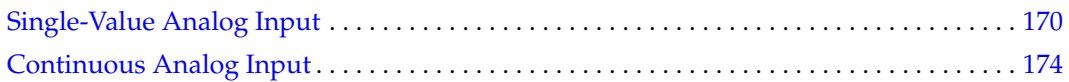

# <span id="page-169-0"></span>*Single-Value Analog Input*

The following code fragments illustrate the steps required to perform a single-value analog input operation. Refer to the example program svadc.c in the directory C:\Program Files\Data Translation\Win32\SDK\Examples\ for the entire program.

This program calls a user-defined function called GetDriver(), which enumerates the devices installed in the system.

# **Declare Variables and User Functions**

This code fragment defines the variables used and the user-defined **GetDriver()** function; note that this program uses the device's default values for channel type, resolution, data encoding, range, and channel filter.

```
typedef struct tag_board {
  HDRVR hdrvr; \frac{1}{2} /* driver handle */
  HDASS hdass; /* subsystem handle */
  ECODE status; \frac{1}{2} /* board error status */
  char name[STRLEN]; /* string for board name */
  char entry[STRLEN]; /* string for board name */
  } BOARD;
typedef BOARD FAR* LPBOARD; 
static BOARD board;
BOOL __export FAR PASCAL GetDriver(lpszName,lpszEntry,lParam)
  LPSTR lpszName; /* board name */
  LPSTR lpszEntry; /* system.ini entry */
  LPARAM lParam; \frac{1}{2} /* optional user data */
  UINT channel = 0;
  DBL gain = 1.0;
  DBL min,max;
  float volts;
  long value;
  UINT encoding, resolution;
```
#### **Initialize the Driver**

The following code fragment, in **WinMain ()**, calls the CHECKERROR error handler macro and the **olDaEnumBoards** function, which initializes the first available DT-Open Layers device. **olDaEnumBoards** calls **GetDriver()**, which lists the name of the device:

```
board.hdrvr = NULL;
CHECKERROR(olDaEnumBoards(GetDriver, (LPARAM) (LPBOARD) &board));
```
This code fragment is in **GetDriver()** and gets the device name:

```
{
LPBOARD lpboard = (LPBOARD)(LPVOID)lParam;
/* fill in board strings */
lstrcpyn(lpboard->name,lpszName,STRLEN);
lstrcpyn(lpboard->entry,lpszEntry,STRLEN);
```
This code is in **WinMain()** and checks for errors within the callback function:

```
CHECKERROR (board.status);
/* check for NULL driver handle - means no boards */
if (board.hdrvr == NULL){
   MessageBox(HWND_DESKTOP, "No DT-Open Layer boards!!!", "Error", 
      MB_ICONEXCLAMATION | MB_OK);
return ((UINT)NULL);
}
```
This code fragment is in **WinMain()** and initializes the device:

```
lpboard->status = olDaInitialize(lpszName, 
     &lpboard->hdrvr);
if (lpboard->hdrvr != NULL)
     return FALSE; 
/* false to stop enumerating */
        else
     return TRUE; /* true to continue */
}
```
#### **Get a Handle to the Subsystem**

The following code fragment gets a handle to the A/D subsystem and checks for errors: CHECKERROR(olDaGetDASS(board.hdrvr,OLSS\_AD,0, &board.hdass));

#### **Set the DataFlow to Single Value**

The following code fragment sets the dataflow mode of the A/D subsystem to single value and checks for errors.

CHECKERROR (olDaSetDataFlow(board.hdass,OL\_DF\_SINGLEVALUE));

#### **Configure the Subsystem**

The following code fragment configures the A/D subsystem and checks for errors.

```
CHECKERROR (olDaConfig(board.hdass));
```
# **Acquire a Single Value**

The following code fragment acquires a single analog input value from channel  $0$  of the  $A/D$ subsystem (using a gain of 1) and checks for errors.

CHECKERROR (olDaGetSingleValue(board.hdass, &value, channel, gain));

#### **Convert the Value to Voltage**

The following code fragment uses the default range, encoding, and resolution of the  $A/D$ subsystem to convert the acquired value into voltage and to check for errors. Note that this step is optional.

```
CHECKERROR (olDaGetRange(board.hdass,&max,&min));
CHECKERROR (olDaGetEncoding(board.hdass, &encoding));
CHECKERROR (olDaGetResolution(board.hdass, &resolution));
/* Convert value to volts */
if (encoding != OL_ENC_BINARY)
{
/* convert to offset binary by inverting the *//* sign bit */
    value \textdegree = 1L << (resolution-1);
      /* zero upper bits */
      value &=(1L \leq s \leq 1) resolution) - 1;
}
volts=(float)max-(float)min)/(1L<<resolution)* value+float)min;
/* display value with message box */
sprintf(str,"Single Value AD Op.\nADC Input = %.3f V", volts);
MessageBox(HWND_DESKTOP, str, board.name,
      MB_ICONINFORMATION | MB_OK);
```
#### **Release the Subsystem and Terminate the Session**

The following code fragment releases the A/D subsystem, terminates the session, and checks for errors:

```
CHECKERROR (olDaReleaseDASS(board.hdass));
CHECKERROR (olDaTerminate(board.hdrvr));
```
#### **Handle Errors**

The following code fragment handles the errors from the DataAcq SDK and displays the error codes. Note that this step is optional but recommended.

#define STRLEN 80 /\* String size for general text\*/ /\* manipulation. \*/

```
char str[STRLEN]; /* Global string for general */ 
                  /* text manipulation */
#define SHOW_ERROR(ecode) 
MessageBox(HWND_DESKTOP,olDaGetErrorString(ecode, str,STRLEN),
      "Error", MB_ICONEXCLAMATION|MB_OK);
#define CHECKERROR(ecode) \
if ((board.status = (ecode)) != OLNOERROR)\
   \{\ \setminus\SHOW_ERROR(board.status);\
      olDaReleaseDASS(board.hdass);\
      olDaTerminate(board.hdrvr);\
      return ((UINT)NULL);
}
```
# <span id="page-173-0"></span>*Continuous Analog Input*

The following code fragments illustrate the steps required to perform a continuous (post-trigger) analog input operation. Refer to the example program contadc.c in the directory C:\Program Files\Data Translation\Win32\SDK\Examples\ for the entire program.

This program calls two user-defined functions: **GetDriver()**, which enumerates the devices installed in the system, and **OutputBox()**, which creates a dialog box to handle information and error window messages from the A/D subsystem.

# **Declare Variables and User Functions**

This code fragment defines the variables used and the user-defined **GetDriver()** function; note that this program uses the device's default values for channel type, resolution, data encoding, range, and channel filter.

```
typedef struct tag_board {
  HDRVR hdrvr; \frac{1}{2} /* driver handle */
  HDASS hdass; \frac{1}{2} /* subsystem handle */
  ECODE status; \frac{x^*}{2} board error status */
  HBUF hbuf; /* subsystem buffer handle */WORD FAR* lpbuf; /* buffer pointer */
   char name[STRLEN]; /* string for board name */
   char entry[STRLEN]; /* string for board name */
} BOARD;
typedef BOARD FAR* LPBOARD;
static BOARD board;
static ULNG count = 0;
BOOL __export FAR PASCAL GetDriver(lpszName, pszEntry, lParam)
  LPSTR lpszName; /* board name */
   LPSTR lpszEntry; /* system.ini entry */
  LPARAM lParam; \frac{1}{2} optional user data */
BOOL __export FAR PASCAL InputBox(hDlg, message, wParam, lParam)
HWND hDlg;
/* window handle of the dialog box */
UINT message;
/* type of message */
WPARAM wParam;
/* message-specific information */ 
LPARAM lParam;
DBL min,max;
float volts;
long value;
ULNG samples;
```

```
UINT encoding, resolution;
DBL freq;
UINT size,dma,gainsup;
int i;
UINT channel = 0;
DBL gain = 1.0;
```
# **Initialize the Driver**

The following code fragment, in **WinMain()**, calls the CHECKERROR error handler macro and the **olDaEnumBoards** function, which initializes the first available DT-Open Layers device. **olDaEnumBoards** calls **GetDriver()**, which lists the name of the device:

```
board.hdrvr = NULL;
CHECKERROR(olDaEnumBoards(GetDriver,(LPARAM)(LPBOARD) &board));
CHECKERROR (board.status);
/* check for NULL driver handle - means no boards */
if (board.hdrvr == NULL){
   MessageBox(HWND_DESKTOP, " No Open Layer boards!!!", "Error",
     MB_ICONEXCLAMATION | MB_OK);
return ((UINT)NULL);
}
```
This code is in **GetDriver()** and gets the device name:

```
{
LPBOARD lpboard = (LPBOARD)(LPVOID)lParam;
/* fill in board strings */
lstrcpyn(lpboard->name,lpszName,STRLEN);
lstrcpyn(lpboard->entry, lpszEntry, STRLEN);
}
```
This code is in **WinMain()** and initializes the device:

```
lpboard->status = olDaInitialize(lpszName,
  &lpboard->hdrvr);
if (lpboard->hdrvr != NULL)
     return FALSE; /* false to stop enumerating */
         else
     return TRUE; /* true to continue */
}
```
### **Get a Handle to the Subsystem**

The following code fragment gets a handle to the A/D subsystem and checks for errors:

CHECKERROR (olDaGetDASS(board.hdrvr,OLSS\_AD,0,&board.hdass));

#### **Set the DataFlow to Continuous**

The following code fragment sets the dataflow mode of the A/D subsystem to single value and checks for errors:

CHECKERROR (olDaSetDataFlow(board.hdass,OL\_DF\_CONTINUOUS));

#### **Specify the Channel List and Channel Parameters**

The following code fragment specifies a channel-gain list size of 1; specifies channel 0 in the channel-gain list; if the subsystem supports programmable gain, specifies a gain of 1 for this entry; and checks for errors:

```
/* Specify a channel-list size of 1.*/
CHECKERROR (olDaSetChannelListSize(board.hdass,1));
/* Specify a channel 0 in the channel list.*/
CHECKERROR (olDaSetChannelListEntry(board.hdass,0,channel));
/* Check if the subsystem supports programmable gain. */
CHECKERROR (olDaGetSSCaps(board.hdass,OLSSC_SUP_PROGRAMGAIN, 
  gainsup));
/* Set the gain for entry 0 in the channel list */
/* if the board supports it. */
if (gainsup)
CHECKERROR (olDaSetGainListEntry(board.hdass, 0,gain));
```
# **Specify the Clocks**

The following code fragment specifies the frequency of the internal A/D sample clock and checks for errors:

```
/* Check the maximum frequency for the internal clock */
CHECKERROR(olDaGetSSCapsEx(board.hdass,OLSSCE_MAXTHROUGHPUT, &freq));
```

```
/* set 1000 Hz frequency */
freq = min (1000.0, freq);CHECKERROR (olDaSetClockFrequency(board.hdass, freq));
```
# **Specify DMA Usage**

The following code fragment specifies one DMA channel for the A/D subsystem and checks for errors:

```
/* Check the number of DMA channels supported. */
CHECKERROR(olDaGetSSCaps(board.hdass, OLSSC_NUMDMACHANS, &dma));
/* Set one dma channel.*/
dma = min (1, dma);
CHECKERROR (olDaSetDmaUsage(board.hdass,dma));
```
# **Set Up Window Handle and Buffering**

The following code fragment specifies a handle to the message window, set up buffers, and check for errors:

```
/* Specify window handle. */
CLOSEONERROR (olDaSetWndHandle(board.hdass, hDlg,(UINT)NULL));
/*Specify the buffer wrap mode as multiple */
CHECKERROR (olDaSetWrapMode(board.hdass, OL WRP_MULTIPLE));
/*Specify the buffers and put them on the ready queue. */
size = (UINT)freq/10;/* Specify the buffer size. */
/* Allocate three input buffers and put the buffers on the 
/* ready queue. */
for (i=0; i<3; i++){
   CHECKERROR (olDmCallocBuffer(0,0,(ULNG) size, 2,&board.hbuf));
   CHECKERROR (olDmGetBufferPtr(board.hbuf,(LPVOID FAR*)
      &board.lpbuf));
   CHECKERROR (olDaPutBuffer(board.hdass, board.hbuf));
}
```
## **Configure the Subsystem**

The following code fragment configures the A/D subsystem and checks for errors.

```
CHECKERROR (olDaConfig(board.hdass));
```
## **Start the Continuous Analog Input Operation**

The following code fragment acquires a single analog input value from channel 0 of the  $A/D$ subsystem (using a gain of 1) and checks for errors:

```
CLOSEONERROR (olDaStart(board.hdass));
```
### **Deal with Messages and Buffers**

The following code fragment deals with messages and buffers for the A/D subsystem:

```
/* Use a dialog box to collect information */
/* and error messages from the subsystem. */DialogBox(hInstance, (LPCSTR)INPUTBOX, HWND_DESKTOP, InputBox);
/* This function processes messages for the input dialog box. */
switch (message) {
   case WM_INITDIALOG:
   /* message: initialize dialog box*/
   /* set the title to the board name */SetWindowText(hDlg,board.name);
   return (TRUE); /* A message was returned. */
   case OLDA_WM_BUFFER_REUSED: 
   /* message: buffer reused*/
   break;
   case OLDA_WM_BUFFER_DONE: 
   /* message: buffer done*/
   /* Get buffer off the done queue. */
   CHECKERROR (olDaGetBuffer(board.hdass, &board.hbuf));
      /*If there is a buffer, get subsystem */
      /*information for code to volts conversion */
      if (board.hbuf := NULL) {
      CLOSEONERROR (olDaGetRange(board.hdass,&max,&min));
      CLOSEONERROR (olDaGetEncoding(board.hdass,&encoding));
      CLOSEONERROR (olDaGetResolution (board.hdass,&resolution));
      /* get max samples in input buffer */
      CLOSEONERROR (olDmGetMaxSamples(board.hbuf,&samples));
      /* get last sample in buffer */
      value = board.lpbuf[samples-1];
      /* Get pointer to buffer data */
      CHECKERROR (olDmGetBufferPtr (board.hbuf, (LPVOID FAR*)
        &board.lpbuf));
      /* Put buffer back on the ready queue. */CHECKERROR (olDaPutBuffer(board.hdass,board.hbuf));
      case OLDA_WM_QUEUE_DONE:
      /* using wrap multiple or none */
      /* if this message is received, */
      /* acquisition has stopped. */
      EndDialog(hDlg, TRUE);
```

```
case OLDA_WM_QUEUE_STOPPED:
   /* using wrap multiple or none */
   /* if this message is received, */
   /* acquisition has stopped. */
   EndDialog(hDlg, TRUE);
   case OLDA_WM_TRIGGER_ERROR:
   /* Process trigger error message */
   MessageBox(hDlg,"Trigger error: acquisition stopped", 
      "Error", MB_ICONEXCLAMATION |MB_OK);
   EndDialog(hDlg, TRUE);
   case OLDA_WM_OVERRUN_ERROR:
   /* Process underrun error message */
   MessageBox(hDlg,"Input overrun error: acquisition stopped", 
      "Error", MB ICONEXCLAMATION | MB OK);
   EndDialog(hDlg, TRUE);
   case WM_COMMAND:
   /* message: received a command */
   #ifdef WIN32
   switch ( LOWORD(wParam) ) {
   #else
   switch (wParam) {
   #endif
   case IDOK:
   case IDCANCEL:
      CLOSEONERROR (olDaAbort(board.hdass));
      EndDialog(hDlg, TRUE);
   return (TRUE); /* Did process a message. */
}
break; 
  } 
return (FALSE); /* Didn't get a message */
```
#### **Convert Values to Voltage**

}

The following code fragment uses the default range, encoding, and resolution of the  $A/D$ subsystem to convert the acquired values into voltages and to check for errors. Note that this step is optional.

```
/* convert value to volts */
if (encoding != OL_ENC_BINARY) {
/* convert to offset binary by inverting sign bit */
value \textdegree = 1L << (resolution-1);
/* zero upper bits */
```

```
value &= (1L \lt\lt resolution) - 1;
}
volts = ((float)max-(float)min)/(1L<resolution) *
    value + (float)min;
/* display value */
sprintf(str,"%.3f Volts",volts);
SetDlgItemText (hDlg, IDD_VALUE, str);
}
```
# **Clean Up**

The following code fragment flushes the buffers, releases the subsystem, and terminates the program when the continuous A/D operation is complete:

```
/* Get the input buffers from the done queue and free the 
/* input buffers */
CHECKERROR (olDaFlushBuffers(board.hdass));
for (i=0; i<3; i++){
   CHECKERROR (olDaGetBuffer(board.hdass, &board.hbuf));
   CHECKERROR (olDmFreeBuffer(board.hbuf));
}
/* release the subsystem and terminate the session */
CHECKERROR (olDaReleaseDASS(board.hdass));
CHECKERROR (olDaTerminate(board.hdrvr));
```
# **Handle Errors**

The following code fragment handles the errors from the DataAcq SDK and displays the error codes. Note that this step is optional but recommended.

```
/* Error handling macros */
#define STRLEN 80 /* String size for general text manipulation */
char str[STRLEN]; /* Global string for general text manipulation. */
#define SHOW_ERROR(ecode) 
MessageBox(HWND_DESKTOP,olDaGetErrorString(ecode,(str,STRLEN),
   "Error", MB_ICONEXCLAMATION |MB_OK);
#define CHECKERROR(ecode)
      if ((board.status = (ecode)) != OLNOERROR)\{\ \ \}SHOW ERROR(board.status);\
         olDaReleaseDASS(board.hdass);\
         olDaTerminate(board.hdrvr);\
      return ((UINT)NULL);}
```
```
#define CLOSEONERROR(ecode)
if ((board.status = (ecode)) != OLNOERROR)\setminus\{\ \setminus\SHOW_ERROR(board.status);\
olDaReleaseDASS(board.hdass);\
olDaTerminate(board.hdrvr);\
EndDialog(hDlg, TRUE);\
return (TRUE);}
```
# *Index*

#### *Numerics*

32-bit applications [14](#page-13-0) 64-bit applications [14](#page-13-1)

## *A*

A coefficient [61](#page-60-0), [62](#page-61-0) A/D subsystem [47](#page-46-0) aborting an operation A/D [71](#page-70-0) continuous edge-to-edge measurement [106](#page-105-0) D/A [71](#page-70-0) digital input [71](#page-70-1) digital output [71](#page-70-1) edge-to-edge measurement [102](#page-101-0) event counting [95](#page-94-0) rate generation [107](#page-106-0) repetitive one-shot [111](#page-110-0) simultaneous [126](#page-125-0) up/down counting [96](#page-95-0) about-trigger mode [75](#page-74-0) AC coupling [58](#page-57-0) aliasing [80](#page-79-0) analog event trigger [85](#page-84-0) analog input [50](#page-49-0), [124](#page-123-0) bridge-based sensors [63](#page-62-0) buffers [86](#page-85-0) channel list size [52](#page-51-0) channel type [51](#page-50-0) channels in the channel list [53](#page-52-0) clock sources [79](#page-78-0) coupling type [58](#page-57-0) current measurements [56](#page-55-0) data encoding [65](#page-64-0) data flow [69](#page-68-0) DMA channels [93](#page-92-0) excitation current sources [57](#page-56-0), [58](#page-57-1) filters [68](#page-67-0) gain [66](#page-65-0) IEPE inputs [58](#page-57-2) inhibiting channels [53](#page-52-1) multisensor inputs [55](#page-54-0) post-trigger scan count [85](#page-84-1) ranges [66](#page-65-1) resistance measurements [57](#page-56-1) resolution [65](#page-64-1)

RTD inputs [61](#page-60-1) sensor wiring [57](#page-56-2) single channel [52](#page-51-1) strain gage inputs [63](#page-62-0) synchronous digital I/O values in the channel list [54](#page-53-0) thermistor inputs [62](#page-61-1) thermocouples [58](#page-57-3) trigger sources [81](#page-80-0) triggered scan mode [76](#page-75-0) voltage inputs [56](#page-55-1) analog input channel configuration differential [51](#page-50-1) pseudo-differential [51](#page-50-2) single-ended [51](#page-50-3) analog output [50](#page-49-0), [124](#page-123-0) buffers [86](#page-85-0) channel list size [52](#page-51-0) channel type [51](#page-50-0) channels in the channel list [53](#page-52-0) clock sources [79](#page-78-0) data encoding [65](#page-64-0) data flow [69](#page-68-0) DMA channels [93](#page-92-0) filters [68](#page-67-0) gain [66](#page-65-0) ranges [66](#page-65-1) resolution [65](#page-64-1) single channel [52](#page-51-1) trigger sources [81](#page-80-0) analog threshold (negative) trigger [83](#page-82-0) analog threshold (positive) trigger [82](#page-81-0) architecture [45](#page-44-0) autoranging [39](#page-38-0), [70](#page-69-0)

## *B*

B coefficient [61](#page-60-2), [62](#page-61-2) binary data format [65](#page-64-2) bridge type [64](#page-63-0) bridge types [64](#page-63-1) bridge-based sensors [63](#page-62-0) buffer list management functions [43](#page-42-0) buffer management functions [42](#page-41-0) buffers [86](#page-85-1) done queue [89](#page-88-0) flowcharts [160](#page-159-0), [162](#page-161-0)

inprocess queue [88](#page-87-0) ready queue [87](#page-86-0) transferring data from an inprocess buffer [161](#page-160-0) wrap modes [91](#page-90-0)

## *C*

C coefficient [61](#page-60-3), [62](#page-61-3) C/T clock sources [112](#page-111-0) external C/T clock [113](#page-112-0) extra C/T clock [114](#page-113-0) internal C/T clock [113](#page-112-1) internally cascaded C/T clock [113](#page-112-2) C/T subsystem [47](#page-46-1) calibration [48](#page-47-0) calling conventions [18](#page-17-0) capabilities used with **olDaGetSSCaps** [22](#page-21-0) used with **olDaGetSSCapsEx** [30](#page-29-0) cascading counters [113](#page-112-2) channel list inhibition [53](#page-52-1) size [52](#page-51-2) specification [53](#page-52-2) specifying synchronous digital I/O values [54](#page-53-0) channel type [51](#page-50-0) channels, setting up parameters [148](#page-147-0) CJC source external [60](#page-59-0) internal [60](#page-59-1) CJC values in data stream [60](#page-59-2) cleaning up operations A/D [165](#page-164-0) counter/timer [166](#page-165-0) D/A [165](#page-164-0) digital I/O  $165$ clock input signal [94](#page-93-0) clock sources external [80](#page-79-1), [138](#page-137-0) external C/T clock [113](#page-112-0) extra [81](#page-80-1) extra C/T clock [114](#page-113-0) internal [80](#page-79-2), [140](#page-139-0), [141](#page-140-0) internal C/T clock [113](#page-112-1) internally cascaded C/T clock [113](#page-112-2) coefficients A [61](#page-60-0), [62](#page-61-0) B [61](#page-60-2), [62](#page-61-2) C [61](#page-60-3), [62](#page-61-3) R0 [61](#page-60-4), [62](#page-61-4) configuration functions [31](#page-30-0)

configuring a subsystem [48](#page-47-1) continuing an operation  $A/D 71$  $A/D 71$ D/A [71](#page-70-2) digital input [71](#page-70-3) digital output [71](#page-70-3) continuous edge-to-edge measurement operations flowcharts [141](#page-140-1) continuous operations [71](#page-70-4) continuous (post-trigger) mode [73](#page-72-0) continuous about-trigger mode [75](#page-74-0) continuous pre- and post-trigger using a start and reference trigger [72](#page-71-0) continuous pre-trigger mode [74](#page-73-0) flowcharts for A/D [132](#page-131-0) flowcharts for D/A [133](#page-132-0) flowcharts for digital input [132](#page-131-0), [134](#page-133-0) flowcharts for digital output [133](#page-132-0), [136](#page-135-0) sample code for continuous A/D [174](#page-173-0) continuous pulse output [107](#page-106-1) conventions used [10](#page-9-0) conventions, calling [18](#page-17-0) conversion rate [77](#page-76-0), [78](#page-77-0) correcting thermocouple data [60](#page-59-3) count, scan [85](#page-84-1) counter/timer operations [94](#page-93-1) C/T clock sources [112](#page-111-0) channels [94](#page-93-2) duty cycle [117](#page-116-0) gate types [114](#page-113-1) operation modes [94](#page-93-3) pulse output types [117](#page-116-0) counting events [95](#page-94-1), [96](#page-95-1), [100](#page-99-0), [103](#page-102-0) coupling type [58](#page-57-0) creating 32-bit applications [14](#page-13-0) creating 64-bit applications [14](#page-13-1) current measurements [56](#page-55-0) current sources and values [57](#page-56-0), [58](#page-57-1)

## *D*

D/A subsystem [47](#page-46-2) data acquisition functions [20](#page-19-0) configuration [31](#page-30-0) conversion [41](#page-40-0) information [20](#page-19-1) initialization and termination [30](#page-29-1) operation [39](#page-38-1) data buffers [86](#page-85-1) data conversion functions [41](#page-40-0) data encoding [65](#page-64-0)

data flow modes [69](#page-68-0) data management functions [42](#page-41-1) buffer list management [43](#page-42-0) buffer management [42](#page-41-0) data transfer, from an inprocess buffer [161](#page-160-0) DC coupling  $58$ debounced gate type any level [117](#page-116-1) high-edge [116](#page-115-0) high-level [116](#page-115-1) low-edge [116](#page-115-2) low-level [116](#page-115-3) device, initialization [47](#page-46-3) differential inputs [51](#page-50-1) digital event trigger [85](#page-84-2) digital input [50](#page-49-0), [124](#page-123-0) buffers [86](#page-85-0) channel list size [52](#page-51-0) channel type [51](#page-50-0) clock sources [79](#page-78-0) data flow [69](#page-68-0) DMA channels [93](#page-92-0) gain [66](#page-65-0) resolution [65](#page-64-1) single channel [52](#page-51-1) specifying the channels in the channel list [53](#page-52-2) trigger sources [81](#page-80-0) digital output [50](#page-49-0), [124](#page-123-0) buffers [86](#page-85-0) channel list size [52](#page-51-0) channel type [51](#page-50-0) clock sources [79](#page-78-0) data flow [69](#page-68-0) DMA channels [93](#page-92-0) gain [66](#page-65-0) resolution [65](#page-64-1) single channel [52](#page-51-1) specifying the channels in the channel list [53](#page-52-2) trigger sources [81](#page-80-0) DIN subsystem [47](#page-46-4) DMA channels [93](#page-92-0) done queue [89](#page-88-0) DOUT subsystem [47](#page-46-5) DT-Open Layers [12](#page-11-0) duty cycle [117](#page-116-0)

## *E*

edge-to-edge measurement operations [100](#page-99-0) continuous [103](#page-102-0) flowcharts [140](#page-139-1)

encoding [65](#page-64-2) error checking [128](#page-127-0) error codes [49](#page-48-0) event counting operations [95](#page-94-1) flowcharts [137](#page-136-0) event trigger analog [85](#page-84-0) digital [85](#page-84-2) timer [85](#page-84-3) example programs [16](#page-15-0) excitation current sources and values [57](#page-56-0), [58](#page-57-1) excitation voltage source [63](#page-62-1) excitation voltage value [63](#page-62-2) external analog threshold (negative) trigger [83](#page-82-0) external analog threshold (positive) trigger [82](#page-81-0) external C/T clock [113](#page-112-0) external clock [138](#page-137-0) source [80](#page-79-1) external digital (TTL) trigger [82](#page-81-1) external excitation current source [57](#page-56-0), [58](#page-57-1) external retrigger mode [77](#page-76-1) extra C/T clock [114](#page-113-0) extra clock sources [81](#page-80-1) extra retrigger mode [78](#page-77-1) extra trigger sources [85](#page-84-4)

## *F*

filters [68](#page-67-0) floating-point values [59](#page-58-0), [62](#page-61-5), [63](#page-62-3) flowcharts [127](#page-126-0) cleaning up  $A/D$  operations  $165$ cleaning up counter/timer operations [166](#page-165-0) cleaning up D/A operations [165](#page-164-0) cleaning up digital I/O operations [165](#page-164-0) continuous A/D operations [132](#page-131-0) continuous D/A operations [133](#page-132-0) continuous digital input operations [132](#page-131-0), [134](#page-133-0) continuous digital output operations [133](#page-132-0), [136](#page-135-0) continuous edge-to-edge measurement operations [141](#page-140-1) dealing with messages and buffers [160](#page-159-0), [162](#page-161-0) edge-to-edge measurement operations [140](#page-139-1) event counting operations [137](#page-136-0) frequency measurement operations [139](#page-138-0) pulse output operations [142](#page-141-0) quadrature decoder [145](#page-144-0) setting up buffers for  $A/D$  operations  $158$ setting up buffers for D/A operations [159](#page-158-0) setting up buffers for digital input operations [158](#page-157-1)

setting up buffers for digital output operations [159](#page-158-1) setting up channel lists [152](#page-151-0) setting up channel parameters [148](#page-147-0) setting up clocks [153](#page-152-0), [163](#page-162-0) setting up gates [163](#page-162-0) setting up subsystem parameters [147](#page-146-0) setting up triggered scans [157](#page-156-0) setting up triggers [154](#page-153-0) simultaneous operations [146](#page-145-0) single-value input operations [129](#page-128-0) single-value output operations [131](#page-130-0) stopping operations [164](#page-163-0) tachometer [143](#page-142-0), [144](#page-143-0) transferring data from an inprocess buffer [161](#page-160-0) up/down counting operations [138](#page-137-1) frequency measurement operations [97](#page-96-0) flowcharts [139](#page-138-0) using a pulse of a known duration [98](#page-97-0) using the Windows timer [97](#page-96-1) functions buffer list management [43](#page-42-0) buffer management [42](#page-41-0) configuration [31](#page-30-0) data conversion [41](#page-40-0) information [20](#page-19-1) initialization and termination [30](#page-29-1) operation [39](#page-38-1) summary [19](#page-18-0)

## *G*

gain list [67](#page-66-0) gains [66](#page-65-0) gate input signal [94](#page-93-0), [114](#page-113-1) gate types [114](#page-113-1) any level [115](#page-114-0) high-edge [115](#page-114-1) high-edge, debounced [116](#page-115-0) high-level [115](#page-114-2) high-level, debounced [116](#page-115-1) level, debounced [117](#page-116-1) low-edge [115](#page-114-3) low-edge, debounced [116](#page-115-2) low-level [115](#page-114-4) low-level, debounced [116](#page-115-3) software [114](#page-113-2)

#### *H*

handling errors [49](#page-48-1)

handling messages [49](#page-48-2) help, launching online [15](#page-14-0) high-edge gate type [115](#page-114-1) high-edge, debounced gate type [116](#page-115-0) high-level debounced gate type [116](#page-115-1) high-level gate type [115](#page-114-2) high-to-low pulse output [117](#page-116-2)

## *I*

IEPE inputs [57](#page-56-3), [58](#page-57-2) information functions [20](#page-19-1) inhibiting channels [53](#page-52-1) initialization functions [30](#page-29-1) initializing a device [47](#page-46-3) inprocess buffer, transferring data [161](#page-160-0) inprocess queue [88](#page-87-0) input configuration differential analog [51](#page-50-1) single-ended analog [51](#page-50-3) internal C/T clock [113](#page-112-1) internal clock [140](#page-139-0), [141](#page-140-0) sources [80](#page-79-2) internal excitation current source and values [57](#page-56-0), [58](#page-57-1) internal retrigger mode [77](#page-76-2) internal trigger [82](#page-81-2)

## *L*

level gate type [115](#page-114-0) level, debounced gate type [117](#page-116-1) linearization [60](#page-59-3) list management functions [43](#page-42-0) LongtoFreq macro [139](#page-138-1), [140](#page-139-2) low-edge gate type [115](#page-114-3) low-edge, debounced gate type [116](#page-115-2) low-level gate type [115](#page-114-4) low-level, debounced gate type [116](#page-115-3) low-to-high pulse output [117](#page-116-3)

## *M*

macro [139](#page-138-1), [140](#page-139-2) measure counter operations [119](#page-118-0) measuring frequency [97](#page-96-0) message handling [49](#page-48-2) flowcharts for A/D [160](#page-159-0) flowcharts for  $D/A$  [162](#page-161-0) flowcharts for digital input [160](#page-159-0) flowcharts for digital output [162](#page-161-0) messages

OLDA\_WM\_BUFFER\_DONE [89](#page-88-1) OLDA\_WM\_BUFFER\_REUSED [91](#page-90-1) OLDA\_WM\_MEASURE\_DONE [98](#page-97-1) OLDA\_WM\_PRETRIGGER\_BUFFER\_DONE [89](#page-88-2) OLDA\_WM\_QUEUE\_DONE [91](#page-90-2) OLDA\_WM\_QUEUE\_STOPPED [89](#page-88-3) multiple wrap mode [91](#page-90-3) multisensor inputs [55](#page-54-0) muting the output [71](#page-70-5)

#### *N*

no wrap mode [91](#page-90-4) Nyquist Theorem [80](#page-79-0)

## *O*

OL\_ENUM\_CHANNEL\_SUPPORTED\_ MULTISENSOR\_TYPES [55](#page-54-1) OL\_ENUM\_EXCITATION\_CURRENT\_VALUES [57](#page-56-4), [58](#page-57-4) OL\_ENUM\_FILTERS [68](#page-67-1) OL\_ENUM\_GAINS [67](#page-66-1) OL\_ENUM\_RANGES [66](#page-65-2) OL\_ENUM\_THRESHOLD\_REFERENCE\_ TRIGGER\_CHANNELS [83](#page-82-1), [84](#page-83-0) OL\_ENUM\_THRESHOLD\_START\_TRIGGER\_ CHANNELS [83](#page-82-2), [84](#page-83-1) OLCHANNELCAP\_SUP\_INPUT\_ TERMINATION [56](#page-55-2) OLDA\_WM\_BUFFER\_DONE [89](#page-88-1), [160](#page-159-1), [162](#page-161-1) OLDA\_WM\_BUFFER\_REUSED [91](#page-90-1), [160](#page-159-2), [162](#page-161-2) OLDA\_WM\_EVENT\_DONE [49](#page-48-3), [79](#page-78-1), [135](#page-134-0) OLDA\_WM\_IO\_COMPLETE [49](#page-48-4), [89](#page-88-4), [162](#page-161-3) OLDA\_WM\_MEASURE\_DONE [49](#page-48-5), [98](#page-97-1) OLDA\_WM\_OVERRUN [160](#page-159-3) OLDA\_WM\_PRETRIGGER\_BUFFER\_DONE [89](#page-88-2), [160](#page-159-1) OLDA\_WM\_QUEUE\_DONE [91](#page-90-2), [160](#page-159-4), [162](#page-161-4) OLDA\_WM\_QUEUE\_STOPPED [89](#page-88-3), [160](#page-159-4), [162](#page-161-4) OLDA\_WM\_TRIGGER\_ERROR [77](#page-76-3), [78](#page-77-2), [160](#page-159-3), [162](#page-161-5) OLDA\_WM\_UNDERRUN [162](#page-161-5) **olDaAbort** [164](#page-163-1) in A/D operations [71](#page-70-0) in continuous edge-to-edge measurement operations [106](#page-105-0) in D/A operations [71](#page-70-0) in digital input operations [71](#page-70-1) in digital output operations [71](#page-70-1) in edge-to-edge measurement operations [102](#page-101-0)

in event counting operations [95](#page-94-0) in rate generation operations [107](#page-106-0) in repetitive one-shot operations [111](#page-110-0) in simultaneous operations [126](#page-125-0) in up/down counting operations [96](#page-95-0) **olDaAutoCalibrate** [40](#page-39-0), [49](#page-48-6) **olDaCodeToVolts** [41](#page-40-1), [69](#page-68-1), [90](#page-89-0), [160](#page-159-5) **olDaConfig** [39](#page-38-2), [48](#page-47-2), [71](#page-70-6) in continuous A/D operations [132](#page-131-1) in continuous D/A operations [133](#page-132-1), [136](#page-135-1) in continuous digital input operations [132](#page-131-1), [134](#page-133-1) in continuous digital output operations [133](#page-132-1), [136](#page-135-1) in edge-to-edge measurement operations [140](#page-139-3), [141](#page-140-2), [143](#page-142-1) in event counting operations [137](#page-136-1), [144](#page-143-1), [145](#page-144-1) in frequency measurement operations [139](#page-138-2) in pulse output operations [142](#page-141-1) in single-value operations [129](#page-128-1), [131](#page-130-1) in up/down counting operations [138](#page-137-2) **olDaContinue** [40](#page-39-1), [164](#page-163-2) in A/D operations [71](#page-70-2) in D/A operations [71](#page-70-2) in digital input operations [71](#page-70-3) in digital output operations [71](#page-70-3) **olDaEnumBoards** [20](#page-19-2), [47](#page-46-6), [128](#page-127-1) **olDaEnumBoardsEx** [20](#page-19-3) **olDaEnumChannelCaps** [55](#page-54-2), [21](#page-20-0) **olDaEnumLists** [43](#page-42-1) **olDaEnumSSCaps** [21](#page-20-1), [128](#page-127-2) **olDaEnumSSList** [21](#page-20-2) **olDaEnumSubSystems** [20](#page-19-4), [48](#page-47-3), [128](#page-127-3) **olDaFlushBuffers** [40](#page-39-2), [91](#page-90-5), [165](#page-164-1) **olDaFlushFromBufferInprocess** [40](#page-39-3), [88](#page-87-1), [90](#page-89-1), [161](#page-160-1) **olDaFreeBuffer** [91](#page-90-6) **olDaGetBoardInfo** [20](#page-19-5), [47](#page-46-7) **olDaGetBridgeConfiguration** [35](#page-34-0), [64](#page-63-2) **olDaGetBuffer** [40](#page-39-4), [90](#page-89-2), [165](#page-164-2) in continuous  $A/D$  operations  $160$ in continuous D/A operations [162](#page-161-6) in continuous digital input operations [160](#page-159-6) in continuous digital output operations [162](#page-161-6) **olDaGetCascadeMode** [37](#page-36-0) **olDaGetChannelCaps** [21](#page-20-3), [56](#page-55-3) **olDaGetChannelFilter** [33](#page-32-0) **olDaGetChannelListEntry** [32](#page-31-0) **olDaGetChannelListEntryInhibit** [32](#page-31-1) **olDaGetChannelListSize** [32](#page-31-2) **olDaGetChannelRange** [33](#page-32-1) **olDaGetChannelType** [32](#page-31-3) **olDaGetCjcTemperature** [39](#page-38-3), [70](#page-69-1), [130](#page-129-0) **olDaGetCjcTemperatures** [39](#page-38-4), [70](#page-69-2), [129](#page-128-2)

**olDaGetClockFrequency** [34](#page-33-0) **olDaGetClockSource** [34](#page-33-1) **olDaGetCouplingType** [35](#page-34-1) **olDaGetCTMode** [37](#page-36-1) **olDaGetDASS** [30](#page-29-2), [48](#page-47-4) in continuous A/D operations [132](#page-131-2) in continuous D/A operations [133](#page-132-2), [136](#page-135-2) in continuous digital input operations [132](#page-131-2), [134](#page-133-2) in continuous digital output operations [133](#page-132-2), [136](#page-135-2) in edge-to-edge measurement operations [140](#page-139-4), [141](#page-140-3) in event counting operations [137](#page-136-2), [144](#page-143-2), [145](#page-144-2) in frequency measurement operations [139](#page-138-3) in pulse output operations [142](#page-141-2), [143](#page-142-2) in single-value operations [129](#page-128-3), [131](#page-130-2) in up/down counting operations [138](#page-137-3) **olDaGetDASSInfo** [21](#page-20-4) **olDaGetDataFilterType** [33](#page-32-2), [69](#page-68-2) **olDaGetDataFlow** [31](#page-30-1) **olDaGetDevCaps** [20](#page-19-6), [48](#page-47-3), [128](#page-127-3) **olDaGetDeviceName** [20](#page-19-7) **olDaGetDigitalIOListEntry** [32](#page-31-4) **olDaGetDmaUsage** [31](#page-30-2) **olDaGetDriverVersion** [21](#page-20-5) **olDaGetEdgeType** [38](#page-37-0), [124](#page-123-1) **olDaGetEncoding** [33](#page-32-3) **olDaGetErrorString** [21](#page-20-6) **olDaGetExcitationCurrentValue** [35](#page-34-2) **olDaGetExternalClockDivider** [34](#page-33-2) **olDaGetGainListEntry** [32](#page-31-5) **olDaGetGateType** [37](#page-36-2) **olDaGetInputTerminationEnabled** [37](#page-36-3), [56](#page-55-4) **olDaGetMeasureStartEdge** [37](#page-36-4) **olDaGetMeasureStopEdge** [37](#page-36-5) **olDaGetMultiscanCount** [32](#page-31-6) **olDaGetMultiSensorType** [56](#page-55-5), [34](#page-33-3) **olDaGetNotificationProcedure** [31](#page-30-3) **olDaGetPretriggerSource** [34](#page-33-4) **olDaGetPulseType** [37](#page-36-6) **olDaGetPulseWidth** [37](#page-36-7) **olDaGetQueueSize** [21](#page-20-7), [161](#page-160-2), [165](#page-164-3) **olDaGetRange** [33](#page-32-4) **olDaGetReferenceTrigger** [33](#page-32-5) **olDaGetReferenceTriggerPostScanCount** [34](#page-33-5) **olDaGetReferenceTriggerPostScanCount** property [86](#page-85-2) **olDaGetReferenceTriggerThresholdChannel** [34](#page-33-6), [83](#page-82-3), [84](#page-83-2) **olDaGetReferenceTriggerThresholdLevel** [34](#page-33-7), [83](#page-82-4), [84](#page-83-3) **olDaGetResolution** [33](#page-32-6) **olDaGetRetrigger** [34](#page-33-8)

**olDaGetRetriggerFrequency** [32](#page-31-7) **olDaGetRetriggerMode** [32](#page-31-8) **olDaGetReturnCjcTemperatureInStream** [36](#page-35-0) **olDaGetRtdA** [62](#page-61-0) **olDaGetRtdB** [36](#page-35-1), [62](#page-61-2) **olDaGetRtdC** [36](#page-35-2), [62](#page-61-3) **olDaGetRtdR0** [35](#page-34-3), [36](#page-35-3), [62](#page-61-4) **olDaGetRtdType** [35](#page-34-4), [62](#page-61-6) **olDaGetSensorWiringConfiguration** [36](#page-35-4), [57](#page-56-5), [62](#page-61-7), [63](#page-62-4) **olDaGetSingleFloat** [39](#page-38-5), [70](#page-69-3), [130](#page-129-1) **olDaGetSingleFloats** [39](#page-38-6), [70](#page-69-4), [129](#page-128-4) **olDaGetSingleValue** [39](#page-38-7), [69](#page-68-3), [130](#page-129-2), [150](#page-149-0) **olDaGetSingleValueEx** [39](#page-38-8), [70](#page-69-5), [130](#page-129-2) **olDaGetSingleValues** [39](#page-38-9), [70](#page-69-6), [129](#page-128-5) **olDaGetSSCaps** [20](#page-19-8), [128](#page-127-4) **olDaGetSSCapsEx** [21](#page-20-8), [128](#page-127-4) **olDaGetSSList** [41](#page-40-2), [126](#page-125-1), [146](#page-145-1) **olDaGetStaleDataFlagEnabled** [38](#page-37-1), [124](#page-123-2) **olDaGetStrainBridgeConfiguration** [35](#page-34-5), [64](#page-63-3) **olDaGetStrainExcitationVoltage** [35](#page-34-6) **olDaGetStrainExcitationVoltageSource** [35](#page-34-7) **olDaGetStrainShuntResistor** [35](#page-34-8) **olDaGetSynchronousDigitalIOUsage** [32](#page-31-9) **olDaGetSyncMode** [37](#page-36-8) **olDaGetTempFilterType** [69](#page-68-4) **olDaGetThermistorA** [62](#page-61-8) **olDaGetThermistorB** [36](#page-35-5), [62](#page-61-9) **olDaGetThermistorC** [36](#page-35-6), [62](#page-61-10) **olDaGetThermistorR0** [36](#page-35-7) **olDaGetThermocoupleType** [36](#page-35-8) **olDaGetTrigger** [33](#page-32-7) **olDaGetTriggeredScanUsage** [32](#page-31-10) **olDaGetTriggerThresholdChannel** [33](#page-32-8), [83](#page-82-5), [84](#page-83-4) **olDaGetTriggerThresholdLevel** [33](#page-32-9), [83](#page-82-6), [84](#page-83-5) **olDaGetVersion** [21](#page-20-9) **olDaGetWndHandle** [31](#page-30-4) **olDaGetWrapMode** [31](#page-30-5) **olDaInitialize** [30](#page-29-3), [47](#page-46-8) in continuous A/D operations [132](#page-131-3) in continuous D/A operations [133](#page-132-3), [136](#page-135-3) in continuous digital input operations [132](#page-131-3), [134](#page-133-3) in continuous digital output operations [133](#page-132-3), [136](#page-135-3) in edge-to-edge measurement operations [140](#page-139-5), [141](#page-140-4) in event counting operations [137](#page-136-3), [143](#page-142-3), [144](#page-143-3), [145](#page-144-3) in frequency measurement operations [139](#page-138-4) in pulse output operations [142](#page-141-3) in single-value operations [129](#page-128-6), [131](#page-130-3) in up/down counting operations [138](#page-137-4) **olDaIsRunning** [21](#page-20-10), [71](#page-70-7) **olDaMeasureFrequency** [40](#page-39-5), [97](#page-96-2), [139](#page-138-5) **olDaMultiSensorType** [148](#page-147-1)

**olDaMute** [40](#page-39-6) in D/A operations [71](#page-70-5), [133](#page-132-4) **olDaPause** [40](#page-39-7), [164](#page-163-3) in A/D operations [71](#page-70-8) in D/A operations [71](#page-70-8) in digital input operations [71](#page-70-9) in digital output operations [71](#page-70-9) **olDaPutBuffer** [40](#page-39-8), [87](#page-86-1), [90](#page-89-3) in continuous  $A/D$  operations [158](#page-157-2), [160](#page-159-7) in continuous D/A operations [159](#page-158-2), [162](#page-161-7) in continuous digital input operations [160](#page-159-7) in continuous digital output operations [159](#page-158-2), [162](#page-161-7) **olDaPutDassToSSList** [41](#page-40-3), [126](#page-125-2), [146](#page-145-2) **olDaPutSingleValue** [39](#page-38-10), [70](#page-69-7), [131](#page-130-4) **olDaPutSingleValues** [39](#page-38-11), [70](#page-69-8), [131](#page-130-5) **olDaReadBridgeSensorHardwareTeds** [65](#page-64-3), [150](#page-149-1) **olDaReadBridgeSensorVirtualTeds** [65](#page-64-4), [150](#page-149-2) **olDaReadEvents** [40](#page-39-9), [95](#page-94-2), [96](#page-95-2), [102](#page-101-1), [106](#page-105-1), [137](#page-136-4), [138](#page-137-5), [145](#page-144-4) in continuous edge-to-edge measurement operations [141](#page-140-5) **olDaReadStrainGageHardwareTeds** [65](#page-64-5), [150](#page-149-3) **olDaReadStrainGageVirtualTeds** [65](#page-64-6) **olDaReadStrainGageVirtualTeds** [150](#page-149-4) **olDaReleaseDASS** [31](#page-30-6), [49](#page-48-7), [126](#page-125-3) in A/D operations [165](#page-164-4) in counter/timer operations [166](#page-165-1) in D/A operations [165](#page-164-4) in digital input operations [165](#page-164-5) in digital output operations [165](#page-164-5) in single-value operations [130](#page-129-3), [131](#page-130-6) in tachometer operations [143](#page-142-4), [144](#page-143-4) **olDaReleaseSSList** [41](#page-40-4), [126](#page-125-4), [165](#page-164-6), [166](#page-165-2) **olDaReset** [40](#page-39-10), [164](#page-163-4) in A/D operations [71](#page-70-10) in continuous edge-to-edge measurement operations [106](#page-105-2) in D/A operations [71](#page-70-10) in digital input operations [71](#page-70-11) in digital output operations [71](#page-70-11) in edge-to-edge measurement operations [102](#page-101-2) in event counting operations [95](#page-94-3) in rate generation operations [107](#page-106-2) in repetitive one-shot operations [111](#page-110-1) in simultaneous operations [126](#page-125-5) in up/down counting operations [96](#page-95-3) **olDaSetBridgeConfiguration** [35](#page-34-9), [64](#page-63-1), [150](#page-149-5) **olDaSetCascadeMode** [37](#page-36-9), [113](#page-112-3) in event counting operations [137](#page-136-5) in frequency measurement operations [139](#page-138-6) in pulse output operations [142](#page-141-4) **olDaSetChannelFilter** [33](#page-32-10), [68](#page-67-2), [151](#page-150-0)

**olDaSetChannelListEntry** [32](#page-31-11), [53](#page-52-3), [152](#page-151-1) **olDaSetChannelListEntryInhibit** [32](#page-31-12), [53](#page-52-4), [152](#page-151-2) **olDaSetChannelListSize** [32](#page-31-13), [52](#page-51-2), [152](#page-151-3) **olDaSetChannelRange** [33](#page-32-11), [66](#page-65-3), [148](#page-147-2) **olDaSetChannelType** [32](#page-31-14), [51](#page-50-4), [147](#page-146-1) **olDaSetClockFrequency** [34](#page-33-9), [80](#page-79-3), [107](#page-106-3), [113](#page-112-4), [153](#page-152-1) in C/T operations [163](#page-162-1) **olDaSetClockSource** [34](#page-33-10), [80](#page-79-4), [113](#page-112-5), [138](#page-137-0), [140](#page-139-0), [141](#page-140-0), [145](#page-144-5), [153](#page-152-2) in C/T operations [163](#page-162-2) **olDaSetCouplingType** [35](#page-34-10), [58](#page-57-5), [149](#page-148-0) **olDaSetCTMode** [37](#page-36-10) in continuous edge-to-edge measurement operations [105](#page-104-0) in edge-to-edge measurement operations [101](#page-100-0), [140](#page-139-6), [141](#page-140-6) in event counting operations [95](#page-94-4), [99](#page-98-0), [137](#page-136-6) in frequency measurement operations [139](#page-138-7) in one-shot mode [98](#page-97-2) in one-shot operations [97](#page-96-3), [109](#page-108-0) in pulse output operations [142](#page-141-5) in rate generation operations [107](#page-106-4) in repetitive one-shot operations [111](#page-110-2) in up/down counting operations [96](#page-95-4), [138](#page-137-6) **olDaSetDataFilterType** [33](#page-32-12), [68](#page-67-3), [147](#page-146-2) **olDaSetDataFlow** [31](#page-30-7), [134](#page-133-4) in continuous (post-trigger) operations [72](#page-71-1), [73](#page-72-1) in continuous A/D operations [132](#page-131-4) in continuous about-trigger operations [75](#page-74-1) in continuous D/A operations [133](#page-132-5), [136](#page-135-4) in continuous digital input operations [132](#page-131-4) in continuous digital output operations [133](#page-132-5), [136](#page-135-4) in continuous pre-trigger operations [74](#page-73-1) in single-value operations [69](#page-68-5), [129](#page-128-7), [131](#page-130-7) **olDaSetDigitalIOListEntry** [32](#page-31-15), [54](#page-53-1), [152](#page-151-4) **olDaSetDmaUsage** [31](#page-30-8), [93](#page-92-1) in continuous A/D operations [132](#page-131-5) in continuous D/A operations [133](#page-132-6) in continuous digital input operations [132](#page-131-5) in continuous digital output operations [133](#page-132-6) **olDaSetEdgeType** [38](#page-37-2), [124](#page-123-3), [144](#page-143-5) **olDaSetEncoding** [33](#page-32-13), [65](#page-64-7), [147](#page-146-3) **olDaSetExcitationCurrentSource** [35](#page-34-11), [57](#page-56-3), [58](#page-57-6), [149](#page-148-1) **olDaSetExcitationCurrentValue** [35](#page-34-12), [57](#page-56-6), [58](#page-57-7), [149](#page-148-2) **olDaSetExternalClockDivider** [34](#page-33-11), [80](#page-79-5), [107](#page-106-5), [113](#page-112-6), [138](#page-137-7), [153](#page-152-3) in C/T operations [163](#page-162-3) **olDaSetGainListEntry** [32](#page-31-16), [67](#page-66-2), [152](#page-151-5) **olDaSetGateType** [37](#page-36-11), [114](#page-113-3), [163](#page-162-4) **olDaSetInputTerminationEnabled** [37](#page-36-12), [56](#page-55-6), [148](#page-147-3), [149](#page-148-3) **olDaSetMeasureStartEdge** [37](#page-36-13), [140](#page-139-7), [141](#page-140-7), [143](#page-142-5)

**olDaSetMeasureStopEdge** [37](#page-36-14), [140](#page-139-8), [141](#page-140-8), [143](#page-142-6) **olDaSetMultiscanCount** [32](#page-31-17), [76](#page-75-1), [157](#page-156-1) **olDaSetMultiSensorType** [56](#page-55-7), [34](#page-33-12) **olDaSetNotificationProcedure** [31](#page-30-9), [49](#page-48-8), [134](#page-133-5) in continuous A/D operations [158](#page-157-3) in continuous D/A operations [159](#page-158-3) in continuous digital input operations [158](#page-157-3) in continuous digital output operations [159](#page-158-3) **olDaSetPretriggerSource** [34](#page-33-13), [75](#page-74-2), [81](#page-80-2), [155](#page-154-0) **olDaSetPulseType** [37](#page-36-15), [117](#page-116-4), [142](#page-141-6) **olDaSetPulseWidth** [37](#page-36-16), [117](#page-116-5), [142](#page-141-7) **olDaSetQuadDecoder** [37](#page-36-17), [123](#page-122-0), [145](#page-144-6) **olDaSetRange** [33](#page-32-14), [66](#page-65-3), [147](#page-146-4) **olDaSetReferenceTrigger** [33](#page-32-15), [72](#page-71-2), [81](#page-80-3), [154](#page-153-1) **olDaSetReferenceTriggerPostScanCount** [34](#page-33-14), [72](#page-71-3), [85](#page-84-5), [154](#page-153-2) **olDaSetReferenceTriggerThresholdChannel** [34](#page-33-15), [72](#page-71-4), [83](#page-82-7), [84](#page-83-6), [154](#page-153-3) **olDaSetReferenceTriggerThresholdLevel** [34](#page-33-16), [72](#page-71-5), [83](#page-82-8), [84](#page-83-7), [154](#page-153-4) **olDaSetResolution** [33](#page-32-16), [65](#page-64-8), [147](#page-146-5) in continuous digital input operations [134](#page-133-6) **olDaSetRetrigger** [34](#page-33-17), [78](#page-77-3), [81](#page-80-2), [157](#page-156-2) **olDaSetRetriggerFrequency** [32](#page-31-18), [77](#page-76-4), [157](#page-156-3) **olDaSetRetriggerMode** [32](#page-31-19), [77](#page-76-5), [78](#page-77-3), [157](#page-156-4) **olDaSetReturnCjcTemperatureInStream** [36](#page-35-9), [60](#page-59-4), [147](#page-146-6) **olDaSetRtdA** [36](#page-35-10), [61](#page-60-0), [148](#page-147-4) **olDaSetRtdB** [36](#page-35-11), [61](#page-60-2), [148](#page-147-5) **olDaSetRtdC** [36](#page-35-12), [61](#page-60-3), [148](#page-147-6) **olDaSetRtdR0** [35](#page-34-13), [61](#page-60-4), [148](#page-147-7) **olDaSetRtdType** [35](#page-34-14), [61](#page-60-5), [148](#page-147-8) **olDaSetSensorWiringConfiguration** [62](#page-61-11), [63](#page-62-5), [36](#page-35-13), [57](#page-56-7), [148](#page-147-9), [149](#page-148-4) **olDaSetStaleDataFlagEnabled** [38](#page-37-3), [124](#page-123-4) **olDaSetStrainBridgeConfiguration** [35](#page-34-15), [64](#page-63-4), [150](#page-149-6) **olDaSetStrainExcitationVoltage** [35](#page-34-16), [63](#page-62-2), [147](#page-146-7) **olDaSetStrainExcitationVoltageSource** [35](#page-34-17), [63](#page-62-6), [147](#page-146-8) **olDaSetStrainShuntResistor** [35](#page-34-18), [64](#page-63-5), [150](#page-149-7) **olDaSetSynchronousDigitalIOUsage** [32](#page-31-20), [54](#page-53-2), [152](#page-151-6) **olDaSetSyncMode** [37](#page-36-18), [86](#page-85-3), [147](#page-146-9) **olDaSetTempFilterType** [69](#page-68-6) **olDaSetThermistorA** [36](#page-35-14), [62](#page-61-12), [149](#page-148-5) **olDaSetThermistorB** [36](#page-35-15), [62](#page-61-13), [149](#page-148-6) **olDaSetThermistorC** [36](#page-35-16), [62](#page-61-14), [149](#page-148-7) **olDaSetThermocoupleType** [36](#page-35-17), [59](#page-58-1), [148](#page-147-10) **olDaSetTrigger** [33](#page-32-17), [72](#page-71-6), [74](#page-73-2), [81](#page-80-2), [134](#page-133-7), [154](#page-153-5), [155](#page-154-1), [156](#page-155-0) **olDaSetTriggeredScanUsage** [32](#page-31-21), [76](#page-75-2), [157](#page-156-5) **olDaSetTriggerThresholdChannel** [33](#page-32-18), [72](#page-71-7), [83](#page-82-9), [84](#page-83-8), [154](#page-153-6), [155](#page-154-2), [156](#page-155-1)

**olDaSetTriggerThresholdLevel** [33](#page-32-19), [72](#page-71-8), [83](#page-82-10), [84](#page-83-9), [154](#page-153-7), [155](#page-154-3), [156](#page-155-2) **olDaSetWndHandle** [31](#page-30-10), [49](#page-48-9), [134](#page-133-8) in continuous A/D operations [158](#page-157-4) in continuous D/A operations [159](#page-158-4) in continuous digital input operations [158](#page-157-4) in continuous digital output operations [159](#page-158-4) **olDaSetWrapMode** [31](#page-30-11), [91](#page-90-7) in continuous A/D operations [158](#page-157-5) in continuous D/A operations [159](#page-158-5) in continuous digital input operations [158](#page-157-5) in continuous digital output operations [159](#page-158-5) **olDaSimultaneousPreStart** [41](#page-40-5), [126](#page-125-6), [146](#page-145-3) **olDaSimultaneousStart** [41](#page-40-6), [126](#page-125-7), [146](#page-145-4) **olDaStaleDataFlagEnabled** [144](#page-143-6) **olDaStart** [40](#page-39-11), [134](#page-133-9) in A/D operations [71](#page-70-12), [132](#page-131-6) in D/A operations [71](#page-70-12), [133](#page-132-7), [136](#page-135-5) in digital input operations [71](#page-70-13), [132](#page-131-6) in digital output operations [71](#page-70-13), [133](#page-132-7), [136](#page-135-5) in edge-to-edge measurement operations [102](#page-101-3), [140](#page-139-9), [141](#page-140-9) in event counting operations [95](#page-94-5), [137](#page-136-7), [145](#page-144-7) in one-shot operations [110](#page-109-0) in pulse output operations [142](#page-141-8) in rate generation operations [107](#page-106-6) in repetitive one-shot operations [111](#page-110-3) in simultaneous operations [126](#page-125-8) in up/down counting operations [96](#page-95-5), [138](#page-137-8) **olDaStop** [40](#page-39-12), [164](#page-163-5) in A/D operations [71](#page-70-14) in continuous edge-to-edge measurement operations [106](#page-105-3) in D/A operations [71](#page-70-14) in digital input operations [71](#page-70-15) in digital output operations [71](#page-70-15) in edge-to-edge measurement operations [102](#page-101-0) in event counting operations [95](#page-94-0) in rate generation operations [107](#page-106-0) in repetitive one-shot operations [111](#page-110-0) in simultaneous operations [126](#page-125-0) in up/down counting operations [96](#page-95-0) **olDaTerminate** [31](#page-30-12), [49](#page-48-10), [126](#page-125-9), [165](#page-164-7) in C/T operations [166](#page-165-3) in digital input operations [165](#page-164-8) in digital output operations [165](#page-164-8) in single-value operations [130](#page-129-4), [131](#page-130-8) in tachometer operations [143](#page-142-7), [144](#page-143-7) **olDaUnMute** [40](#page-39-13) in D/A operations [71](#page-70-16)

**olDaVoltsToBridgeBasedSensor** [41](#page-40-7), [63](#page-62-7), [90](#page-89-4), [150](#page-149-8), [160](#page-159-8) **olDaVoltsToCode** [41](#page-40-8), [69](#page-68-7), [90](#page-89-5), [160](#page-159-9) **olDaVoltsToStrain** [41](#page-40-9), [63](#page-62-8), [90](#page-89-6), [150](#page-149-9), [160](#page-159-10) **olDmAllocBuffer** [42](#page-41-2), [87](#page-86-2) in A/D operations [158](#page-157-6) in D/A operations [159](#page-158-6) in digital input operations [158](#page-157-7) in digital output operations [159](#page-158-7) in inprocess buffer operations [161](#page-160-3) **olDmCallocBuffer** [42](#page-41-3), [87](#page-86-2) in A/D operations [158](#page-157-7) in D/A operations [159](#page-158-6) in digital input operations [158](#page-157-8) in digital output operations [159](#page-158-7) in inprocess buffer operations [161](#page-160-3) **olDmCopyBuffer** [42](#page-41-4) **olDmCopyFromBuffer** [42](#page-41-5) **olDmCopyToBuffer** [42](#page-41-6) **olDmCreateList** [43](#page-42-2) **olDmEnumBuffers** [43](#page-42-3) **olDmFreeBuffer** [42](#page-41-7), [165](#page-164-9) **olDmFreeList** [43](#page-42-4) **olDmGetBufferFromList** [43](#page-42-5) **olDmGetBufferPtr** [42](#page-41-8), [90](#page-89-7) in continuous  $A/D$  operations  $160$ in continuous D/A operations [162](#page-161-8) in continuous digital input operations [160](#page-159-11) in continuous digital output operations [162](#page-161-8) **olDmGetBufferSize** [42](#page-41-9) **olDmGetDataBits** [42](#page-41-10) **olDmGetDataWidth** [42](#page-41-11) **olDmGetErrorString** [43](#page-42-6) **olDmGetListCount** [43](#page-42-7) **olDmGetListHandle** [43](#page-42-8) **olDmGetListIDs** [44](#page-43-0) **olDmGetMaxSamples** [43](#page-42-9) **olDmGetTimeDateStamp** [43](#page-42-10) **olDmGetValidSamples** [43](#page-42-11) in continuous A/D operations [160](#page-159-12) in continuous digital input operations [160](#page-159-12) **olDmGetVersion** [43](#page-42-12) **olDmMallocBuffer** [43](#page-42-13), [87](#page-86-2) in A/D operations [158](#page-157-6) in D/A operations [159](#page-158-6) in digital input operations [158](#page-157-8) in digital output operations [159](#page-158-7) in inprocess buffer operations [161](#page-160-3) **olDmPeekBufferFromList** [44](#page-43-1) **olDmPutBufferToList** [44](#page-43-2) **olDmReAllocBuffer** [43](#page-42-14)

**olDmReCallocBuffer** [43](#page-42-15) **olDmReMallocBuffer** [43](#page-42-16) **olDmSetDataWidth** [42](#page-41-12) **olDmSetValidSamples** [43](#page-42-17), [159](#page-158-8) in continuous D/A operations [162](#page-161-9) in continuous digital output operations [162](#page-161-9) OLSCC\_SUP\_SEQUENTIAL\_CGL [52](#page-51-3) OLSS\_SUP\_EXTCLOCK [26](#page-25-0) OLSS\_SUP\_RETRIGGER\_INTERNAL [23](#page-22-0), [77](#page-76-6) OLSS\_SUP\_RETRIGGER\_SCAN\_PER\_TRIGGER [23](#page-22-1), [77](#page-76-7) OLSSC\_CGLDEPTH [23](#page-22-2), [52](#page-51-4) OLSSC\_FIFO\_SIZE\_IN\_K [29](#page-28-0), [92](#page-91-0) OLSSC\_FIXED\_PULSE\_WIDTH [28](#page-27-0), [117](#page-116-6) OLSSC\_MAX\_EXCITATION\_VOLTAGE [30](#page-29-4) OLSSC\_MAXDICHANS [24](#page-23-0) OLSSC\_MAXDIGITALIOLIST\_VALUE [23](#page-22-3), [54](#page-53-3) OLSSC\_MAXMULTISCAN [23](#page-22-4), [76](#page-75-3) OLSSC\_MAXSECHANS [51](#page-50-5) OLSSC\_MIN\_EXCITATION\_VOLTAGE [30](#page-29-5) OLSSC\_NONCONTIGUOUS\_CHANNELNUM [23](#page-22-5) OLSSC\_NUM\_DMACHANS [93](#page-92-1) OLSSC\_NUM\_EXCITATION\_CURRENT\_ VALUES [26](#page-25-1), [57](#page-56-8), [58](#page-57-8) OLSSC\_NUM\_RANGES [66](#page-65-4) OLSSC\_NUM\_RESOLUTION [65](#page-64-9) OLSSC\_NUMCHANNELS [24](#page-23-1), [50](#page-49-1) OLSSC\_NUMDMACHANS [22](#page-21-1) OLSSC\_NUMEXTRACLOCKS [26](#page-25-2), [81](#page-80-4), [114](#page-113-4) OLSSC\_NUMEXTRATRIGGERS [25](#page-24-0), [85](#page-84-6) OLSSC\_NUMFILTERS [24](#page-23-2), [68](#page-67-4) OLSSC\_NUMGAINS [23](#page-22-6), [67](#page-66-3) OLSSC\_NUMRANGES [24](#page-23-3) OLSSC\_NUMRESOLUTIONS [24](#page-23-4) OLSSC\_RANDOM\_CGL [52](#page-51-3) OLSSC\_RETURNS\_FLOATS [24](#page-23-5), [59](#page-58-0), [62](#page-61-5), [63](#page-62-3) OLSSC\_RETURNS\_OHMS [27](#page-26-0) OLSSC\_SUP\_2SCOMP [24](#page-23-6), [65](#page-64-2) OLSSC\_SUP\_AC\_COUPLING [26](#page-25-3), [58](#page-57-9) OLSSC\_SUP\_ANALOGEVENTTRIG [25](#page-24-1), [85](#page-84-7) OLSSC\_SUP\_AUTOCAL [29](#page-28-1), [48](#page-47-5) OLSSC\_SUP\_BINARY [24](#page-23-7), [65](#page-64-2) OLSSC\_SUP\_BRIDGEBASEDSENSORS [27](#page-26-1), [63](#page-62-9) OLSSC\_SUP\_BUFFERING [22](#page-21-2), [86](#page-85-4) OLSSC\_SUP\_CASCADING [28](#page-27-1), [113](#page-112-7) OLSSC\_SUP\_CHANNELLIST\_INHIBIT [23](#page-22-7), [53](#page-52-5) OLSSC\_SUP\_CJC\_SOURCE\_CHANNEL [27](#page-26-2), [60](#page-59-0) OLSSC\_SUP\_CJC\_SOURCE\_INTERNAL [27](#page-26-3), [60](#page-59-1) OLSSC\_SUP\_CONTINUOUS [22](#page-21-3), [72](#page-71-9), [73](#page-72-2) OLSSC\_SUP\_CONTINUOUS\_ABOUTTRIG [22](#page-21-4), [75](#page-74-3) OLSSC\_SUP\_CONTINUOUS\_PRETRIG [22](#page-21-5), [74](#page-73-3)

OLSSC\_SUP\_CTMODE\_CONT\_MEASURE [28](#page-27-2), [103](#page-102-1), [119](#page-118-1) OLSSC\_SUP\_CTMODE\_COUNT [28](#page-27-3), [95](#page-94-6), [97](#page-96-4) OLSSC\_SUP\_CTMODE\_MEASURE [28](#page-27-4), [100](#page-99-1) OLSSC\_SUP\_CTMODE\_ONESHOT [28](#page-27-5), [109](#page-108-1) OLSSC\_SUP\_CTMODE\_ONESHOT\_RPT [28](#page-27-6), [111](#page-110-4) OLSSC\_SUP\_CTMODE\_RATE [28](#page-27-7), [107](#page-106-7) OLSSC\_SUP\_CTMODE\_UP\_DOWN [28](#page-27-8), [96](#page-95-6) OLSSC\_SUP\_CURRENT [26](#page-25-4), [56](#page-55-8) OLSSC\_SUP\_CURRENT\_OUTPUTS [24](#page-23-8) OLSSC\_SUP\_DATA\_FILTERS [24](#page-23-9) OLSSC\_SUP\_DC\_COUPLING [26](#page-25-5) OLSSC\_SUP\_DIFFERENTIAL [24](#page-23-10), [51](#page-50-6) OLSSC\_SUP\_DIGITALEVENTTRIG [25](#page-24-2), [85](#page-84-8) OLSSC\_SUP\_EXP2896 [24](#page-23-11), [51](#page-50-7) OLSSC\_SUP\_EXP727 [24](#page-23-12), [51](#page-50-8) OLSSC\_SUP\_EXTCLOCK [80](#page-79-6), [113](#page-112-8) OLSSC\_SUP\_EXTERNAL\_EXCITATION\_ CURRENT\_SOURCE [26](#page-25-6), [57](#page-56-9), [58](#page-57-10) OLSSC\_SUP\_EXTERNAL\_EXCITATION\_ VOLTAGE\_SOURCE [28](#page-27-9), [63](#page-62-10) OLSSC\_SUP\_EXTERNTRIG [25](#page-24-3), [82](#page-81-3) OLSSC\_SUP\_EXTERNTTLNEG\_REFERENCE\_ TRIG [25](#page-24-4), [82](#page-81-4) OLSSC\_SUP\_EXTERNTTLPOS\_REFERENCE TRIG [25](#page-24-5), [82](#page-81-5) OLSSC\_SUP\_FIFO [29](#page-28-2), [92](#page-91-1) OLSSC\_SUP\_FILTERPERCHAN [24](#page-23-13), [68](#page-67-5) OLSSC\_SUP\_GAPFREE\_DUALDMA [22](#page-21-6), [93](#page-92-2) OLSSC\_SUP\_GAPFREE\_NODMA [22](#page-21-7), [93](#page-92-2) OLSSC\_SUP\_GAPFREE\_SINGLEDMA [22](#page-21-8), [93](#page-92-2) OLSSC\_SUP\_GATE\_GATE\_LEVEL [29](#page-28-3) OLSSC\_SUP\_GATE\_HIGH\_EDGE [29](#page-28-4), [115](#page-114-5) OLSSC\_SUP\_GATE\_HIGH\_EDGE\_DEBOUNCE [29](#page-28-5), [116](#page-115-4), [117](#page-116-7) OLSSC\_SUP\_GATE\_HIGH\_LEVEL [29](#page-28-6), [115](#page-114-6) OLSSC\_SUP\_GATE\_HIGH\_LEVEL\_DEBOUNCE [29](#page-28-7), [116](#page-115-5) OLSSC\_SUP\_GATE\_LEVEL [116](#page-115-6) OLSSC\_SUP\_GATE\_LEVEL\_DEBOUNCE [29](#page-28-8) OLSSC\_SUP\_GATE\_LOW\_EDGE [29](#page-28-9), [115](#page-114-7) OLSSC\_SUP\_GATE\_LOW\_EDGE\_DEBOUNCE [29](#page-28-10) OLSSC\_SUP\_GATE\_LOW\_LEVEL [29](#page-28-11), [115](#page-114-8) OLSSC\_SUP\_GATE\_LOW\_LEVEL\_DEBOUNCE [29](#page-28-12) OLSSC\_SUP\_GATE\_NONE [29](#page-28-13), [114](#page-113-5) OLSSC\_SUP\_IEPE [26](#page-25-7), [58](#page-57-11) OLSSC\_SUP\_INPROCESSFLUSH [22](#page-21-9), [88](#page-87-2) OLSSC\_SUP\_INTCLOCK [26](#page-25-8), [80](#page-79-7), [113](#page-112-9) OLSSC\_SUP\_INTERLEAVED\_CJC\_IN\_STREAM

OLSSC\_SUP\_INTERNAL\_EXCITATION\_ CURRENT\_SOURCE [26](#page-25-9), [57](#page-56-10), [58](#page-57-12) OLSSC\_SUP\_INTERNAL\_EXCITATION\_ SOURCE [63](#page-62-11) OLSSC\_SUP\_INTERNAL\_EXCITATION\_ VOLTAGE\_SOURCE [27](#page-26-5) OLSSC\_SUP\_INTERRUPT [29](#page-28-14), [79](#page-78-2) OLSSC\_SUP\_MAXRETRIGGER [30](#page-29-6) OLSSC\_SUP\_MAXSECHANS [24](#page-23-14) OLSSC\_SUP\_MINRETRIGGER [30](#page-29-7) OLSSC\_SUP\_MULTISENSOR [26](#page-25-10), [55](#page-54-3) OLSSC\_SUP\_MUTE [71](#page-70-17) OLSSC\_SUP\_PAUSE [22](#page-21-10), [71](#page-70-18) OLSSC\_SUP\_PLS\_HIGH2LOW [28](#page-27-10), [29](#page-28-15), [117](#page-116-8), [124](#page-123-5) OLSSC\_SUP\_PLS\_LOW2HIGH [28](#page-27-11), [29](#page-28-16), [117](#page-116-9), [124](#page-123-6) OLSSC\_SUP\_POST\_REFERENCE\_TRIG\_ SCANCOUNT [25](#page-24-6), [85](#page-84-9) OLSSC\_SUP\_POSTMESSAGE [22](#page-21-11), [49](#page-48-11) OLSSC\_SUP\_PROCESSOR [29](#page-28-17) OLSSC\_SUP\_PROGRAMGAIN [23](#page-22-8), [67](#page-66-4) OLSSC\_SUP\_QUADRATURE\_DECODER [28](#page-27-12) OLSSC\_SUP\_RANDOM\_CGL [23](#page-22-9) OLSSC\_SUP\_RANGEPERCHANNEL [24](#page-23-15), [66](#page-65-5) OLSSC\_SUP\_REMOTE\_SENSE [27](#page-26-6) OLSSC\_SUP\_RESISTANCE [26](#page-25-11), [57](#page-56-11) OLSSC\_SUP\_RETRIGGER\_EXTRA [23](#page-22-10), [78](#page-77-4) OLSSC\_SUP\_RTDS [27](#page-26-7), [61](#page-60-6) OLSSC\_SUP\_SEQUENTIAL\_CGL [23](#page-22-11) OLSSC\_SUP\_SHUNT\_CALIBRATION [27](#page-26-8), [64](#page-63-6) OLSSC\_SUP\_SIMULTANEOUS\_CLOCKING [26](#page-25-12), [79](#page-78-3) OLSSC\_SUP\_SIMULTANEOUS\_SH [23](#page-22-12), [52](#page-51-5), [70](#page-69-9) OLSSC\_SUP\_SIMULTANEOUS\_START [22](#page-21-12), [126](#page-125-10) OLSSC\_SUP\_SINGLEENDED [24](#page-23-16), [51](#page-50-9) OLSSC\_SUP\_SINGLEVALUE [22](#page-21-13), [69](#page-68-8) OLSSC\_SUP\_SINGLEVALUE\_AUTORANGE [23](#page-22-13), [70](#page-69-0) OLSSC\_SUP\_SOFTTRIG [25](#page-24-7), [82](#page-81-6) OLSSC\_SUP\_STALE\_DATA\_FLAG [29](#page-28-18) OLSSC\_SUP\_STRAIN\_GAGE [27](#page-26-9), [63](#page-62-12) OLSSC\_SUP\_SV\_NEG\_EXTERN\_TTLTRIG [82](#page-81-7) OLSSC\_SUP\_SV\_POS\_EXTERN\_TTLTRIG [25](#page-24-8), [82](#page-81-8) OLSSC\_SUP\_SWCAL [29](#page-28-19) OLSSC\_SUP\_SWRESOLUTION [24](#page-23-17), [65](#page-64-10) OLSSC\_SUP\_SYNCBUS\_REFERENCE\_TRIG [25](#page-24-9), [84](#page-83-10) OLSSC\_SUP\_SYNCHRONIZATION [22](#page-21-14), [86](#page-85-5) OLSSC\_SUP\_SYNCHRONOUS\_DIGITALIO [23](#page-22-14), [54](#page-53-4) OLSSC\_SUP\_TEMP\_FILTERS [68](#page-67-6)

OLSSC\_SUP\_TEMPERATURE\_DATA\_IN\_ STREAM [27](#page-26-10), [60](#page-59-3) OLSSC\_SUP\_THERMISTOR [27](#page-26-11), [62](#page-61-15) OLSSC\_SUP\_THERMOCOUPLES [27](#page-26-12), [58](#page-57-13) OLSSC\_SUP\_THRESHNEG\_REFERENCE\_TRIG [25](#page-24-10), [84](#page-83-11) OLSSC\_SUP\_THRESHPOS\_REFERENCE\_TRIG [25](#page-24-11), [82](#page-81-9) OLSSC\_SUP\_THRESHTRIGNEG [25](#page-24-12), [83](#page-82-11) OLSSC\_SUP\_THRESHTRIGPOS [25](#page-24-13), [82](#page-81-10) OLSSC\_SUP\_TIMEREVENTTRIG [25](#page-24-14), [85](#page-84-10) OLSSC\_SUP\_TRIGSCAN [23](#page-22-15), [76](#page-75-4) OLSSC\_SUP\_WAVEFORM\_MODE [22](#page-21-15) OLSSC\_SUP\_WRPMULTIPLE [22](#page-21-16), [92](#page-91-2) OLSSC\_SUP\_WRPSINGLE [22](#page-21-17), [92](#page-91-2) OLSSC\_SUP\_WRPWAVEFORM\_ONLY [22](#page-21-18), [92](#page-91-3) OLSSC\_SUP\_ZEROSEQUENTIAL\_CGL [23](#page-22-16), [52](#page-51-3) OLSSCE\_BASECLOCK [30](#page-29-8) OLSSCE\_CJC\_MILLIVOLTS\_PER\_DEGREE\_C [30](#page-29-9) OLSSCE\_MAXCLOCKDIVIDER [30](#page-29-10), [80](#page-79-8), [113](#page-112-10) OLSSCE\_MAXTHROUGHPUT [30](#page-29-11), [80](#page-79-9), [113](#page-112-11) OLSSCE\_MIN\_EXCITATION\_VOLTAGE [63](#page-62-13) OLSSCE\_MINCLOCKDIVIDER [30](#page-29-12), [80](#page-79-10), [113](#page-112-10) OLSSCE\_MINTHROUGHPUT [30](#page-29-13), [80](#page-79-11), [113](#page-112-11) one-shot mode [109](#page-108-2) online help, launching [15](#page-14-0) operation functions [39](#page-38-1) operation modes, counter/timer [94](#page-93-3) continuous edge-to-edge measurement [103](#page-102-0) edge-to-edge measurement [100](#page-99-0) event counting [95](#page-94-1) frequency measurement [97](#page-96-0) one-shot pulse output [109](#page-108-2) rate generation [107](#page-106-1) repetitive one-shot pulse output [111](#page-110-5) up/down counting [96](#page-95-1) operations analog input [50](#page-49-0), [124](#page-123-0) analog output [50](#page-49-0), [124](#page-123-0) counter/timer [94](#page-93-1) digital input [50](#page-49-0), [124](#page-123-0) digital output [50](#page-49-0), [124](#page-123-0) measure counter [119](#page-118-0) quadrature decoder [123](#page-122-1) simultaneous [126](#page-125-11) outputting pulses continuously [107](#page-106-1) one-shot [109](#page-108-2) repetitive one-shot [111](#page-110-5) overview of the DataAcq SDK [12](#page-11-1)

#### *P*

parameters setting up buffers for A/D operations [158](#page-157-0) setting up buffers for D/A operations [159](#page-158-0) setting up buffers for digital input operations [158](#page-157-1) setting up buffers for digital output operations [159](#page-158-1) setting up channel lists [152](#page-151-0) setting up clocks [153](#page-152-0) setting up clocks for counter/timer operations [163](#page-162-0) setting up gates [163](#page-162-0) setting up the channels [148](#page-147-0) setting up the subsystem [147](#page-146-0) setting up triggered scans [157](#page-156-0) setting up triggers [154](#page-153-0) pausing an operation A/D [71](#page-70-8) D/A [71](#page-70-8) digital input [71](#page-70-9) digital output [71](#page-70-9) post-trigger mode [73](#page-72-0) post-trigger scan count [85](#page-84-1) pre-trigger mode [74](#page-73-0) programmable gain [67](#page-66-5) programming flowcharts [127](#page-126-0) pseudo-differential channels [51](#page-50-2) pulse output [94](#page-93-0) duty cycle [117](#page-116-0) flowcharts [142](#page-141-0) one-shot [109](#page-108-2) output types [117](#page-116-0) rate generation (continuous) [107](#page-106-1) repetitive one-shot [111](#page-110-5) pulse train output [107](#page-106-1) pulse types high-to-low [117](#page-116-2) low-to-high [117](#page-116-3) pulse width [117](#page-116-10)

## *Q*

quadrature decoder [123](#page-122-2) quadrature decoder flowcharts [145](#page-144-0) quadrature decoder operations [123](#page-122-1) queues done [89](#page-88-0) inprocess [88](#page-87-0) ready [87](#page-86-0)

#### *R*

R0 coefficient [61](#page-60-4), [62](#page-61-4) ranges [66](#page-65-1) rate generation mode [107](#page-106-1) ready queue [87](#page-86-0) releasing the subsystem and driver [49](#page-48-12) repetitive one-shot mode [111](#page-110-5) requirements [13](#page-12-0) resetting an operation A/D [71](#page-70-10) continuous edge-to-edge measurement [106](#page-105-2) D/A [71](#page-70-10) digital input [71](#page-70-11) digital output [71](#page-70-11) edge-to-edge measurement [102](#page-101-2) event counting [95](#page-94-3) rate generation [107](#page-106-2) repetitive one-shot [111](#page-110-1) simultaneous [126](#page-125-5) up/down counting [96](#page-95-3) resistance measurements [57](#page-56-1) resolution [65](#page-64-1) retrigger modes internal retrigger [77](#page-76-2) retrigger extra [78](#page-77-1) scan-per-trigger [77](#page-76-1) RTD inputs [61](#page-60-6) RTD types [61](#page-60-5), [62](#page-61-6) RTDs [61](#page-60-1)

## *S*

sample code for continuous A/D [174](#page-173-0) for single-value A/D [170](#page-169-0) scan count [85](#page-84-1) scan-per-trigger retrigger mode [77](#page-76-1) sensor wiring resistance measurements [57](#page-56-2) RTDs [62](#page-61-11) thermistor [63](#page-62-5) service and support procedure  $168$ setting up buffers for A/D operations [158](#page-157-0) for D/A operations [159](#page-158-0) for digital input operations [158](#page-157-1) for digital output operations [159](#page-158-1) setting up channel lists [152](#page-151-0) setting up channel parameters [148](#page-147-0) setting up clocks [153](#page-152-0) setting up clocks for counter/timer operations [163](#page-162-0) setting up gates [163](#page-162-0) setting up subsystem parameters [147](#page-146-0) setting up triggered scans [157](#page-156-0) setting up triggers [154](#page-153-0) shunt calibration [64](#page-63-7) shunt resistor [64](#page-63-5) simultaneous operations [126](#page-125-11) flowcharts [146](#page-145-0) single wrap mode [92](#page-91-4) single-ended inputs [51](#page-50-3) single-value operations [69](#page-68-9) for a simultaneous device [70](#page-69-10) input flowcharts [129](#page-128-0) output flowchart [131](#page-130-0) sample code for analog input [170](#page-169-0) software architecture [45](#page-44-0) software gate type [114](#page-113-2) software trigger [82](#page-81-2) specifying a single channel [52](#page-51-1) specifying a subsystem [47](#page-46-9) specifying AC or DC coupling [58](#page-57-0) specifying bridge-based sensors [63](#page-62-0) specifying buffers [86](#page-85-0) specifying channels in the channel list [53](#page-52-2) specifying clock sources [80](#page-79-2) specifying DMA channels [93](#page-92-0) specifying filters [68](#page-67-0) specifying gains [66](#page-65-0) specifying ranges [66](#page-65-1) specifying RTDs [61](#page-60-1) specifying single-value operations [69](#page-68-9) specifying single-value operations for a simultaneous device [70](#page-69-10) specifying strain gages [63](#page-62-0) specifying synchronous digital I/O values in the channel list [54](#page-53-0) specifying the data flow [69](#page-68-0) specifying thermistors [62](#page-61-1) specifying thermocouples [58](#page-57-3) specifying trigger sources [81](#page-80-0) specifying triggered scan mode [76](#page-75-0) starting an operation A/D [71](#page-70-12) D/A [71](#page-70-12) digital input [71](#page-70-13) digital output [71](#page-70-13) edge-to-edge measurement [102](#page-101-3) event counting [95](#page-94-5) frequency measurement [97](#page-96-2) one-shot [110](#page-109-0) rate generation [107](#page-106-6)

repetitive one-shot [111](#page-110-3) up/down counting [96](#page-95-5) stopping an operation  $A/D71$  $A/D71$ continuous edge-to-edge measurement [106](#page-105-0) D/A [71](#page-70-14) digital input [71](#page-70-15) digital output [71](#page-70-15) edge-to-edge measurement [102](#page-101-0) event counting [95](#page-94-0) flowchart [164](#page-163-0) rate generation [107](#page-106-0) repetitive one-shot [111](#page-110-0) simultaneous [126](#page-125-0) up/down counting [96](#page-95-0) strain [63](#page-62-8) strain gage type [64](#page-63-8) strain gages [63](#page-62-0) subsystem [47](#page-46-9) setting up parameters [147](#page-146-0) Sync Bus trigger [84](#page-83-12) synchronization modes [86](#page-85-3) system operations [47](#page-46-10) calibrating a subsystem [48](#page-47-0) configuring a subsystem [48](#page-47-1) handling errors [49](#page-48-1) handling messages [49](#page-48-2) initializing a device [47](#page-46-3) releasing the subsystem and driver [49](#page-48-12) specifying a subsystem [47](#page-46-9) system requirements [13](#page-12-0)

## *T*

TACH subsystem [47](#page-46-11) tachometer flowchart [143](#page-142-0), [144](#page-143-0) technical support [168](#page-167-0) TEDS for bridge-based sensors [65](#page-64-3) for strain gages [65](#page-64-5) terminating the session [49](#page-48-12) termination functions [30](#page-29-1) thermistors [62](#page-61-1) thermocouple inputs [58](#page-57-13) thermocouples [58](#page-57-3) returning CJC values in the data stream [60](#page-59-4) type [59](#page-58-1) threshold (negative) trigger [83](#page-82-0) threshold (positive) trigger [82](#page-81-0) timer event trigger [85](#page-84-3) transferring data from an inprocess buffer [161](#page-160-0) trigger source [81](#page-80-0) analog event [85](#page-84-0) digital event trigger [85](#page-84-2) external analog threshold (negative) [83](#page-82-0) external analog threshold (positive) [82](#page-81-0) external digital (TTL) [82](#page-81-1) extra trigger [85](#page-84-4) software (internal) [82](#page-81-2) Sync Bus [84](#page-83-12) timer event trigger [85](#page-84-3) triggered scan mode [76](#page-75-0) troubleshooting checklist [168](#page-167-1) troubleshooting procedure [168](#page-167-0) twos complement data format [65](#page-64-2) type, channel [51](#page-50-0)

## *U*

unmuting the output [71](#page-70-16) up/down counting operations [96](#page-95-1) flowcharts [138](#page-137-1)

## *V*

voltage inputs [56](#page-55-1)

## *W*

wiring configuration [57](#page-56-5), [62](#page-61-7), [63](#page-62-4) resistance measurements [57](#page-56-7) RTDs [62](#page-61-11) thermistors [63](#page-62-5) WOW64 emulator [14](#page-13-0) wrap modes [91](#page-90-0) multiple [91](#page-90-3) none [91](#page-90-4) single [92](#page-91-4)

## *X*

x64 platforms [13](#page-12-1) x86 platforms [13](#page-12-1) *Index*